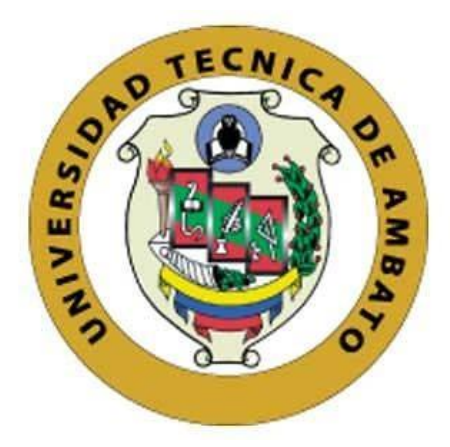

# **UNIVERSIDAD TÉCNICA DE AMBATO**

# **FACULTAD DE INGENIERÍA EN SISTEMAS, ELECTRÓNICA E INDUSTRIAL**

## **CARRERA DE TECNOLOGÍAS DE LA INFORMACIÓN**

**Tema:**

# **APLICACIÓN DE ESCRITORIO PARA LA GESTIÓN DE HORARIOS ESCOLARES EN LA UNIDAD EDUCATIVA INÉS COBO DONOSO DEL CANTÓN PUJILÍ, PROVINCIA COTOPAXI.**

Trabajo de Integración Curricular Modalidad: Proyecto de Investigación, presentado previo a la obtención del Título de Ingeniero en Tecnologías de la Información.

**ÁREA:** Software

LÍNEA DE INVESTIGACIÓN: Desarrollo de software

**AUTOR:** Rafael Alexander Flores Pérez

**TUTOR:** Ing. Dennis Vinicio Chicaiza Castillo, Mg.

Ambato – Ecuador

marzo – 2023

### **APROBACIÓN DEL TUTOR**

<span id="page-1-0"></span>En calidad de tutor del Trabajo de Integración Curricular con el tema: APLICACIÓN DE ESCRITORIO PARA LA GESTIÓN DE HORARIOS ESCOLARES EN LA UNIDAD EDUCATIVA INÉS COBO DONOSO DEL CANTÓN PUJILÍ, PROVINCIA COTOPAXI, desarrollado bajo la modalidad de Proyecto de Investigación realizado por el señor Rafael Alexander Flores Pérez, estudiante de la Carrera de Tecnologías de la Información, de la Facultad de Ingeniería en Sistemas, Electrónica e Industrial, de la Universidad Técnica de Ambato, me permito indicar que el estudiante ha sido tutorado durante todo el desarrollo el trabajo hasta su conclusión, de acuerdo a lo dispuesto en el Artículo 17 de las segundas reformas al Reglamento para la ejecución de la Unidad de Integración Curricular y la obtención del título de tercer nivel, de grado en la Universidad Técnica de Ambato y el numeral 7.4 del respectivo instructivo del reglamento.

Ambato, marzo 2023

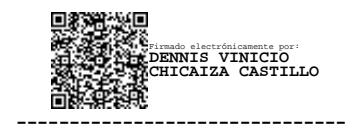

Ing. Dennis Vinicio Chicaiza Castillo, Mg.

TUTOR

# **AUTORÍA**

<span id="page-2-0"></span>El presente trabajo de Integración Curricular titulado: APLICACIÓN DE ESCRITORIO PARA LA GESTIÓN DE HORARIOS ESCOLARES EN LA UNIDAD EDUCATIVA INÉS COBO DONOSO DEL CANTÓN PUJILÍ, PROVINCIA COTOPAXI, es absolutamente original, auténtico y personal. En tal virtud, el contenido, efectos legales y académicos que se desprenden del mismo son de exclusiva responsabilidad del autor.

Ambato, marzo 2023

-------------------------------

Rafael Alexander Flores Pérez

C.C. 1850132026

AUTOR

### **DERECHOS DE AUTOR**

<span id="page-3-0"></span>Autorizo a la Universidad Técnica de Ambato, para que haga uso de este Trabajo de Integración Curricular como documento disponible para la lectura, consulta y procesos de investigación.

Cedo los derechos de mi Trabajo de Integración Curricular en favor de la Universidad Técnica de Ambato, con fines de difusión pública. Además, autorizo su reproducción total o parcial dentro de las regulaciones de la Institución.

Ambato, marzo 2023

 $\mathbf{r}$ 

 $-4/2$ 

Rafael Alexander Flores Pérez

C.C. 1850132026

AUTOR

### **APROBACIÓN DEL TRIBUNAL DE GRADO**

<span id="page-4-0"></span>En calidad de par calificador del Informe Final del Trabajo de Integración Curricular presentado el señor Rafael Alexander Flores Pérez, estudiante de la Carrera de Tecnologías de la Información, de la Facultad de Ingeniería en Sistemas, Electrónica e Industrial, bajo la Modalidad de Proyecto de Investigación, titulado APLICACIÓN DE ESCRITORIO PARA LA GESTIÓN DE HORARIOS ESCOLARES EN LA UNIDAD EDUCATIVA INÉS COBO DONOSO DEL CANTÓN PUJILÍ, PROVINCIA COTOPAXI, nos permitimos informar que el trabajo ha sido revisado y calificado de acuerdo al Artículo 19 de las segundas reformas al Reglamento para la ejecución de la Unidad de Integración Curricular y la obtención del título de tercer nivel, de grado en la Universidad Técnica de Ambato y sus reformas y al numeral 7.6 del respectivo instructivo del reglamento. Para cuya constancia suscribimos, conjuntamente con la señora Presidente del Tribunal.

Ambato, marzo 2023

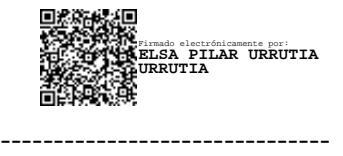

Ing. Elsa Pilar Urrutia Urrutia, Mg.

PRESIDENTE DEL TRIBUNAL

 ------------------------------- ------------------------------- Firmado electrónicamente por: **EDISON HOMERO ALVAREZ MAYORGA**

Ing. Edison Homero Álvarez Mayorga Ing. Santiago David Jara Moya

Firmado electrónicamente por: **SANTIAGO DAVID JARA MOYA**

#### PROFESOR CALIFICADOR PROFESOR CALIFICADOR

### **DEDICATORIA**

<span id="page-5-0"></span>*Este proyecto está dedicado a mis padres, Iván y Lucía, por el gran esfuerzo que han hecho por mí, por ser quienes me guiaron en el camino de la vida, me apoyaron en todo momento y me enseñaron a no darme por vencido ante las adversidades de la vida.* 

*Rafael Alexander Flores Pérez* 

### **AGRADECIMIENTO**

<span id="page-6-0"></span>*Agradezco a Dios por acompañarme y bendecirme en todo momento.* 

*A mis padres, Iván y Lucía, por ayudarme a conseguir mis metas con su apoyo incondicional.*

*A toda mi familia, por apoyarme con sus consejos y motivaciones.* 

*A las autoridades de la Unidad Educativa Inés Cobo Donoso, por permitirme realizar el proyecto de investigación en la institución.* 

*A mi tutor, Ing. Dennis Chicaiza, por guiarme durante el desarrollo de este proyecto.* 

*Rafael Alexander Flores Pérez* 

<span id="page-7-0"></span>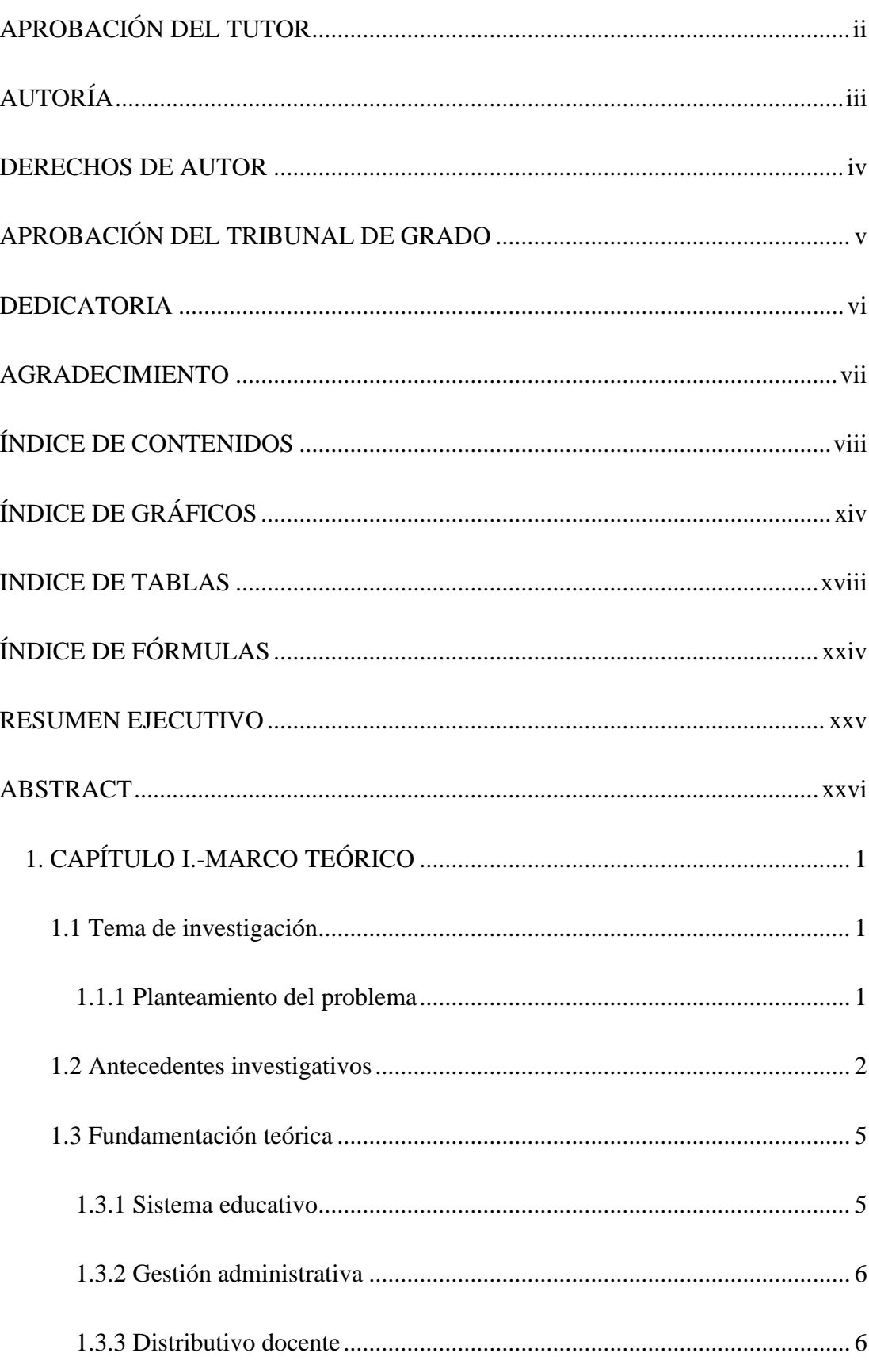

# ÍNDICE DE CONTENIDOS

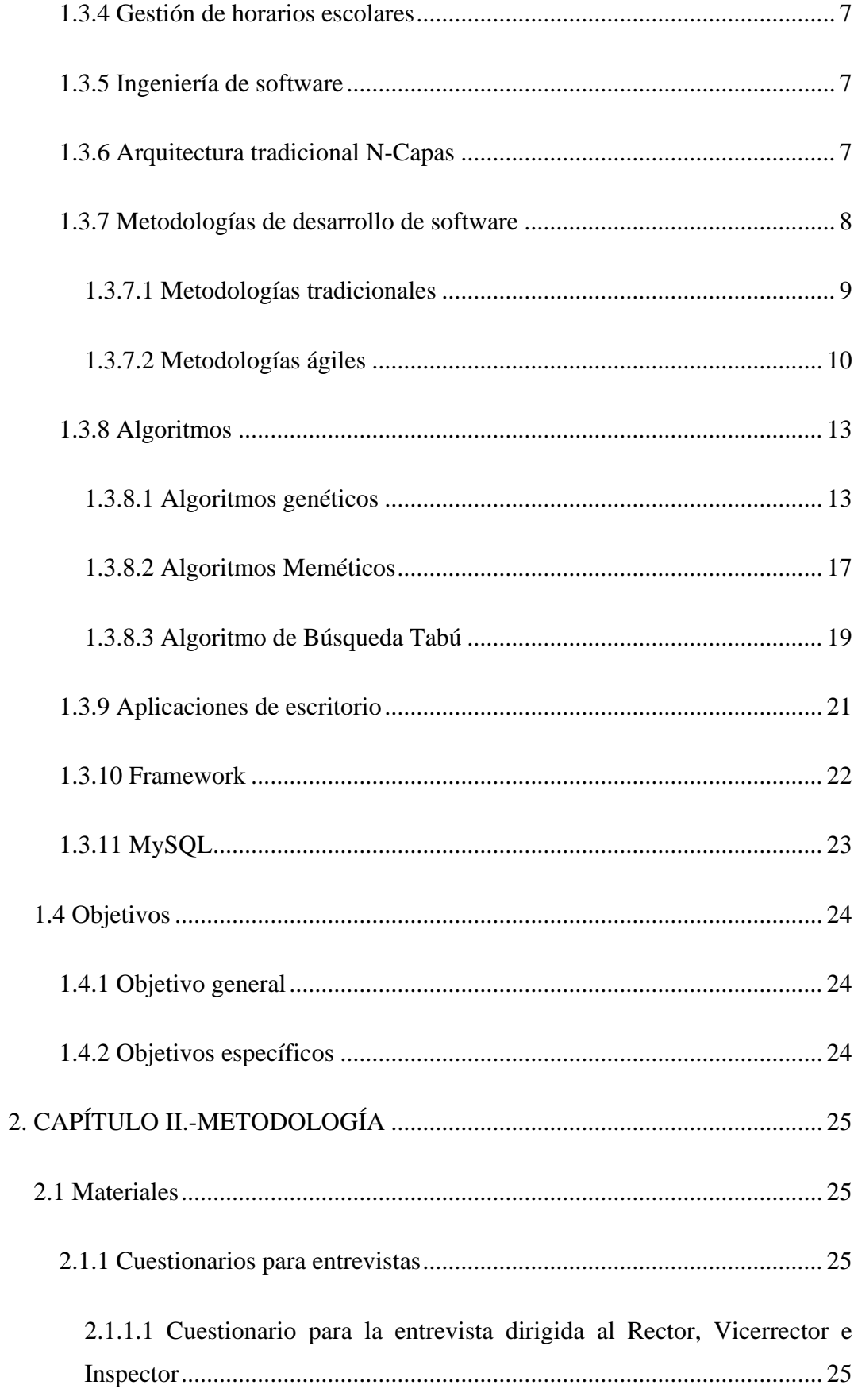

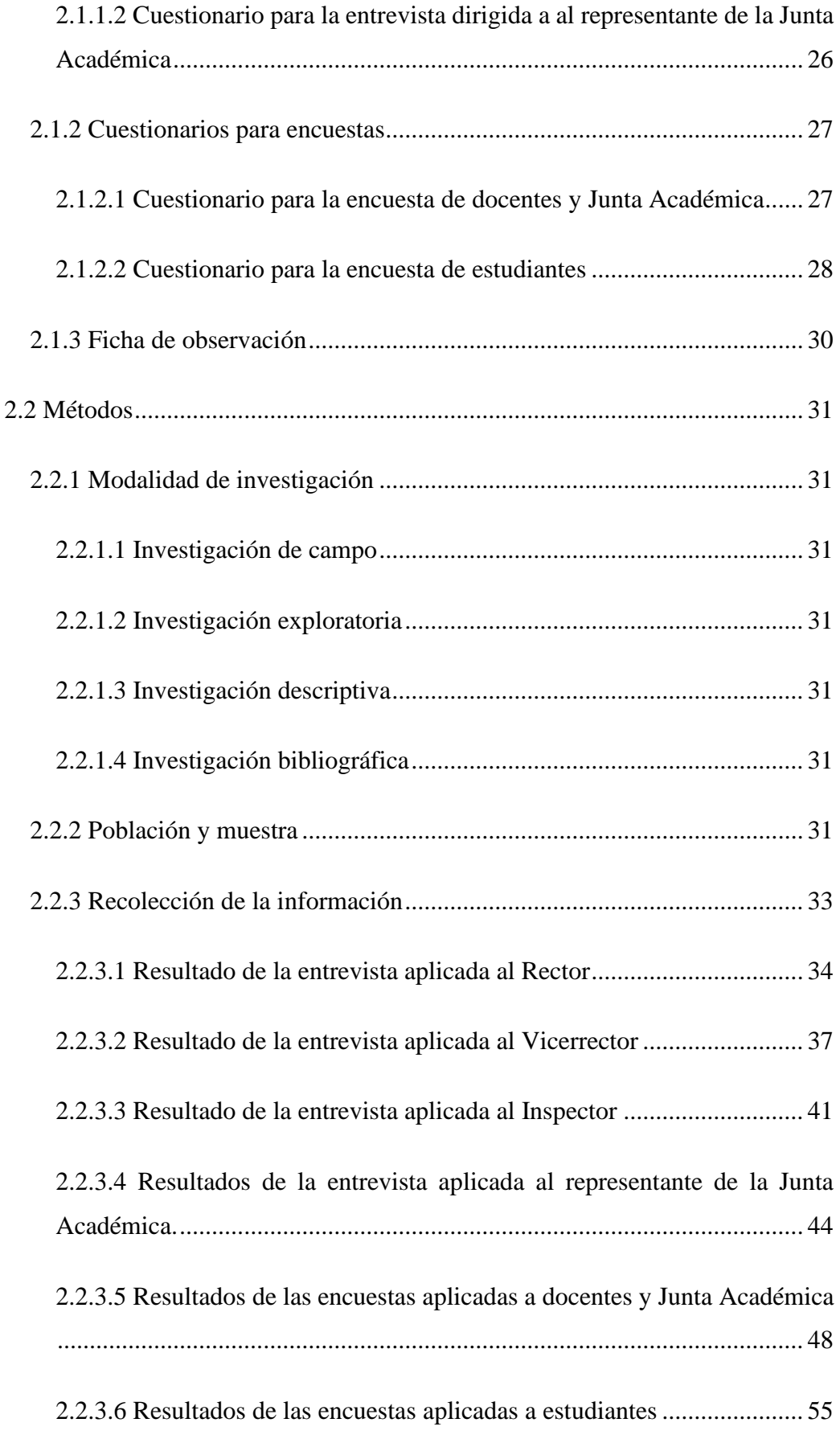

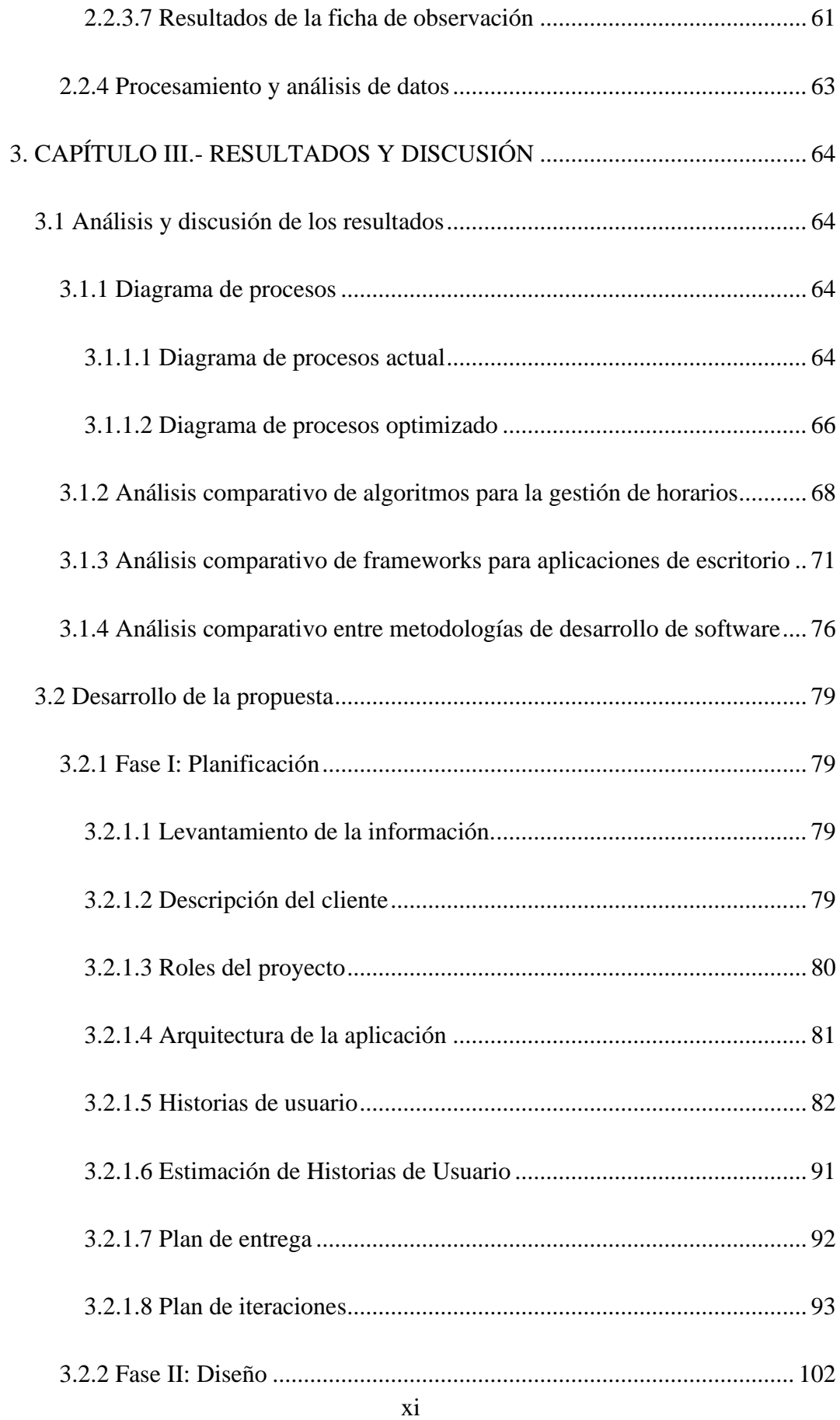

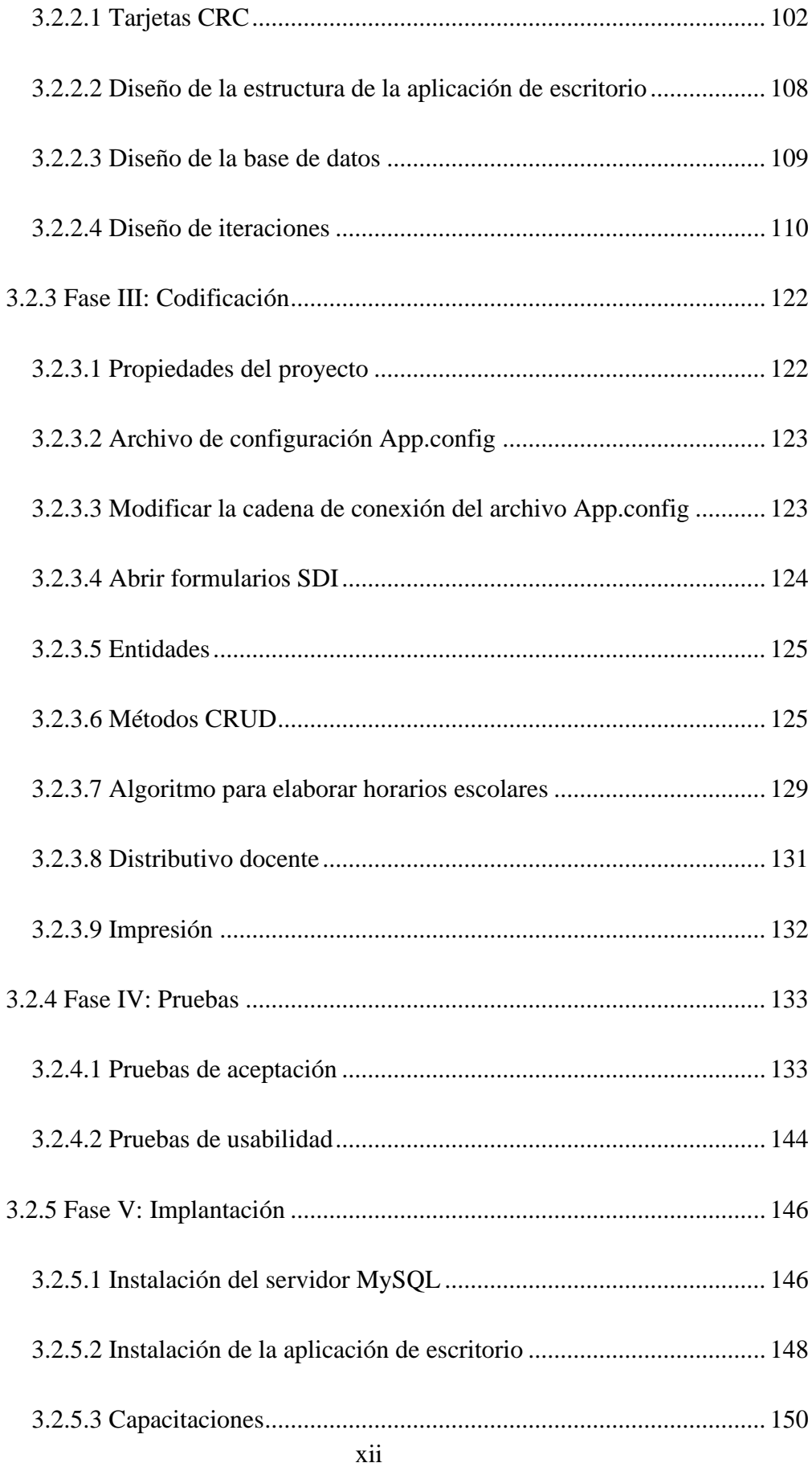

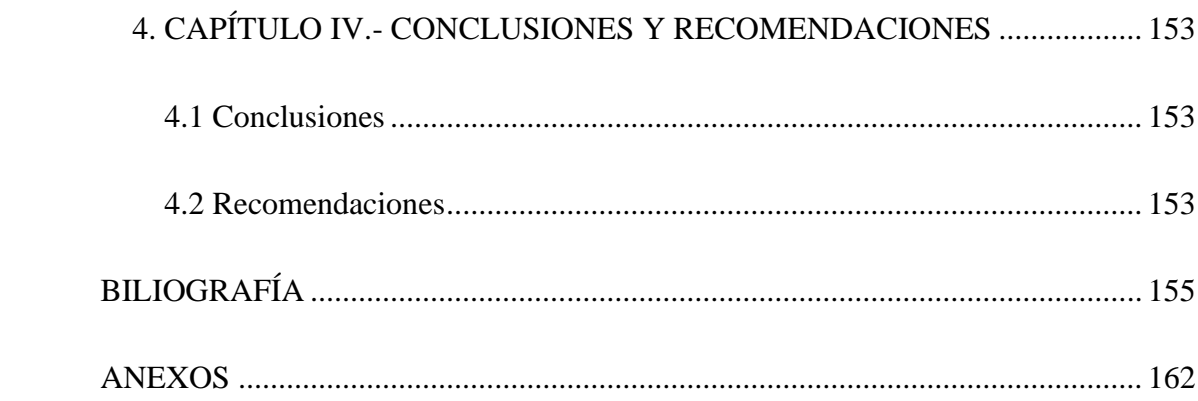

# **ÍNDICE DE GRÁFICOS**

<span id="page-13-0"></span>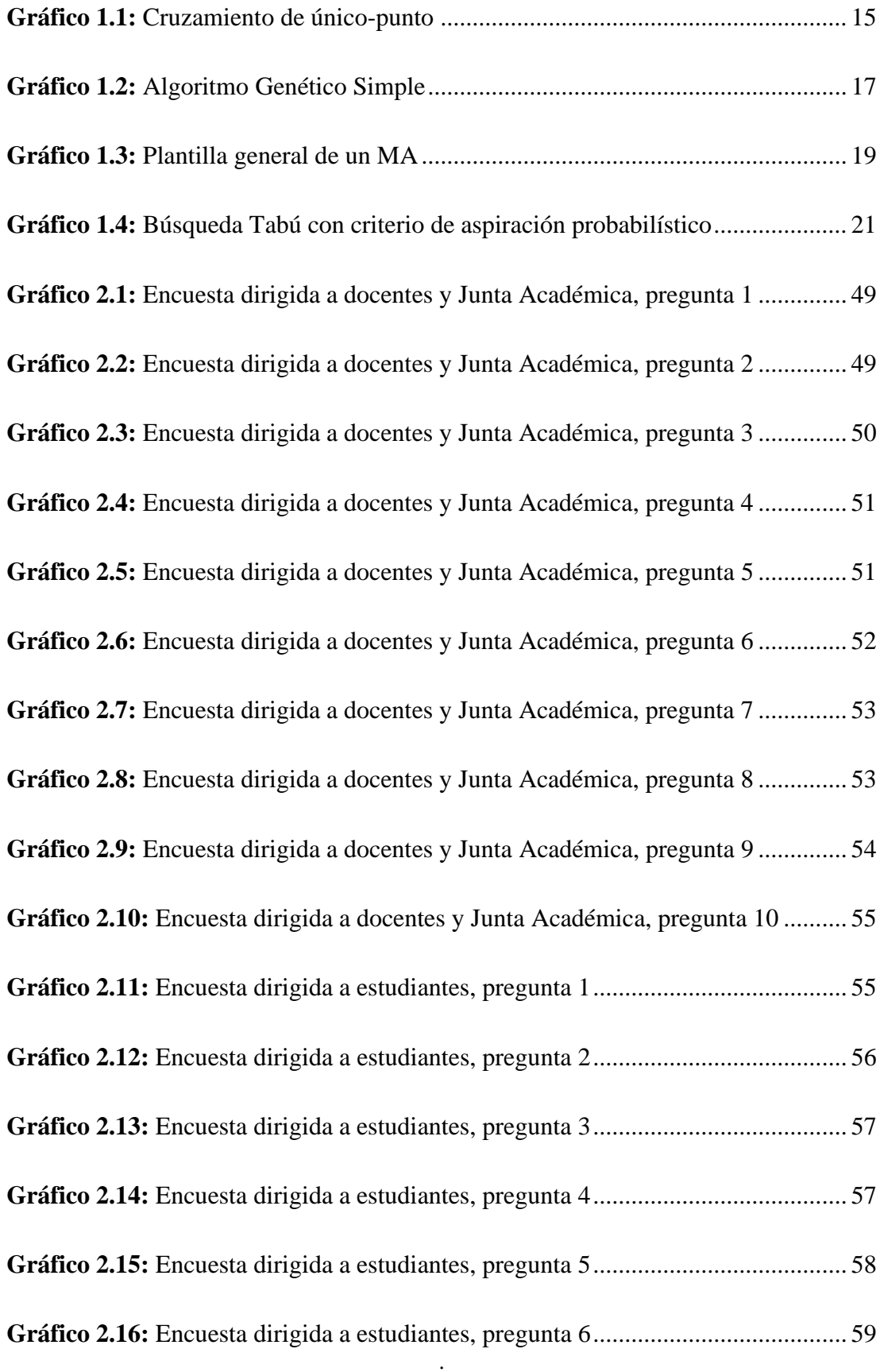

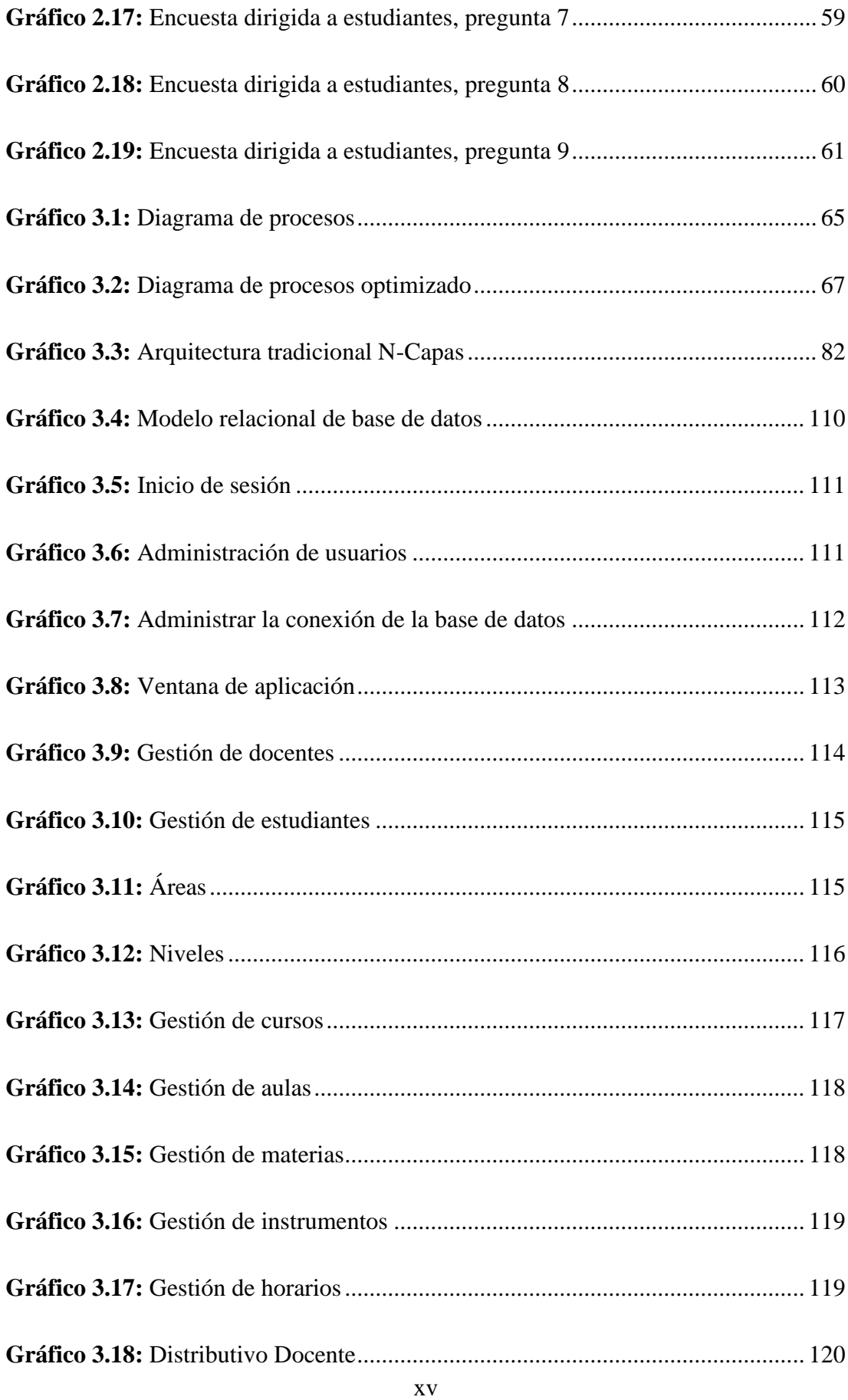

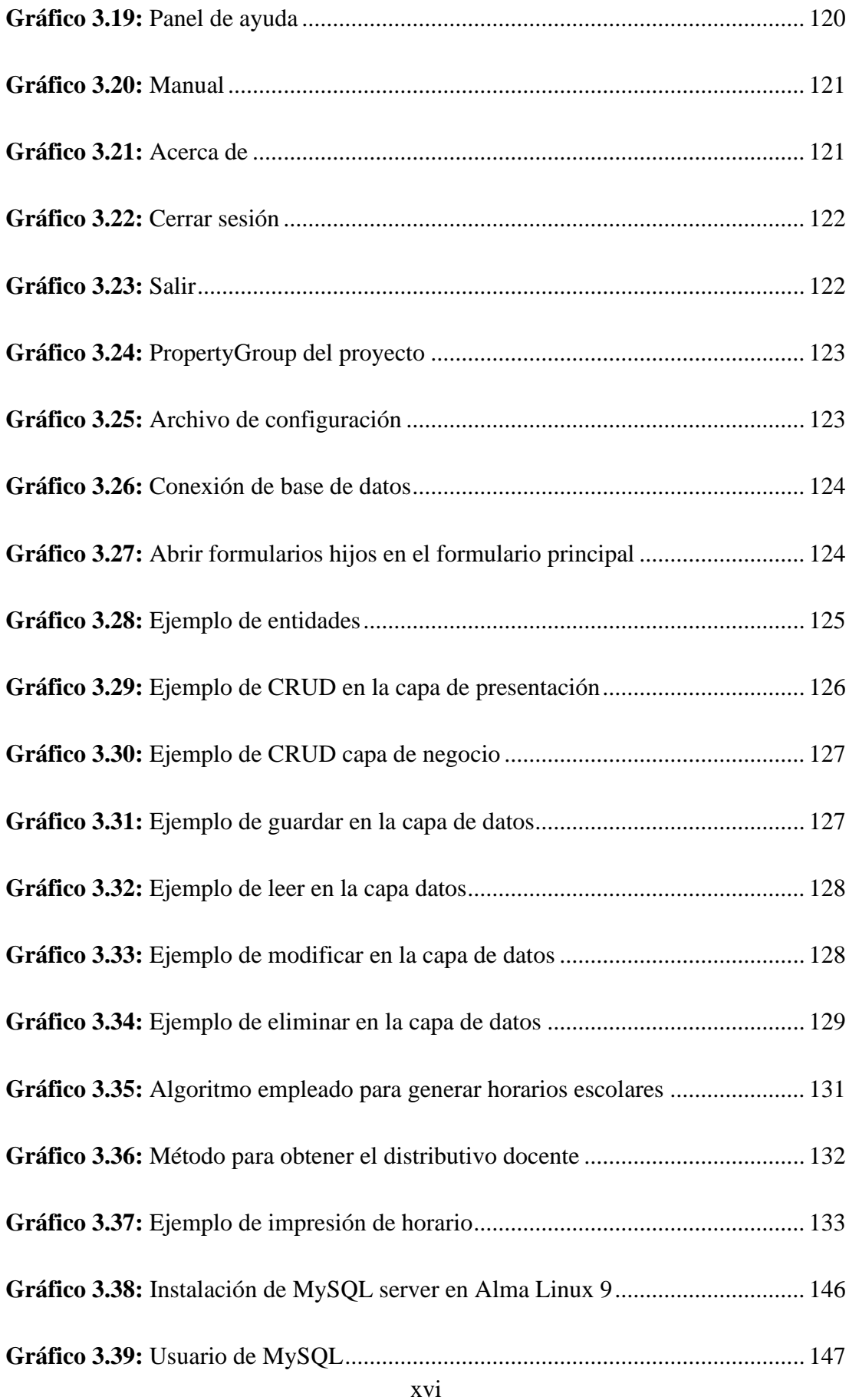

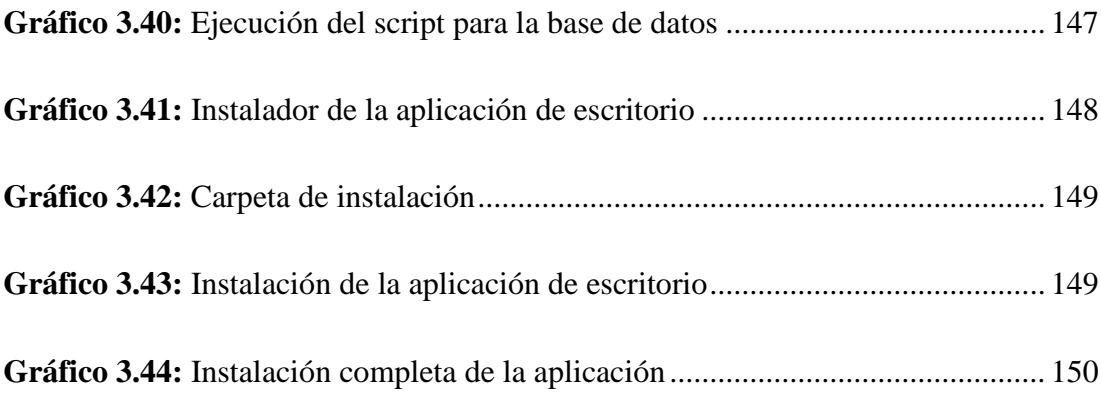

# **INDICE DE TABLAS**

<span id="page-17-0"></span>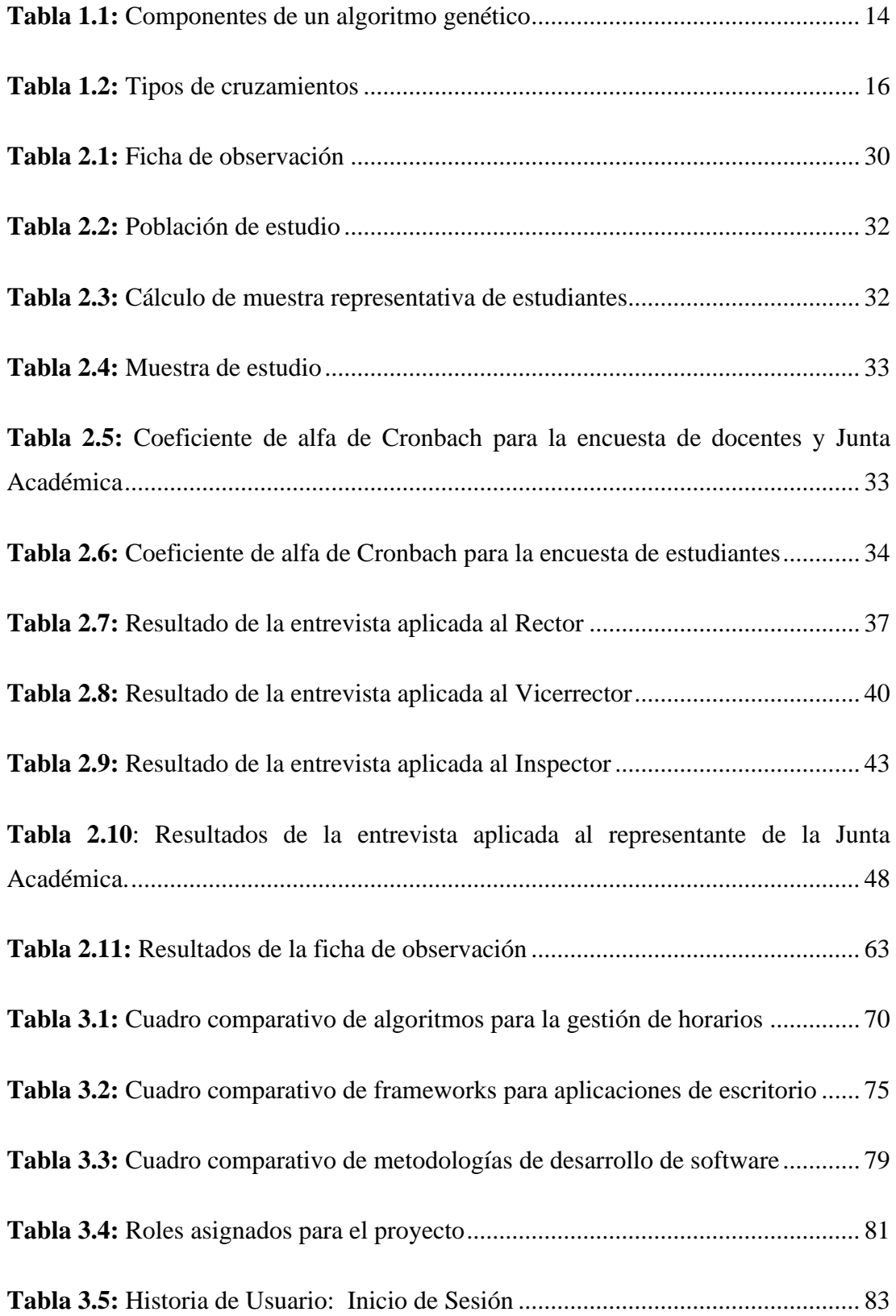

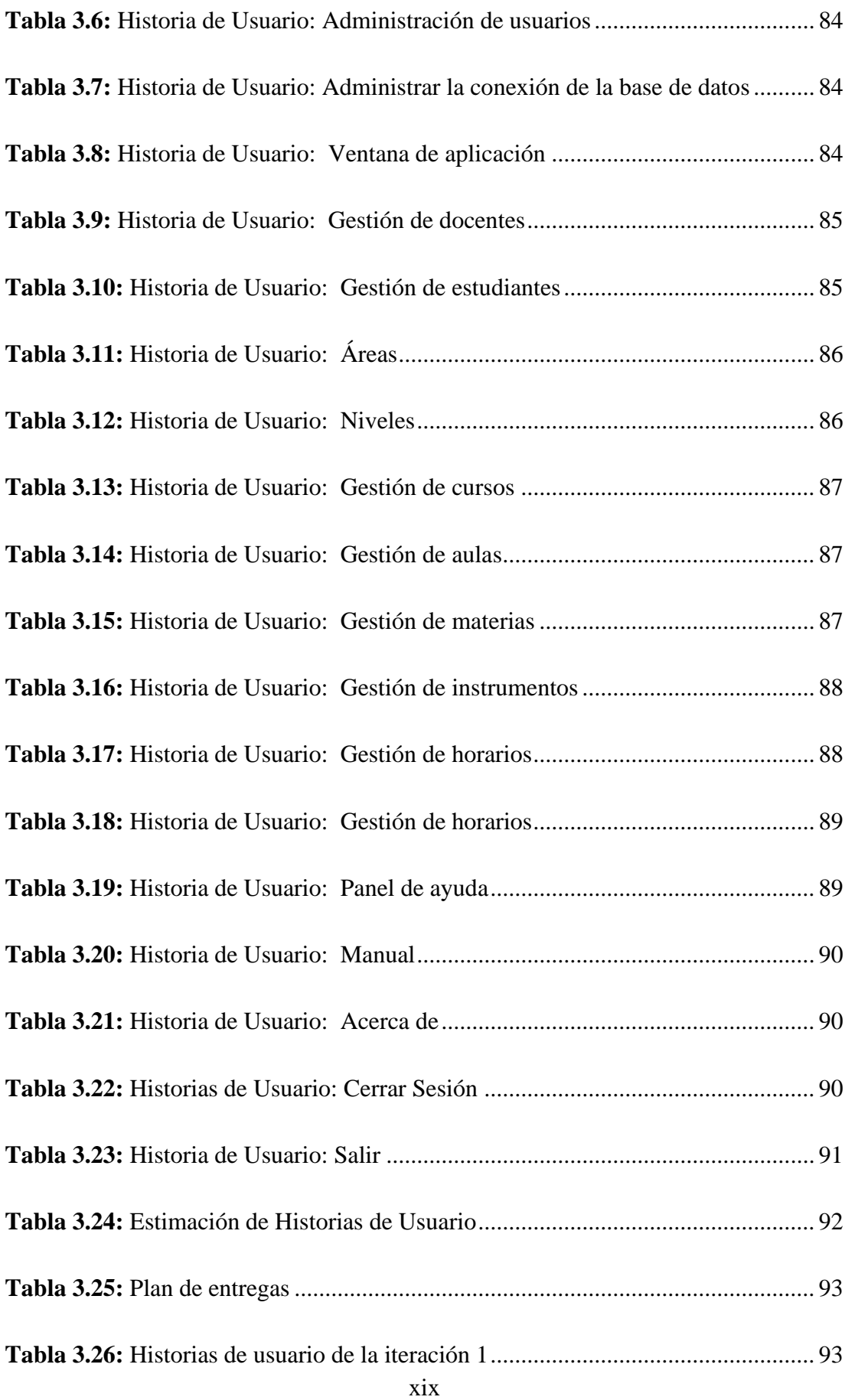

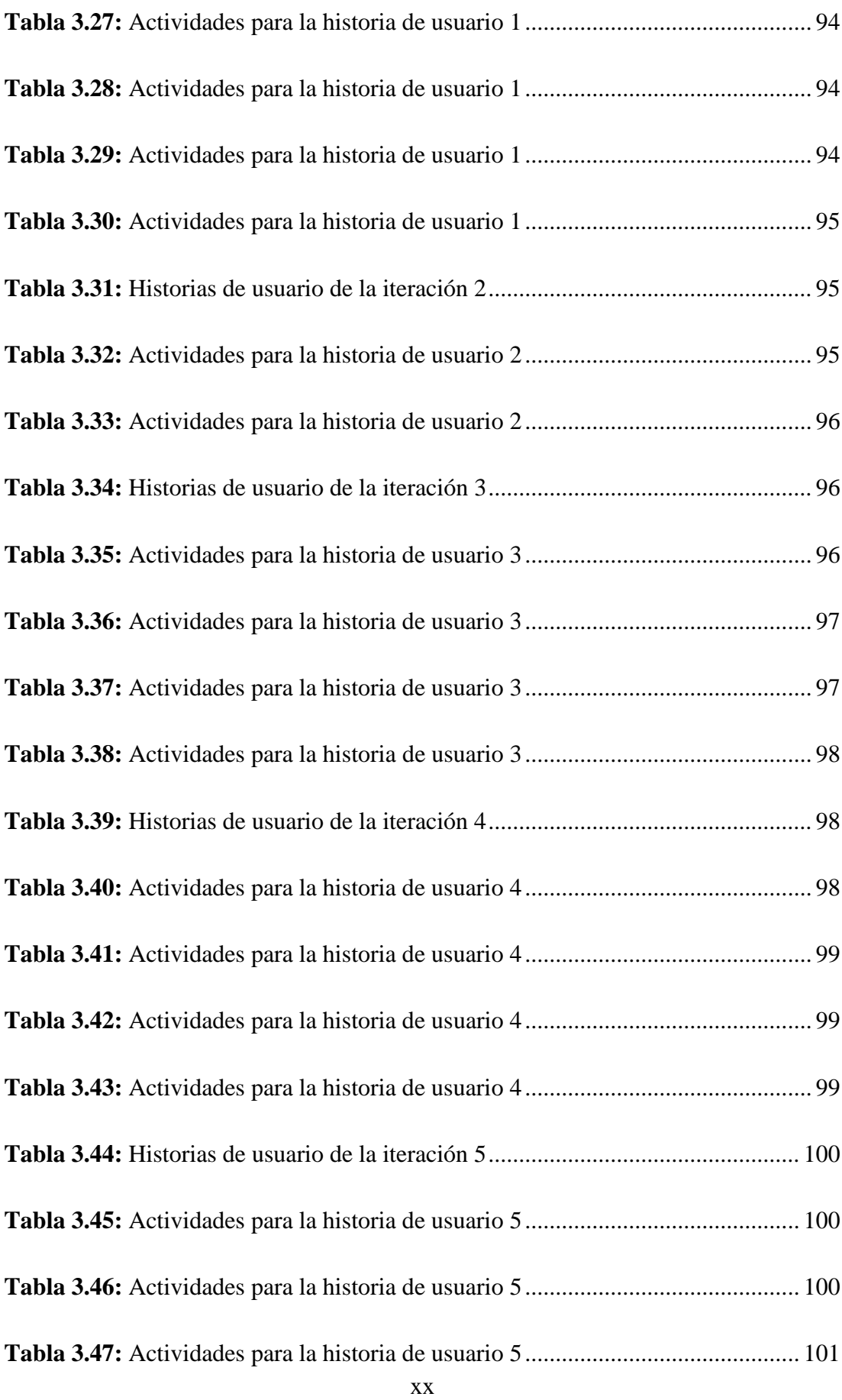

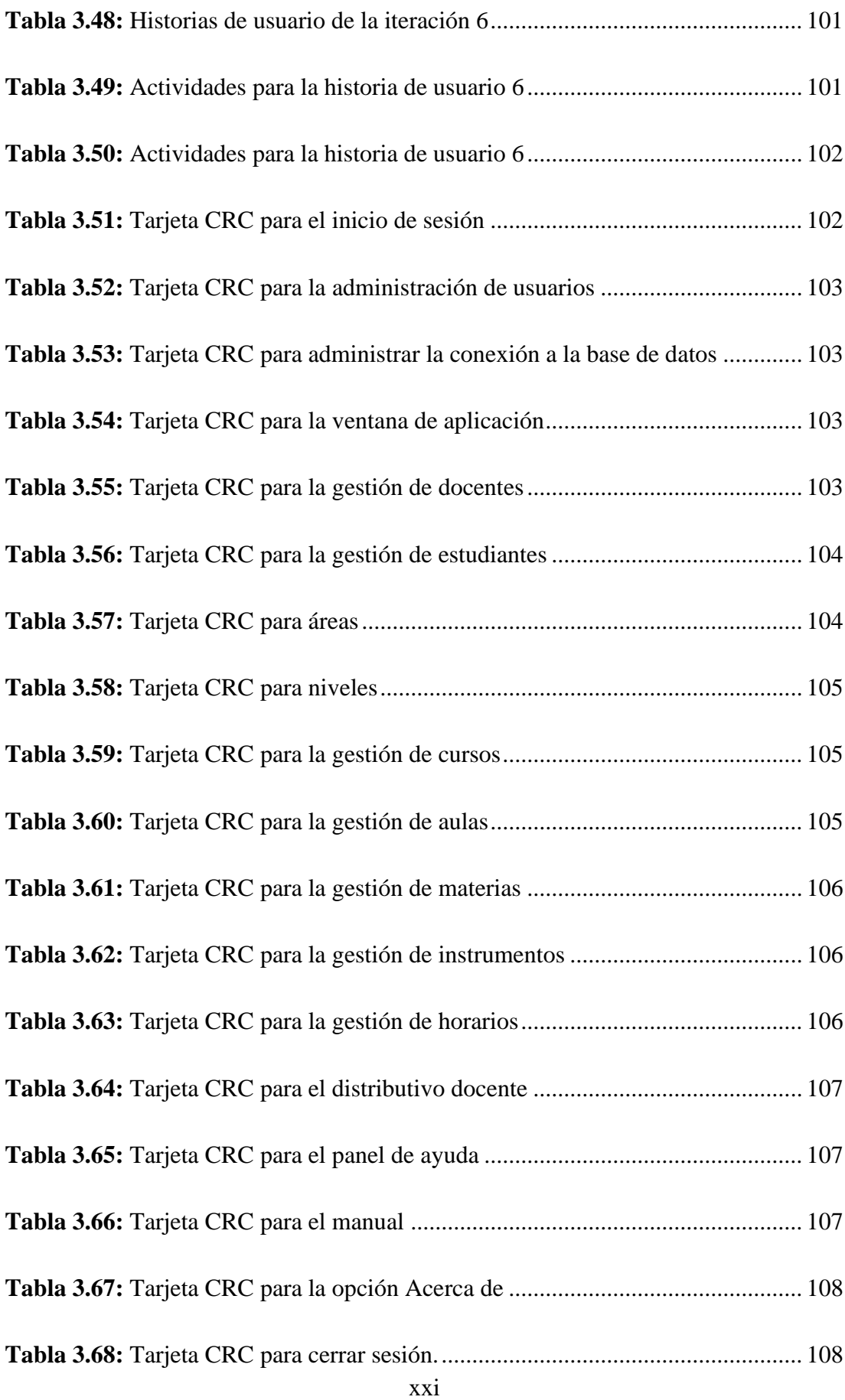

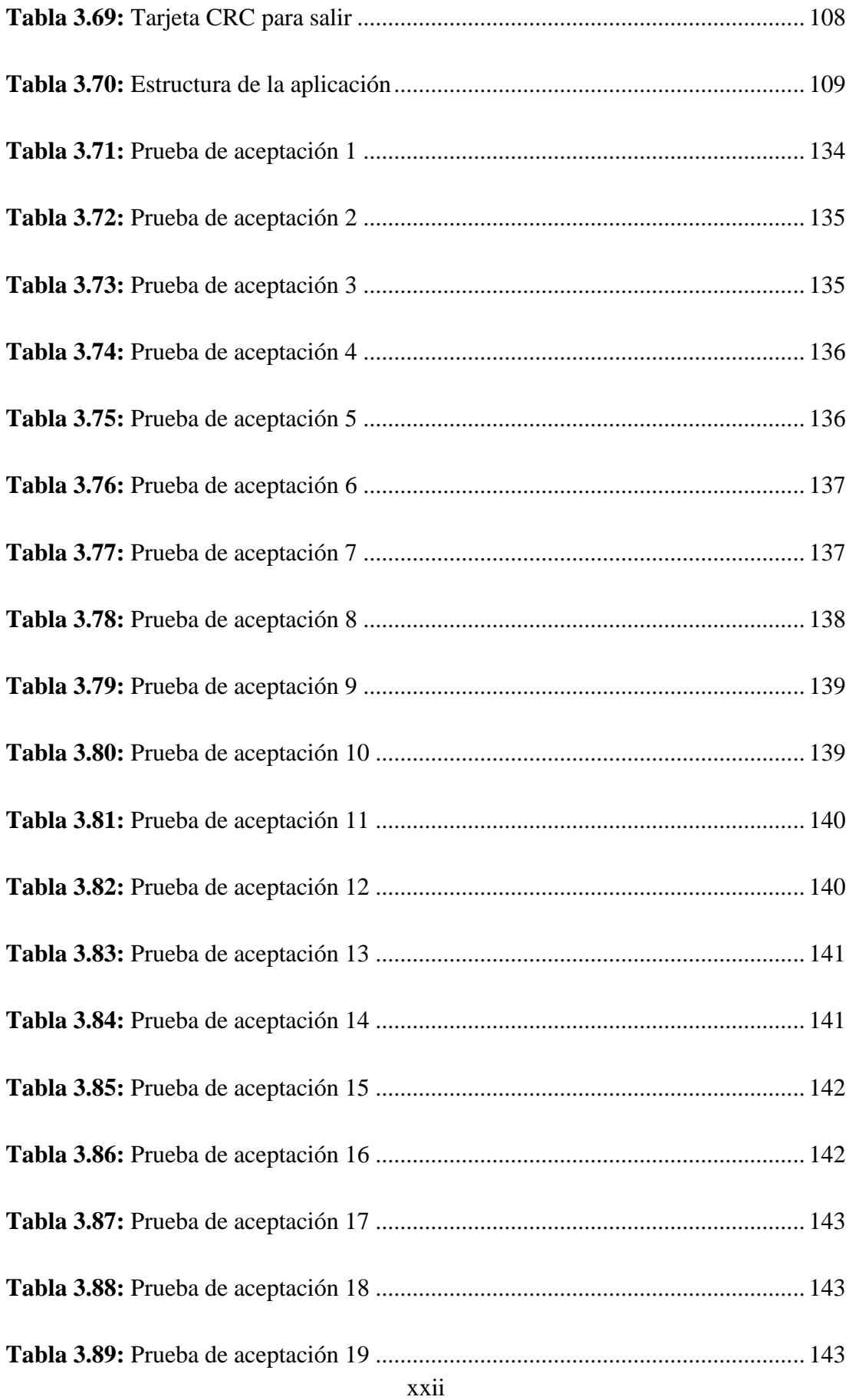

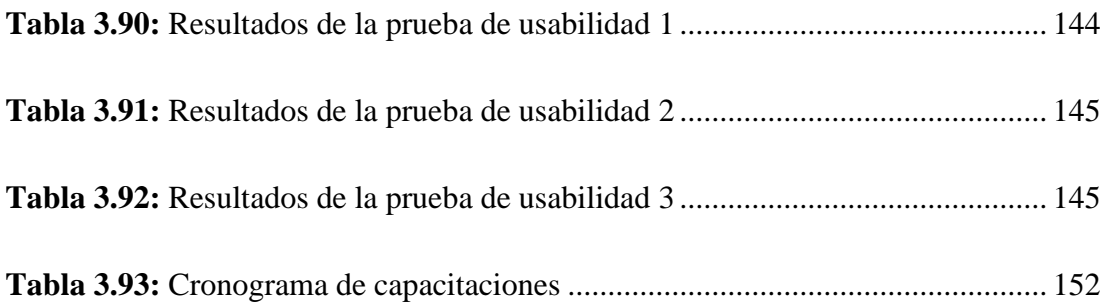

# **ÍNDICE DE FÓRMULAS**

<span id="page-23-0"></span>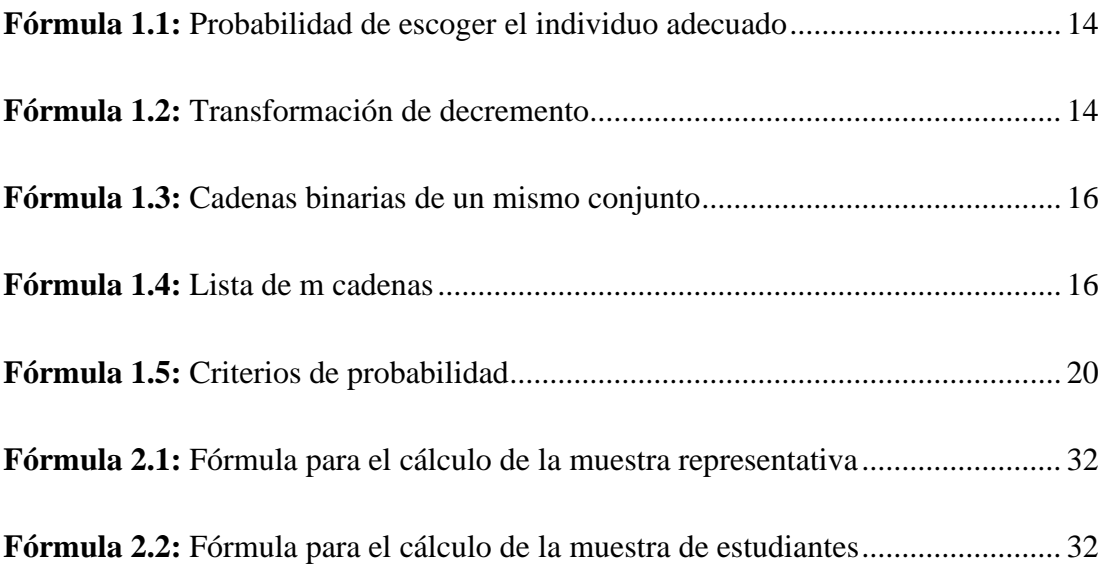

#### **RESUMEN EJECUTIVO**

<span id="page-24-0"></span>En la actualidad el uso de la tecnología se ha convertido en un recurso necesario para organizar la información, en el Ecuador el Ministerio de Educación elabora el plan de estudios para las unidades educativas del país, pero cada una de estas es responsable de elaborar y entregar el distributivo docente junto con el horario escolar, por lo que se debe contar con una herramienta informática que optimice el tiempo empleado para estas actividades.

El presente proyecto tiene como finalidad desarrollar e implantar una aplicación informática para gestionar los horarios escolares de la Unidad Educativa Inés Cobo Donoso, debido a que actualmente los procedimientos manuales que se llevan a cabo en la institución no son eficientes y emplean más tiempo de lo necesario. En consecuencia, se agilizaron los procesos de: Gestión de Docentes, Estudiantes, Cursos, Aulas, Materias, Instrumentos, Elaboración de Horarios y Elaboración del Distributivo Docente.

Se empleó la metodología para desarrollo de software Extreme Programming (XP), la cual facilitó la organización de las actividades estableciendo tiempos de entrega en cada una de las historias de usuario hasta obtener la aplicación funcional.

La aplicación fue desarrollada con el framework .NET 7 con su lenguaje de programación compatible C# aplicando una arquitectura de N-Capas para mantener la flexibilidad, la mantenibilidad y la escalabilidad. Se utilizó MySQL como motor de base de datos. Finalmente, se generó el instalador de la aplicación la cual fue implantada en la Unidad Educativa.

**Palabras clave:** Aplicación de escritorio, horarios, distributivo, XP .NET 7, MySQL.

#### **ABSTRACT**

<span id="page-25-0"></span>Nowaday, the use of technology has become a necessary resource to organize information. In Ecuador, The Ministerio de Educación prepares the curriculum for the country's educational units, but each of these is responsible for preparing and delivering the teaching distributive along with school hours, so it is necessary to have a computer tool that optimizes the time spent for these activities.

The purpose of this project is to develop and implement a computer application to manage the school timetables of The Unidad Educativa Inés Cobo Donoso, due to the fact that the manual procedures currently carried out in the institution are not efficient and take more time than necessary. As a result, the following processes were streamlined: Management of Teachers, Students, Courses, Classrooms, Subjects, Instruments, Preparation of Timetables and Preparation of the Teaching Schedule.

The Extreme Programming (XP) software development methodology was used, which facilitated the organization of activities by establishing delivery times in each of the user stories until the functional application was obtained.

The desktop application was developed with the .NET 7 framework with its compatible programming language C# applying an N-Layer architecture to maintain flexibility, maintainability and scalability. MySQL was used as the database engine. Finally, the application installer was generated, which was implemented in the Educational Unit.

The application was developed with the .NET 7 framework with its compatible programming language C# applying an N-Layers architecture to maintain flexibility, maintainability and scalability. MySQL was used as the database engine. Finally, the application installer was generated, which was implanted in the Educational Unit.

**Keywords:** Desktop application, schedules, distributive, XP .NET 7, MySQL

### **1.CAPÍTULO I.-MARCO TEÓRICO**

#### <span id="page-26-1"></span><span id="page-26-0"></span>**1.1 Tema de investigación**

APLICACIÓN DE ESCRITORIO PARA LA GESTIÓN DE HORARIOS ESCOLARES EN LA UNIDAD EDUCATIVA INÉS COBO DONOSO DEL CANTÓN PUJILÍ, PROVINCIA COTOPAXI.

### <span id="page-26-2"></span>**1.1.1 Planteamiento del problema**

La organización escolar alrededor del mundo ha sido un pilar fundamental dentro del desarrollo del proceso docente educativo, el orden que existe en cada una de las instituciones son distintitas pero adecuadas para poder dar cumplimiento a los objetivos que se persiguen dentro de dicho proceso, Aragón afirma que "un ambiente escolar es organizado cuando, entre otras condiciones, docentes y estudiantes asisten a clases de manera regular y dentro de los horarios establecidos, en espacios adecuados para la acción educativa y el aprendizaje"[1], está claro entonces que el tiempo dedicado a la docencia cumple un rol importante dentro del rendimiento académico del alumno.

Se puede constatar que los estudios que existen referente al tema, a nivel mundial, todos se enfocan principalmente a la organización del tiempo, pero no hacen mucho énfasis en el horario escolar, es por eso que varios autores señalan que el tiempo establecido para el aprendizaje tiene muy poca relación con el logro de los estudiantes [2]. Por otro lado, en un estudio realizado sobre la jornada escolar en Europa confirma la existencia de una gran diferencia de un país a otros, esto se debe a que se precisa la necesidad de una reestructuración en la organización del tiempo en la institución escolar[3].

A nivel regional se encuentran investigaciones que demuestran la necesidad de organizar el tiempo escolar de una manera óptima, donde tanto estudiantes como docentes puedan desempeñar sus tareas de manera eficiente, tal es el caso del estudio realizado en la Universidad Nacional de Colombia, en el que plantean que el algoritmo genético de clasificación no dominada optimizaría la programación de horarios escolares en instituciones del país[4].

En Ecuador existe la intención de desarrollar sistemas automatizados para la elaboración de horarios pero aún son insuficientes los estudios sobre el tema, Aquino y Zambrano insisten en la "necesidad de explotar la programación, asignación y generación de horarios de clases para lograr optimizar la gestión académica en las instituciones educativas"[5], ciertamente si se desea perfeccionar la gestión académica y reducir el desgaste de los recurso humanos y materiales en el proceso manual de generación de los horarios académicos es imprescindible contar con herramientas automatizadas.

En la Unidad Educativa Inés Cobo Donoso al comenzar cada período académico existen inconvenientes a la hora de realizar los horarios de clases, pues no existe un módulo o aplicación que gestione la elaboración de horarios para cada uno de los procesos académicos que se desarrollan, la manera actual en la que se lleva a cabo esta

#### <span id="page-27-0"></span>**1.2 Antecedentes investigativos**

Mediante investigación bibliográfica en repositorios de distintas universidades del Ecuador se encontraron trabajos que servirán de apoyo para el proyecto:

Baquerizo [6] en su tesis "Aplicación web para la automatización y gestión de horarios de clases mediante algoritmos basados en el modelo de programación lineal en la escuela 'Lic. Angélica Villón Lindao", trabajo realizado en la Universidad Estatal Península De Santa Elena en el año 2021:

- Su objetivo general fue: Desarrollar una aplicación web para la gestión y planificación de horarios de clases en la Escuela "Lic. Angélica Villón Lindao" mediante métodos matemáticos y las herramientas del MERN Stack.
- Realizó una investigación de tipo exploratoria para conocer el proceso de gestión de horarios en diferentes entidades académicas y establecer comparativas para definir claramente la problemática a abordar. Además, se aplicó la investigación de diagnóstico. Las técnicas de recolección de datos

empleadas fueron la entrevista y observación. No se detalla el tamaño de la muestra con la cual se trabajó.

• Por medio de la investigación se establecieron los parámetros para la estructuración de los horarios de clases, permitiendo el planteamiento de un algoritmo de optimización basado en programación lineal entera. Se realizaron las pruebas de la aplicación web y se demostró la agilidad con la que se gestionan los horarios de clases, reduciendo el tiempo que emplean los administradores en crear horarios de clases a 60 minutos o menos, significando una contundente reducción del esfuerzo empleado.

Cueva y Manosalvas [7] en su tesis "Desarrollo e implementación de aplicación de escritorio para la gestión de inventario y ventas del local de impresiones y diseño gráfico "Rockec", trabajo realizado en la Universidad Politécnica Salesiana en el año 2018:

- Su objetivo general fue: "Desarrollar una aplicación de escritorio para la gestión de inventario y ventas de la empresa "ROCKEC".
- En la investigación no se especifica la metodología empleada, ni el tamaño de la muestra con la cual se trabajó. Tampoco se mencionan las técnicas de recolección de datos aplicadas.
- Por medio de la investigación se logró implementar una aplicación de escritorio que permite el control de inventario y realizar ventas de manera eficiente. Además, permite administrar eficientemente la información de los productos, de los clientes y los proveedores. También la aplicación es capaz de generar reportes de clientes registrados, proveedores registrados, ventas por clientes por proyectos o análisis de compras.

Alaña [8] en su tesis "Automatización de los procesos de la catequesis mediante una aplicación de escritorio para la Iglesia San Francisco de Asís de la Parroquia Tenguel", trabajo realizado en la Universidad De Guayaquil en el año 2020.

• Su objetivo general fue: Implementar alternativas de ayuda en la gestión administrativa de la catequesis haciendo uso del enfoque BPM y del modelo 'TO - BE' con la finalidad de obtener mejores tiempos de respuesta en los

servicios brindados por secretaría en la Iglesia San Francisco de Asís de la Parroquia Tenguel.

- Realizó una investigación mixta (Cuali-Cuantitativa). Haciendo uso de los tipos de investigación exploratoria y descriptiva. Se trabajó con una muestra de 141 personas y se aplican las técnicas de entrevista y la encuesta para la recolección de datos.
- Por medio de la investigación de determinó que mediante la herramienta usada ("Bizagi Modeler"), se implementaron los procesos "AS-IS" y "TO-BE", los cuales, permitieron identificar el problema y brindar la solución, cumpliéndose los objetivos trazados y mejorando los tiempos de respuestas en cada flujo de trabajo, permitiendo además que el almacenamiento y respaldo digital de la información de sus catequizados se haga mediante una estructura organizada, eficaz y eficiente.

Campoverde [9] en su tesis "Implementación de un módulo de gestión de horarios y recursos del Data Center, para la carrera de Ingeniería de Ciencias de la Computación de la Universidad Politécnica Salesiana, Campus Sur, Quito", trabajo realizado en la Universidad Politécnica Salesiana en el año 2020.

- Su objetivo general fue: Implementación de un módulo enfocado a la gestión de horarios y recursos del Data Center de la carrera de ingeniería de Ciencias de la Computación de la Universidad Politécnica Salesiana, Campus Sur.
- En la investigación no se declara la metodología empleada, ni la muestra con la cual se trabajó, así como tampoco se declaran las técnicas de recolección de datos.
- Por medio de la investigación se determinó que el uso del marco multiplataforma ASP .NET y las herramientas que la componen facilitó el levantamiento de los módulos desarrollados, así como la modificación realizada a la visualización y manejos de datos de los laboratorios. El uso y comunicación del Web Service como intermediario entre los modelos de datos y las interfaces de usuario, permitió que las operaciones CRUD realizadas sobre la base de datos se realicen de una manera sencilla. El manejo de datos en formato JSON permitió trasladar los datos entre los diferentes

controladores, métodos y funciones y de esta manera la lectura de estos datos no consume un alto rendimiento del sistema, permitiendo que se procesen de una manera más rápida y óptima. La interoperabilidad entre C# y herramientas como Excel y Word permite el acceso y lectura de archivos, facilitando el manejo de los registros y la carga de estos a la base de datos.

Guzmán [10] en su tesis "Desarrollo de un sistema basado en C# con el IDE Visual Studio para automatizar el proceso de ventas en la papelería y bazar Damary's en la ciudad de Guayaquil", trabajo realizado en la Universidad de Guayaquil en el año  $2018$ 

- Su objetivo general fue: Desarrollar un sistema de escritorio que permita automatizar el proceso de ventas utilizando C# con el IDE Visual Studio para mejorar los procesos de la papelería y bazar Damary's ubicada en la ciudad de Guayaquil.
- En la investigación no se declara la metodología empleada, las técnicas de recolección de datos, ni la muestra con la cual se trabajó.
- Por medio de la investigación se desarrolló un sistema de escritorio, utilizando el lenguaje de POO C# con el IDE Visual Studio, que permitió agilizar el proceso de ventas de la papelería y bazar Damary's. Además, se aplicó la metodología SCRUM para el desarrollo del sistema, que permitió la asignación de tareas para cada miembro del equipo, estableciéndose en periodos muy cortos. Mediante el desarrollo del sistema y de los casos de pruebas realizados sobre los procesos se validó la aplicación estableciéndose que cumple con todas las necesidades y expectativas del cliente.

### <span id="page-30-0"></span>**1.3 Fundamentación teórica**

#### <span id="page-30-1"></span>**1.3.1 Sistema educativo**

Los sistemas educativos se basan en una estructura regida por un conjunto de instituciones y organismos que la regulan teniendo en cuenta las políticas de cada país. Un sistema educativo es una estructura integrada por instituciones educativas (escuelas primarias, secundarias, universidades, etc., las cuales están destinadas a la formación integral de los individuos, estas instituciones pueden ser tanto estatales como públicas[11].

En Ecuador la Ley Orgánica de Educación Intercultural, establece que el sistema educativo de está compuesto por el sistema nacional de educación, el cual comprende los niveles de educación inicial, básica y bachillerato; el sistema de educación superior y el sistema de educación intercultural bilingüe[12].

#### <span id="page-31-0"></span>**1.3.2 Gestión administrativa**

La gestión administrativa es un proceso conformado por diferentes fases: planificación, organización, control y dirección, interrelacionadas entre sí, que la administración de la institución debe velar por el cumplimiento de cada una de estas etapas para poder lograr los objetivos preestablecidos. También la gestión administrativa se refiere a las diferentes estrategias que lleva a cabo una empresa para poder llegar al logo de los objetivos trazados, siempre teniendo en cuenta los principios fundamentales en que se basa una buena gerencia: planeación, orden, coherencia y disciplina<sup>[13]</sup>.

La gestión administrativa es fundamental en la educación, gracias a esto las instituciones educativas estructuran objetivos y sobrepasan las perspectivas planteadas, la ordenanza y esfuerzo generan cambios siempre y cuando la normativa incluya a los alumnos, maestros, personal administrativo, técnico y manual[14].

### <span id="page-31-1"></span>**1.3.3 Distributivo docente**

El distributivo docente es una herramienta que ayuda a organizar las diferentes acciones que deben realizar los docentes en las instituciones educativas, tomando en cuenta los reglamentos establecidos, además el Distributivo Docente se establece como un documento legal de las instituciones educativas, donde se asignan las diferentes actividades a cada docente, tales como: horarios de clases, actividades docentes, gestión académica e investigación[15].

Cada institución elabora su respectivo distributivo ya que el mismo debe ser aprobado por el consejo directivo para la supervisión del consejo académico, en este constan las

actividades de docentes, gestión, vinculación con la colectividad e investigación que se desarrollarán en el período académico, en caso de incumplimiento deberá aplicarse el régimen disciplinario que consta en el estatuto[16].

#### <span id="page-32-0"></span>**1.3.4 Gestión de horarios escolares**

La gestión de horarios escolares es un proceso en el cual se asigna a cada maestro las asignaturas y horas de clases que impartirá a lo largo de un período académico a los estudiantes de la institución en la que se labore, existen varios inconvenientes ya que cada institución es distinta por lo que es indispensable una herramienta para llevar a cabo esta tarea[17].

La gestión de horarios es un sistema que permite la automatización de este proceso de forma dinámica y ágil, permitiendo mejorar la asignación de horas de manera rápida y efectiva de acuerdo a los parámetros que se establezcan dependiendo del tipo de institución y las materias que se dicten[18].

#### <span id="page-32-1"></span>**1.3.5 Ingeniería de software**

La ingeniería de software es la ciencia encargada de desarrollar programas informáticos mediante el uso de metodologías, instrumentos y técnicas que garanticen el correcto funcionamiento de las diferentes aplicaciones informáticas. También se refiere al conjunto de herramientas que se usan para dar respuesta a problemas del mundo real mediante la implementación de programas informáticos[19].

Hoy en día existen varios estándares publicados por varias organizaciones de IEEE (Instituto de Ingenieros Eléctricos y Electrónicos) e ISO (Organización Internacional de Normalización), estos han sido aplicados en proyectos reales, las metodologías y principios que ofrecen ayudan en el desarrollo y mantenimiento de los programas de computadora, empleando el conocimiento científico se llega a elaborar un producto de calidad[20].

#### <span id="page-32-2"></span>**1.3.6 Arquitectura tradicional N-Capas**

La arquitectura en capas tradicionales consiste en agrupar lógicamente de manera horizontal los componentes del software que forman parte de la aplicación o el

servicio. Nos ayudan a diferenciar entre los diferentes tipos de tareas a ser realizadas por los componentes, ofreciendo un diseño que maximiza la reutilización y, especialmente, la mantenibilidad y escalabilidad. En definitiva, se trata de aplicar el principio de Separación de Responsabilidades (SoC - Separation of Concernsprinciple) dentro de una arquitectura[21].

Las aplicaciones n-capas proporcionan una gran cantidad de beneficios para las empresas que necesitan soluciones flexibles y fiables para resolver complejos problemas inmersos en cambios constantes. Los sistemas subdivididos ayudan a facilitar el desarrollo rápido de aplicaciones y su posterior despliegue[22].

Las capas que o niveles que posee esta arquitectura son:

- **Capa de presentación:** Permite al usuario interactuar con el sistema, esta capa se comunica con la del negocio[23].
- **Capa de lógica o de negocio:** Residen los programas que se ejecutan, recibe las peticiones del usuario y envía las respuestas tras el proceso. Se establecen reglas que deben cumplirse. Esta capa se comunica con la de presentación y datos[23].
- **Capa de datos:** Se encarga de los gestores de base de datos, recibe solicitudes de almacenamiento o recuperación de la información desde la lógica del negocio[23].
- **Capa de infraestructura transversa:** Abarca operaciones como autenticación, autorización, caché, gestión de excepciones, logging/registros, trazas, instrumentalización y validación[21].

#### <span id="page-33-0"></span>**1.3.7 Metodologías de desarrollo de software**

Son el conjunto de métodos que intervienen en el diseño y desarrollo de software informáticos, los cuales tienen como objetivo principal organizar los diferentes equipos de trabajos para lograr el correcto funcionamiento de los diferentes programas, y reducir los niveles de dificultad en el desarrollo de las aplicaciones[24].

#### <span id="page-34-0"></span>**1.3.7.1 Metodologías tradicionales**

**"**Esta metodología imponen una disciplina rigurosa de trabajo sobre el proceso de desarrollo del software, con el fin de conseguir un software más eficiente. Para ello, se hace énfasis en la planificación total de todo el trabajo a realizar y una vez que está todo detallado, comienza el ciclo de desarrollo del producto software. Se centran especialmente en el control del proceso, mediante una rigurosa definición de roles, actividades, artefactos, herramientas y notaciones para el modelado y documentación detallada. Además, las metodologías tradicionales no se adaptan adecuadamente a los cambios, por lo que no son métodos adecuados cuando se trabaja en un entorno, donde los requisitos no pueden predecirse o bien pueden variar"[25].Algunas metodologías de este tipo de desarrollo son:

• **Cascada: "**Este es considerado el modelo más básico debido a su sencillez de comprensión y antigüedad, pero a su vez ha sido la base para el desarrollo de nuevas metodologías mejorando su estructura, su ejecución y la distribución de tareas para cada secuencia del ciclo del desarrollo del software". Consta de 5 fases que son: Análisis de requerimientos, diseño, codificación, pruebas y mantenimiento[26].

Esta metodología consta de las siguientes fases:

**Requerimientos:** Es el proceso donde se realiza la planificación inicial, los miembros del equipo garantizan el éxito del proyecto con la información reunida[27].

**Etapa de diseño:** Se desarrolla el software, el equipo trabaja en la fase de diseño de alto nivel donde se elabora el esqueleto del software, y en la de diseño detallado donde se define las funcionalidades del sistema.

**Etapa de implementación:** Es un proceso de desarrollo pleno para elaborar el software con las debidas funcionalidades[27].

**Etapa de pruebas:** Se entrega el proyecto al equipo de calidad para realizar las respectivas pruebas y documentar los errores que encuentren para corregirlos[27].

**Desarrollo:** Se implementa el software para los usuarios finales[27]. **Mantenimiento:** En el caso que se descubra algún error, es necesario realizar la actualización del software[27].

- **Incremental:** "Es más económico, por otro lado, realizar modificaciones en el software es más sencillo a medida que se va elaborando. Cada mejora o versión del sistema integra determinadas funciones que precisa el usuario. Usualmente, las primeras mejoras del sistema contienen la funcionalidad más significativa o solicitada con mayor premura. Esto quiere decir que el usuario puede valorar el sistema en una fase relativamente prematura en la elaboración para ver si la entrega cumple con lo requerido"[26].
- **Espiral:** "Consiste regularmente en presentar entregables (prototipos) donde se evidencie implementaciones solicitadas por el cliente y que en la medida conforme se vaya revisando cada iteración (repetición) se vaya puliendo el producto final, yendo y revisando cada vez que sea necesario el planteamiento y los requerimientos solicitados para irse acercando al producto final, teniendo el potencial para hacer un desarrollo rápido de versiones cada vez más completas"[26].

#### <span id="page-35-0"></span>**1.3.7.2 Metodologías ágiles**

**"**Un modelo de desarrollo ágil, generalmente es un proceso Incremental (entregas frecuentes con ciclos rápidos), también Cooperativo (clientes y desarrolladores trabajan constantemente con una comunicación muy fina y constante), Sencillo (el método es fácil de aprender y modificar para el equipo) y finalmente Adaptativo (capaz de permitir cambios de último momento). Las metodologías ágiles proporcionan una serie de pautas y principios junto a técnicas pragmáticas que hacen que la entrega del proyecto sea menos complicada y más satisfactoria tanto para los clientes como para los equipos de trabajo, evitando de esta manera los caminos burocráticos de las metodologías tradicionales, generando poca documentación y no haciendo uso de métodos formales"[25]. Existen diversas metodologías ágiles, algunas de estas son:
**Scrum:** "Diseñada para atender a los cambios repentinos y repetitivos que pueda generarse en el desarrollo de un proyecto. Scrum se fundamenta en la fácil documentación del desarrollo y en la relación directa entre el cliente y el grupo de desarrollo; es aquí donde se presentan los sprints, que no es más que un periodo corto de tiempo donde se obtienen resultados sobre tareas planeadas desde un inicio"[26]. Fases de la metodología Scrum:

**Iniciar:** Se encarga de crear la visión del producto, identificar al scrum master y Stakeholder, forma el equipo, el desarrollo Épica(s), crea la lista de pendientes del producto y realiza la planificación[28].

**Planear y Estimar:** Crea las historias de usuarios y las aprueban, estiman y se comprometen, genera las tareas y estima los trabajos, crea la lista de pendientes[28].

**Implementar:** Crea los entregables, el standup diario, da mantenimiento priorizado de los pendientes del producto[28].

**Revisión y Retrospectiva:** Convoca scrum de scrums, demuestra y valida el sprint. Retrospectiva del Sprint[28].

**Lanzamiento:** Envío de los entregables, retrospectiva del proyecto[28]. Roles de la metodología Scrum:

**Dueño del producto:** Administra el producto y la finalidad de este es quien conoce la finalidad del proyecto, es quien interactúa con el cliente y se encarga de recibir los requerimientos[29].

**Scrummaster:** Gestiona los procesos y garantiza que el equipo cuente con todos los insumos necesarios para realizar su trabajo[29].

**Equipo:** El equipo que se encarga del desarrollo de las diferentes funcionalidades del sistema[29].

• **Extreme Programming (XP):** "Ayuda al desarrollo ágil y ligero, el objetivo principal es mejorar la calidad del software y la capacidad de respuesta al cambio de requerimiento del cliente, según la siguiente figura, la programación extrema se basa en cinco etapas de desarrollo, que son:

Planificación, diseño, codificación, pruebas, lanzamiento"[26]. Fases de la metodología XP:

**Planificación:** Se define la estructura, requerimientos y el alcance del proyecto mediante historias de usuarios para describir las características y funcionalidades del sistema[30].

**Diseño:** Establece diseños simples y sencillos, pero debe ser funcional para cumplir con el tiempo de entrega y facilitar su desarrollo en cada etapa del proyecto[30].

**Codificación:** Se relaciona con las historias de usuario, cada una es sometida a pruebas unitarias de unidad, los desarrolladores se ponen de acuerdo en lo que se va a implementar, se establece la arquitectura del sistema para el resto del proyecto[30].

**Pruebas:** Se realizan con el fin de lograr los objetivos, consta de validación de datos y pruebas de aceptación, integración y validaciones diarias que permita corregir los errores según las respectivas pruebas realizadas a los módulos del sistema[30]. La metodología XP cuenta con los siguientes roles:

**Cliente:** Responsable de conducir el proyecto. Define el proyecto y sus objetivos. Cuanto más preciso es su trabajo y cuanto mayor sea su involucración, mayores serán las oportunidades de éxito[31].

**Programador:** Responsables de tomar decisiones técnicas. Los desarrolladores estiman el tiempo que les va a tomar cada historia. Transforma las historias de usuario a código[31].

**Tester:** El encargado de pruebas ayuda al cliente a definir y escribir las pruebas de aceptación de las historias de usuario[31]**.**

**Tracker:** Hace el seguimiento de acuerdo a la planificación[31].

**Coach:** El objetivo de un entrenador es que el equipo comprenda las directrices de XP. No se trata de que sean solamente lecciones teóricas, sino que se trata de dar ejemplo y propone ideas para mejorar[31].

**Big Boss:** Es el gerente del proyecto, debe tener una idea general del proyecto y estar familiarizado con su estado. El cliente puede asumir este papel[31].

#### **1.3.8 Algoritmos**

"En el ámbito de la computación, los algoritmos son una herramienta que permite describir claramente un conjunto finito de instrucciones, ordenadas secuencialmente y libres de ambigüedad, que debe llevar a cabo un computador para lograr un resultado previsible, Los hay tan sencillos y cotidianos como seguir la receta del médico, abrir una puerta, lavarse las manos, etc; hasta los que conducen a la solución de problemas muy complejos"[32].

#### **1.3.8.1 Algoritmos genéticos**

Esta clase de algoritmos se basa en procesos realizados por organismos vivos, son capaces de generar y crear soluciones para distintos problemas que existen en el mundo real, pero cabe recalcar que depende del tipo de codificación que se realice para que sea factible implementarlos[33]. Son métodos estocásticos basados en la selección natural y procesos evolutivos, están compuestos por cromosomas que constan de genes, estos toman valores denominados alelos genéticos.

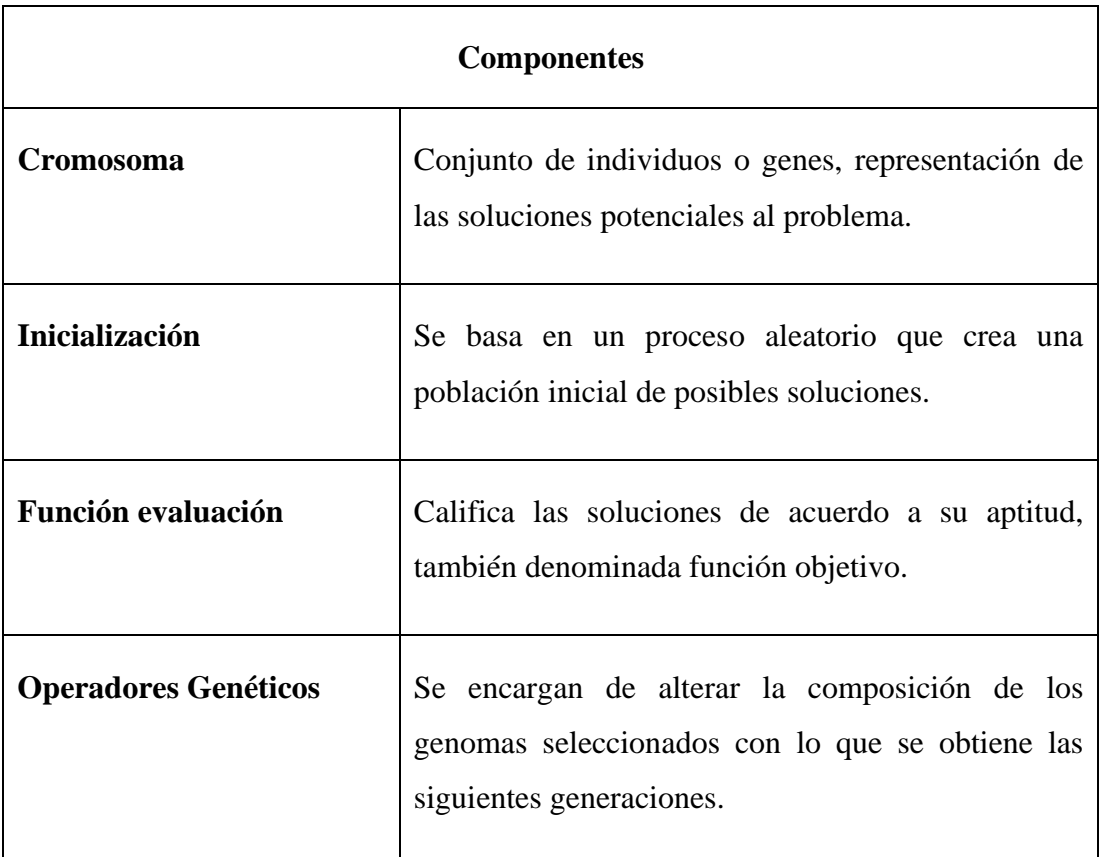

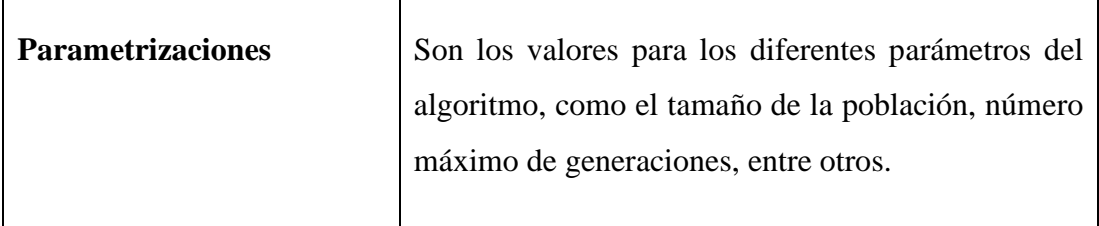

**Tabla 1.1:** Componentes de un algoritmo genético

#### **Elaborado por:** El Investigador

<span id="page-39-2"></span>Para pasar de una generación a otra, los algoritmos genéticos constan de 4 elementos, selección, cruzamiento, mutación y remplazo[34].

• **Selección:** Sirve de guía para que el algoritmo logre alcanzar la solución deseada, se puede ocupar la función determinista. En la **[Fórmula](#page-39-0)** *1***.***1* se puede observar que la probabilidad de escoger el individuo adecuado es directamente proporcional a su función aptitud, esto solo es permitido cuando los valores son positivos, si esto no se cumple, es necesario aplicar la **[Fórmula](#page-39-1)** *1***.***2*, en la que se realiza una transformación de no-decremento  $\varphi \colon \mathfrak{R} \to \mathfrak{R}$ .

$$
P[b_{j,t \text{ es selectionada}}] = \frac{f(b_{j,t})}{\sum_{k=1}^{t} f(b_{k,t})}
$$

<span id="page-39-0"></span>**Fórmula 1.1:** Probabilidad de escoger el individuo adecuado

$$
P[b_{j,t \text{ es selectionada}}] = \frac{\varphi(f(b_{j,t}))}{\sum_{k=1}^{\infty} \varphi(f(b_{k,t}))}
$$

**Fórmula 1.2:** Transformación de decremento

<span id="page-39-1"></span>• **Cruzamiento:** Consiste en el intercambio de genes entre cromosomas de dos progenitores, en el **[Gráfico](#page-40-0)** *1***.***1* se puede observar un ejemplo de cruzamiento de único punto en el que el proceso se realiza cortando dos cadenas en una posición al azar e intercambiando sus extremos.

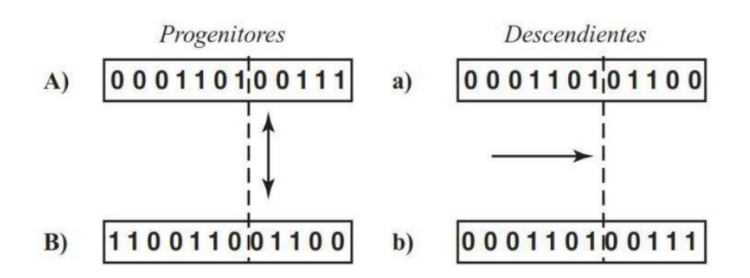

**Gráfico 1.1:** Cruzamiento de único-punto

 **Elaborado por:** Alfaomega Grupo Editor, S.A

<span id="page-40-0"></span>En la **[Tabla](#page-39-2)** *1.1* se muestras otros métodos de cruzamiento para diferentes codificaciones, algunos de estos pueden ser útiles e incluso necesarios:

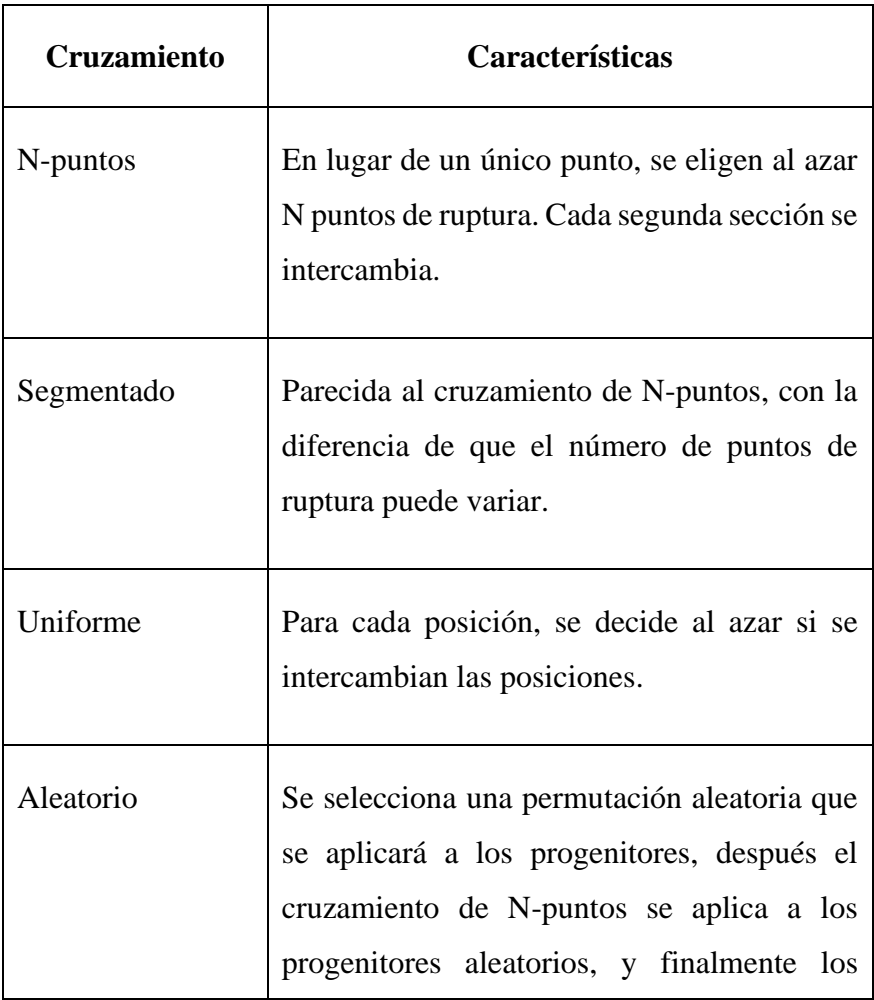

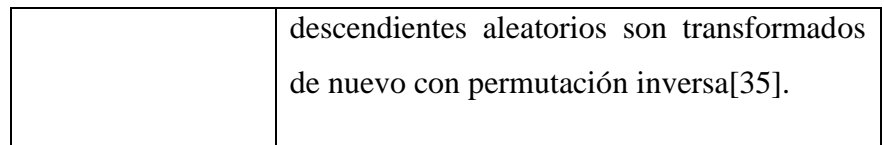

**Tabla 1.2:** Tipos de cruzamientos

#### **Elaborado por:** El Investigador

• **Mutación:** Se produce por la deformación aleatoria de la información genética de un individuo. En programación se puede emplear el siguiente algoritmo, las técnicas de mutación para una cadena binaria  $s$ , donde  $p_{\text{M}}$ es la probabilidad de que un gen sea modificado:

FOR  $i=1$  TO n DO IF Random $[0,1] < pM$  THEN Invert s[i];

Este algoritmo puede varias con las diferentes técnicas que existen, algunas de estas pueden ser: la inversión de un solo bit, inversión por fragmentos, selección aleatoria.

• **Remplazo:** Se encarga de realizar los cálculos respectivos para crear nuevas generaciones y sus descendientes, es este proceso se eliminan a los padres. El número de cadenas binarias es fijo, al igual que la longitud. Para asumir que las cadenas sean del mismo conjunto se aplica la **[Fórmula](#page-41-0)** *1***.***3*, es por eso que en la generación en el tiempo t es una lista de m cadenas como se detona en la **[Fórmula](#page-41-1)** *1***.***4*.

$$
S=\{0,1\}^n
$$

<span id="page-41-1"></span><span id="page-41-0"></span>**Fórmula 1.3:** Cadenas binarias de un mismo conjunto

 $S = \{b_{1,t}, b_{2,t}, \ldots, b_{m,t}\}^n$ 

**Fórmula 1.4:** Lista de m cadenas

En el **[Gráfico](#page-42-0)** *1***.***2*, se puede observar la versión más simple de un algoritmo genético, conocido por sus siglas en ingles Simple Genetic Algorithm (SGA), primero se debe generar o inicializar la población de individuos P(t), estos corresponden a las posibles soluciones modeladas del problema creadas a partir de un mecanismo, luego es necesario una herramienta que evalúe a cada uno de estos individuos, esta debe ser capaz de distinguir las mejores soluciones al problema, después se debe generar nuevas soluciones a partir de las seleccionadas, es por eso que deben se prometedoras. Se debe establecer mecanismos de transformación denominados operadores genéticos, estos son los de cruzamiento y mutación. El proceso descrito se debe repetir hasta alcanzar el criterio establecido, y se haya encontrado la mejor solución[36].

#### Algoritmo Genético Simple

- 1. Sea  $t=0$  el contador de generaciones
- 2. Inicializa  $P(t)$
- 3. Evalúa  $P(t)$
- 4. Mientras no se cumpla un criterio de paro, hacer:
	- a) Para  $i=1,...,N/2$  hacer
		- I. Selecciona 2 padres de  $P(t)$
		- II. Aplica cruzamiento a los dos padres con probabilidad  $p_c$
		- III. Muta la descendencia con probabilidad  $p_m$
		- IV. Introduce los dos nuevos individuos en  $P(t+1)$
	- v.  $\lim_{n \to \infty}$
	- b)  $P(t)=P(t+1)$
	- c) Evalúa  $P(t)$
- d)  $\text{Fin}_{m}ientras$

#### **Gráfico 1.2:** Algoritmo Genético Simple

<span id="page-42-0"></span>**Elaborado por:** A. T. F. Q. A. S. E. M. A. C. E. S. Y. T. M. D. T. F. O. J. H. C. Z. N. V. y. O. P. Julio Ponce, Inteligencia Artificial, Latinoamérica: Iniciativa Latinoamericana de Libros de Texto Abiertos (Pag.156), 2014.

#### **1.3.8.2 Algoritmos Meméticos**

Se basan en una modificación del algoritmo genético, mantiene el tamaño de la población de alternativas de solución constante, por lo que cada vez que se realiza una iteración es remplazada una alternativa de la población mediante un mecanismo eficiente de modificación, obteniendo así múltiples soluciones La estructura básica de un algoritmo memético se detalla a continuación[37].

- **Cromosoma y población inicial:** Se conforma de un número determinado de cromosomas generados a partir de técnicas de inicialización las cuales pueden ser metodologías constructivas y análisis de sensibilidades.
- **Proceso de selección:** Se definen el número de alternativas que serán escogidas de forma aleatoria de la población, estas competirán a fin de seleccionar una alternativa padre mediante la selección por ruleta, este proceso se lo realiza dos veces para obtener dos padres.
- **Mutación:** Está ligado al concepto de vecindad, con lo que se busca obtener una amplia gama de respuestas. El cromosoma hijo el cual se genera a partir del proceso de recombinación, se lo somete al proceso de mutación, este proceso se puede repetir dos o más veces para obtener mutaciones fuertes.
- **Disminuir infactibilidad:** el algoritmo busca disminuir de forma gradual la infactibilidad de un hijo mutado.
- **Mejorar optimalidad:** Mejora el valor de la función objetivo de acuerdo a las restricciones blandas sin afectar el valor de la infactibilidad. Este proceso puede realizarse más de una vez para acelerar la convergencia.
- **Modificar la población actual:** Después de generada la población inicial se debe modificar la población actual, siendo esta la principal característica de un algoritmo memético.

En el **[Gráfico](#page-44-0)** *1***.***3*, se puede observar un esquema general de un algoritmo memético, "lo primero se consigue a través de los bien conocidos procedimientos de selección (línea 6) y reemplazo (línea 12): a partir de la información que proporciona una función de guía ad hoc se determina la bondad de los agentes en pop; acto seguido, se selecciona una parte de los mismos para pasar a la fase reproductiva atendiendo a dicha bondad. Posteriormente, se vuelve a hacer uso de esta información para determinar

que agentes serán eliminados de la población para hacer sitio a los nuevos agentes"[38].

#### Algoritmo Memético

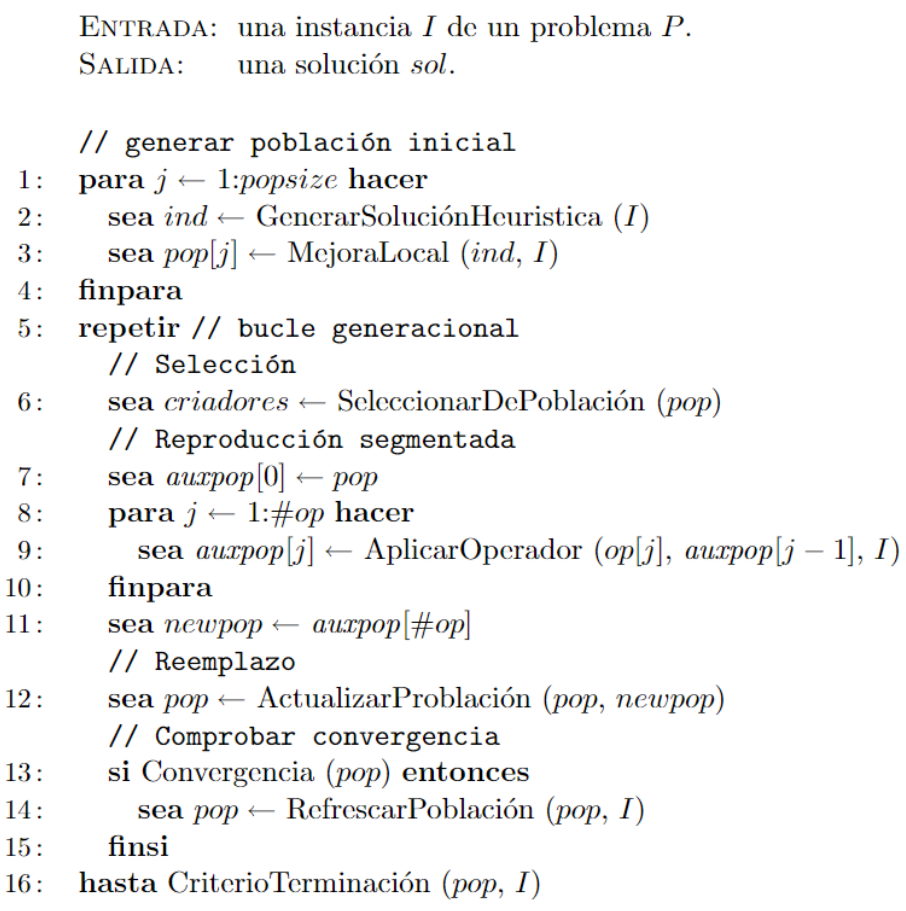

### **Gráfico 1.3:** Plantilla general de un MA

<span id="page-44-0"></span>**Elaborado por:** C. Carlos (Una Visión General de los Algoritmos Meméticos)

#### **1.3.8.3 Algoritmo de Búsqueda Tabú**

Consiste en un procedimiento meta heurístico que busca soluciones del tipo subóptimas, explorando el espacio total de soluciones en problemas de optimización combinatoria, para cada una de las soluciones posibles se genera un nuevo conjunto de desplazamientos de acuerdo al entorno y para que pueda continuar con la siguiente iteración se selecciona el mejor de ellos[39].

Los elementos esenciales del algoritmo de búsqueda tabú son[40]:

- **Solución inicial:** El algoritmo requiere una solución construida previamente para iniciar el proceso de exploración.
- **Lista tabú:** Lista de elementos considerados prohibidos generados durante el proceso de búsqueda de la solución, previene los ciclos en la búsqueda. Corresponde a una cola de tipo FIFO (primero en entrar, primero en salir).
- **Esquema de vecindad:** Se realiza una búsqueda en subconjunto del espacio de soluciones denominado vecindad.
- **Criterio de aspiración:** Es definido para los movimientos considerados prohibidos, determina cuando se puede eliminar o reemplazar las restricciones tabú sobre cierto elemento dentro de la lista tabú.
- **Función objetivo:** Consiste en una fórmula o ecuación que contemple las restricciones a maximizar o minimizar.

El algoritmo de Búsqueda Tabú propone un criterio de aspiración probabilístico, dicho criterio conduce a una mejor solución que la mejor solución obtenida hasta ahora, es aceptado sin importar su estatus tabú, la función de probabilidad se muestra en la **[Fórmula](#page-45-0)** *1***.***5*, donde *GOAL* es el mejor valor esperado en la función objetivo, *f(Si)* equivale al valor de la función objetivo en la *i*-ésima iteración, y *INIT* es el valor inicial de la función objetivo con el cual comienza el algoritmo.

$$
p = \begin{cases} \frac{GOAL - f(S_i)}{GOAL} & \text{si GOAL} > 0\\ \frac{f(S_i)}{INT} & \text{cuando GOAL} = 0 \text{ y INIT} > 0 \end{cases}
$$

#### **Fórmula 1.5:** Criterios de probabilidad

<span id="page-45-0"></span>En el **[Gráfico](#page-46-0)** *1***.***4*, se muestra a detalle el funcionamiento del algoritmo de Búsqueda Tabú con criterio de aspiración probabilístico, en él se asume que *S,* puede mejorar

con unos pequeños cambios, "generando soluciones dentro de vecindad *N(S),*  actualizando la lista tabú *T(S),* evaluando la función objetivo *f(S),* con el criterio de aspiración mostrado en las líneas 17 a la 26"[41].

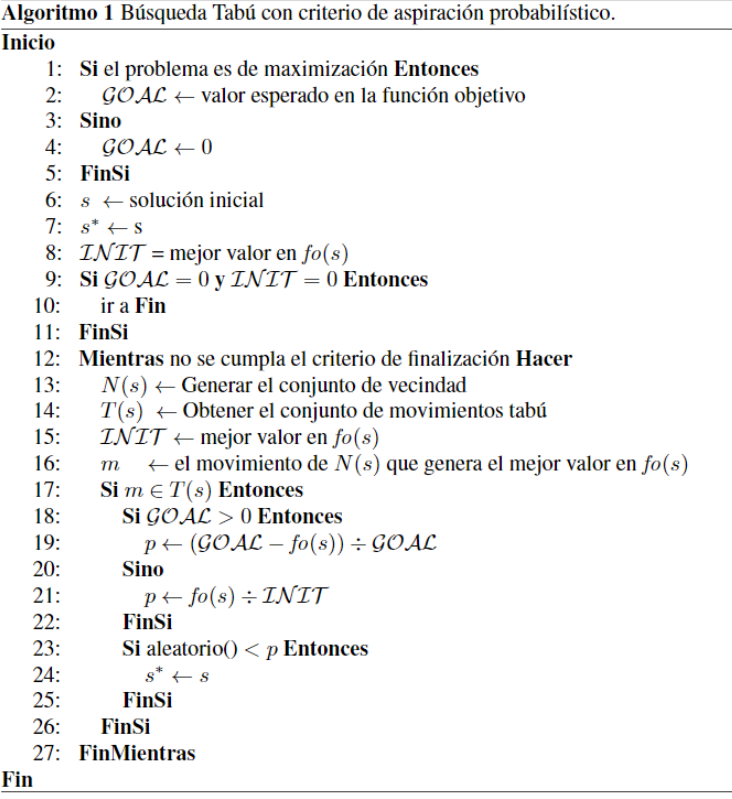

**Gráfico 1.4:** Búsqueda Tabú con criterio de aspiración probabilístico

<span id="page-46-0"></span>**Elaborado por:** O. Chávez-bosquez, P. Pozos-parra, y J. Luis Gómez-ramos, (Búsqueda tabú con criterio de aspiración probabilístico aplicada a la generación de horarios escolares)

#### **1.3.9 Aplicaciones de escritorio**

Una aplicación de escritorio es aquella que no necesitará de acceso a internet para poder funcionar, tampoco necesita permisos de privacidad de Windows ni acceso a datos personales del dispositivo, este tipo de aplicaciones se pueden instalar desde dispositivos de almacenamiento con extensión .exe, .msi, .dll[42].

Se considera a una aplicación de escritorio como un programa de PC, el cual puede ser una herramienta informática para efectuar alguna operación específica, estas se crean con el objetivo de resolver problemas y simplificar procesos que resultan complejos y tediosos, un ejemplo de estas aplicaciones son el paquete de Microsoft Office[43]. En la actualidad existen varias tecnologías con las cuales desarrollar este tipo de aplicación, algunas de estas son:

- **Windows Forms:** Es la tecnología más madura de Microsoft compatible con .Net Core 3.0 y versiones posteriores, posee gran cantidad de documentación y ejemplos. Trabaja conjuntamente con Visual Studio, lo que permite desarrollar interfaces de usuario con una experiencia agradable y fluida.
- **WPF:** Es una tecnología consolidada compatible con .Net Core 3.0 y versiones posteriores, distingue de forma clara el código y la interfaz de usuario a partir de XAML (Extensible Avalon Markup Language) haciendo que el diseño sea modular y reutilizable.
- **UWP:** Consiste en una plataforma que contiene un marco de presentación basado en XAML, un nuevo sistema de implementación y administración de recursos. Es parte de la API (Interfaz de programación de aplicaciones) de Windows Runtime compatible con Windows 10, posee controles integrados complejos y los adicionales disponibles mediante paquetes NuGet.

#### **1.3.10 Framework**

El término framework se usa con frecuencia en ingeniería de software, especialmente en relación con el diseño e implementación de software orientado a objetos, en general, un framework podría definirse como un generador de aplicaciones para un dominio en particular, o más concretamente, representa un esqueleto de una aplicación, que incluye el código completo para las funciones básicas de un sistema, que puede conformarse con las necesidades de una aplicación específica[44]. Entre los frameworks que podrían servir para desarrollar una aplicación de escritorio encontramos los siguientes:

• **.NET Framework:** Surgió en el año 2002, también es conocido como Classic, forma parte del sistema operativo Windows, nos permite programar sin necesidad de instalar archivos adicionales. Su última versión es la 4.8, una ventaja a pesar de que ya no va a evolucionar, es que mientras este sistema operativo exista seguirá siendo funcional.

- .**NET Core:** Es un framework más ligero y multiplataforma, se lanzó su primera versión en 2016, fue creado para funcionar en la nube. A pesar de que se parezca a .Net Framework es una plataforma de desarrollo distinta programada desde cero ofreciendo nuevas mejoras
- **.NET:** Es una nueva versión de .Net Core lanzada en noviembre de 2020, consiste en una plataforma de desarrollo que permite crear aplicaciones de escritorio, web, cloud, movible, gaming, internet de las cosas e incluso inteligencia artificial. Es OpenSource, ofrece una serie de librerías y lenguajes de programación con entornos de ejecución para programar de manera más sencilla.
- **.NET MAUI:** Permite crear aplicaciones móviles y de escritorio compatibles con Android, iOS, macOS y Windows mediante un único proyecto, con controles de interfaz de usuario que ofrecen extensibilidad y rendimiento, permitiendo programar la parte lógica e interfaz en una sola base de código.
- **Entity Framework:** Existen dos versiones, la primera versión conocida como Entity Framework Core que sirve para acceso a datos desde .Net, admite consultas LINQ (Language-Integrated Query), seguimiento de cambios, actualizaciones y migraciones de esquemas, mientras que su segunda versión Entity Framework 6 es un mapeador relacional de objetos diseñado para .NET Framework, pero compatible con .NET Core, es un producto estable y compatible, pero ya no se desarrolla activamente[45].

#### **1.3.11 MySQL**

Es un sistema gestor de bases de datos que se puede encuadrar dentro de la categoría de los programas open-source. Sus principales objetivos han sido la velocidad y la robustez. En el mundo de GNU/Linux es MySQL junto a PostgresSQL los principales SGBD de uso libre y con código fuente. Las grandes compañías de bases de datos como Software AG están comenzando a ver en GNU/Linux un nuevo mercado y están portando sus grandes sistemas a GNU/Linux. ADABAS es un SGBD del nivel de Oracle y está portado a Linux[46].

## **1.4 Objetivos**

## **1.4.1 Objetivo general**

Implantar una aplicación de escritorio para mejorar la programación, distribución y asignación de la carga horaria académica en la Unidad Educativa Inés Cobo Donoso.

# **1.4.2 Objetivos específicos**

- Analizar el proceso de distribución y asignación de carga horaria académica de la Unidad Educativa.
- Investigar algoritmos para la gestión de horarios escolares.
- Analizar frameworks para el desarrollo de aplicaciones de escritorio.
- Desarrollar e implantar una aplicación de escritorio para la gestión de horarios escolares.

# **2.CAPÍTULO II.-METODOLOGÍA**

#### **2.1 Materiales**

Para la presente investigación se realizó 2 cuestionarios para entrevistar a las autoridades y un representante de la Junta Académica, 2 cuestionarios para encuestar a docentes, miembros de la Junta Académica y estudiantes, además de una ficha de observación con la finalidad de obtener información sobre la asignación y distribución de horarios académicos de la Unidad Educativa.

#### **2.1.1 Cuestionarios para entrevistas**

## **2.1.1.1 Cuestionario para la entrevista dirigida al Rector, Vicerrector e Inspector**

**Pregunta 1:** ¿Tiene conocimiento de cómo se elaboran actualmente los horarios académicos?

**Pregunta 2:** ¿Considera que la forma de elaborar actualmente los horarios académicos es eficiente?

**Pregunta 3:** ¿Cuáles son los responsables de elaborar los horarios académicos?

**Pregunta 4:** ¿Cuánto tiempo se tardan en elaborar y distribuir los horarios académicos?

**Pregunta 5:** ¿Por qué es necesario elaborar un nuevo horario escolar cada año lectivo?

**Pregunta 6:** ¿Cuántas veces en el año lectivo los horarios académicos son modificados?

**Pregunta 7:** ¿Cree usted que sea factible cambiar la manera en que se elaboran los horarios académicos?

**Pregunta 8:** ¿Qué herramientas dispone para la elaboración de horarios académicos?

**Pregunta 9:** ¿Considera que una herramienta informática permite optimizar el tiempo para elaborar horarios académicos?

**Pregunta 10:** *i*. Es importante que la unidad educativa cuente con herramientas tecnológicas para la gestión de horarios académicos?

## **2.1.1.2 Cuestionario para la entrevista dirigida a al representante de la Junta Académica**

**Pregunta 1:** ¿Considera que la forma de elaborar actualmente los horarios académicos es eficiente?

**Pregunta 2:** ¿Quiénes deben estar presentes para elaborar los horarios académicos?

**Pregunta 3:** ¿Cuándo se reúnen para elaborar los horarios académicos?

**Pregunta 4:** ¿El personal está capacitado para elaborar adecuadamente horarios académicos?

**Pregunta 5:** ¿Cómo es el procedimiento para elaborar los horarios académicos?

**Pregunta 6:** ¿Cuánto tiempo se tardan en elaborar y distribuir los horarios académicos?

**Pregunta 7:** ¿Cómo se distribuyen actualmente los horarios académicos?

**Pregunta 8:** ¿Cuántas veces en el año lectivo los horarios académicos son modificados?

**Pregunta 9:** *i*Cree usted que sea factible cambiar la manera en que se elaboran los horarios académicos?

**Pregunta 10:** ¿Qué herramientas dispone para la elaboración de horarios académicos?

**Pregunta 11:** ¿Considera que una herramienta informática permite optimizar el tiempo para elaborar horarios académicos?

**Pregunta 12:** ¿Es importante que la unidad educativa cuente con herramientas tecnológicas para la gestión de horarios académicos?

## **2.1.2 Cuestionarios para encuestas**

## **2.1.2.1 Cuestionario para la encuesta de docentes y Junta Académica**

**Pregunta 1:** *i*. Tiene conocimiento de cómo son elaborados los horarios académicos?

- Si
- No

**Pregunta 2:** ¿Está de acuerdo en la forma actual en que se elaboran horarios académicos?

- Totalmente en desacuerdo
- En desacuerdo
- Ni en acuerdo, ni en desacuerdo
- De acuerdo
- Totalmente de acuerdo

**Pregunta 3:** ¿Está conforme con los horarios académicos del año lectivo actual?

- Si
- No

**Pregunta 4:** ¿Considera que las personas encargadas de elaborar los horarios académicos están capacitadas para esta acción?

- Si
- No

**Pregunta 5:** ¿El horario escolar de cada docente es publicado al comienzo del año lectivo?

- Si
- No

**Pregunta 6:** ¿Los horarios académicos son diferentes al anterior año lectivo?

- Si
- No

**Pregunta 7:** ¿Los horarios académicos son modificados en el año lectivo?

- Muy frecuentemente
- Frecuentemente
- Ocasionalmente
- Raramente
- Nunca

**Pregunta 8:** ¿Alguna vez se han cruzado los horarios?

- Muy frecuentemente
- Frecuentemente
- Ocasionalmente
- Raramente
- Nunca

**Pregunta 9:** ¿Considera que se debe cambiar la manera en que se elaboran los horarios académicos?

- Si
- No

**Pregunta 10:** *i*. Es importante que la Unidad Educativa cuente con herramientas tecnológicas para la gestión de horarios académicos?

- Muy importante
- Bastante importante
- Importante
- Poco importante
- Nada importante

### **2.1.2.2 Cuestionario para la encuesta de estudiantes**

**Pregunta 1:** Tiene conocimiento de cómo son elaborados los horarios académicos?

- Si
- No

**Pregunta 2:** ¿Los horarios académicos se han modificado en el año lectivo actual?

- Si
- No

**Pregunta 3:** ¿Los horarios académicos son modificados?

- Muy frecuentemente
- Frecuentemente
- Ocasionalmente
- Raramente
- Nunca

Pregunta 4: ¿Está de acuerdo en que los horarios académicos sean modificados?

- Totalmente en desacuerdo
- En desacuerdo
- Ni en acuerdo, ni en desacuerdo
- De acuerdo
- Totalmente

**Pregunta 5:** ¿Alguna vez se han cruzado los horarios académicos?

- Muy frecuentemente
- Frecuentemente
- Ocasionalmente
- Raramente
- Nunca

**Pregunta 6:** *i*El cruce de horarios se soluciona inmediatamente?

- Siempre
- Casi siempre
- A veces
- Casi nunca
- Nunca

**Pregunta 7:** ¿Puede faltar a clases por no tener conocimiento del horario escolar?

- Si
- No

**Pregunta 8:** ¿Los docentes comprenden que puede faltar a clases por no tener conocimiento del horario escolar?

- Siempre
- Casi siempre
- A veces
- Casi nunca
- Nunca

**Pregunta 9:** ¿Es importante que la Unidad Educativa cuente con herramientas tecnológicas para la gestión de horarios académicos?

- Muy importante
- Bastante importante
- Importante
- Poco importante
- Nada importante

### **2.1.3 Ficha de observación**

**Objetivo:** Conocer el proceso de elaboración de horarios escolares en la Unidad

Educativa para determinar de forma general los factores más importantes del mismo.

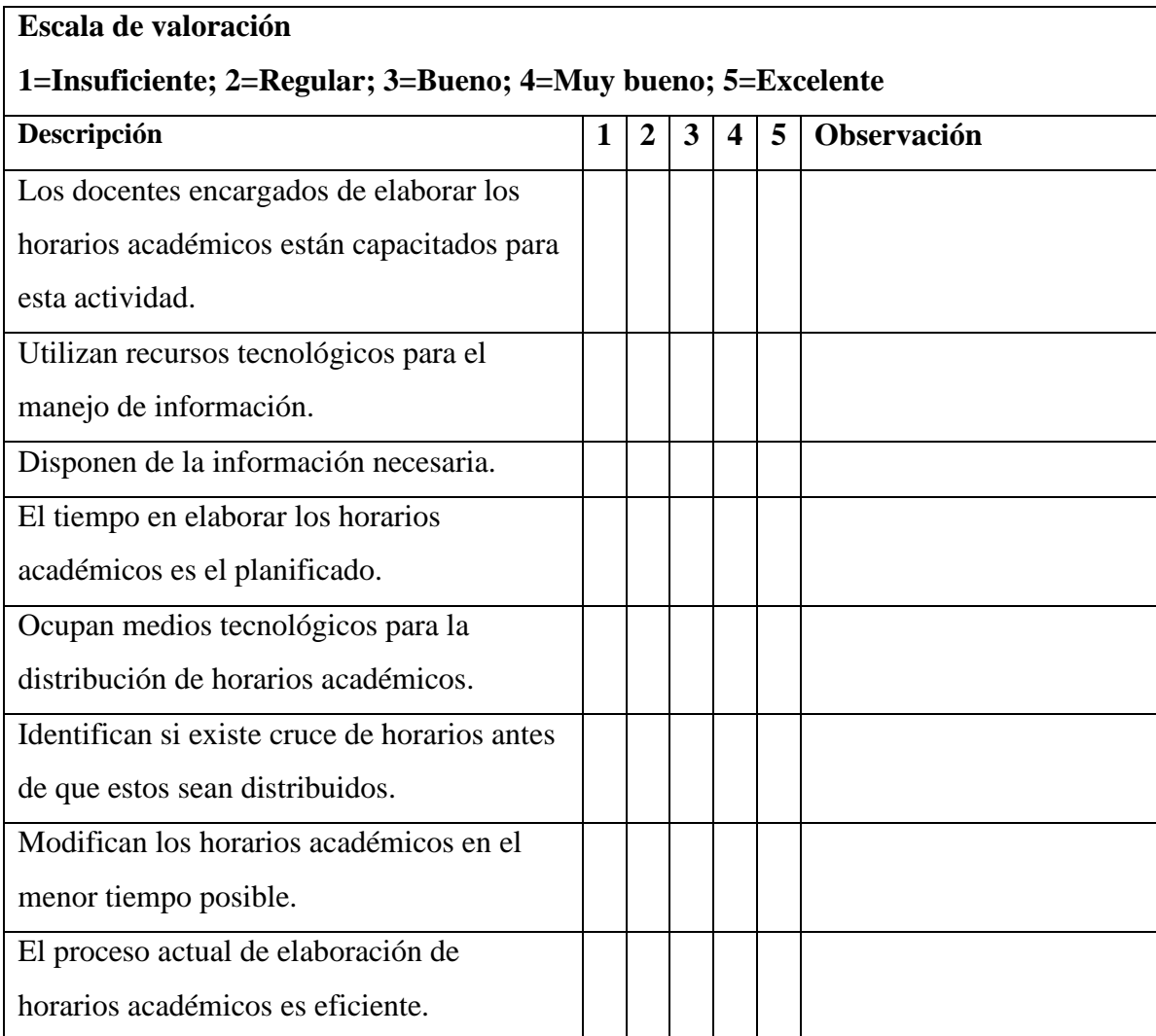

**Tabla 2.1:** Ficha de observación

## **Elaborado por:** El investigador

## **2.2 Métodos**

## **2.2.1 Modalidad de investigación**

La presente investigación tiene una modalidad de investigación de campo, exploratoria, descriptiva y bibliográfica.

## **2.2.1.1 Investigación de campo**

Se realizó una investigación de campo, ya que se recolectó la información en la Unidad Educativa.

## **2.2.1.2 Investigación exploratoria**

Permitió conocer las diferentes irregularidades que se presentan en la gestión y desarrollo de los horarios escolares.

## **2.2.1.3 Investigación descriptiva**

A través de la misma se describieron los diferentes procesos que se desarrollan durante el diseño e implementación de la aplicación de escritorio.

## **2.2.1.4 Investigación bibliográfica**

Se realizó una investigación bibliográfica-documental, ya que se empleó para recopilar información sobre algoritmos para la gestión de horarios y técnicas para el desarrollo de aplicaciones de escritorio.

# **2.2.2 Población y muestra**

El presente proyecto investigativo se realizó en la Unidad Educativa Inés Cobo Donoso que cuenta con la siguiente población:

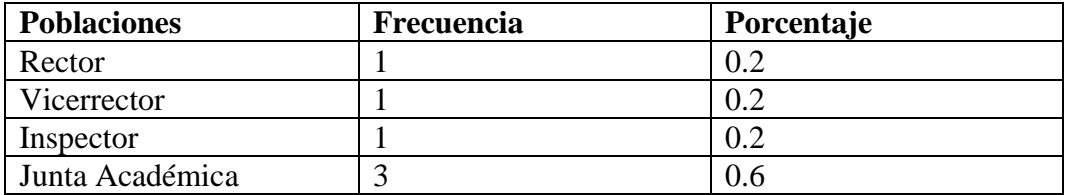

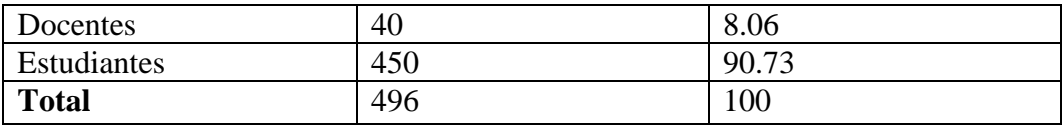

#### **Tabla 2.2:** Población de estudio

#### **Elaborado por:** El Investigador

Para el cálculo del tamaño de la muestra al ser una institución con una población finita se utilizó una fórmula estadística para estudiantes, la cual permitió tener una muestra representativa de los mismos.

$$
\mathbf{n} = \frac{NZ^2PQ}{Ze^2 + Z^2PQ}
$$

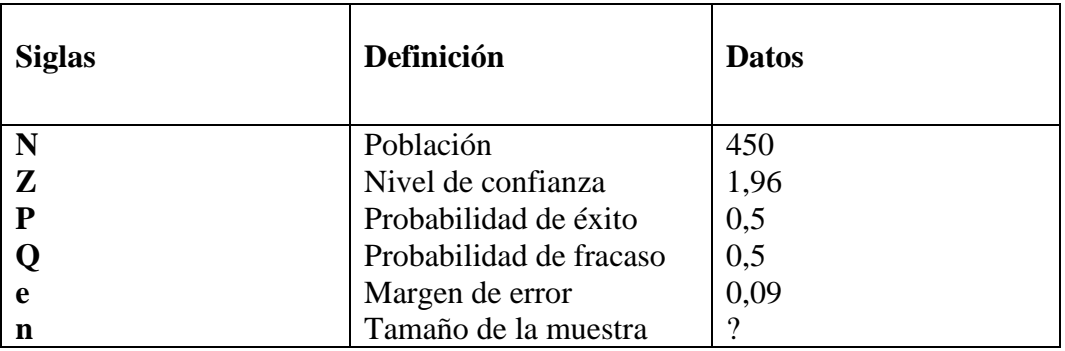

**Fórmula 2.1:** Fórmula para el cálculo de la muestra representativa

**Tabla 2.3:** Cálculo de muestra representativa de estudiantes

**Elaborado por:** El Investigador

$$
n=\frac{450*1,96^2*0,5*0,5}{1,96*0,09^2+1,96^2*0,5*0,5}
$$

$$
n = 94
$$

**Fórmula 2.2:** Fórmula para el cálculo de la muestra de estudiantes

De la población de 450 estudiantes con un nivel de confianza del 95% se procedió a aplicar la fórmula estadística, la misma que arrojó un tamaño de muestra de 94 alumnos.

Para la investigación se utilizó la siguiente muestra:

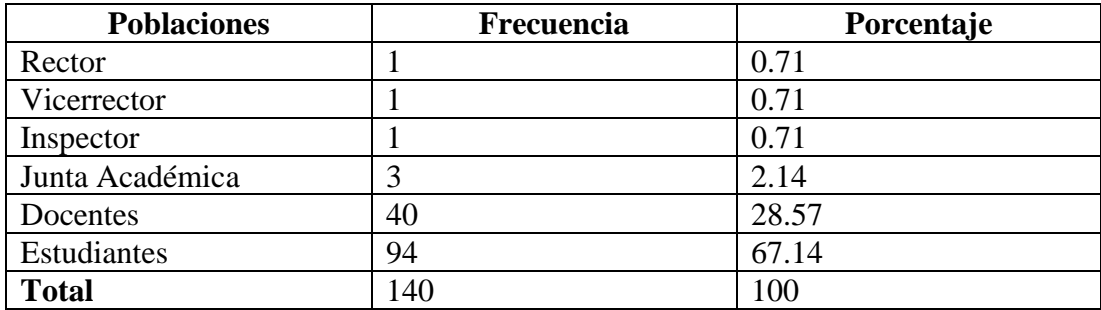

**Tabla 2.4:** Muestra de estudio

**Elaborado por:** El Investigador

### **2.2.3 Recolección de la información**

La recolección de la información se realizó mediante 4 entrevistas de las cuales 3 fueron dirigidas a las autoridades que son: Rector, Vicerrector e Inspector, y otra a un representante de la Junta Académica. Se encuestó a dos grupos, el primero a docentes y miembros de la Junta Académica, y el segundo a estudiantes que cursan el bachillerato, además de una ficha de observación para comprender el proceso actual en la distribución y asignación de horarios. Para comprobar la fiabilidad de las encuestas aplicadas se empleó el coeficiente de alfa de Cronbach, el resultado para docentes y junta académica fue del 0.812(**[Tabla](#page-58-0)** *2***.***5*) mientras que para estudiantes fue del 0.816(**[Tabla](#page-59-0)** *2***.***6*).

|                                                          | $\alpha = 0.812$ |
|----------------------------------------------------------|------------------|
| <b>K</b> ( $N^{\circ}$ <b>items)</b> =   10              |                  |
|                                                          |                  |
| $\sum$ <i>Vi</i> (Varianza de cada ítem) =   7,349944629 |                  |
| <b>Vt (Varianza total)</b> = $  27,29568106$             |                  |
|                                                          |                  |

<span id="page-58-0"></span>**Tabla 2.5:** Coeficiente de alfa de Cronbach para la encuesta de docentes y Junta Académica

### **Elaborado por:** El investigador

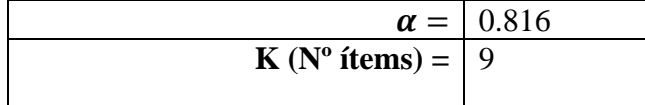

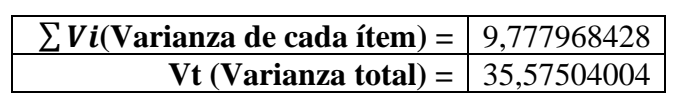

<span id="page-59-0"></span>**Tabla 2.6:** Coeficiente de alfa de Cronbach para la encuesta de estudiantes

**Elaborado por:** El investigador

# **2.2.3.1 Resultado de la entrevista aplicada al Rector**

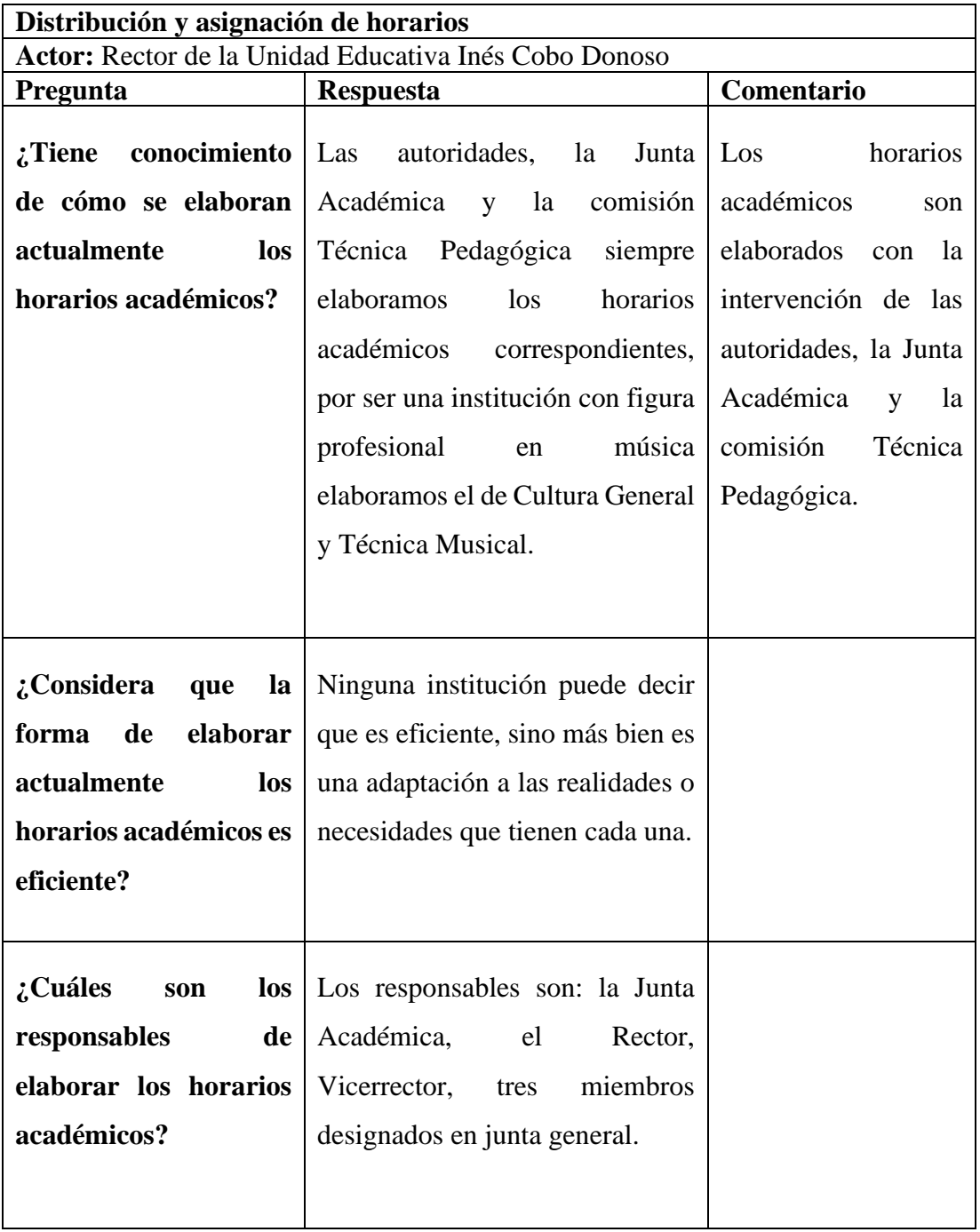

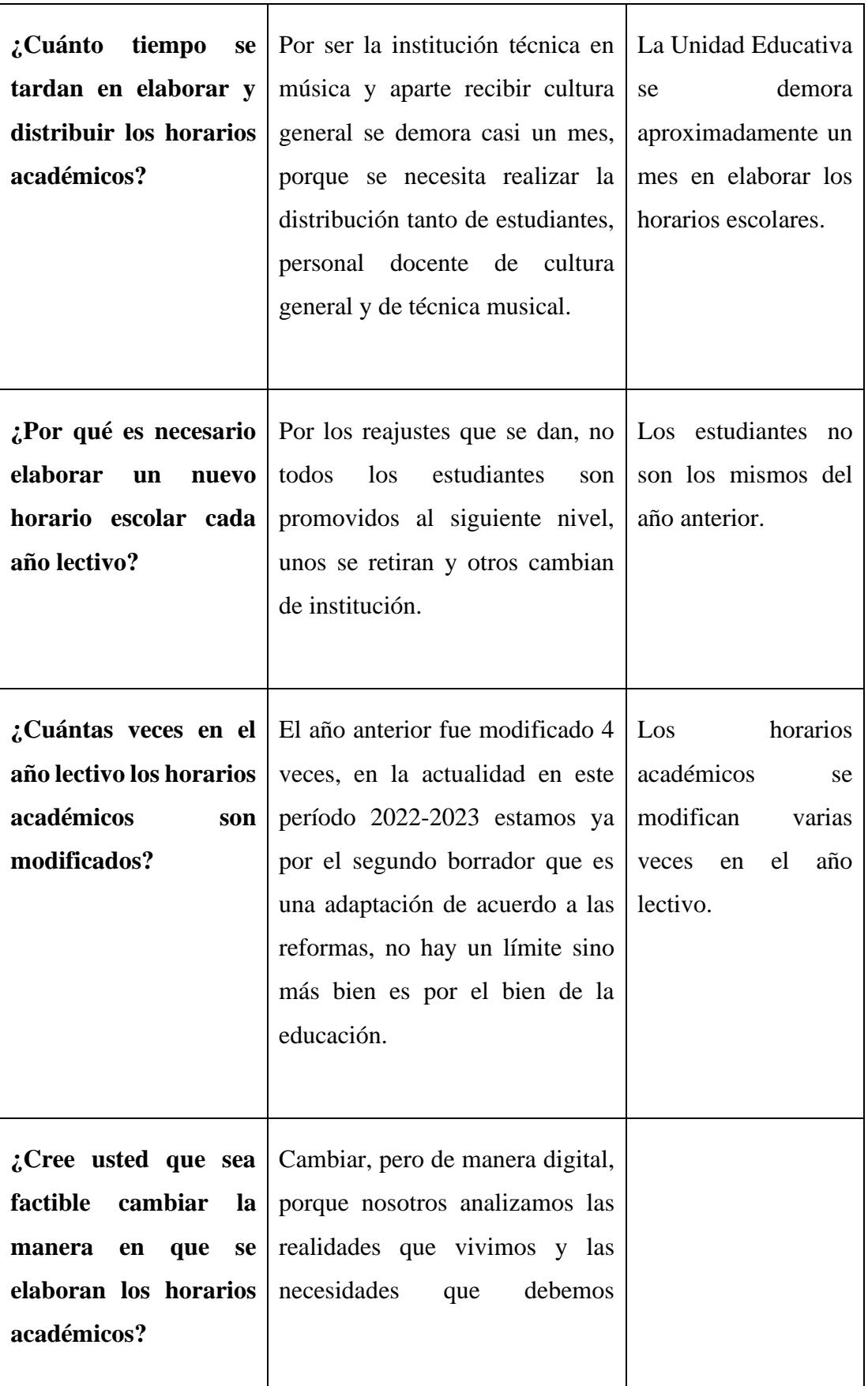

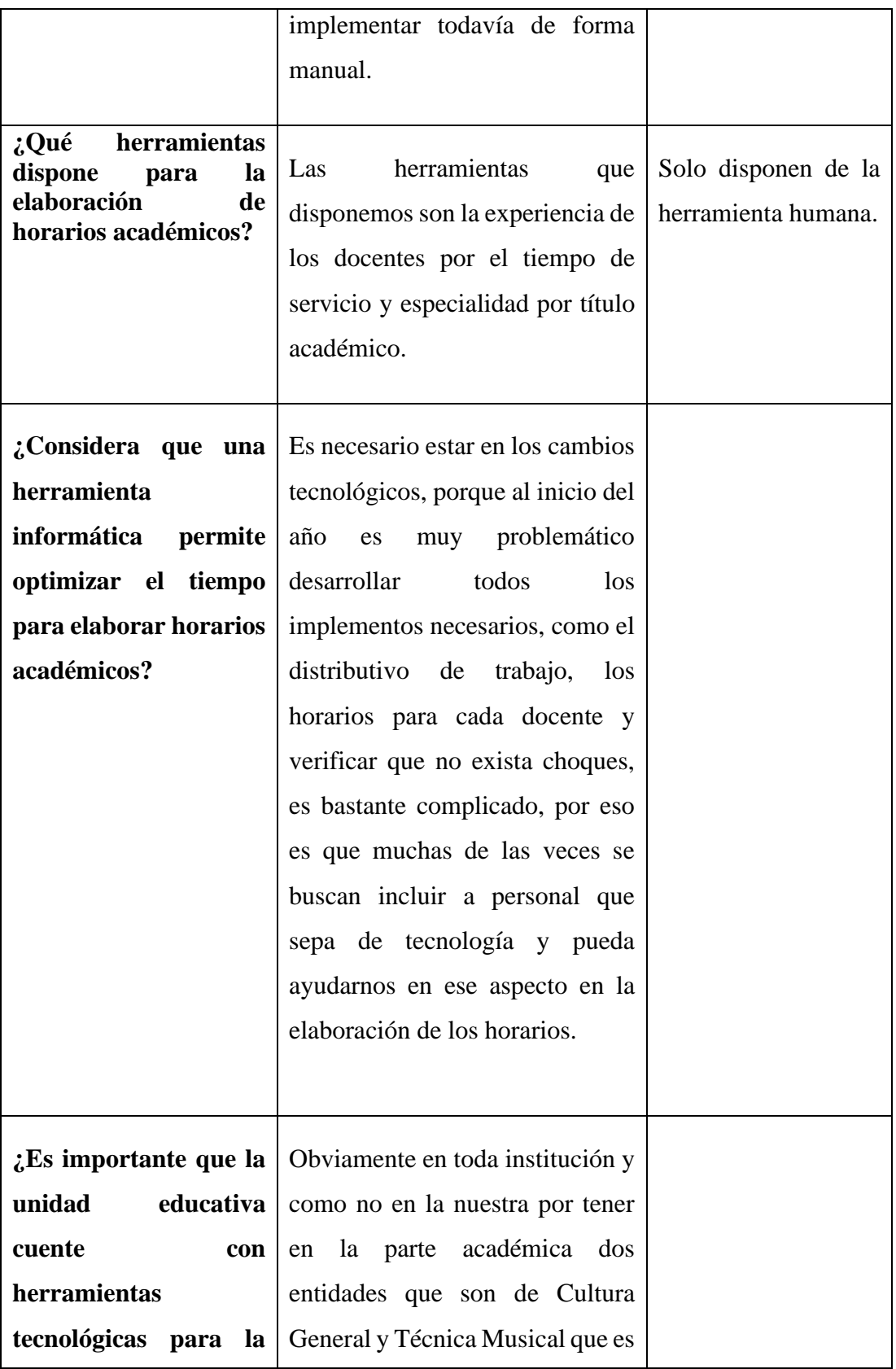

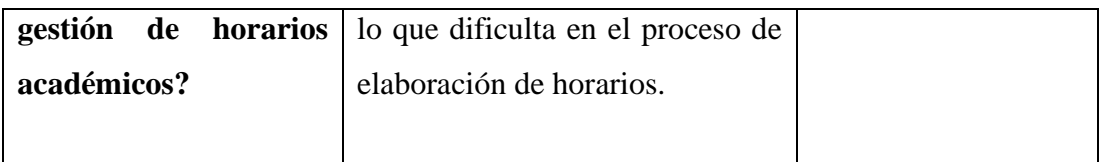

**Conclusión:** Las autoridades, la Junta Académica y la comisión Técnica Pedagógica son los que intervienen en la elaboración de horarios académicos, debido a que la Unidad Educativa imparte Cultura General y Técnica Musical se demoran más de 3 semanas en tener distribuido y asignado la carga horaria académica que puede sufrir cambios o en el peor de los casos tener que generar uno nuevo. No cuentan con suficientes herramientas que ayuden a optimizar el tiempo, por esto está de acuerdo en la necesidad de una herramienta informática que ayude a optimizar este proceso.

**Tabla 2.7:** Resultado de la entrevista aplicada al Rector

**Elaborado por:** El Investigador

## **2.2.3.2 Resultado de la entrevista aplicada al Vicerrector**

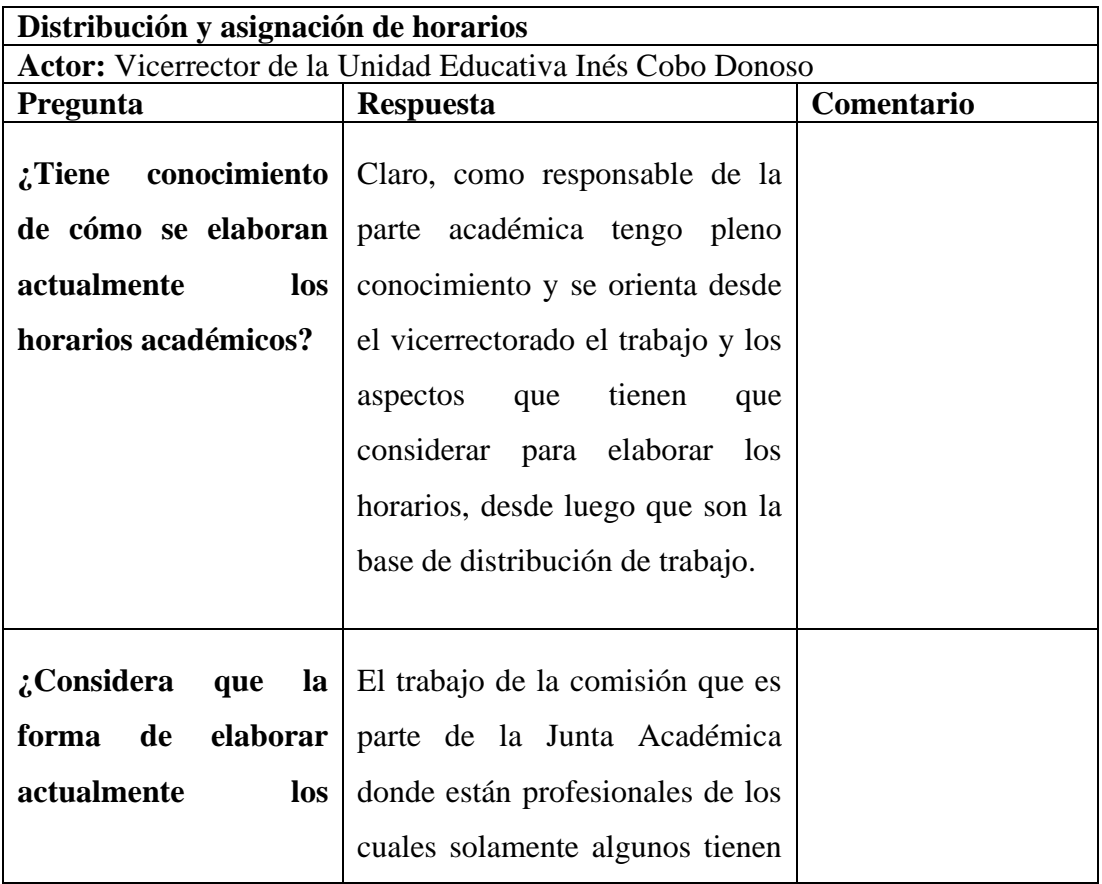

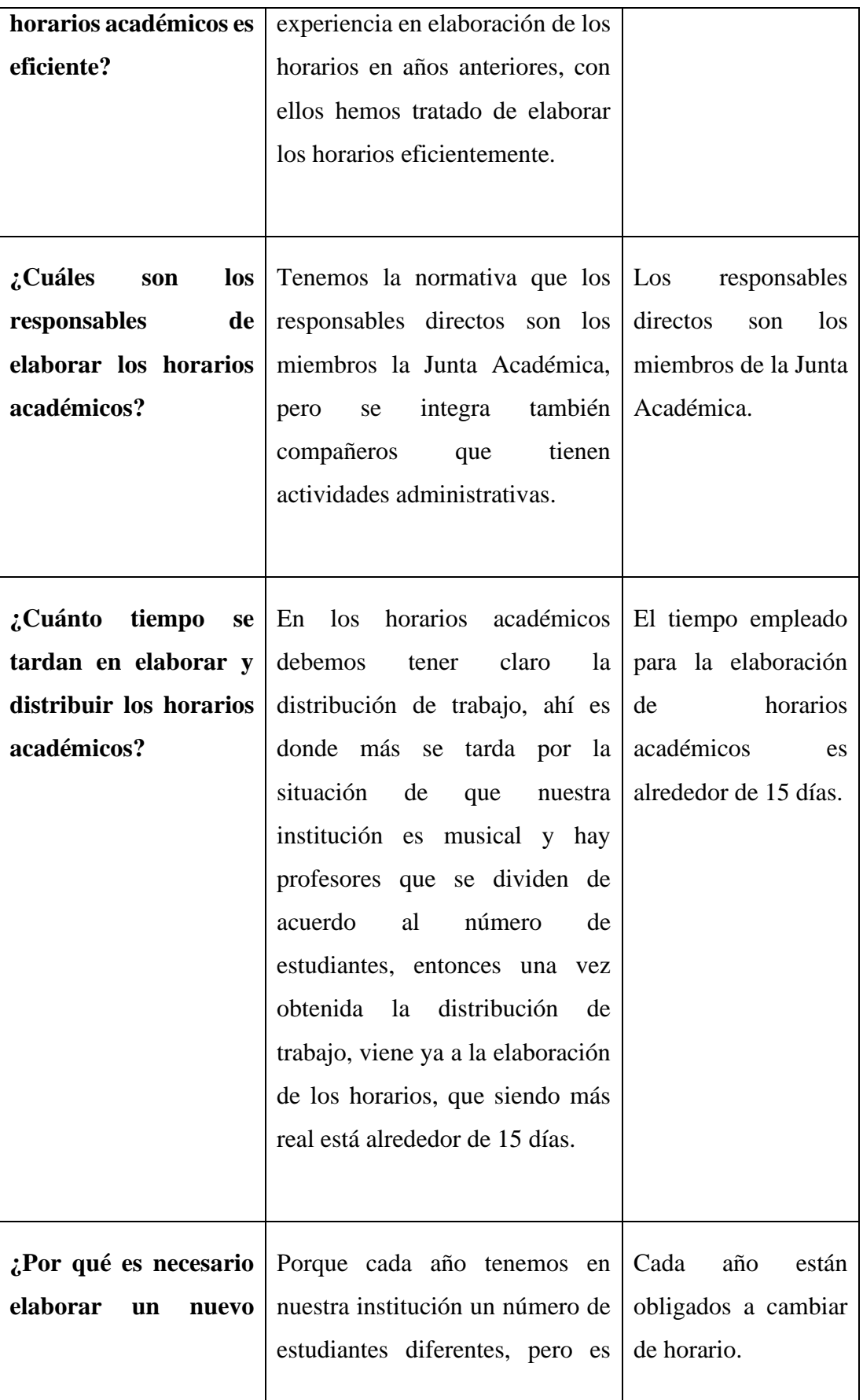

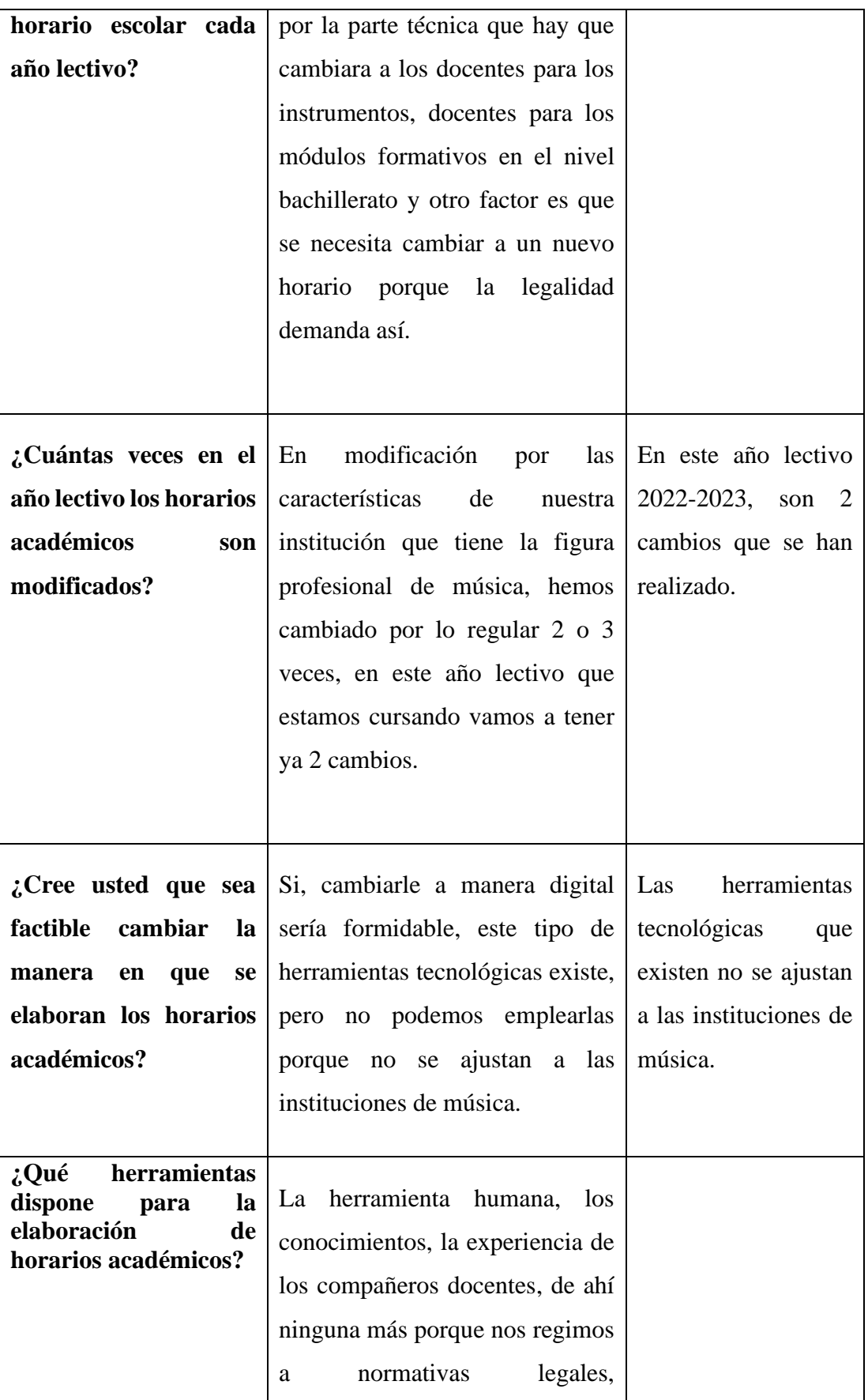

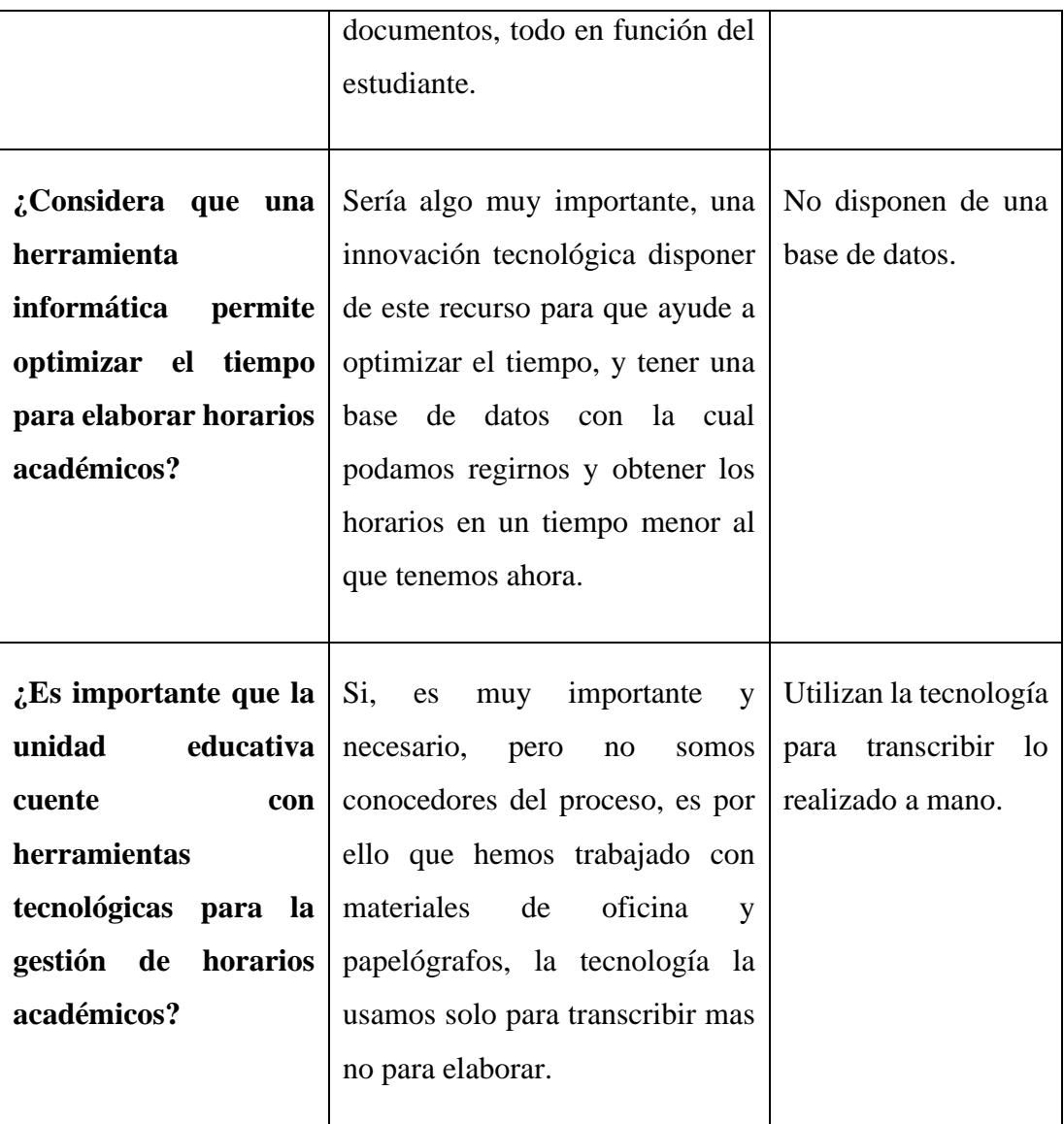

**Conclusión:** Los horarios académicos que se han elaborado para este año lectivo 2022-2023 ya han sido modificados 2 veces, los miembros de la Junta Académica que son los responsables directos, para cada modificación les toma alrededor de 3 semanas, debido a que todo lo realizan de forma manual y emplean la tecnología solo para transcribir. Las herramientas informáticas que existen en la actualidad no se ajustan a instituciones de música ya que están diseñadas solo para Cultura General mas no para Técnica Musical, por lo que se necesitaría un software que convine las dos modalidades.

# **Elaborado por:** El Investigador

# **2.2.3.3 Resultado de la entrevista aplicada al Inspector**

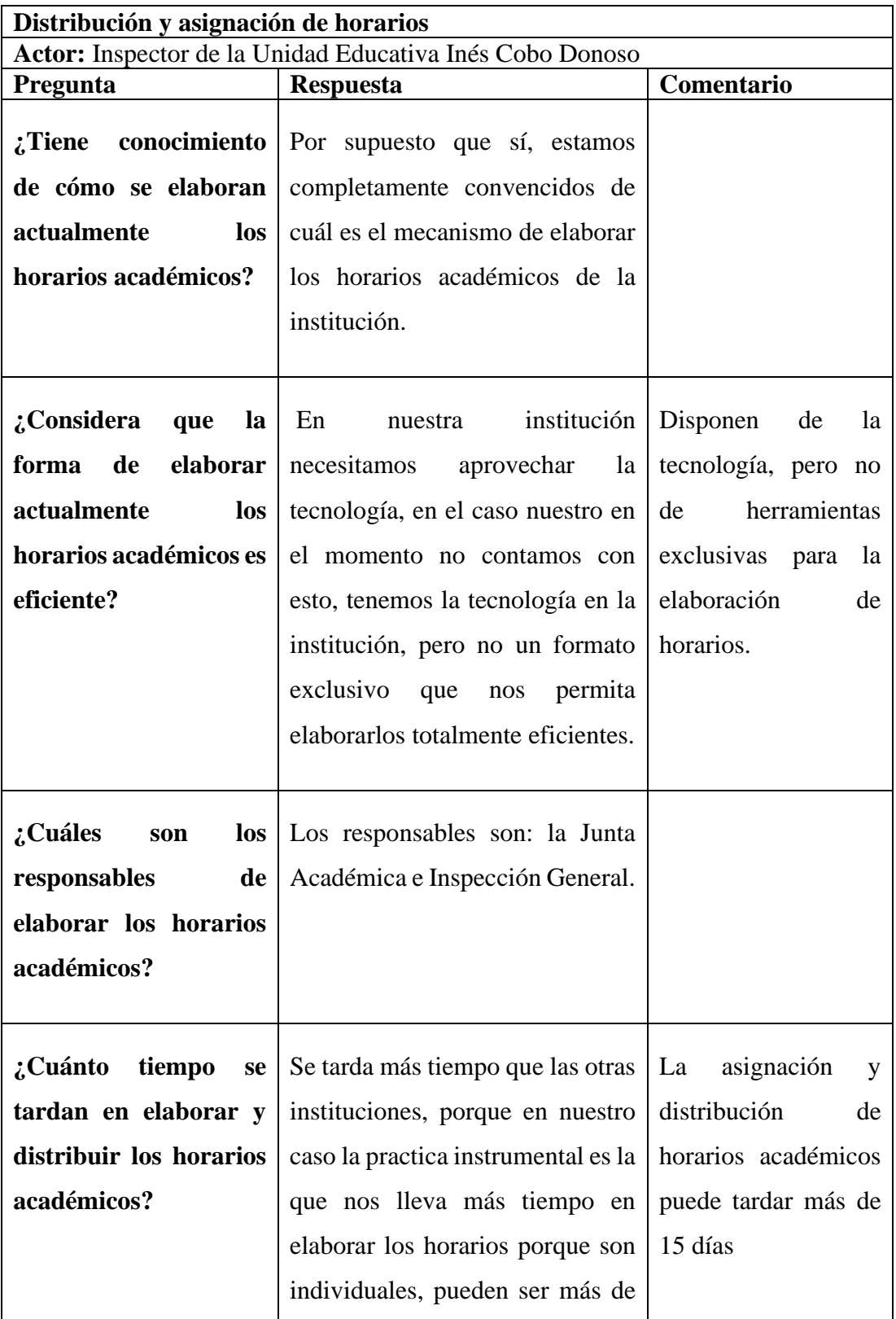

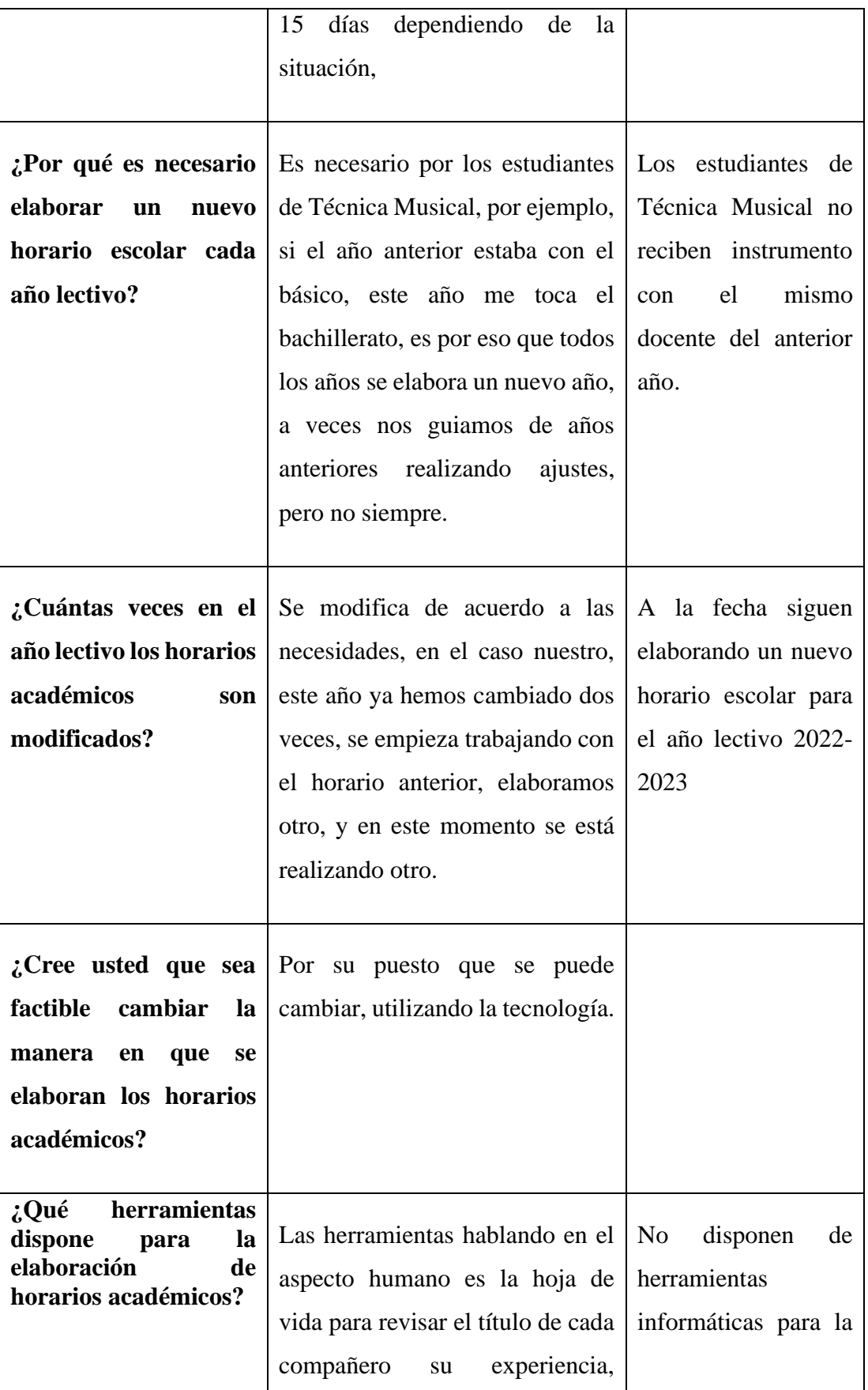

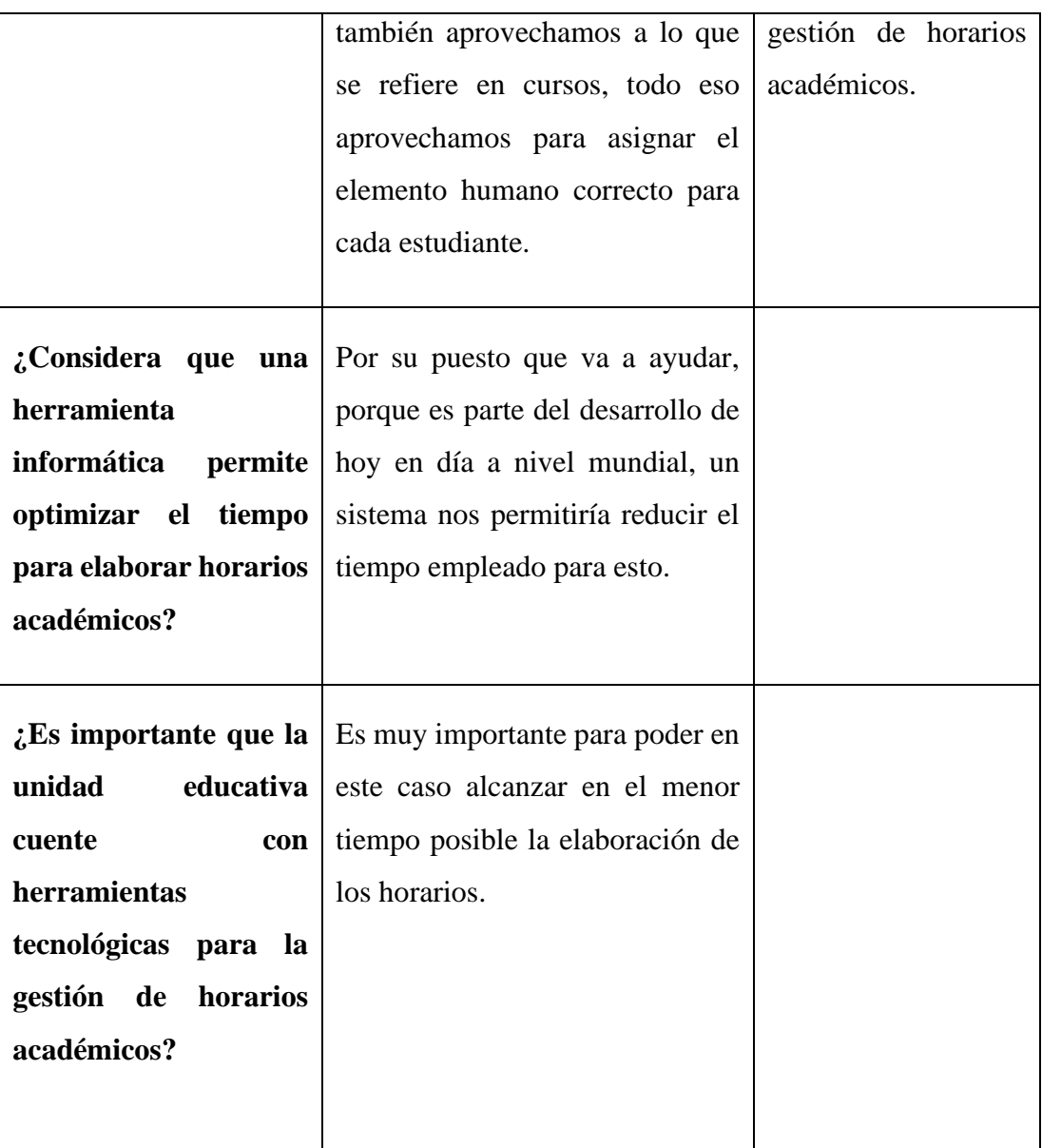

**Conclusión:** El tiempo que emplean para la modificación, asignación y distribución de la carga horaria es aproximadamente 3 semanas, es por eso que a la fecha no se ha entregado el horario oficial. La Unidad Educativa cuenta con la tecnología necesaria para implantar una aplicación de escritorio que permita optimizar el tiempo en la gestión de horarios escolares.

**Tabla 2.9:** Resultado de la entrevista aplicada al Inspector

**Elaborado por:** El Investigador

# **2.2.3.4 Resultados de la entrevista aplicada al representante de la Junta Académica.**

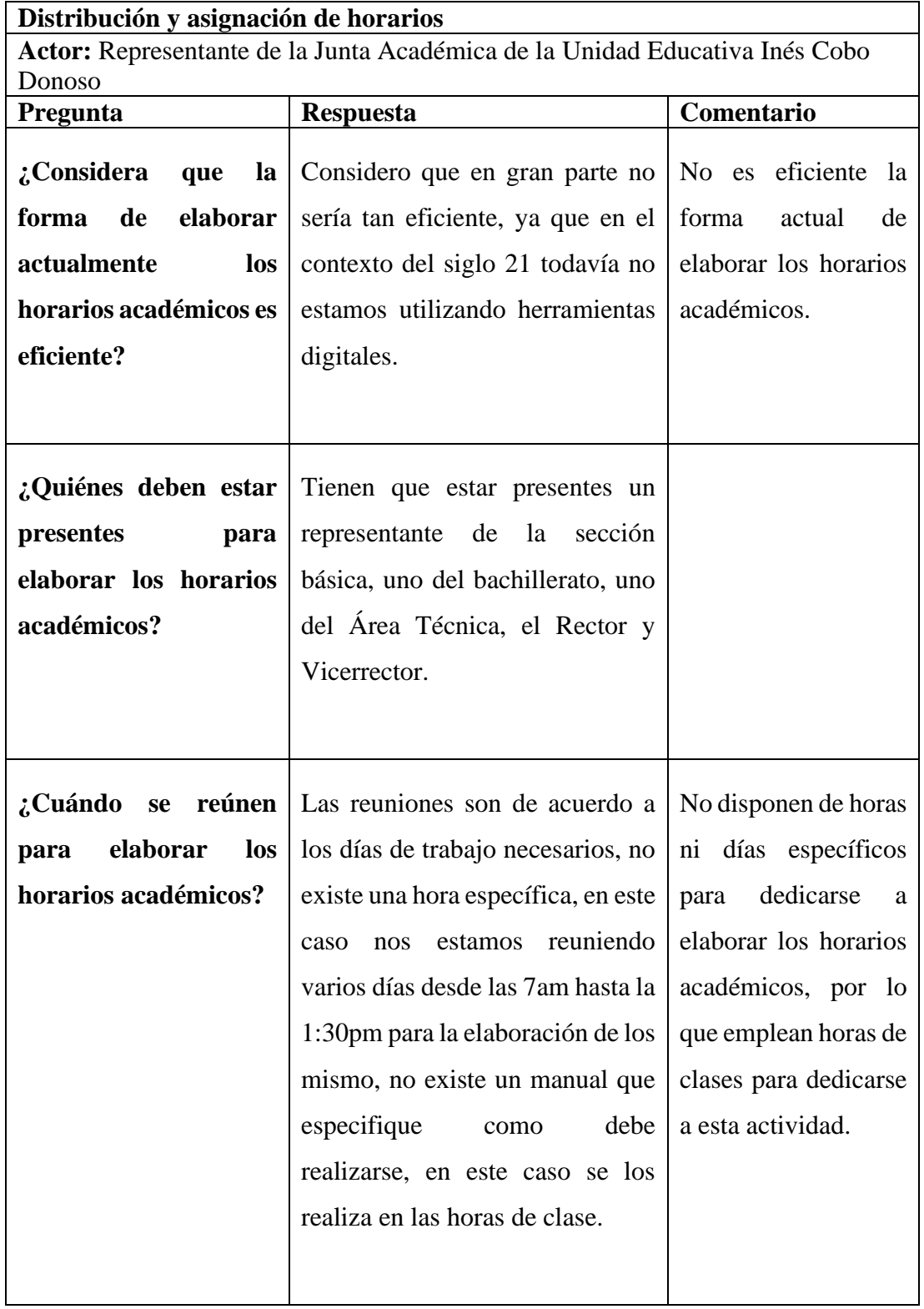

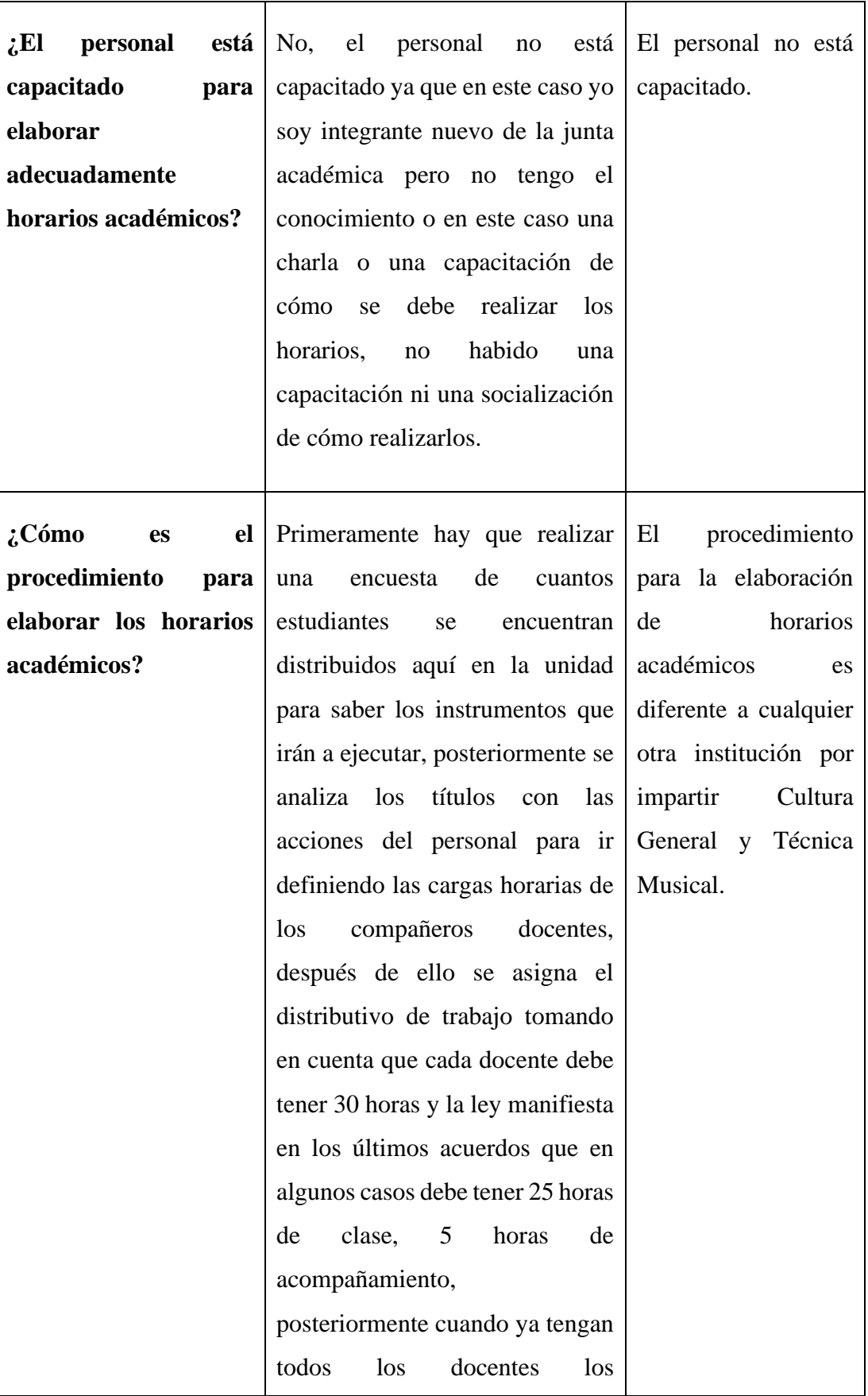

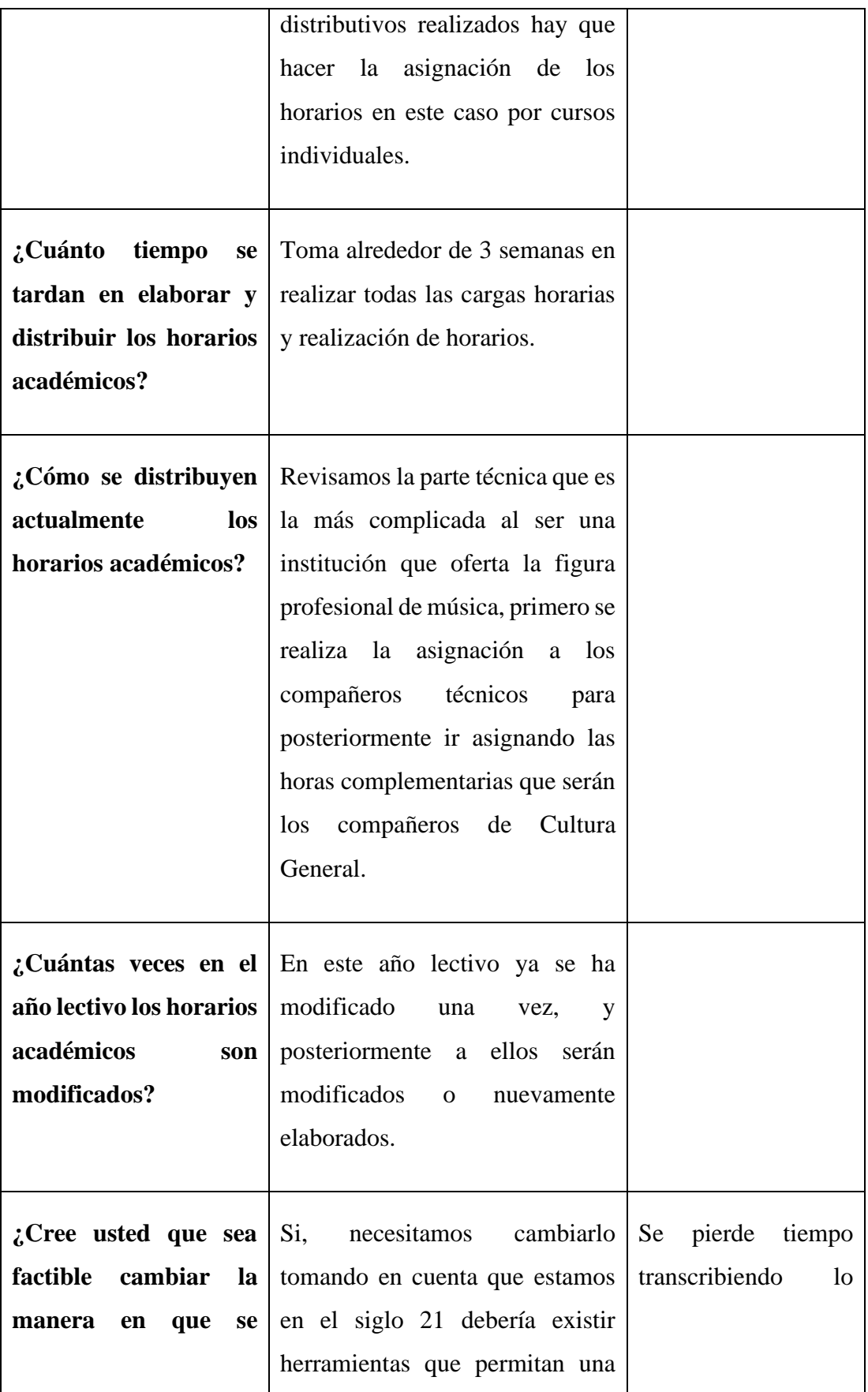
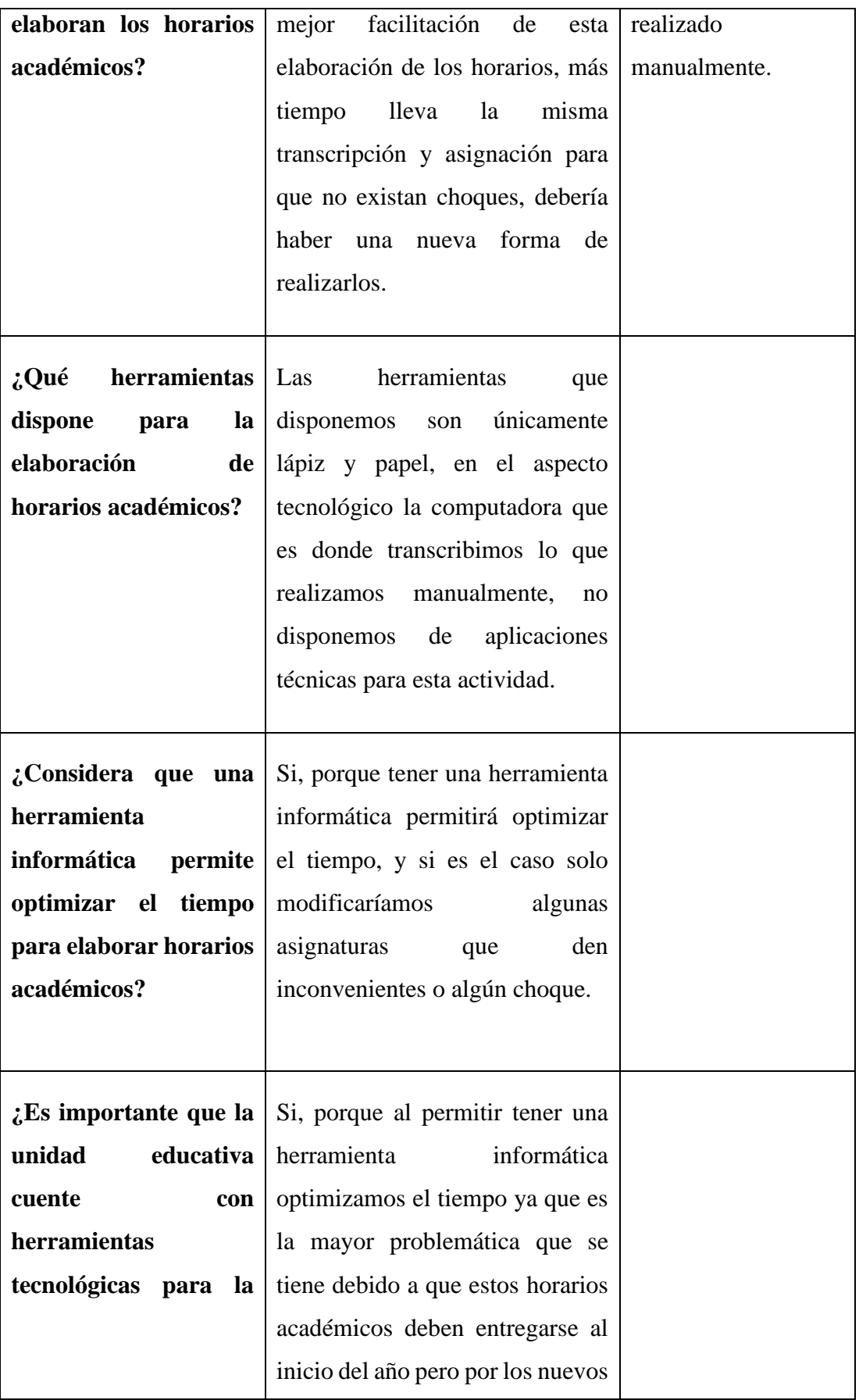

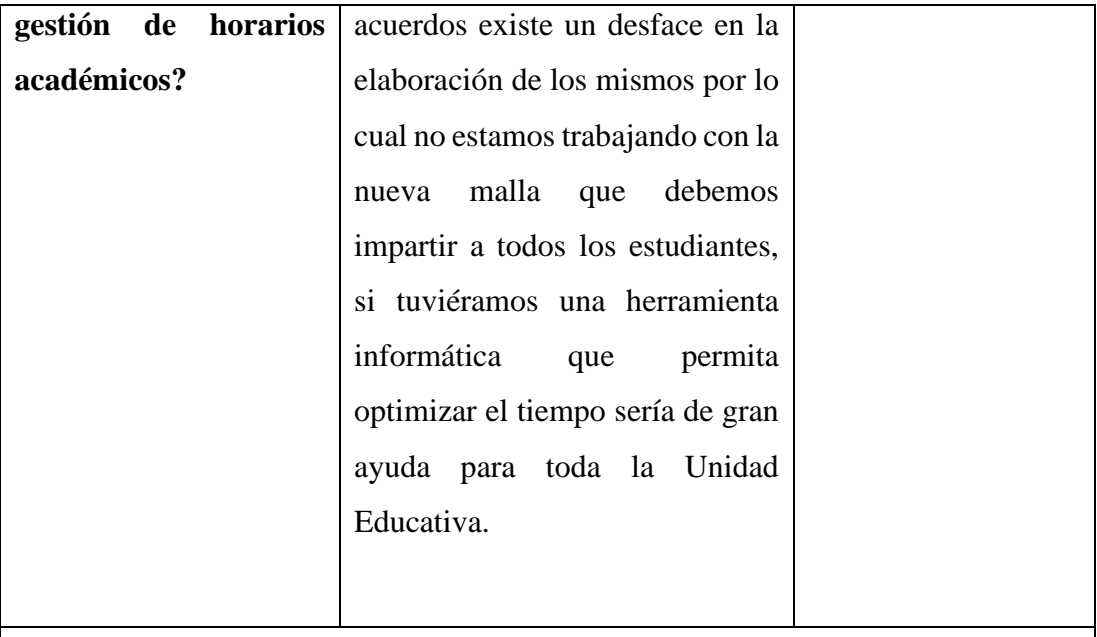

**Conclusión:** Los miembros de la Junta Académica son los mismos docentes y varían cada año, no todos están capacitados o conocen como se elaboran los horarios en la institución, pero son los responsables directos de asignar y distribuir la carga horaria. La ausencia de herramientas informáticas en el proceso de elaboración de horarios académicos obliga a realizarlos de manera manual, por lo que cada año lectivo se deben emplear para cada modificación o elaboración de horarios al menos 3 semanas para verificar que no exista conflictos en los mismos, a pesar de esto, los horarios no son eficientes.

**Tabla 2.10**: Resultados de la entrevista aplicada al representante de la Junta Académica.

# **Elaborado por:** El Investigador

# **2.2.3.5 Resultados de las encuestas aplicadas a docentes y Junta Académica**

**Pregunta 1:** ¿Tiene conocimiento de cómo son elaborados los horarios académicos?

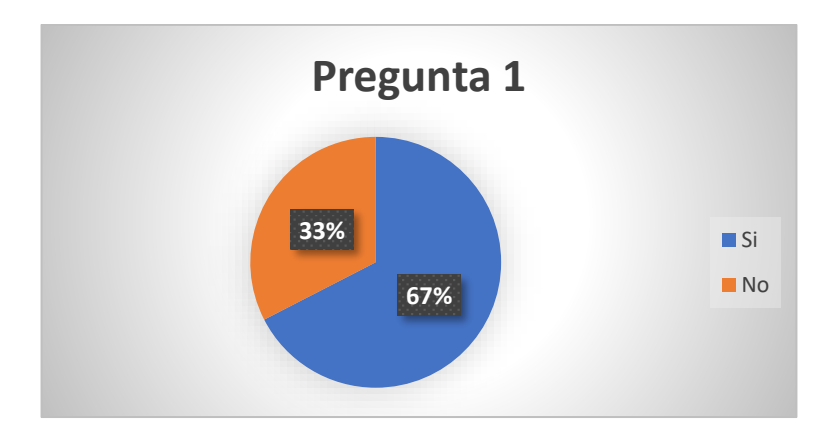

<span id="page-74-0"></span>**Gráfico 2.1:** Encuesta dirigida a docentes y Junta Académica, pregunta 1

**Elaborado por:** El Investigador

## **Análisis e interpretación de los resultados**

De acuerdo con los resultados representados en el **[Gráfico](#page-74-0)** *2***.***1*, se observa que el 67% de las personas encuestadas conocen como son elaborados los horarios académicos en la Unidad Educativa, y el 33% restante no tiene el conocimiento suficiente para este proceso. Se puede interpretar que la mayor parte de los encuestados tienen el conocimiento de como son elaborados los horarios académicos en la actualidad.

**Pregunta 2:** ¿Está de acuerdo en la forma actual en que se elaboran horarios académicos?

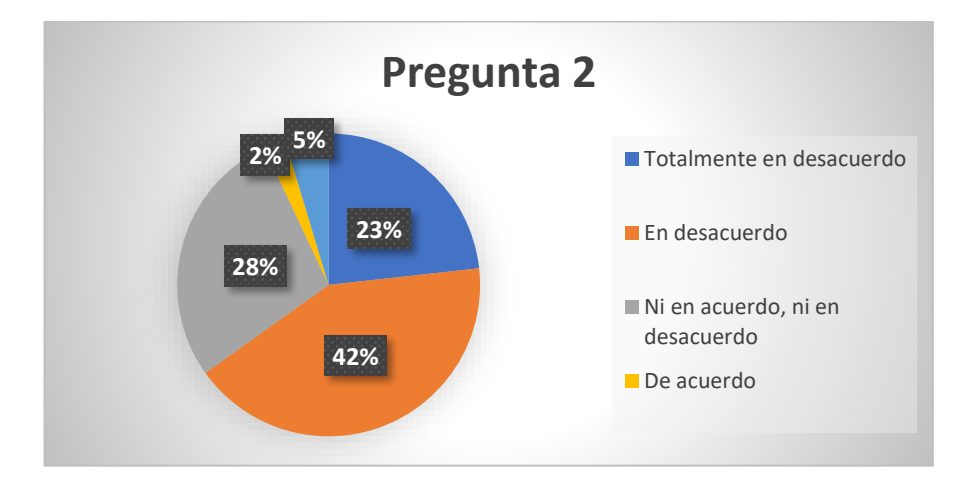

<span id="page-74-1"></span>**Gráfico 2.2:** Encuesta dirigida a docentes y Junta Académica, pregunta 2

De acuerdo con los resultados representados en el **[Gráfico](#page-74-1)** *2***.***2*, se observa que el 42% de las personas encuestadas está en desacuerdo, el 28% no está ni en acuerdo, ni en desacuerdo con el proceso, el 23% está totalmente en desacuerdo, el 5% en total acuerdo y el 2% de acuerdo. Se puede interpretar que la mayor parte de los encuestados están en total desacuerdo con la forma actual en que se elaboran los horarios académicos en la Unidad Educativa.

**Pregunta 3:** ¿Está conforme con los horarios académicos del año lectivo actual?

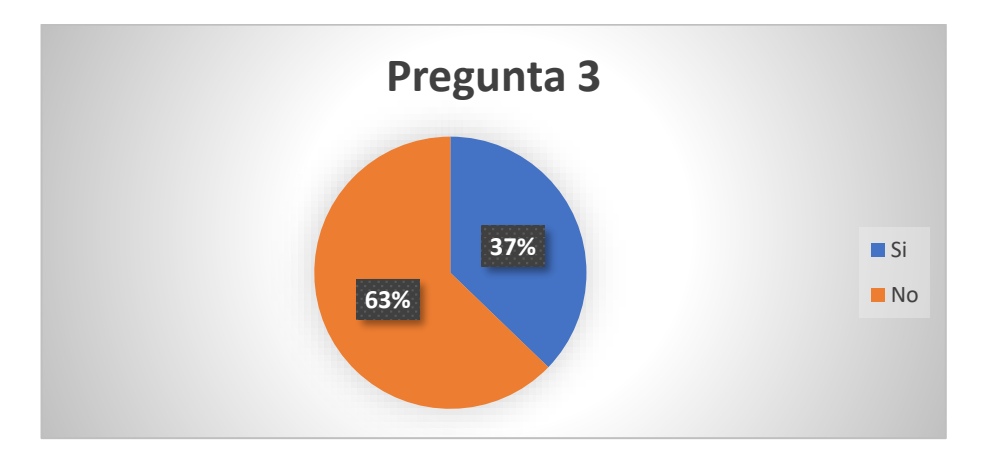

<span id="page-75-0"></span>**Gráfico 2.3:** Encuesta dirigida a docentes y Junta Académica, pregunta 3 **Elaborado por:** El Investigador

#### **Análisis e interpretación de los resultados**

De acuerdo con los resultados representados en el **[Gráfico](#page-75-0)** *2***.***3*, se observa que el 63% de las personas encuestadas no está conforme, mientras que el 37% si está conforme. Se puede interpretar que la mayor parte de los encuestados no está conforme con el horario académico recibido en el año lectivo actual.

**Pregunta 4:** ¿Considera que las personas encargadas de elaborar los horarios académicos están capacitadas para esta acción?

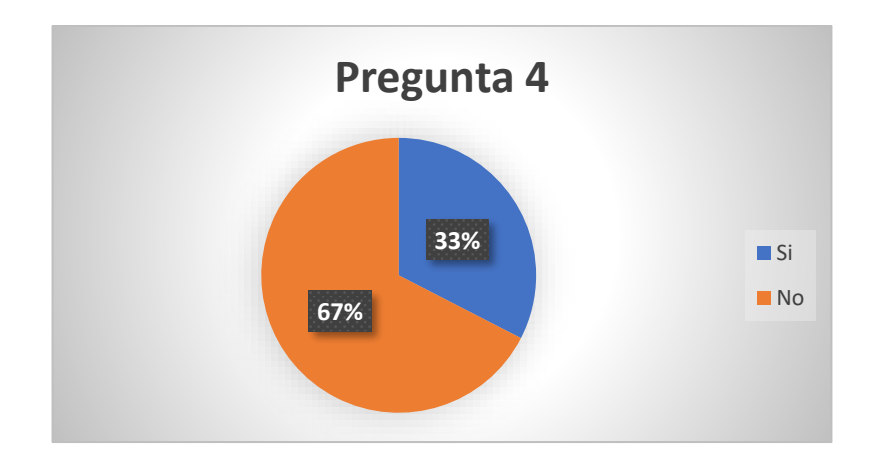

<span id="page-76-0"></span>**Gráfico 2.4:** Encuesta dirigida a docentes y Junta Académica, pregunta 4 **Elaborado por:** El Investigador

De acuerdo con los resultados representados en el **[Gráfico](#page-76-0)** *2***.***4*, se observa que el 67 % de las personas encuestadas consideran que las personas encargadas no están capacitadas para la elaboración de horarios, mientras que el 33% considera que si están capacitadas para este proceso. Se puede interpretar que la mayor parte de los encuestados considera que no están capacitadas las personas encargadas de elaborar los horarios académicos en la Unidad Educativa.

**Pregunta 5:** ¿El horario escolar de cada docente es publicado al comienzo del año lectivo?

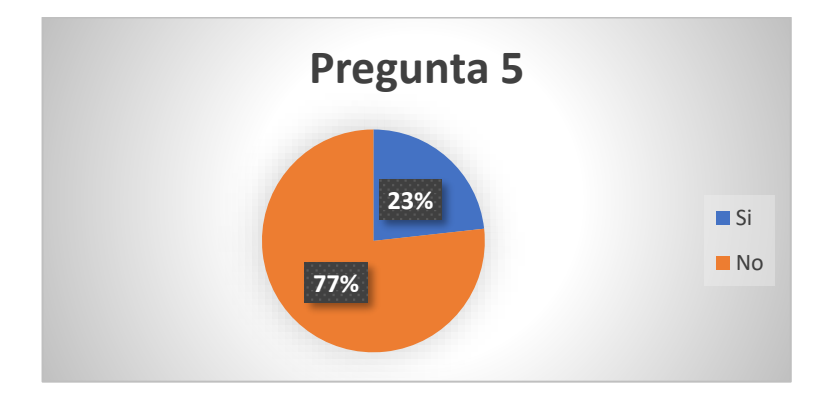

<span id="page-76-1"></span>**Gráfico 2.5:** Encuesta dirigida a docentes y Junta Académica, pregunta 5

De acuerdo con los resultados representados en el **[Gráfico](#page-76-1)** *2***.***5*, se observa que el 77 % de las personas encuestadas no ha visto que se publique el horario al inicio del año lectivo, mientras que el 23% si ha visto publicado el horario escolar al inicio del año lectivo. Se puede interpretar que la mayor parte de los encuestados en el tiempo que llevan ejerciendo su trabajo, no han visto que se publique al comienzo del año lectivo el horario escolar.

**Pregunta 6:** ¿Los horarios académicos son diferentes al anterior año lectivo?

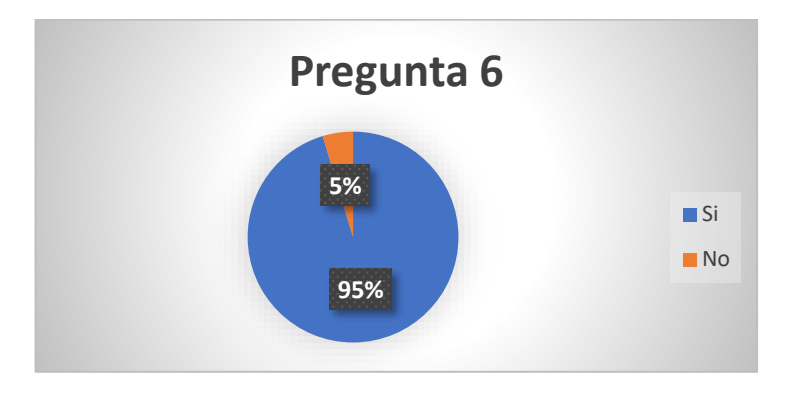

<span id="page-77-0"></span>**Gráfico 2.6:** Encuesta dirigida a docentes y Junta Académica, pregunta 6 **Elaborado por:** El Investigador

## **Análisis e interpretación de los resultados**

De acuerdo con los resultados representados en el **[Gráfico](#page-77-0)** *2***.***6*, se observa que el 95% de las personas encuestadas respondió que tienen un horario académico diferente al año anterior, mientras que el 5% restante dispone del mismo horario académico. Se puede interpretar que la mayor parte de los encuestados tienen horarios académicos diferentes al año lectivo anterior.

**Pregunta 7:** ¿Los horarios académicos son modificados en el año lectivo?

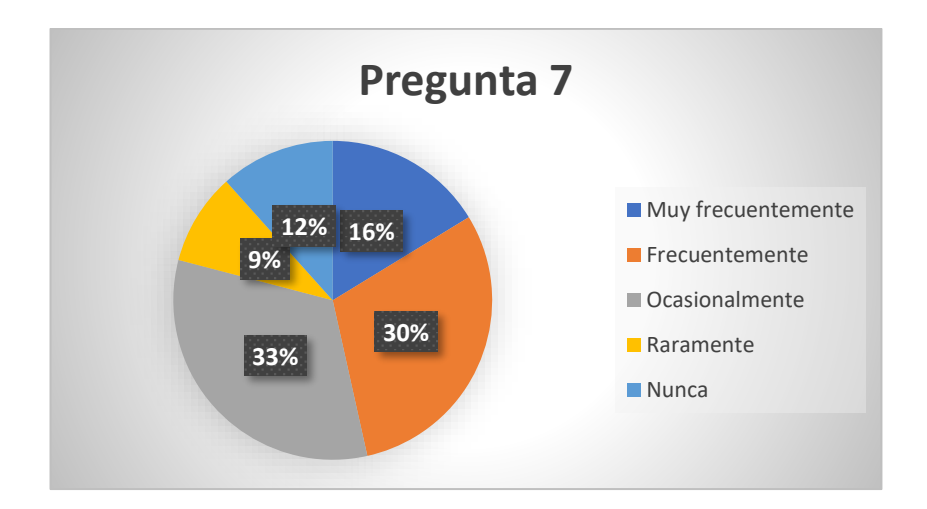

<span id="page-78-0"></span>**Gráfico 2.7:** Encuesta dirigida a docentes y Junta Académica, pregunta 7 **Elaborado por:** El Investigador

De acuerdo con los resultados representados en el **[Gráfico](#page-78-0)** *2***.***7*, se observa que el 33% de las personas encuestadas ha sufrido modificaciones en su horario académico ocasionalmente, el 30% frecuentemente, el 16% muy frecuentemente, el 12% nunca ha sufrido modificaciones en su horario académico, y el 9% raramente. Se puede interpretar que la mayor parte de los encuestados han sufrido alguna modificación en el horario académico del año lectivo.

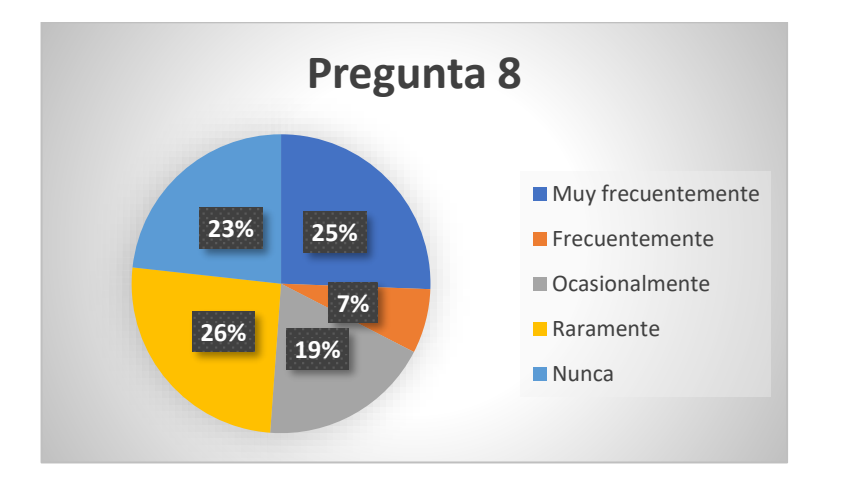

**Pregunta 8:** ¿Alguna vez se han cruzado los horarios?

<span id="page-78-1"></span>**Gráfico 2.8:** Encuesta dirigida a docentes y Junta Académica, pregunta 8

### **Análisis e interpretación de los resultados**

De acuerdo con los resultados representados en el **[Gráfico](#page-78-1)** *2***.***8*, se observa que el 26 % de las personas encuestadas raramente se ha cruzado los horarios, el 25% muy frecuentemente, el 23% nunca, el 19% ocasionalmente y el 7% frecuentemente. Se puede interpretar que a la mayor parte de los encuestados se les ha cruzado los horarios académicos.

**Pregunta 9:** ¿Considera que se debe cambiar la manera en que se elaboran los horarios académicos?

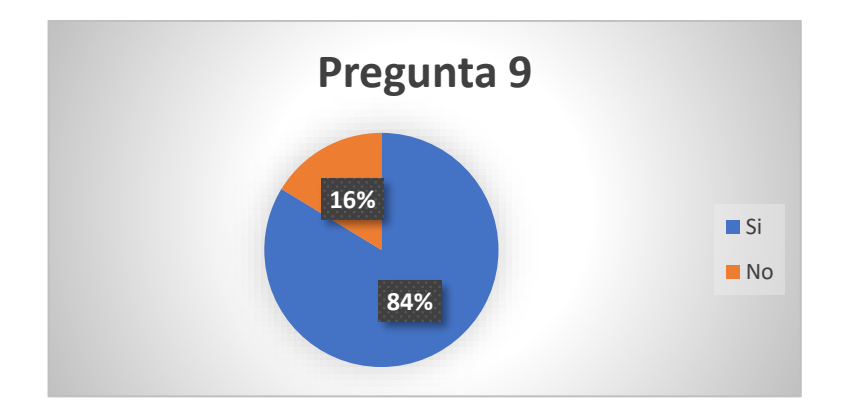

<span id="page-79-0"></span>**Gráfico 2.9:** Encuesta dirigida a docentes y Junta Académica, pregunta 9

## **Elaborado por:** El Investigador

#### **Análisis e interpretación de los resultados**

De acuerdo con los resultados representados en el **[Gráfico](#page-79-0)** *2***.***9*, se observa que el 84% de las personas encuestadas considera que se debe cambiar la manera en que se elaboran los horarios académicos, mientras que el 16% restante no considera cambiar. Se puede interpretar que la mayor parte de los encuestados considera que si se debe cambiar la manera en que se elaboran los horarios académicos en la actualidad.

**Pregunta 10:** ¿Es importante que la Unidad Educativa cuente con herramientas tecnológicas para la gestión de horarios académicos?

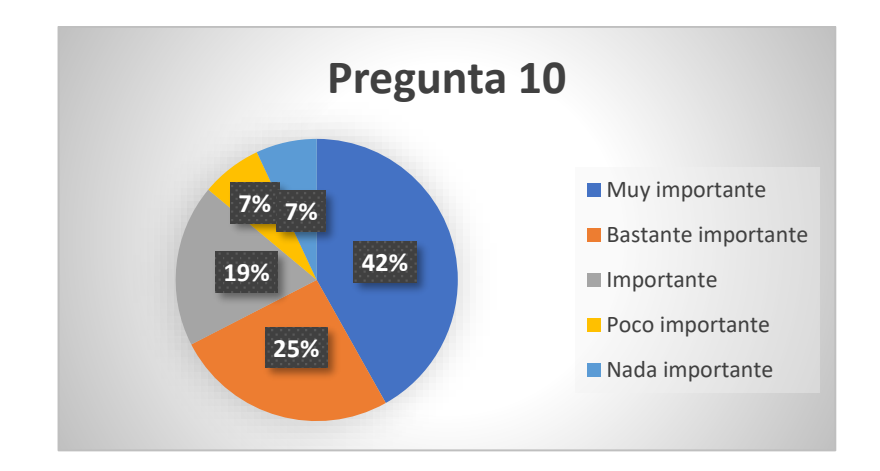

<span id="page-80-0"></span>**Gráfico 2.10:** Encuesta dirigida a docentes y Junta Académica, pregunta 10 **Elaborado por:** El Investigador

# **Análisis e interpretación de los resultados**

De acuerdo con los resultados representados en el **[Gráfico](#page-80-0)** *2***.***10*, se observa que para el 42% de las personas encuestadas es muy importante contar con herramientas tecnológicas para la gestión de horarios, el 25% dice ser bastante importante, el 19% importante, mientras que a para un 14% es poco o nada importante. Se puede interpretar que la mayor parte de los encuestados dice que es muy importante contar con herramientas tecnológicas para la gestión de horarios escolares.

# **2.2.3.6 Resultados de las encuestas aplicadas a estudiantes**

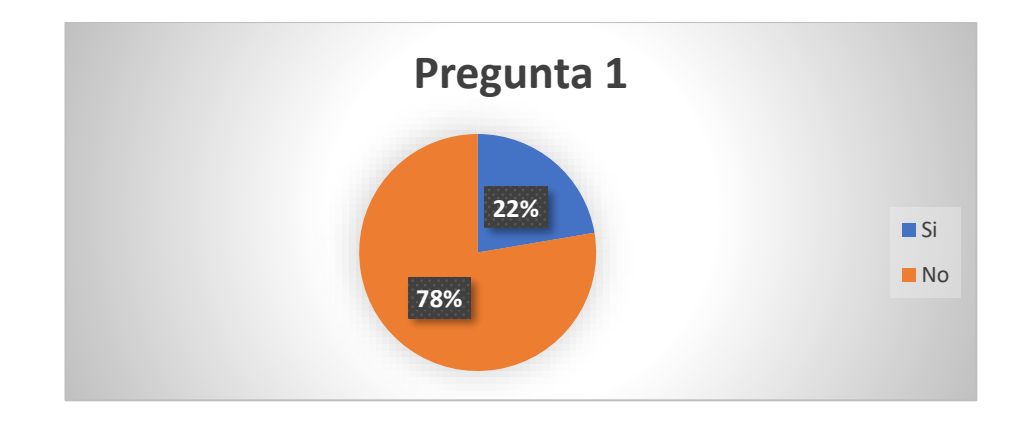

**Pregunta 1:** Tiene conocimiento de cómo son elaborados los horarios académicos?

<span id="page-80-1"></span>**Gráfico 2.11:** Encuesta dirigida a estudiantes, pregunta 1

De acuerdo con los resultados representados en el **[Gráfico](#page-80-1)** *2***.***11*, se observa que el 78% de las personas encuestadas desconoce cómo son elaborados los horarios académicos, mientras que el 22% restante si tiene conoce como se lleva a cabo su elaboración. Se puede interpretar que la mayor parte de los encuestados no tiene conocimiento de como es elaborado su horario académico.

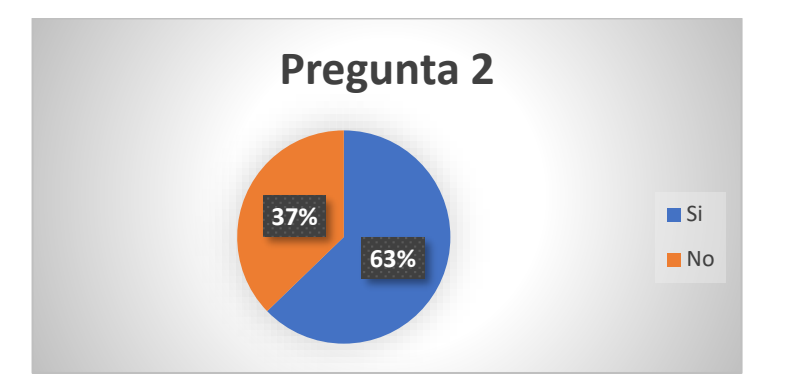

**Pregunta 2:** ¿Los horarios académicos se han modificado en el año lectivo actual?

**Gráfico 2.12:** Encuesta dirigida a estudiantes, pregunta 2

#### **Elaborado por:** El Investigador

### <span id="page-81-0"></span>**Análisis e interpretación de los resultados**

De acuerdo con los resultados representados en el **[Gráfico](#page-81-0)** *2***.***12*, se observa que el 37% de las personas encuestadas respondió que se han modificado los horarios académicos, mientras que el 37% no ha sufrido modificaciones. Se puede interpretar que la mayor parte de los encuestados han sufrido modificaciones en los horarios académicos en el año lectivo actual.

**Pregunta 3:** ¿Los horarios académicos son modificados?

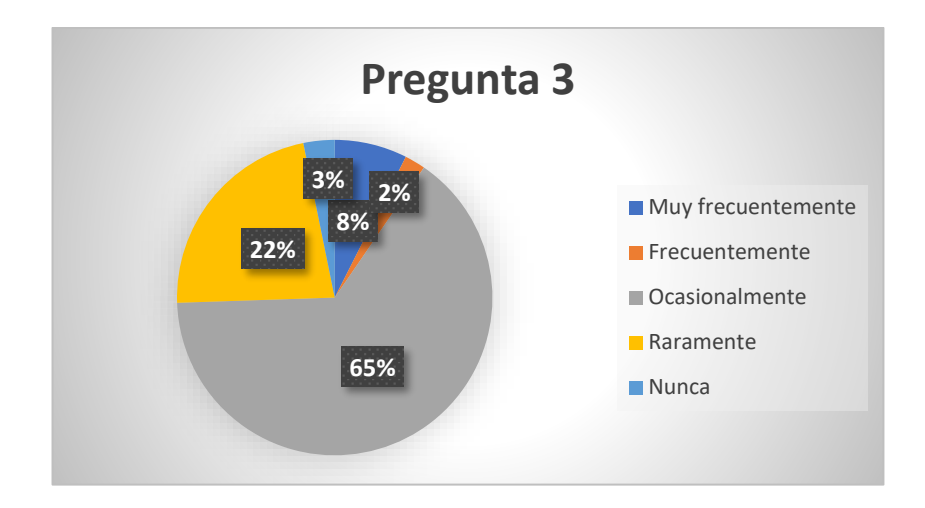

**Gráfico 2.13:** Encuesta dirigida a estudiantes, pregunta 3

# <span id="page-82-0"></span>**Análisis e interpretación de los resultados**

De acuerdo con los resultados representados en el **[Gráfico](#page-82-0)** *2***.***13*, se observa que al 65% de las personas encuestadas se les ha modificado el horario académico ocasionalmente, el 22% raramente, el 8% muy frecuentemente, el 3% nunca y el 2% frecuentemente. Se puede interpretar que la mayor parte de los encuestados ocasionalmente ha experimentado modificaciones en su horario académico.

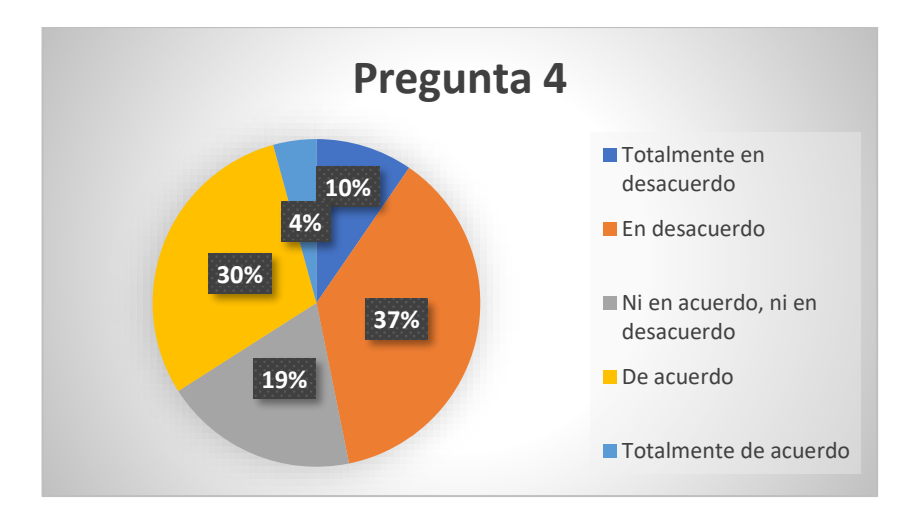

**Pregunta 4:** ¿Está de acuerdo en que los horarios académicos sean modificados?

<span id="page-82-1"></span>**Gráfico 2.14:** Encuesta dirigida a estudiantes, pregunta 4

De acuerdo con los resultados representados en el **[Gráfico](#page-82-1)** *2***.***14*, se observa que el 37% de las personas encuestadas está en desacuerdo con la modificación de horarios académicos, el 30% de acuerdo, el 19% ni en acuerdo, ni en desacuerdo, el 10% totalmente desacuerdo, y un 4% totalmente de acuerdo. Se puede interpretar que la mayor parte de los encuestados está en desacuerdo con que los horarios académicos sean modificados.

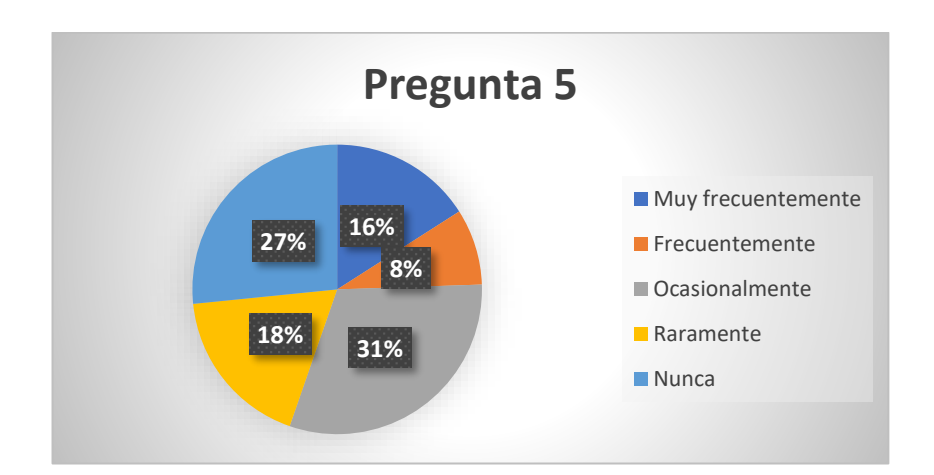

**Pregunta 5:** ¿Alguna vez se han cruzado los horarios académicos?

**Gráfico 2.15:** Encuesta dirigida a estudiantes, pregunta 5

### **Elaborado por:** El Investigador

## <span id="page-83-0"></span>**Análisis e interpretación de los resultados**

De acuerdo con los resultados representados en el **[Gráfico](#page-83-0)** *2***.***15*, se observa que al 31% de las personas encuestadas se le han cruzado los horarios, al 27% nunca, al 18% raramente, al 16% muy frecuentemente, y al 8% frecuentemente. Se puede interpretar que la mayor parte de los encuestados han experimentado algún cruce de horarios académicos en la Unidad Educativa.

**Pregunta 6:** *i*El cruce de horarios se soluciona inmediatamente?

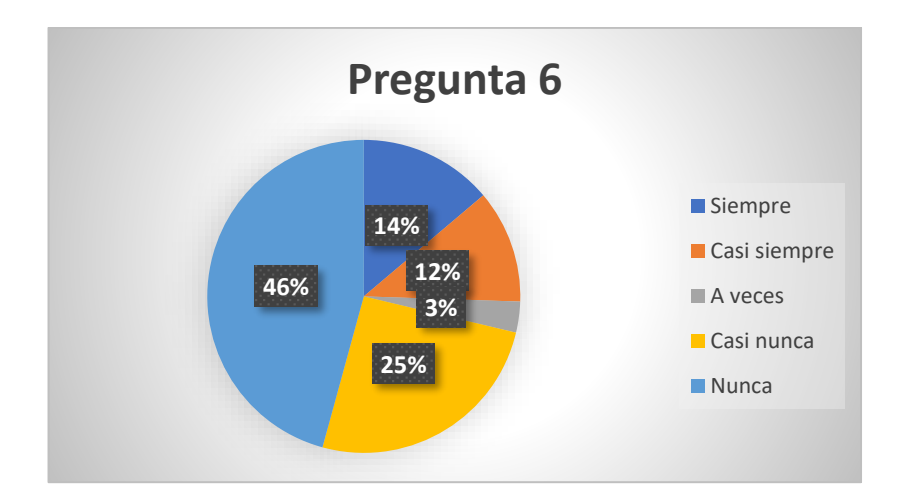

<span id="page-84-0"></span>**Gráfico 2.16:** Encuesta dirigida a estudiantes, pregunta 6 **Elaborado por:** El Investigador

De acuerdo con los resultados representados en el **[Gráfico](#page-84-0)** *2***.***16*, se observa que al 46% de las personas encuestadas nunca se soluciona inmediatamente el cruce de horarios, al 25% casi nunca, al 14% siempre, al 12% casi siempre, y al 3% restante a veces. Se puede interpretar que la mayor parte de los encuestados nunca se les soluciona inmediatamente el cruce de horarios académicos.

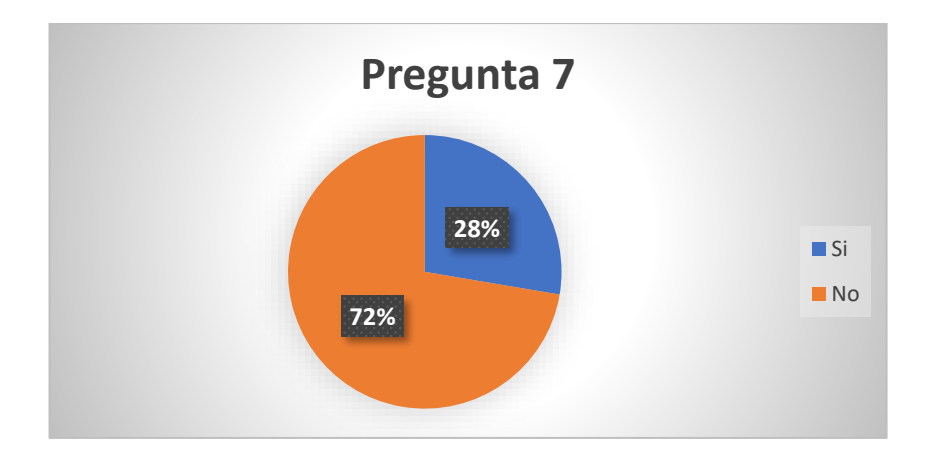

**Pregunta 7:** ¿Puede faltar a clases por no tener conocimiento del horario escolar?

<span id="page-84-1"></span>**Gráfico 2.17:** Encuesta dirigida a estudiantes, pregunta 7

De acuerdo con los resultados representados en el **[Gráfico](#page-84-1)** *2***.***17*, se observa que el 72% de las personas encuestadas no faltan a clases por tener desconocimiento de su horario escolar, mientras que el 28% restante no asiste a clases por el mismo motivo. Se puede interpretar que la mayor parte de los encuestados si asisten a clases pese a no conocer oficialmente su horario académico.

**Pregunta 8:** *i*Los docentes comprenden que puede faltar a clases por no tener conocimiento del horario escolar?

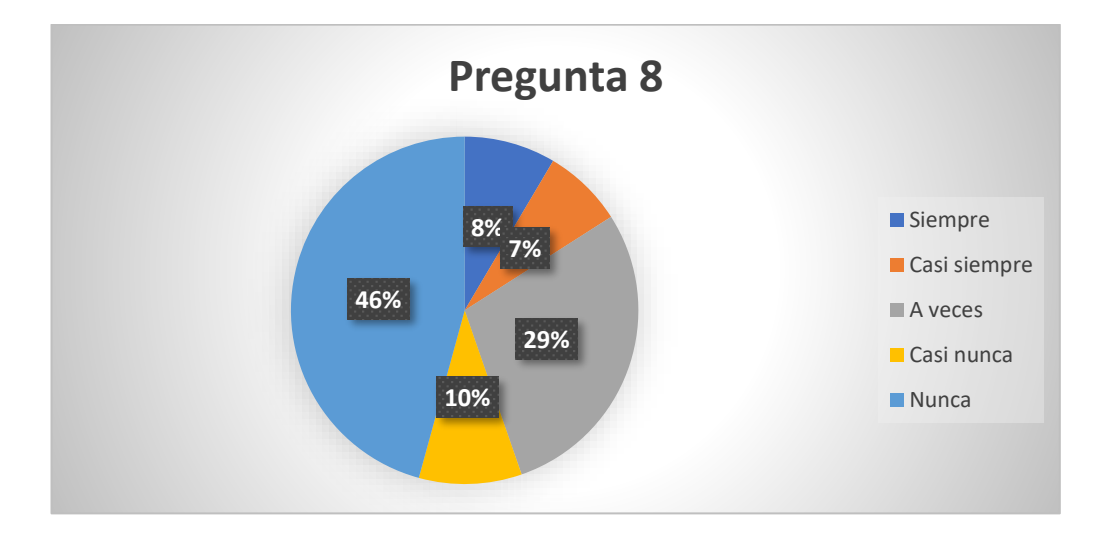

**Gráfico 2.18:** Encuesta dirigida a estudiantes, pregunta 8

### **Elaborado por:** El Investigador

### <span id="page-85-0"></span>**Análisis e interpretación de los resultados**

De acuerdo con los resultados representados en el **[Gráfico](#page-85-0)** *2***.***18*, se observa que el 46% de las personas encuestadas nunca han sido comprendidos que faltaron a clases por desconocimiento de su horario escolar, el 29% respondió que a veces, el 10% casi nunca, el 8% siempre y el 7 % casi siempre. Se puede interpretar que mayor parte de los encuestados que faltan a clases por desconocimiento del horario escolar nunca se les justifica la falta por ese motivo.

**Pregunta 9:** ¿Es importante que la Unidad Educativa cuente con herramientas tecnológicas para la gestión de horarios académicos?

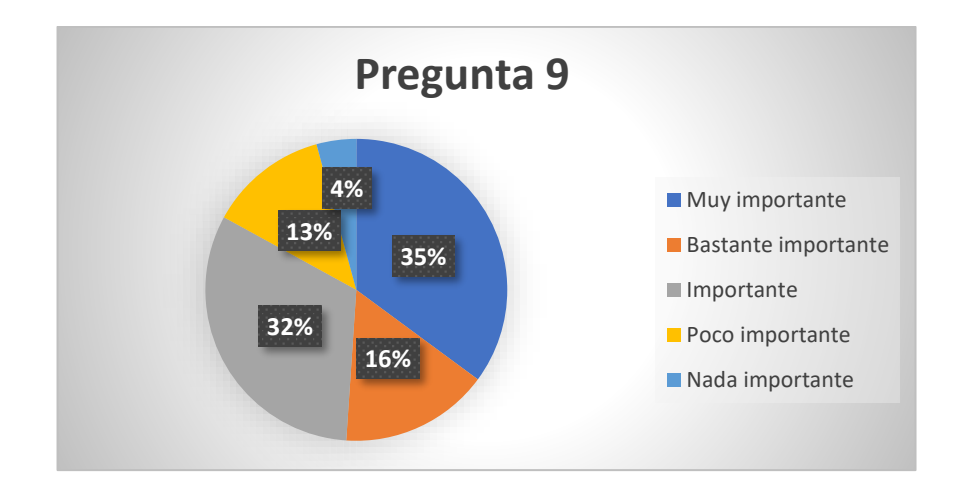

**Gráfico 2.19:** Encuesta dirigida a estudiantes, pregunta 9

# <span id="page-86-0"></span>**Análisis e interpretación de los resultados**

De acuerdo con los resultados representados en el **[Gráfico](#page-86-0)** *2***.***19*, se observa que para 35% de las personas encuestadas es muy importante contar con herramientas tecnológicas para la gestión de horarios, el 32% dice ser importante, el 16% bastante importante, el 13% poco importante, el mientras que para un 4% es nada importante. Se puede interpretar que para la mayor parte de los encuestados es muy importante contar con una herramienta tecnológica para la gestión de horarios académicos en la Unidad Educativa.

# **Escala de valoración 1=Insuficiente; 2=Regular; 3=Bueno; 4=Muy bueno; 5=Excelente Descripción 1 2 3 4 5 Observación** Los docentes encargados de elaborar los horarios académicos están capacitados para esta actividad.  $X \parallel \parallel$  Algunos docentes que forman parte de la junta académica no tienen la

# **2.2.3.7 Resultados de la ficha de observación**

experiencia para realizar

esta actividad.

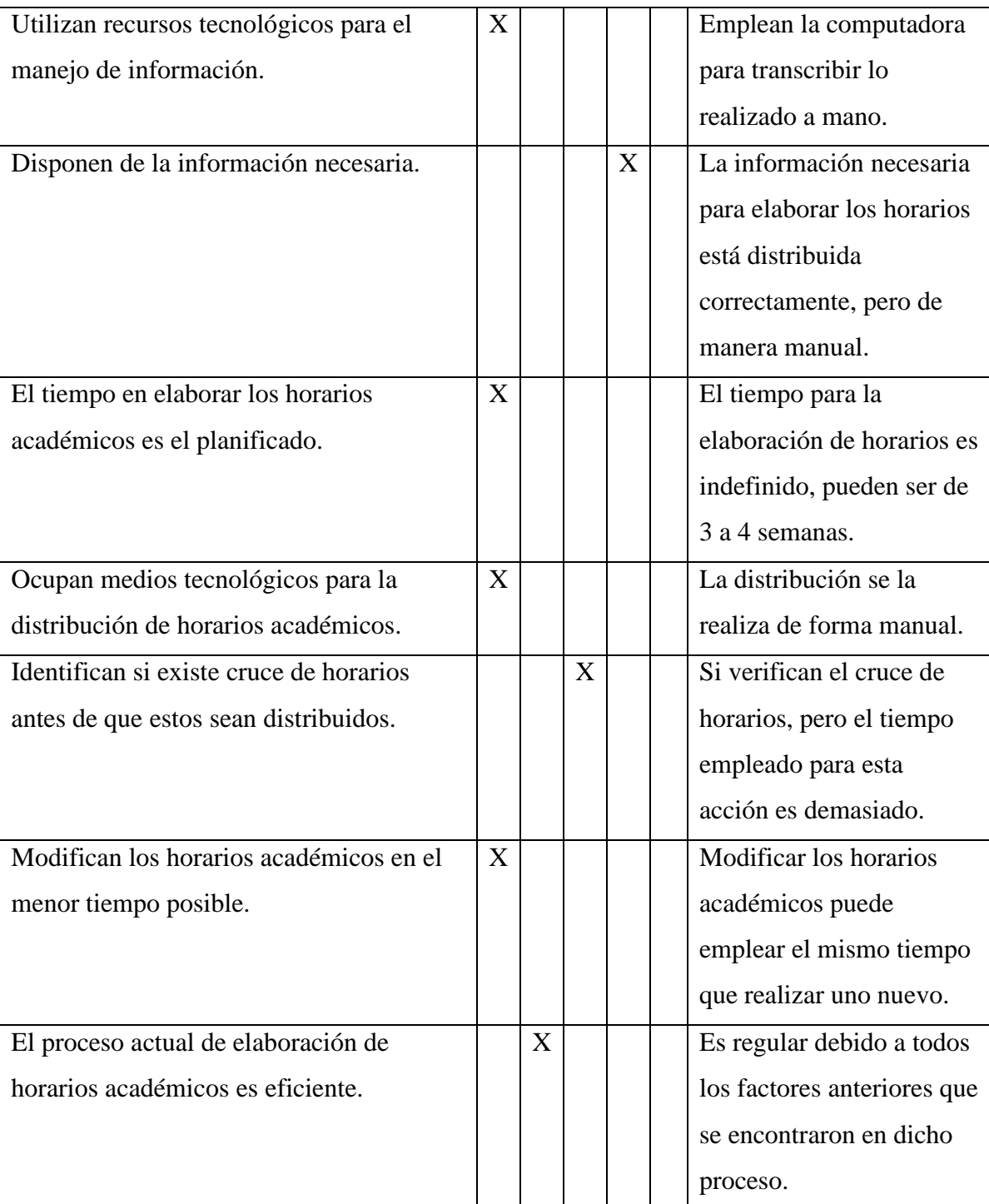

**Conclusión:** La unidad educativa debe mejorar proceso de elaboración de horarios académicos, ya que la forma en que se los realiza es muy demorada y no todos los docentes tienen la experiencia para llevar a cabo acción. Los medios tecnológicos solo se utilizan para transcribir la información cuando deberían emplearse para optimizar el tiempo en este proceso.

# **Tabla 2.11:** Resultados de la ficha de observación

# **Elaborado por:** El Investigador

# **2.2.4 Procesamiento y análisis de datos**

De acuerdo a las entrevistas, encuestas y ficha de observación realizadas en la Unidad Educativa, se demostró que:

- El proceso de asignación y distribución de la carga horaria académica es responsabilidad de la Junta Académica, quienes para modificar o generar un nuevo horario escolar emplean aproximadamente 3 semanas.
- El personal docente no está capacitado para la elaboración de horarios académicos, por ello, la mayoría está en desacuerdo con la forma actual en que se elaboran.
- Los horarios escolares no son eficientes, pero hacen lo posible por realizarlos de mejor manera de acuerdo a su experiencia.
- Existe cruce de horarios académicos de docentes y estudiantes, nunca se soluciona inmediatamente, este inconveniente lleva más tiempo de lo necesario.
- No existe una base de datos de estudiantes y docentes, la información necesaria se encuentra en archivos físicos.
- La unidad educativa cuenta con la tecnología necesaria para instalar aplicaciones informáticas, pero estas no se ajustan a la institución debido a que se imparten materias de Cultura General y Técnica musical.
- Se necesita implantar una herramienta informática que permita gestionar los horarios académicos de la institución, conjuntamente con una base de datos.

# **3.CAPÍTULO III.- RESULTADOS Y DISCUSIÓN**

#### **3.1 Análisis y discusión de los resultados**

Mediante la información recolectada con los instrumentos aplicados se establecieron los procesos que se llevan a cabo actualmente para la elaboración de los horarios escolares, se establecieron las funcionalidades y requerimientos del sistema, posteriormente se analizaron las herramientas necesarias para desarrollar el proyecto.

#### **3.1.1 Diagrama de procesos**

En el **[Gráfico](#page-90-0)** *3***.***1*, se puede observar los pasos que sigue actualmente la Junta Académica para distribuir y asignar la carga horaria académica. debido a que varios de estos son repetitivos y manuales, se ve en la necesidad de contar con una herramienta informática que optimice este proceso como se muestra en el **[Gráfico](#page-92-0)** *3***.***2*.

#### **3.1.1.1 Diagrama de procesos actual**

**Recursos:** Para la asignación y distribución de la carga horaria académica disponen de recursos humanos, que son quienes elaboran los horarios escolares y distributivo docente, recursos materiales como son los artículos de oficina, y recursos tecnológicos que se emplea para transcribir la información.

**Actividades:** Consta de dos actividades, la primera es la elaboración del distributivo, el cual, la Junta Académica lo realiza comparando los títulos docentes y los cursos que se van a abrir, una vez generado se envía a su respectiva aprobación al distrito y se entrega a los docentes en la última reunión general del año lectivo. La segunda actividad es la elaboración de los horarios escolares, para esto se elabora el formato de cada curso y docente, se asigna la materia de instrumentos, para luego asignar las materias técnicas y finalmente las de cultura general con su respectivo docente. Una vez finalizado esta actividad se transcribe y se genera el nuevo distributivo mismo que es entregado a cada docente.

**Actores:** Junta Académica y autoridades de la Unidad Educativa.

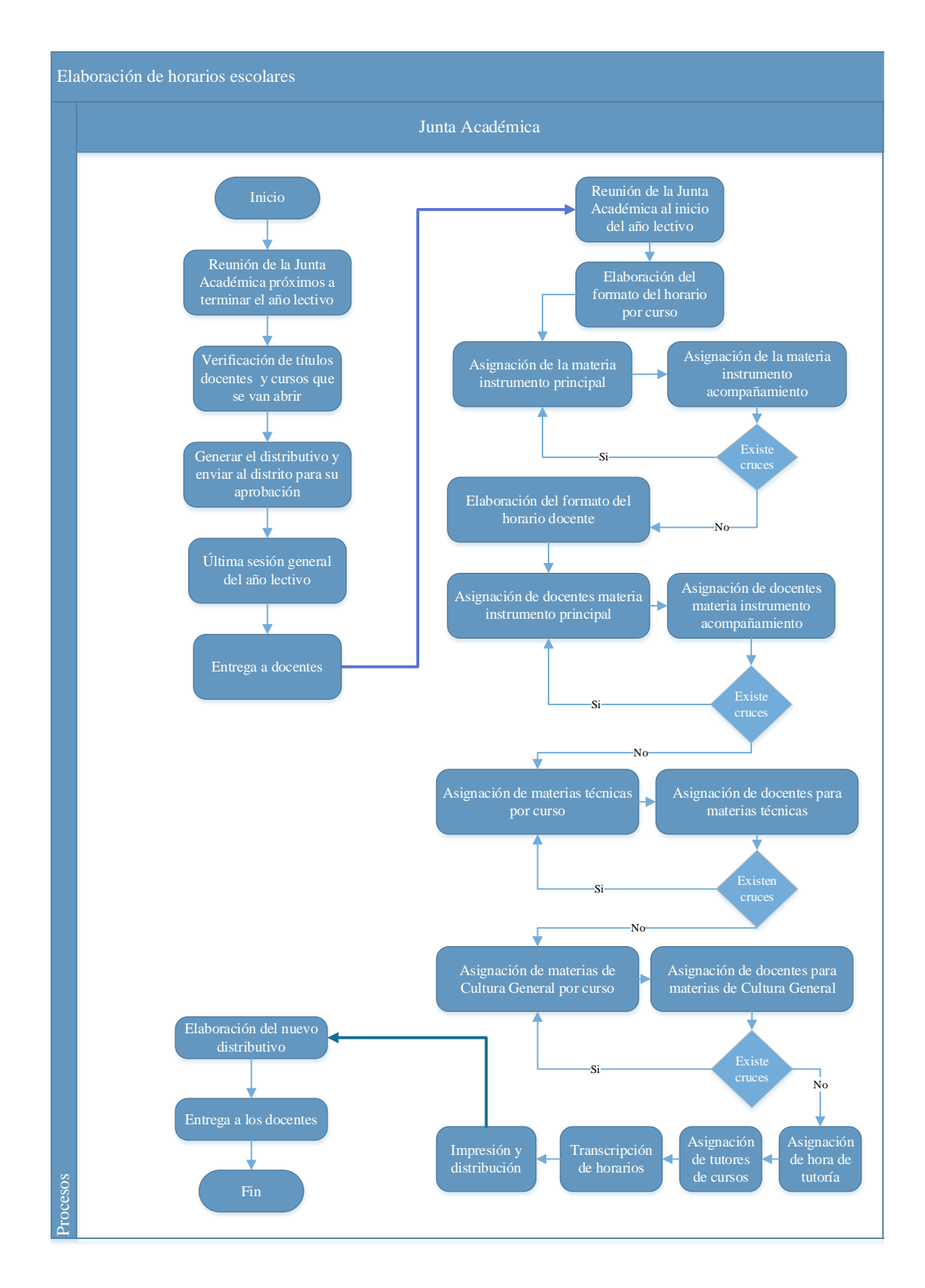

# <span id="page-90-0"></span>**Gráfico 3.1:** Diagrama de procesos

## **3.1.1.2 Diagrama de procesos optimizado**

Al reducir procesos redundantes se logró obtener un diagrama de procesos optimizado, a continuación, se realiza una breve descripción del mismo.

**Recursos:** Recursos humanos, y recursos tecnológicos.

**Actividades:** Se optimizó la segunda actividad que es la elaboración de los horarios escolares, para esto, mediante una aplicación informática se ingresa las materias Técnicas y de Cultura General, se asigna un tutor de curso y se elabora los horarios escolares empleando el algoritmo, luego se comprueba si existe cruce de horarios, si no es así se genera el nuevo distributivo, mismo que es entregado a cada docente, en caso contrario la aplicación genera un nuevo horario escolar hasta que no existan cruces.

**Actores:** Junta Académica y autoridades de la Unidad Educativa.

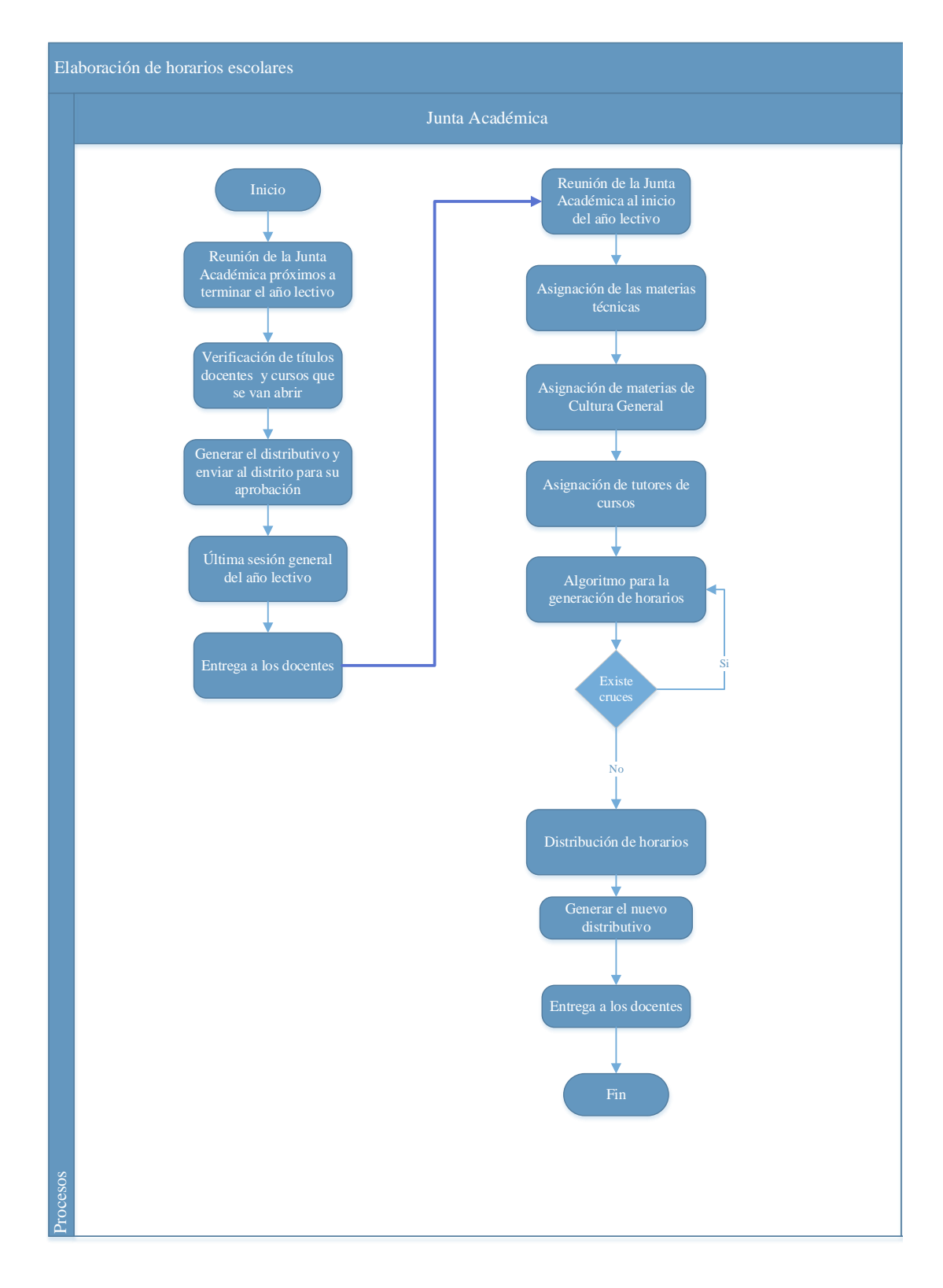

<span id="page-92-0"></span>**Gráfico 3.2:** Diagrama de procesos optimizado

# **3.1.2 Análisis comparativo de algoritmos para la gestión de horarios**

A continuación, se muestra una comparativa entre algoritmos que han sido empleados para la gestión de horarios escolares, con la finalidad de realizar un análisis de las principales características, ventajas, desventajas y su estructura. Los algoritmos que se comparó son: Genéticos, Meméticos y Búsqueda Tabú.

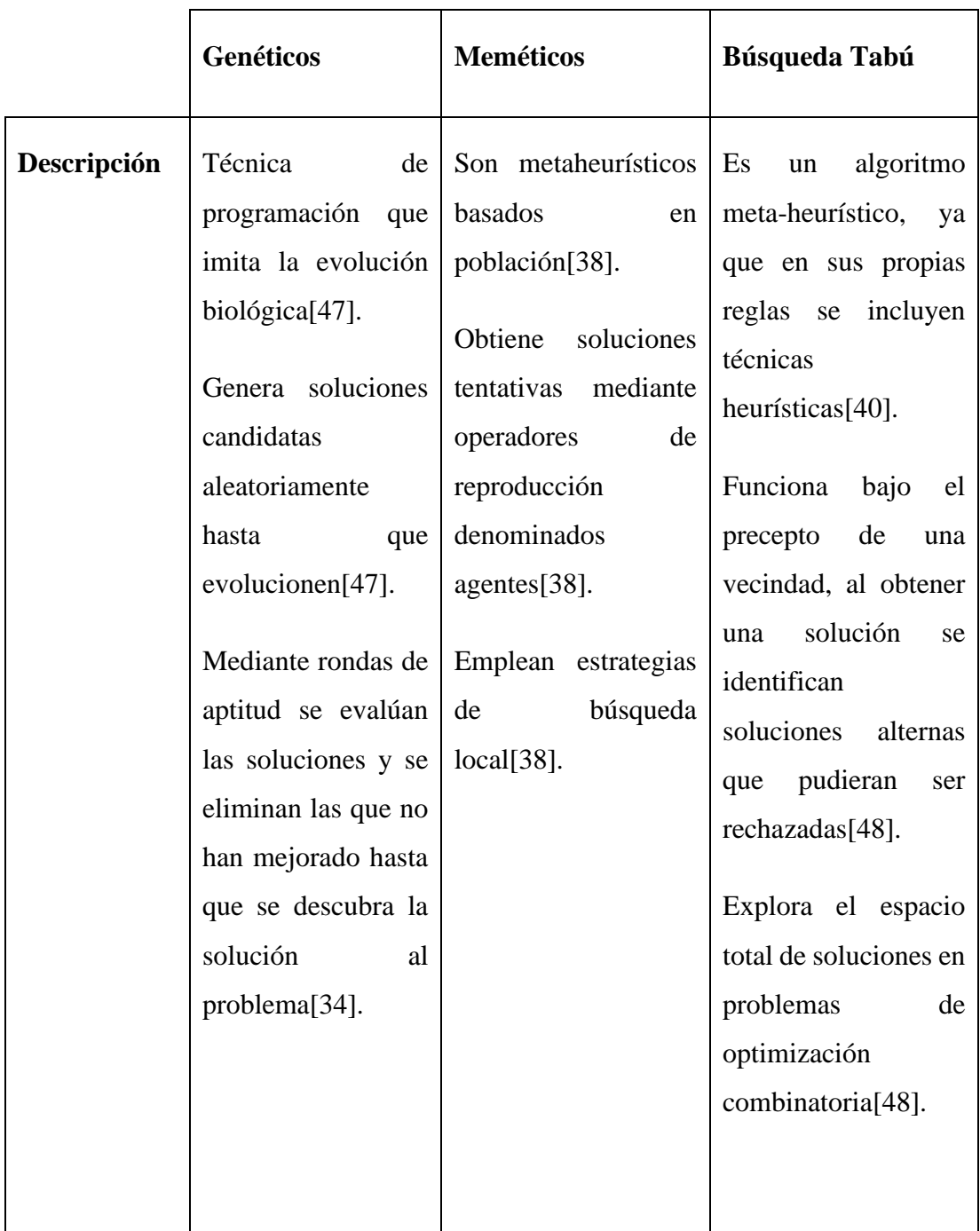

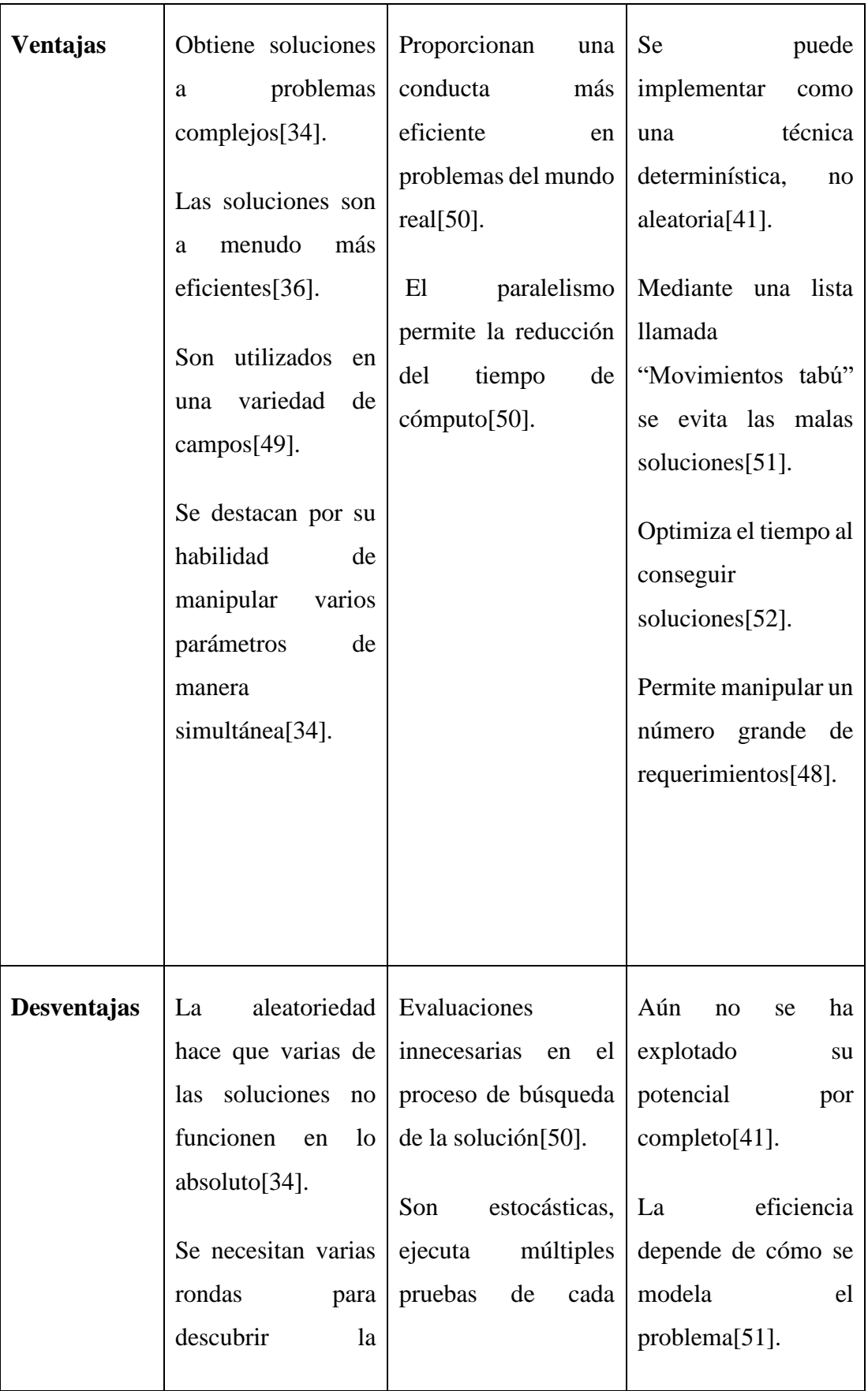

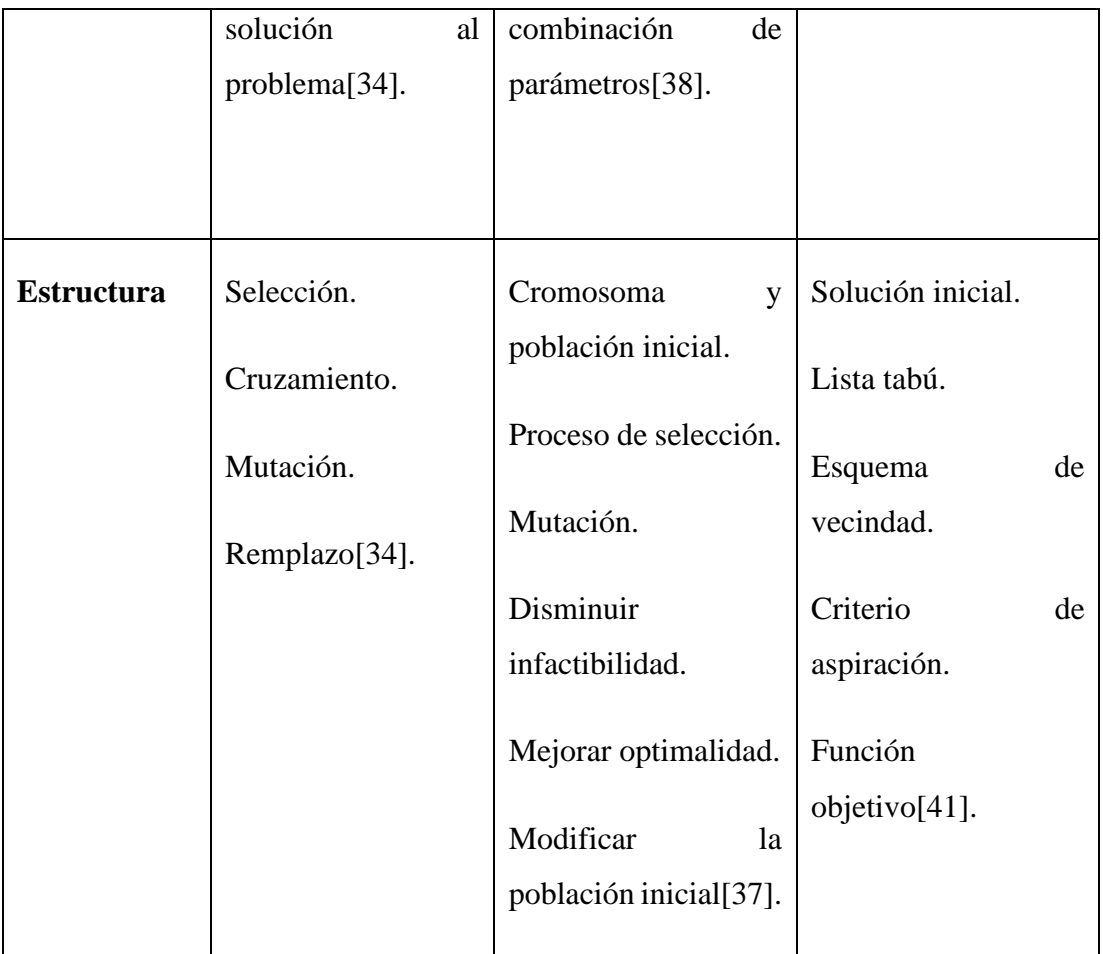

<span id="page-95-0"></span>**Tabla 3.1:** Cuadro comparativo de algoritmos para la gestión de horarios

# **Elaborado por:** El Investigador

# **Análisis**

De los algoritmos mostrados en la **[Tabla](#page-95-0)** *3***.***1*, se determinó que los algoritmos genéticos se adaptan al proyecto, debido a que se desenvuelven bien en problemas complejos que requieren manipular de forma simultánea varios parámetros, por lo que se reducirá el tiempo empleado para generar de forma automática los horarios escolares.

# **3.1.3 Análisis comparativo de frameworks para aplicaciones de escritorio**

A continuación, se muestra la comparativa entre frameworks que sirven para el desarrollo de aplicaciones de escritorio, con la finalidad de analizar las características que ofrecen, ventajas y desventajas. Los frameworks que se comparó son: .Net Framework, .Net MAUI y .Net, debido a que son algunos de los más populares y utilizados en el desarrollo de aplicaciones de escritorio en la actualidad.

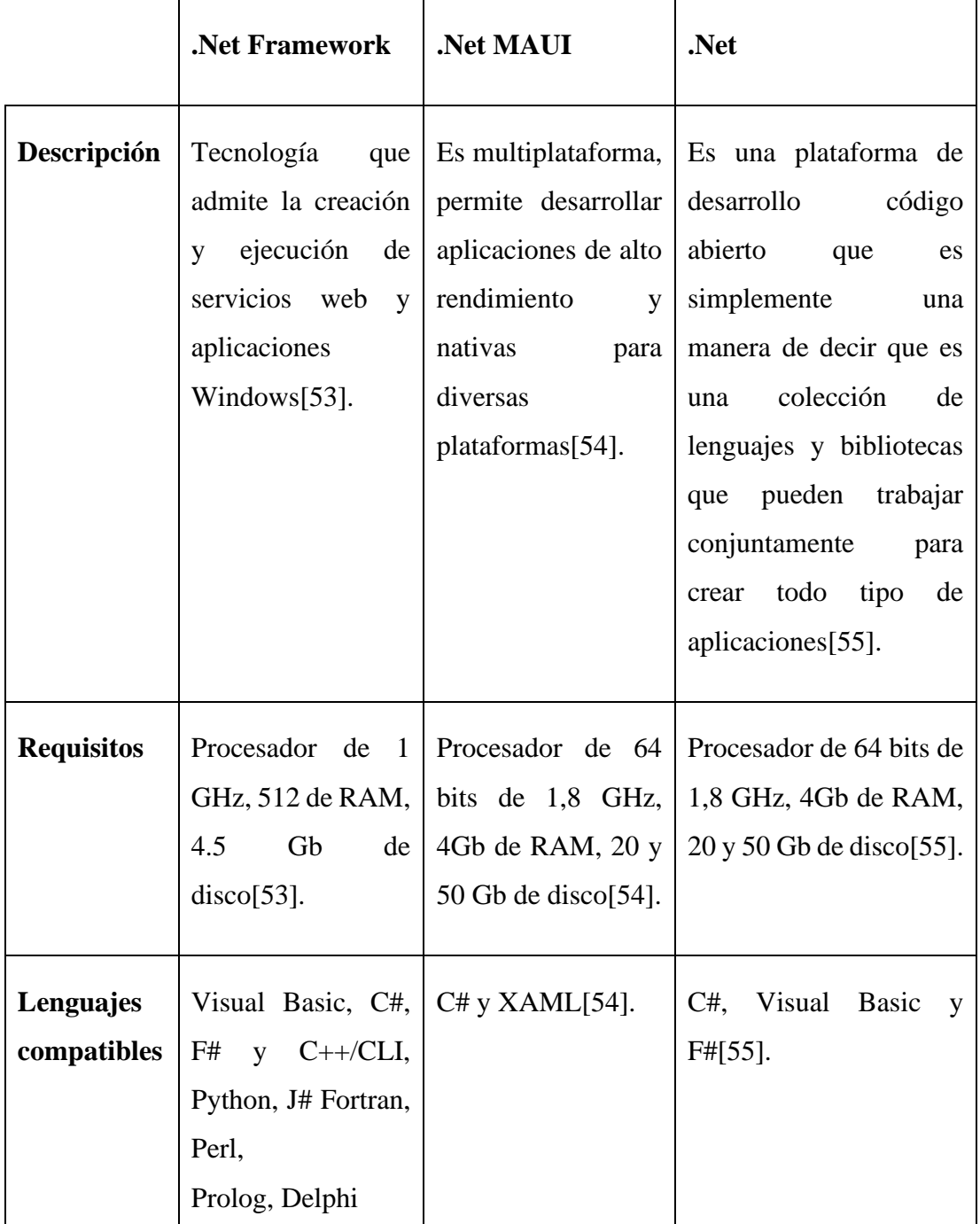

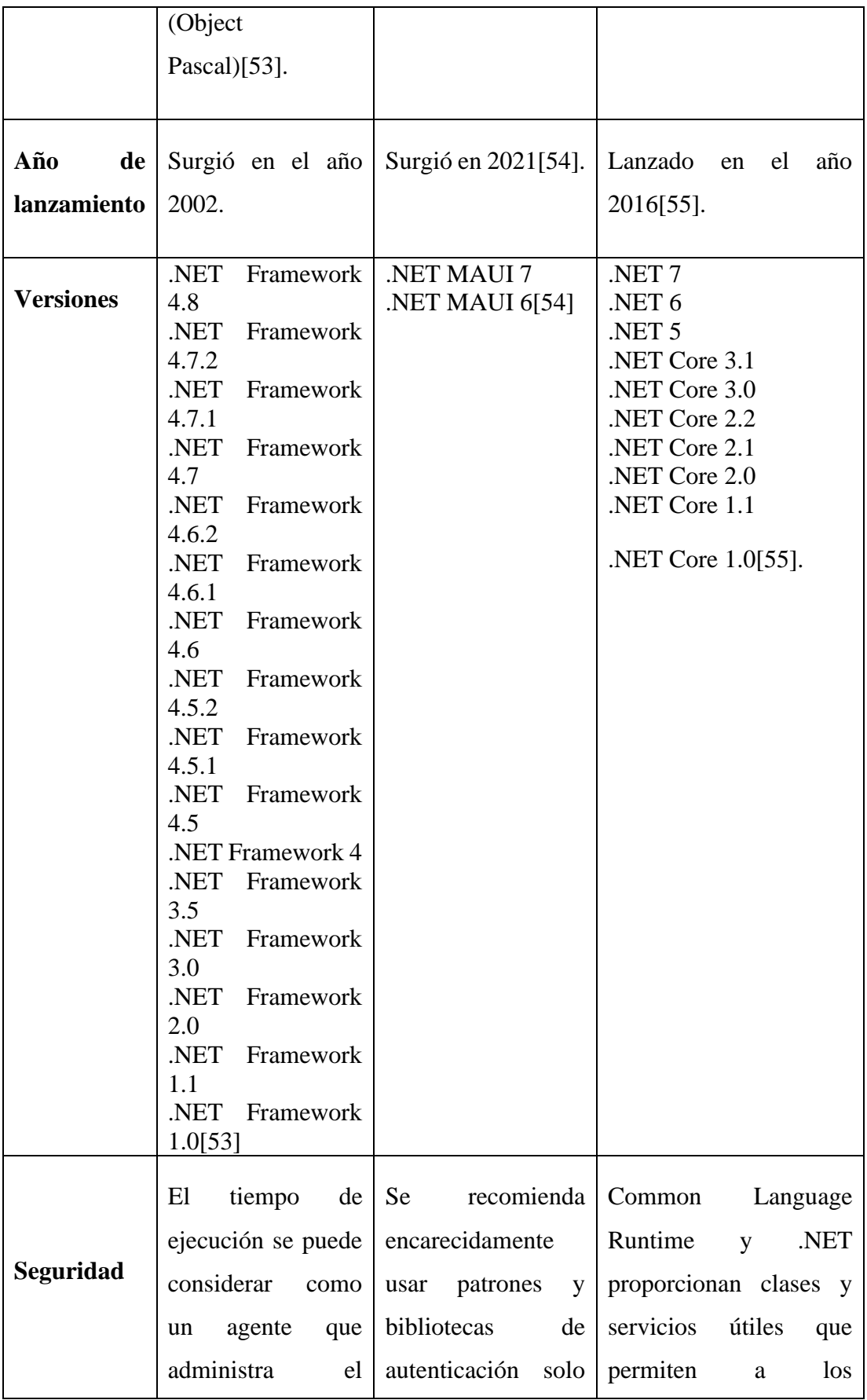

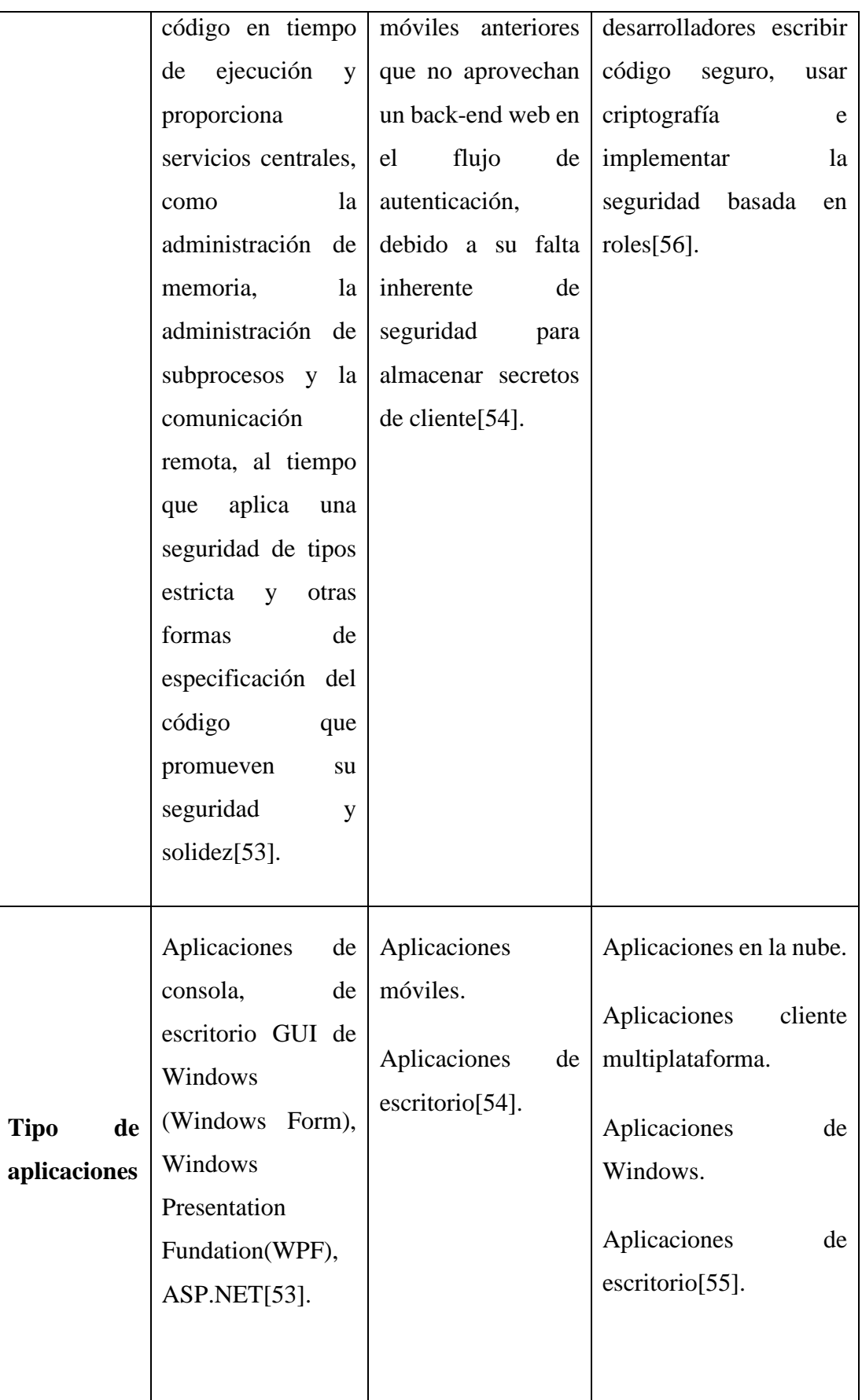

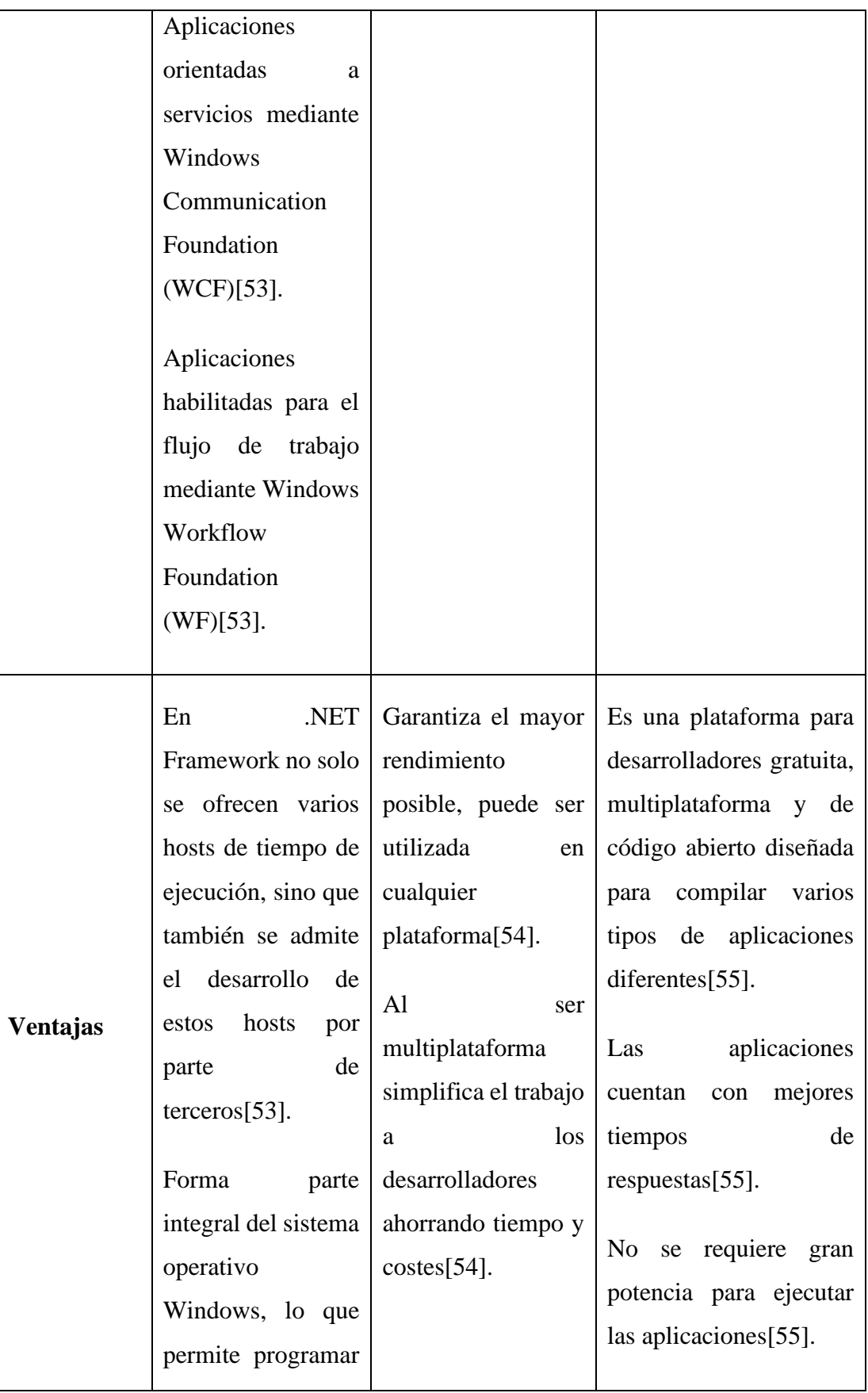

|             | en sin necesidad de |                             |                          |
|-------------|---------------------|-----------------------------|--------------------------|
|             | instalar<br>algún   |                             |                          |
|             | software[53].       |                             |                          |
|             |                     |                             |                          |
| Desventajas | Si una aplicación   | Al trabajar<br>con          | Si no se mantiene en una |
|             | depende de una      | <b>XAML</b><br>$\log$       | versión actual causaría  |
|             | versión especifica  | controladores<br>sin        | fallos en de seguridad,  |
|             | de<br>Net.          | excepción alguna            | por lo que permanecer    |
|             | Framework, podría   | deben definirse en          | en una versión<br>que    |
|             | dañarse<br>al       | archivo<br>de<br>un         | recibe actualizaciones   |
|             | quitarla[53].       | $c$ ódigo $[54]$ .          | seguridad<br>de<br>es    |
|             | Algunas versiones   | No hay ningún               | vital $[55]$ .           |
|             | NET<br>de           | diseñador visual, la        |                          |
|             | Framework<br>son    | interfaz no<br>será         |                          |
|             | actualizaciones     | posible visualizarla        |                          |
|             | locales<br>de       | mientras<br>se              |                          |
|             | versiones           | desarrolla<br><sub>la</sub> |                          |
|             | anteriores[53].     | aplicación[54].             |                          |
|             |                     |                             |                          |

<span id="page-100-0"></span>**Tabla 3.2:** Cuadro comparativo de frameworks para aplicaciones de escritorio

## **Análisis**

Una vez analizado los frameworks en la **[Tabla](#page-100-0)** *3***.***2*, se seleccionó el framework .Net en su versión .NET 7, siendo la última versión a la fecha, debido a que permite desarrollar cualquier tipo de aplicaciones, incluyendo aplicaciones de escritorio, por lo que se adapta correctamente al proyecto, además de que seguirá recibiendo soporte y nuevas versiones en el futuro. Al desarrollar la aplicación con este framework y emplear el lenguaje de programación compatible C#, nos beneficiaremos de la velocidad en tiempos de respuesta y el rendimiento que nos ofrece el mismo, haciendo que la aplicación sea lo más eficiente posible.

# **3.1.4 Análisis comparativo entre metodologías de desarrollo de software**

A continuación, se muestra la comparativa entre las metodologías de desarrollo de software más utilizadas, con la finalidad de analizar las características principales que ofrecen, además de sus ventajas y desventajas. Las metodologías seleccionadas para la comparación son: Cascada, Scrum y XP.

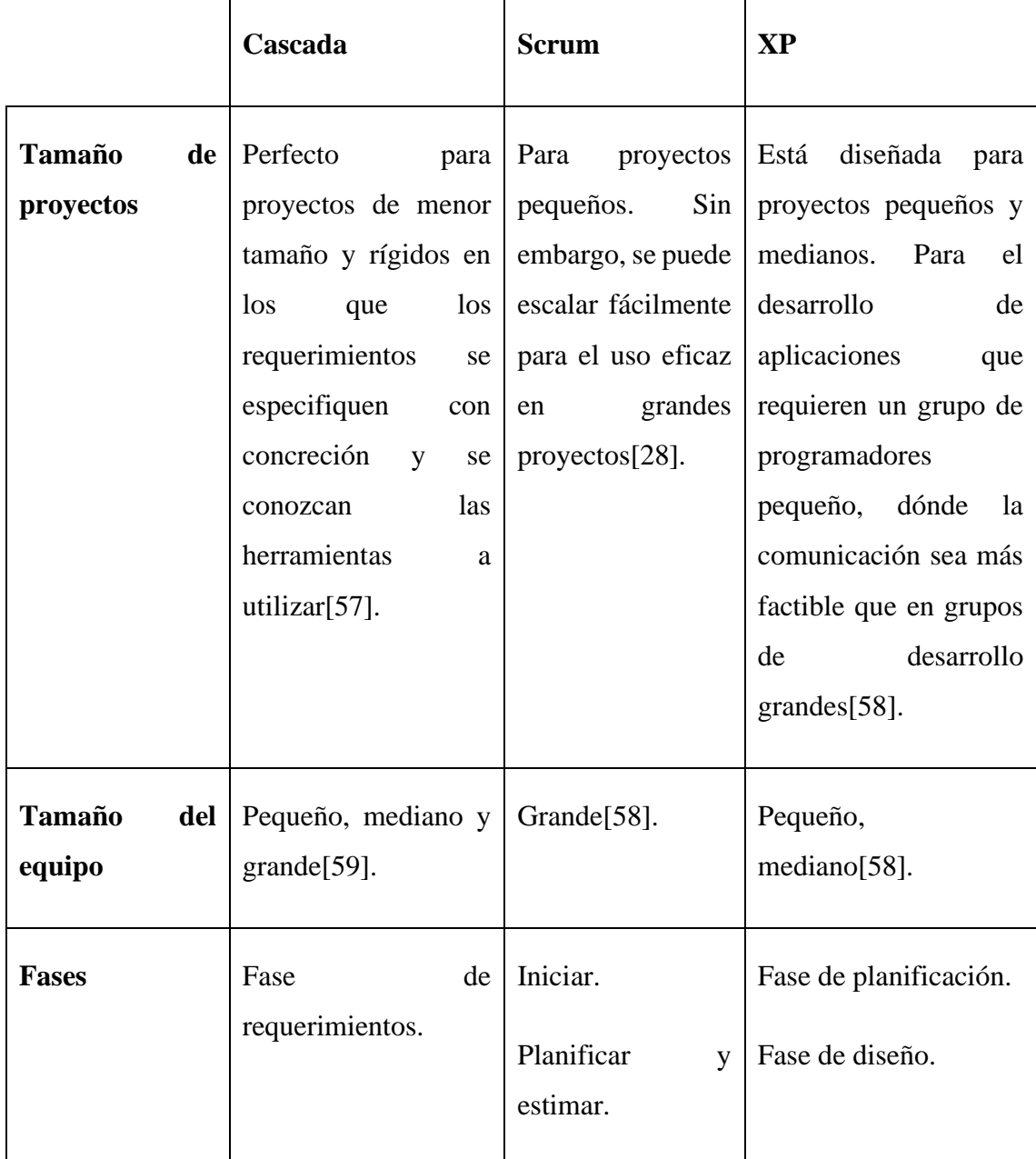

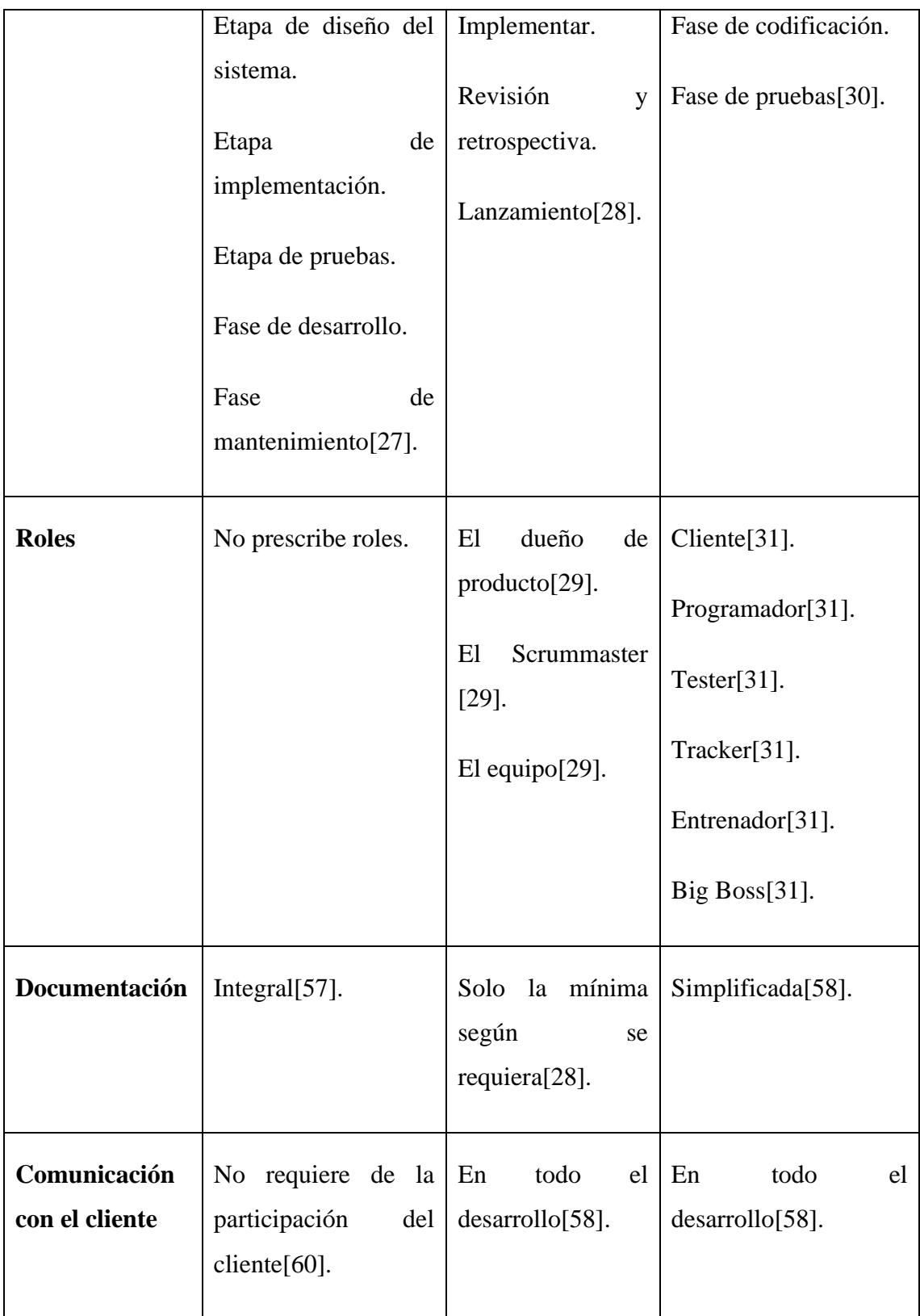

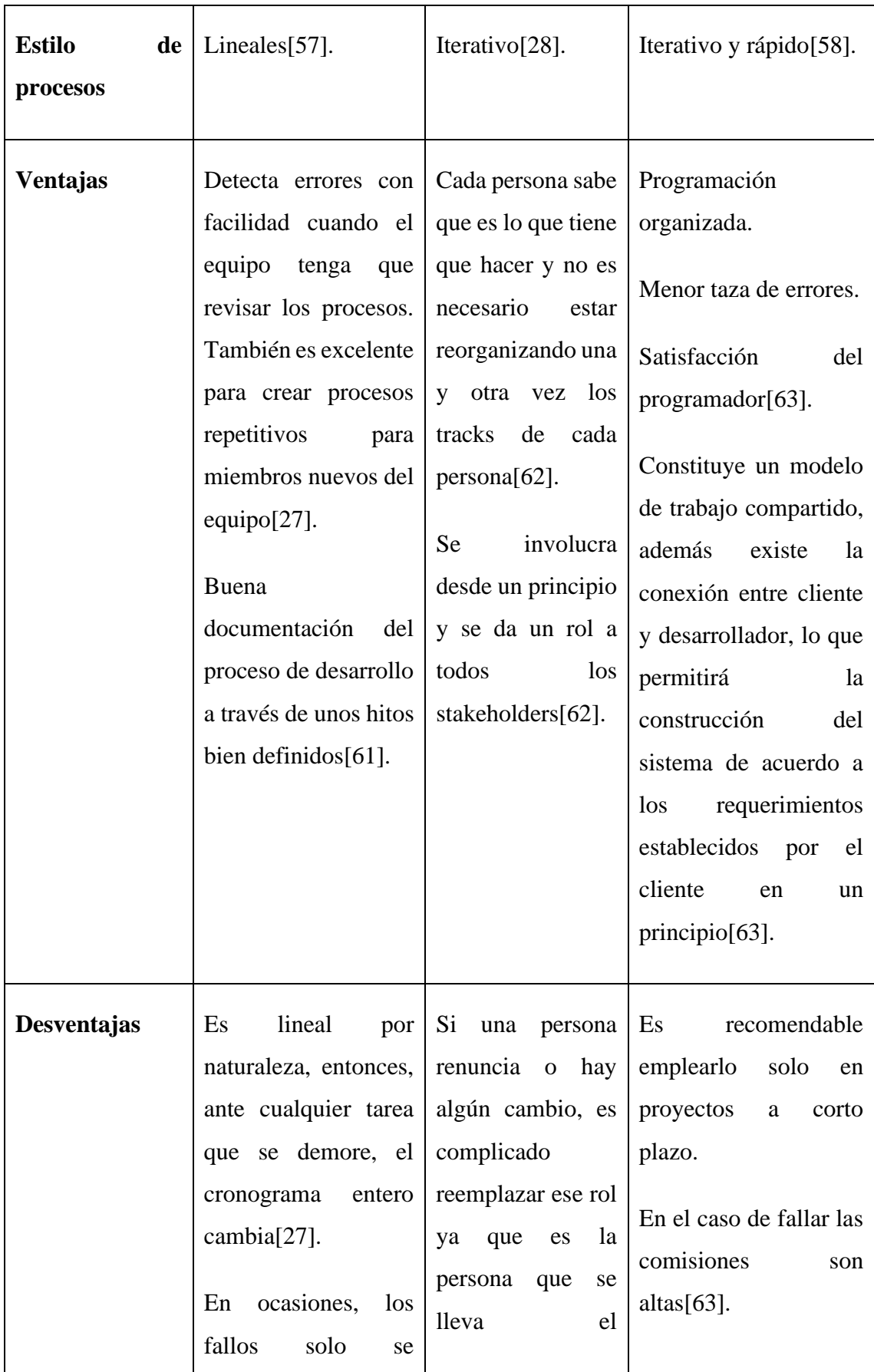

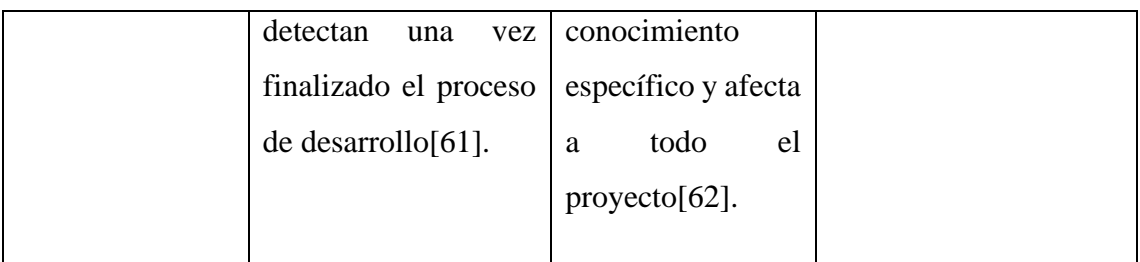

<span id="page-104-0"></span>**Tabla 3.3:** Cuadro comparativo de metodologías de desarrollo de software

#### **Elaborado por:** El Investigador

De las metodologías de desarrollo de software mostradas en la **[Tabla](#page-104-0)** *3***.***3*, se seleccionó para el presente proyecto la metodología XP, teniendo en cuenta que se adapta al mismo por estar orientada a proyectos y grupos pequeños. La metodología es la adecuada porque mantiene la comunicación con el cliente en todo el desarrollo, permitiendo realizar la aplicación de acuerdo a los requerimientos deseados y con una menor taza de errores.

### **3.2 Desarrollo de la propuesta**

El presente proyecto se desarrolló empleando las fases de la metodología XP.

### **3.2.1 Fase I: Planificación**

### **3.2.1.1 Levantamiento de la información.**

En base a los resultados obtenidos mediante las entrevistas y encuestas realizadas en la Unidad Educativa, además de una ficha de observación, se determinó las necesidades y funcionalidades que deben ser implementadas en la aplicación de escritorio, para mejorar el proceso de programación, distribución y asignación de la carga horaria académica.

#### **3.2.1.2 Descripción del cliente**

En la actualidad, la Unidad Educativa elabora los horarios escolares de forma manual, en base a la información recolectada y analizada, se determinó los procesos que deben ser automatizados y la información necesaria que debe manejar la aplicación de escritorio para llevar a cabo este proceso. Los módulos que se propone implementar son:

- **Control de acceso:** Permitirá autenticar a los usuarios que ingresan a la aplicación.
- **Ventana de aplicación:** Permitirá el acceso a las funcionalidades de la aplicación.
- **Panel de administración:** En este módulo se podrán gestionar los usuarios que tienen acceso a la aplicación y la conexión al servidor MySQL.
- **Gestión de docentes:** En este módulo se podrá gestionar los docentes que laboran en la Unidad Educativa.
- **Gestión de estudiantes:** En este módulo se podrán gestionar los estudiantes que se encuentran matriculados en la Unidad Educativa.
- **Gestión de cursos:** En este módulo se podrán gestionar los cursos que existen en la Unidad Educativa.
- **Gestión de aulas:** En este módulo se podrá gestionar las aulas que existen en la Unidad Educativa.
- **Gestión de materias:** En este módulo se podrán gestionar las materias con sus respectivas áreas y niveles.
- **Gestión de instrumentos:** En este módulo se podrán gestionar los instrumentos principales y de acompañamiento que imparte la Unidad Educativa.
- **Módulo de horarios:** En este módulo se generará los horarios escolares de cada curso, mismo que podrán ser impresos.
- **Módulo de distributivo:** En este módulo se visualizará e imprimirá el distributivo docente.
- **Panel de Ayuda:** En este apartado se encontrará una guía de usuario e información de la aplicación.

# **3.2.1.3 Roles del proyecto**

Los roles que se le asignaron a cada persona se muestran en la **[Tabla](#page-106-0)** *3***.***4*.

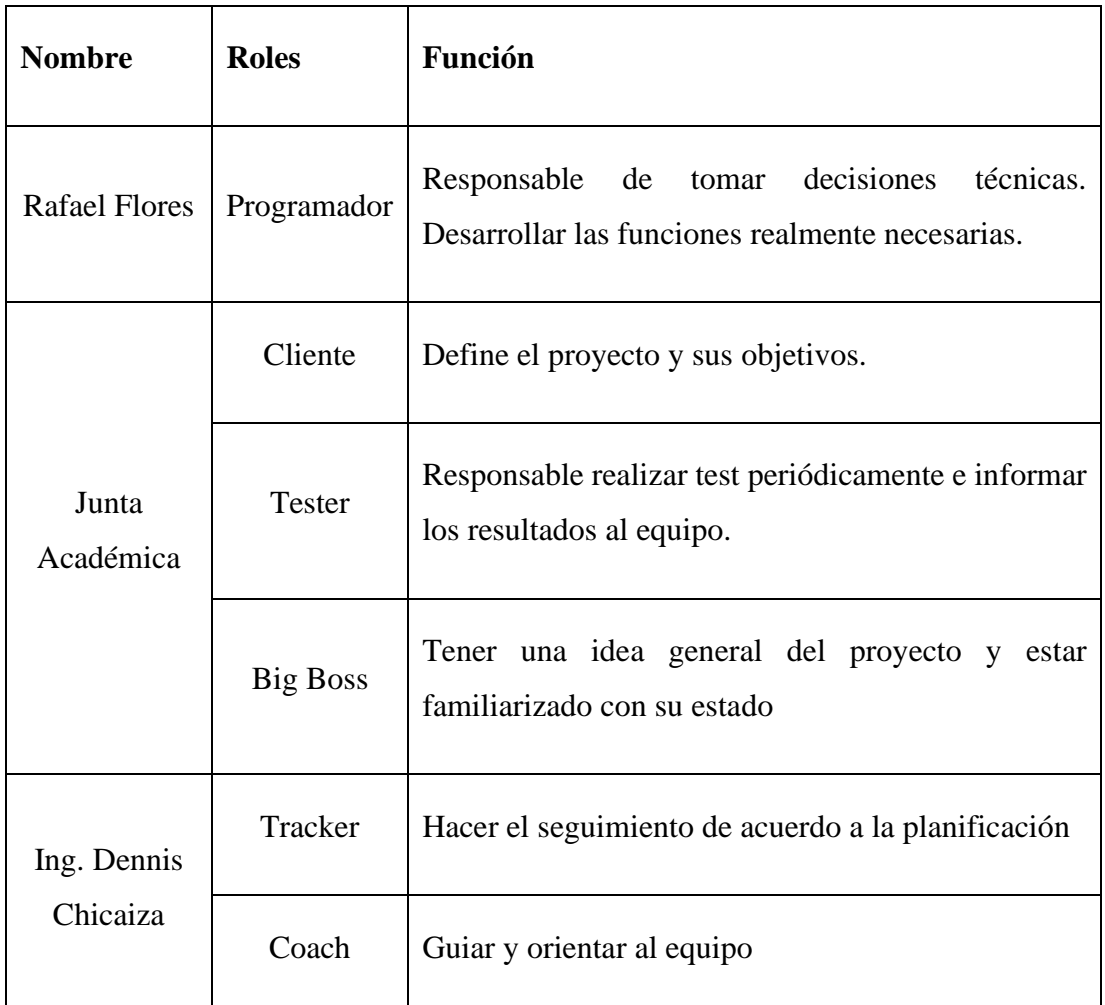

**Tabla 3.4:** Roles asignados para el proyecto

**Elaborado por:** El Investigador

# <span id="page-106-0"></span>**3.2.1.4 Arquitectura de la aplicación**

La aplicación de escritorio emplea una arquitectura tradicional N-Capas, ya que al separar las responsabilidades entre los componentes aumenta la flexibilidad, la mantenibilidad y la escalabilidad. Esta arquitectura permite a cada una de las capas ser desarrollada, mejorada, gestionada y desplegada de forma independiente. Al utilizar el framework .NET 7 con su lenguaje de programación compatible C# y MySQL como gestor de base de datos se determinó que el proyecto tendrá la siguiente arquitectura:

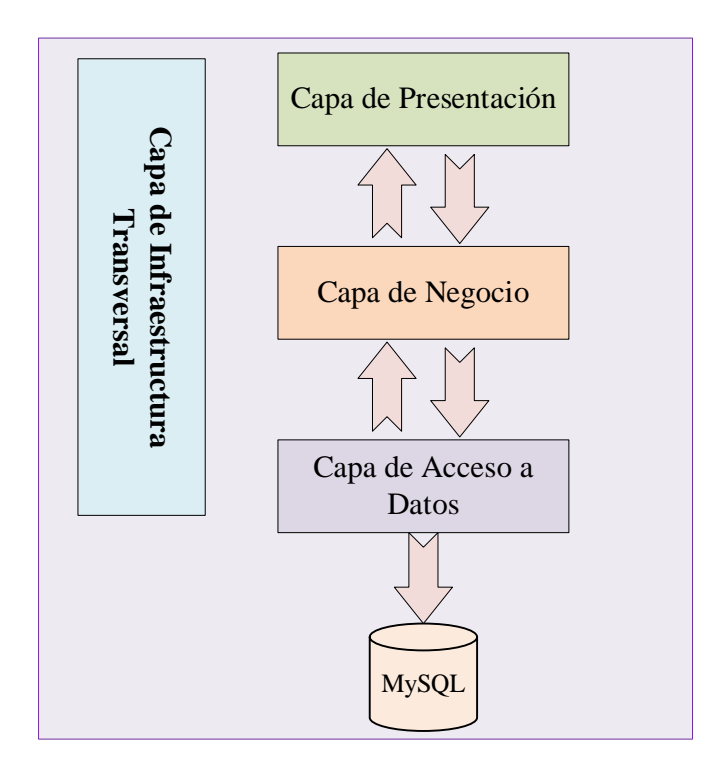

**Gráfico 3.3:** Arquitectura tradicional N-Capas

<span id="page-107-0"></span>En el **[Gráfico](#page-107-0)** *3***.***3*, se muestran las capas que se empleó en la arquitectura seleccionada, estas son: La capa de presentación, negocio, acceso a datos y de infraestructura transversal.

## **3.2.1.5 Historias de usuario**

Las historias de usuario están basadas en los requerimientos del cliente, en estas se describen las funciones que se desea implementar en la aplicación de escritorio, estas constan de las siguientes especificaciones:

- **Numero:** Valor numérico de la historia de usuario.
- **Usuario:** Persona responsable de dar los requerimientos a la historia de usuario.
- **Nombre Historia:** Nombre que identifica a la historia de usuario.
- **Prioridad en Negocio:** Estas pueden ser alta, media y baja, depende de la necesidad del negocio.
- **Riesgo en Desarrollo:** Impacto al que se enfrenta en caso de fallar, esta puede ser: alto, medio y bajo
- **Iteración Asignada:** Numero de iteración asignada a la historia de usuario.
- **Puntos Estimados:** Para los puntos estimados en este caso se basa en la siguiente escala: 1-Facil, 2-Neutral, 3-Difícil.
- **Programador Responsable:** Persona responsable en desarrollar la historia.
- **Descripción:** Información de la tarea a realizar.
- **Observaciones:** Detalles que intervienen en la historia.

A continuación, se detallan las historias para el desarrollo del proyecto de la **[Tabla](#page-109-0)** *3***.***6* a la **[Tabla](#page-116-0)** *3***.***23*.

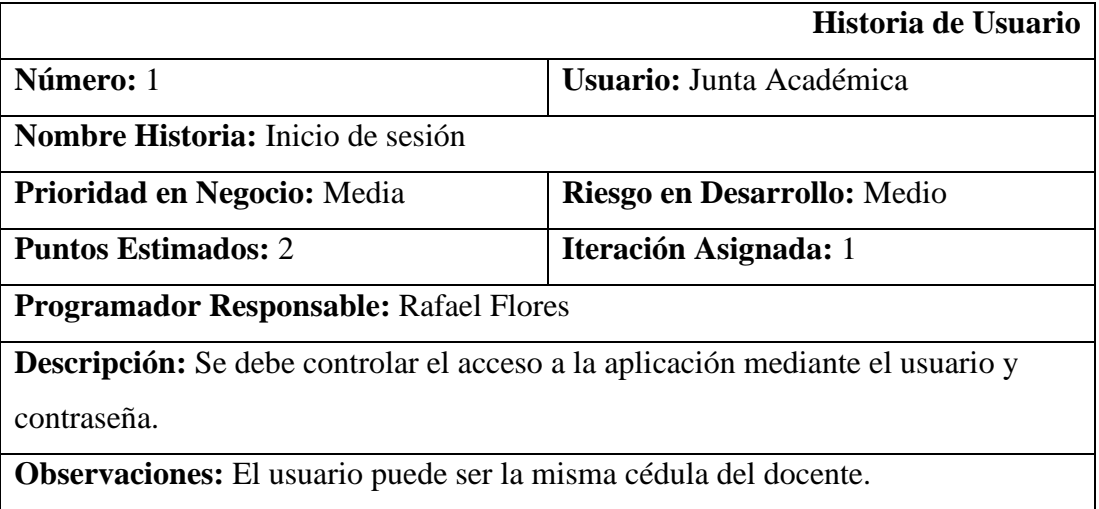

**Tabla 3.5:** Historia de Usuario: Inicio de Sesión

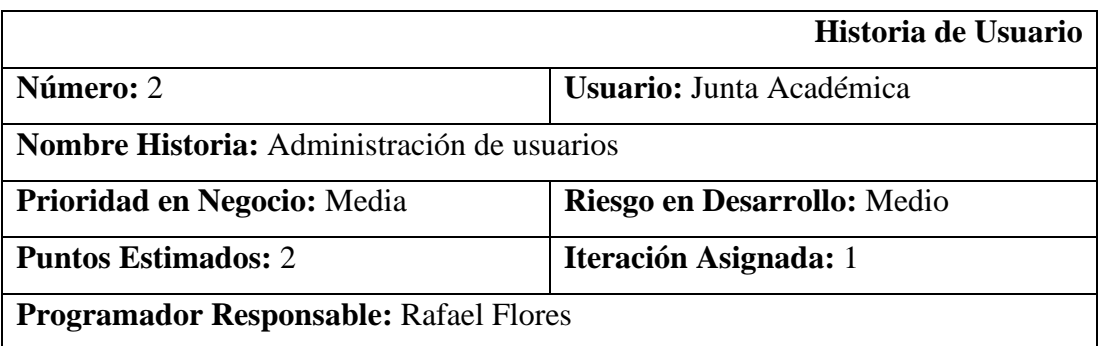

**Descripción:** Los usuarios podrán habilitar o deshabilitar el acceso al sistema,

estos serán los docentes miembros de la junta académica.

<span id="page-109-0"></span>**Observaciones:** N/A

### **Tabla 3.6:** Historia de Usuario: Administración de usuarios

#### **Elaborado por:** El Investigador

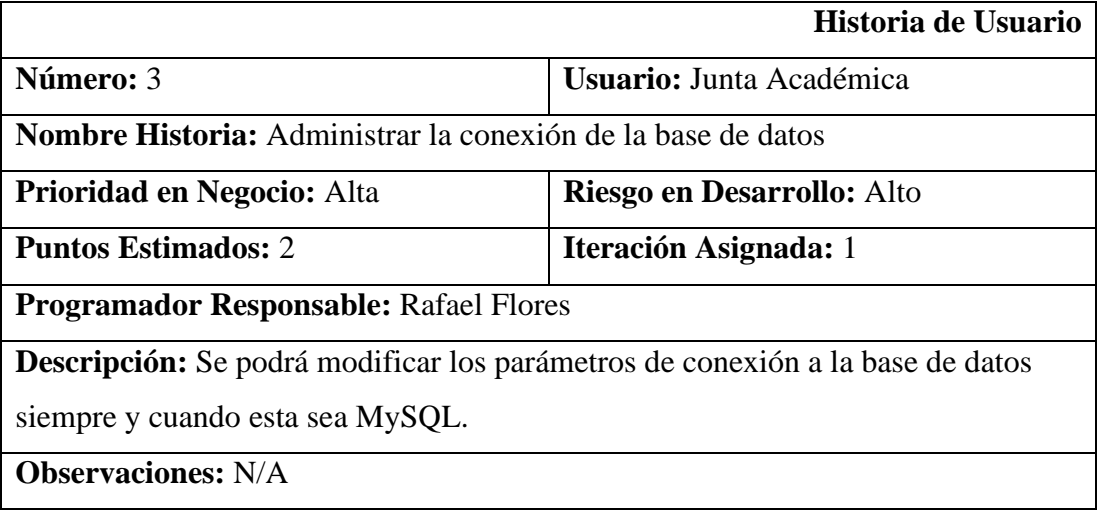

**Tabla 3.7:** Historia de Usuario: Administrar la conexión de la base de datos

#### **Elaborado por:** El Investigador

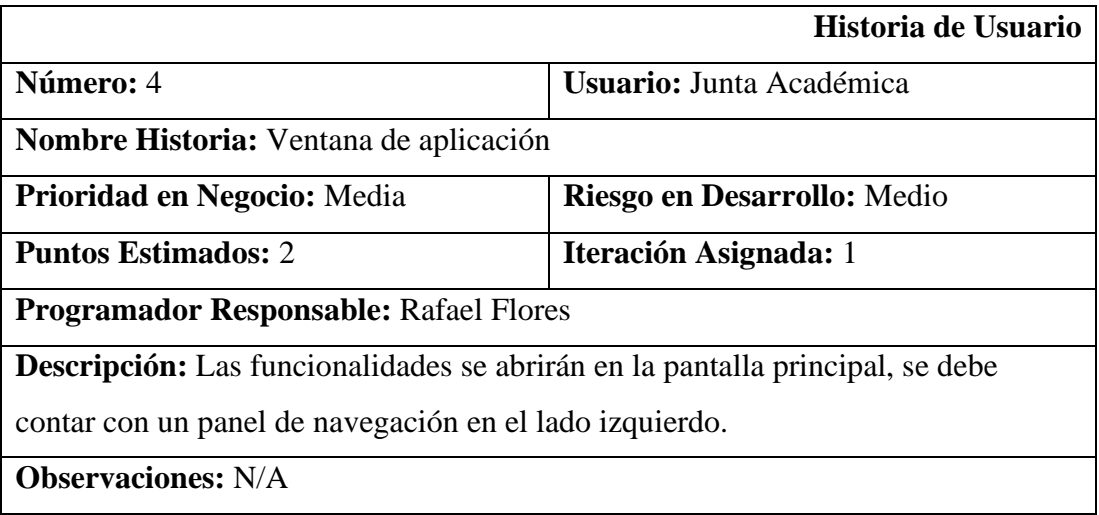

**Tabla 3.8:** Historia de Usuario: Ventana de aplicación

## **Elaborado por:** El Investigador

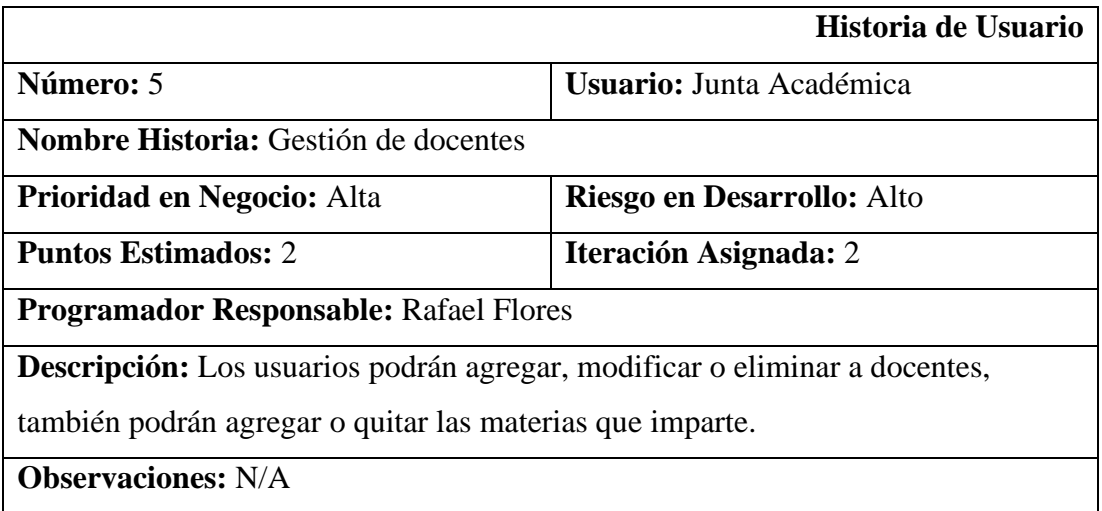

# **Tabla 3.9:** Historia de Usuario: Gestión de docentes

## **Elaborado por:** El Investigador

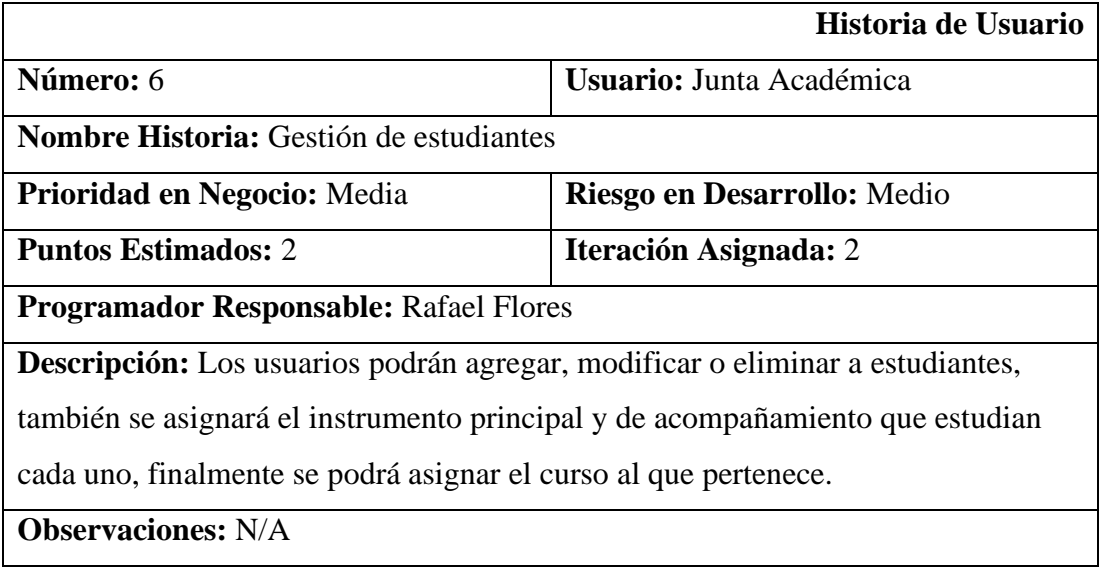

# **Tabla 3.10:** Historia de Usuario: Gestión de estudiantes

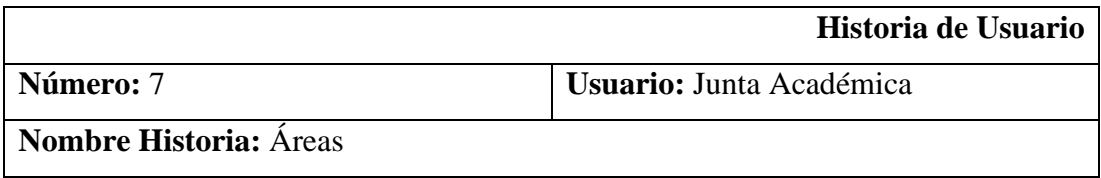

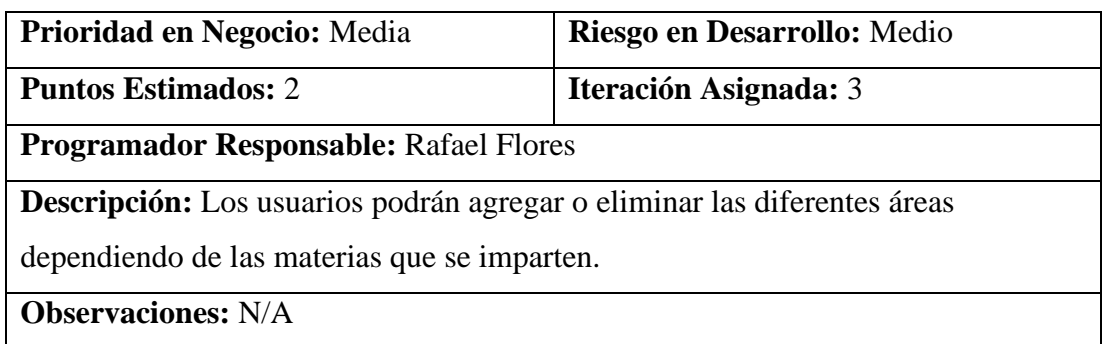

# **Tabla 3.11:** Historia de Usuario: Áreas

## **Elaborado por:** El Investigador

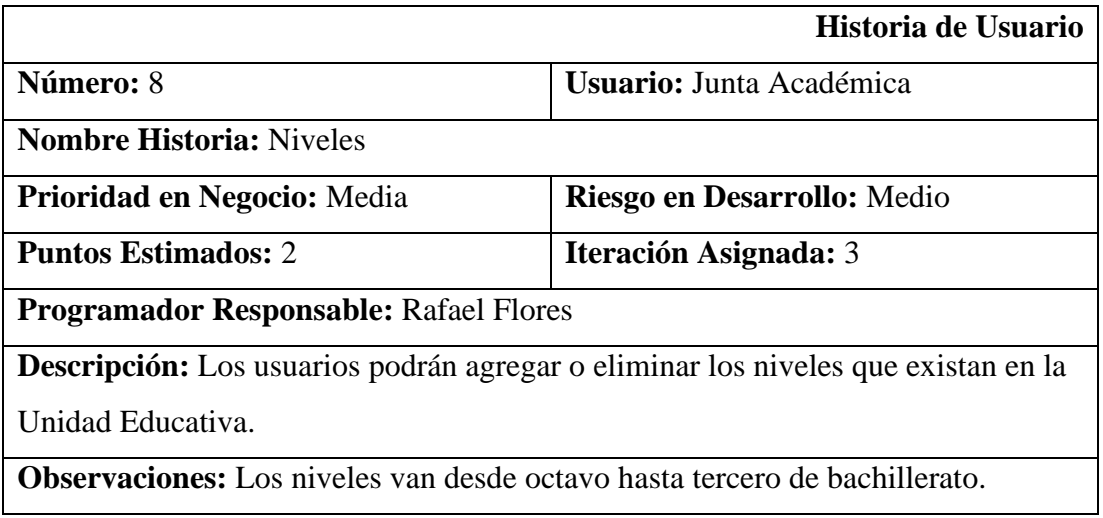

## **Tabla 3.12:** Historia de Usuario: Niveles

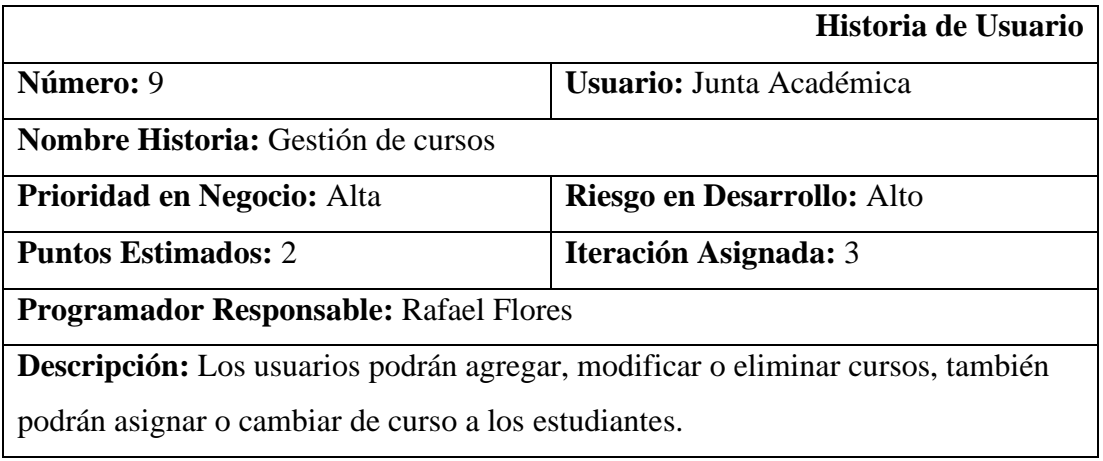

# **Observaciones:** N/A

#### **Tabla 3.13:** Historia de Usuario: Gestión de cursos

## **Elaborado por:** El Investigador

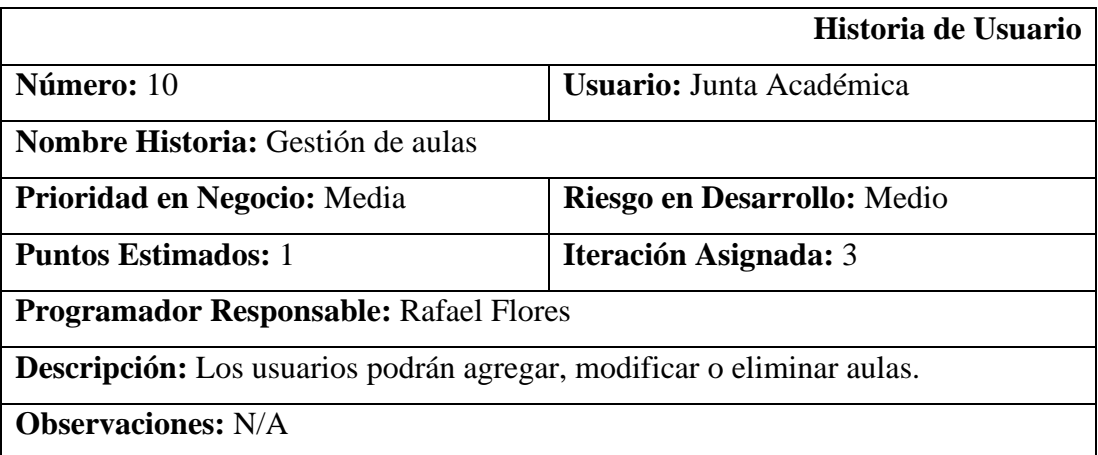

**Tabla 3.14:** Historia de Usuario: Gestión de aulas

#### **Elaborado por:** El Investigador

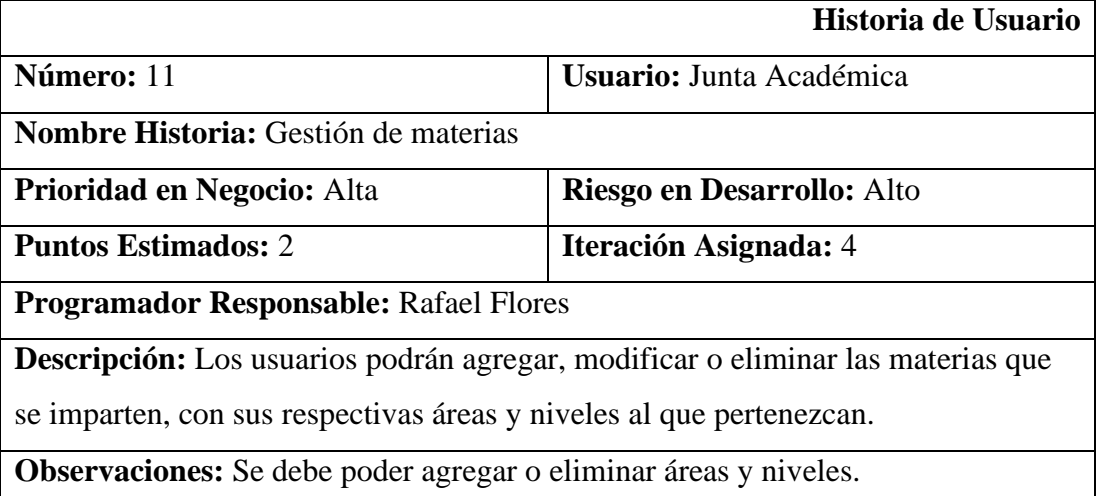

### **Tabla 3.15:** Historia de Usuario: Gestión de materias

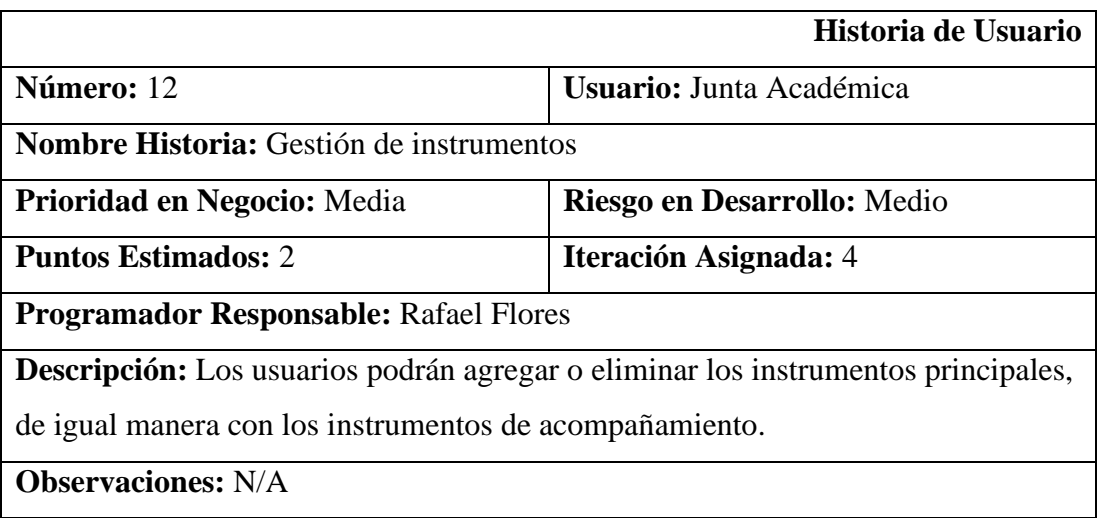

### **Tabla 3.16:** Historia de Usuario: Gestión de instrumentos

## **Elaborado por:** El Investigador

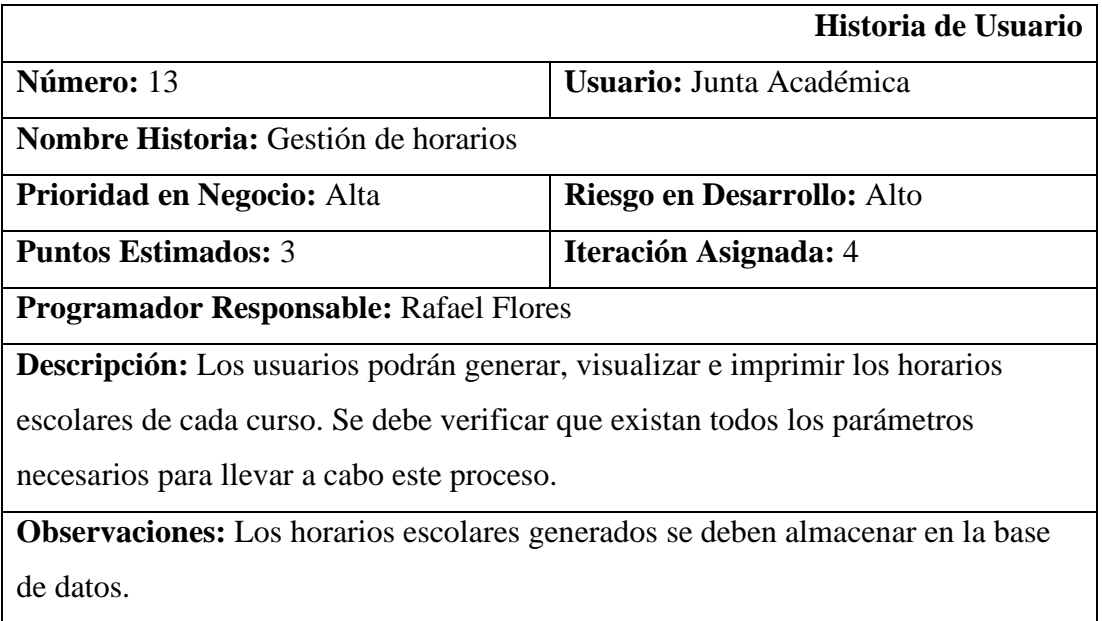

# **Tabla 3.17:** Historia de Usuario: Gestión de horarios

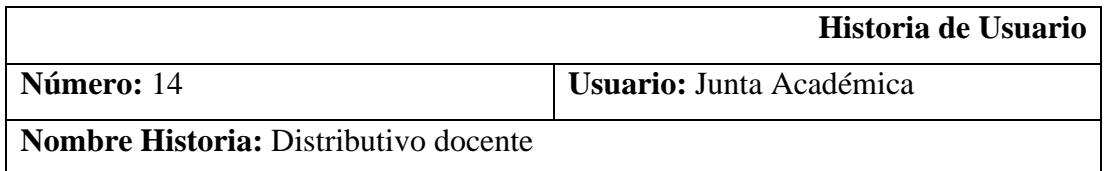

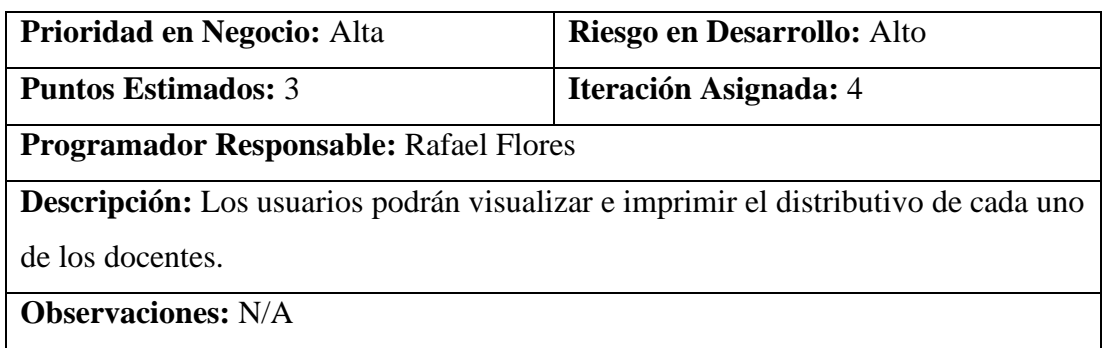

## **Tabla 3.18:** Historia de Usuario: Gestión de horarios

## **Elaborado por:** El Investigador

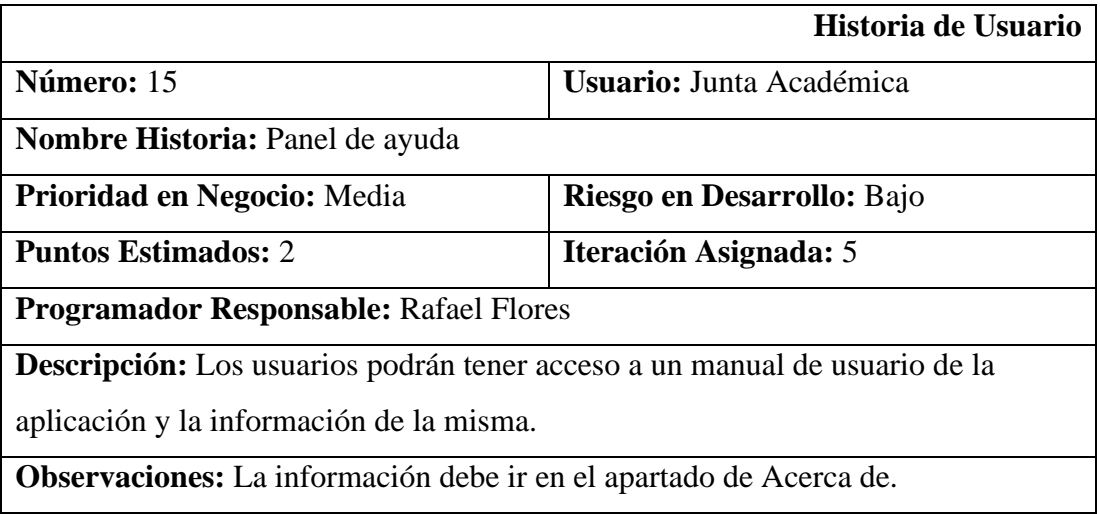

## **Tabla 3.19:** Historia de Usuario: Panel de ayuda

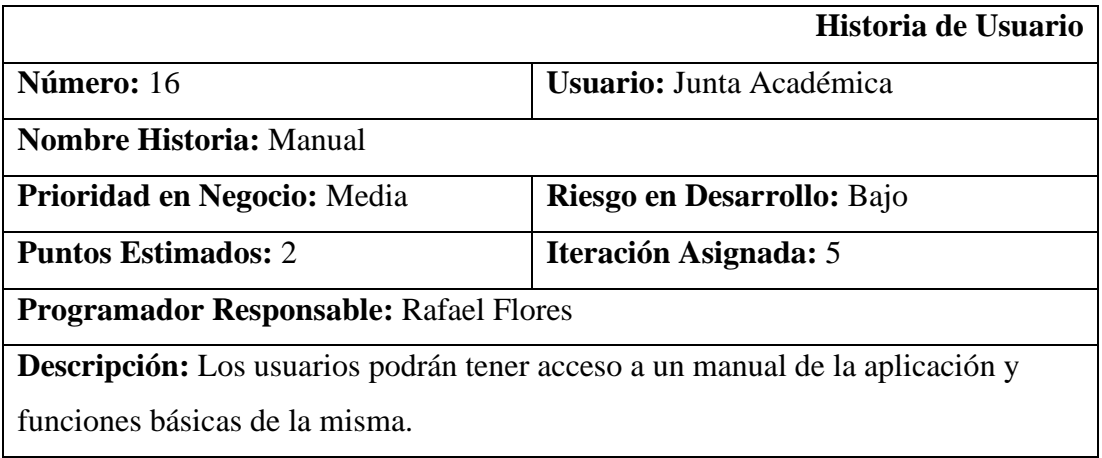

# **Observaciones:** N/A

#### **Tabla 3.20:** Historia de Usuario: Manual

#### **Elaborado por:** El Investigador

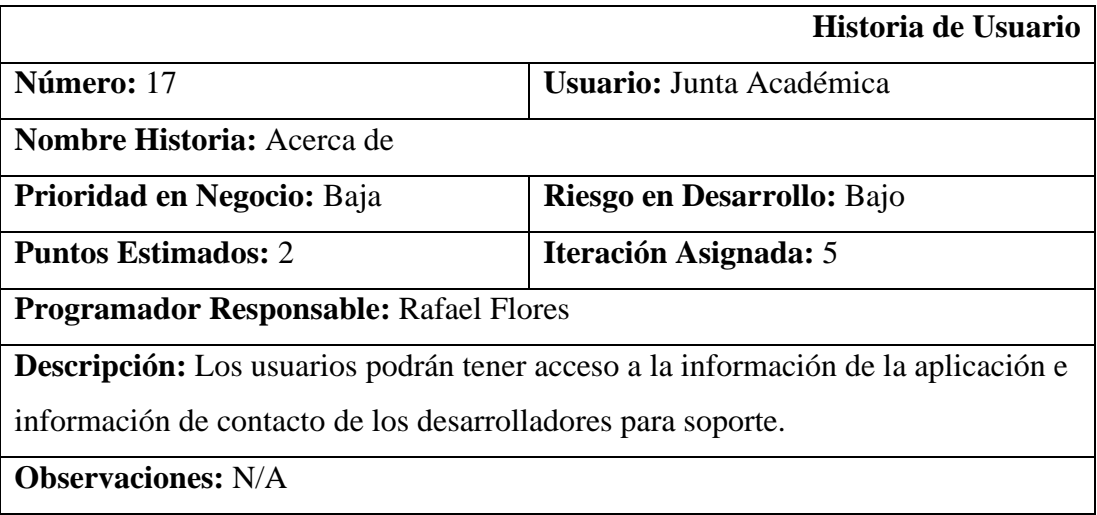

#### **Tabla 3.21:** Historia de Usuario: Acerca de

## **Elaborado por:** El Investigador

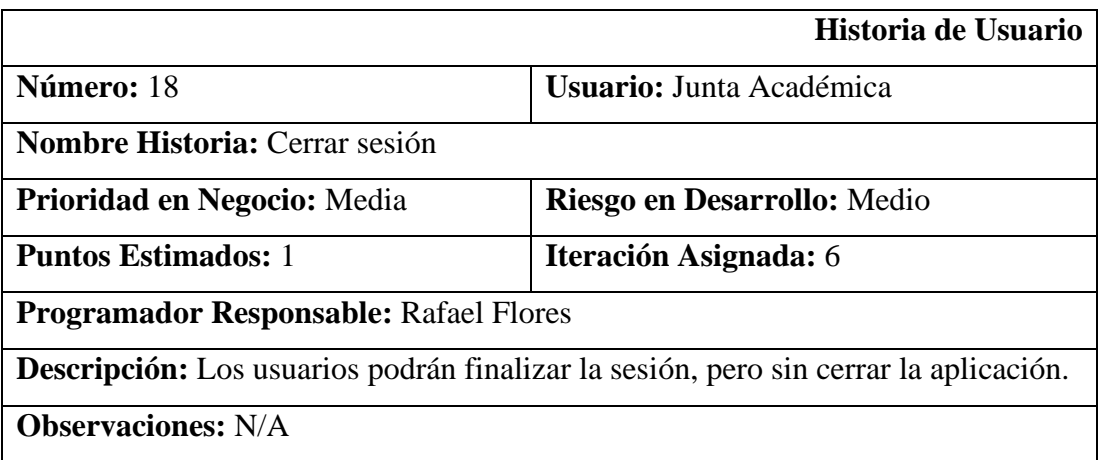

**Tabla 3.22:** Historias de Usuario: Cerrar Sesión

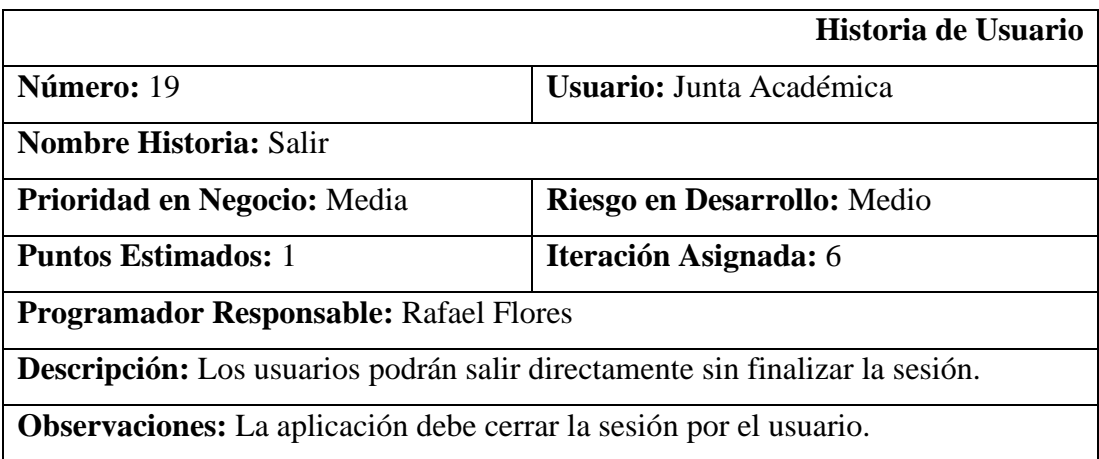

## **Tabla 3.23:** Historia de Usuario: Salir

### **Elaborado por:** El Investigador

### <span id="page-116-0"></span>**3.2.1.6 Estimación de Historias de Usuario**

Para la estimación de las Historias de Usuario, se emplearon 5 horas de trabajo diario para el desarrollo de la aplicación. En la **[Tabla](#page-117-0)** *3***.***24*, se puede observar el tiempo estimado de cada una de las actividades.

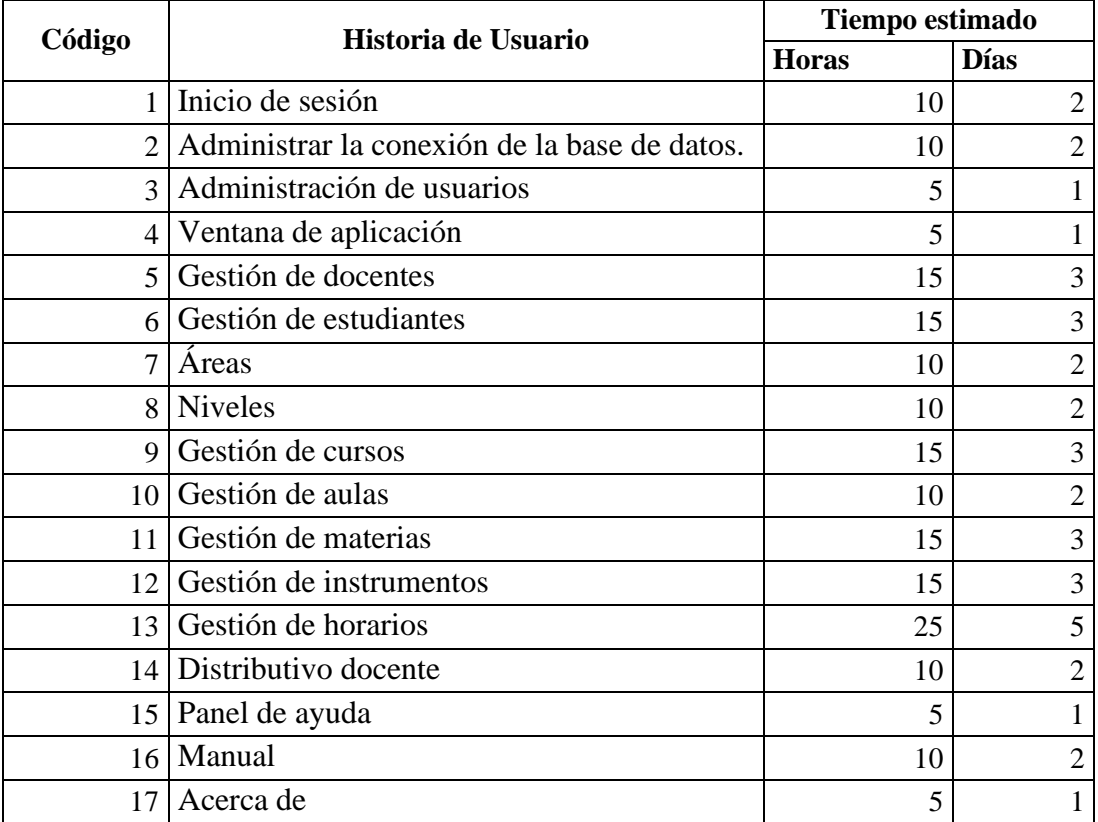

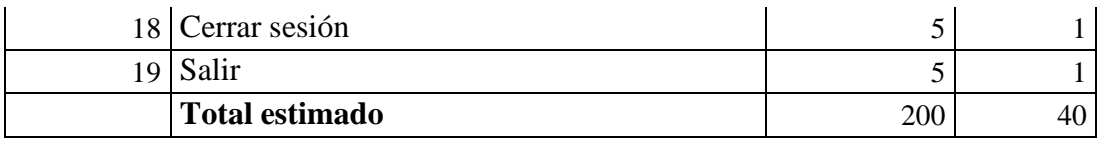

**Tabla 3.24:** Estimación de Historias de Usuario

**Elaborado por:** El Investigador:

### <span id="page-117-0"></span>**3.2.1.7 Plan de entrega**

En el plan de entrega que se muestra **[Tabla](#page-118-0)** *3***.***25*, se consideró las iteraciones asignadas anteriormente de cada Historia de Usuario, con lo cual en la se muestra el cronograma con el plan de entregas del proyecto

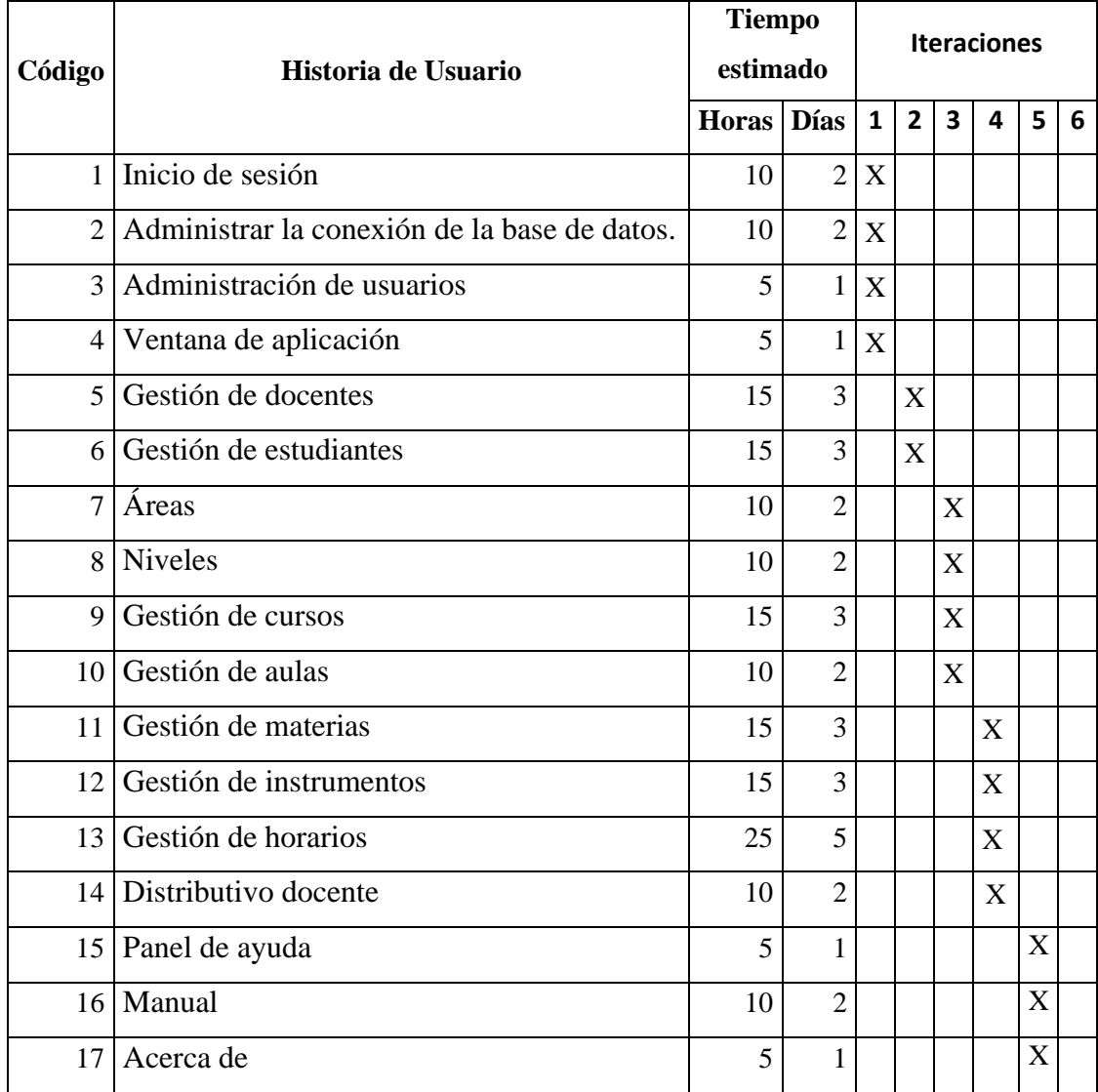

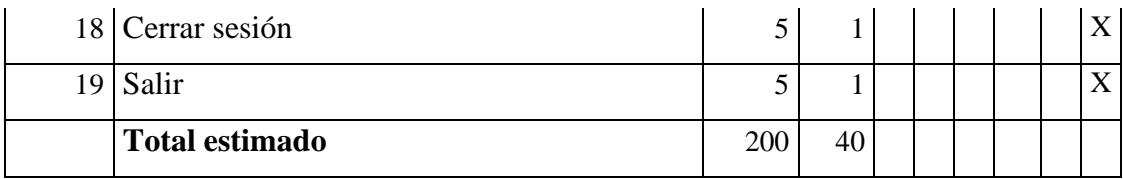

#### **Tabla 3.25:** Plan de entregas

#### **Elaborado por:** El Investigador

### <span id="page-118-0"></span>**3.2.1.8 Plan de iteraciones**

Una vez asignado las historias de usuario a cada iteración, a continuación, se muestra el plan de iteraciones con el objetivo de dar cumplimiento a las funcionalidades de la aplicación de escritorio.

#### **Iteración 1**

En la **[Tabla](#page-118-1)** *3***.***26* , se muestran las historias de usuario a desarrollar en esta iteración.

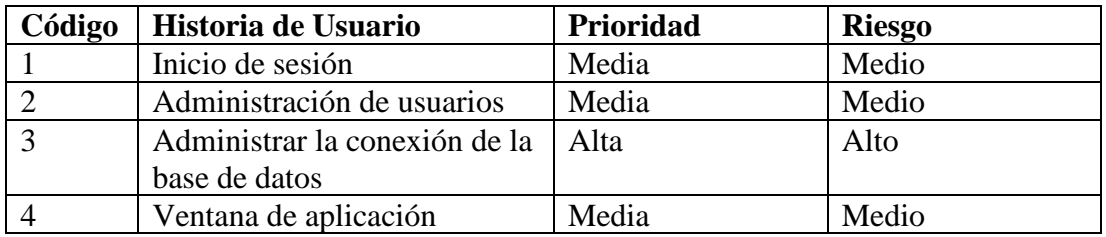

**Tabla 3.26:** Historias de usuario de la iteración 1

#### **Elaborado por:** El Investigador

### <span id="page-118-1"></span>**1. Inicio de sesión**

Se debe controlar el acceso al sistema, solo podrán acceder los miembros de la Junta Académica y otros docentes en caso de ser necesario.

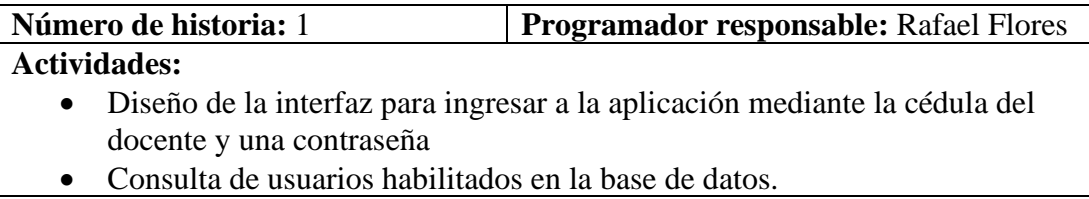

**Tabla 3.27:** Actividades para la historia de usuario 1

### **Elaborado por:** Rafael Flores

### **2. Administración de usuarios**

Los usuarios podrán habilitar y deshabilitar el acceso al sistema a los docentes miembros de la Junta Académica de acuerdo al año lectivo actual.

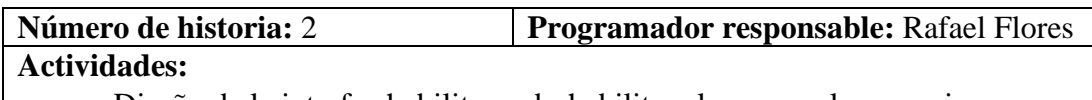

- Diseño de la interfaz habilitar y deshabilitar el acceso a los usuarios.
- Ingreso de información a la base de datos.

**Tabla 3.28:** Actividades para la historia de usuario 1

#### **Elaborado por:** Rafael Flores

## **3. Administrar la conexión de la base de datos**

Los usuarios podrán gestionar los parámetros de conexión a la base de datos MySQL.

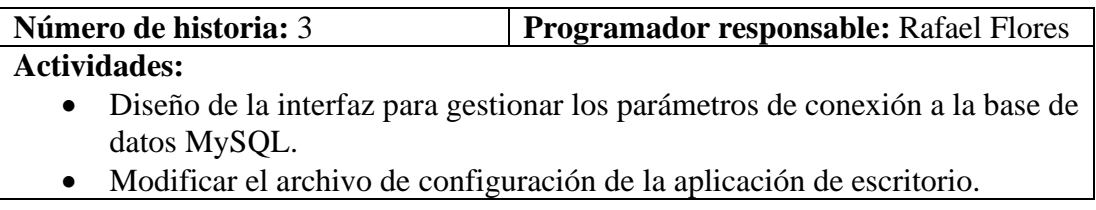

**Tabla 3.29:** Actividades para la historia de usuario 1

### **Elaborado por:** Rafael Flores

### **4. Ventana de aplicación**

Los usuarios podrán acceder a todas las funcionalidades de la aplicación desde la pantalla principal y un panel de navegación.

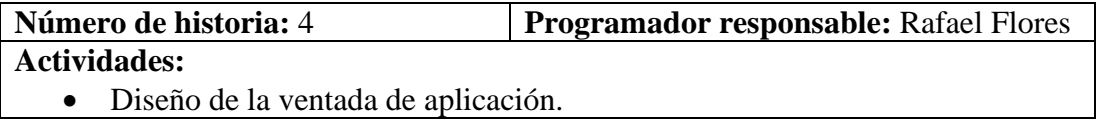

• Diseño del panel de navegación.

#### **Tabla 3.30:** Actividades para la historia de usuario 1

#### **Elaborado por:** Rafael Flores

#### **Iteración 2**

En la **[Tabla](#page-120-0)** *3***.***31*, se muestran las historias de usuario a desarrollar en esta iteración.

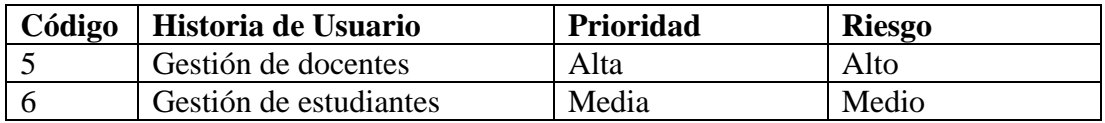

**Tabla 3.31:** Historias de usuario de la iteración 2

#### **Elaborado por:** El Investigador

#### <span id="page-120-0"></span>**5. Gestión de docentes**

Los usuarios podrán agregar, modificar o eliminar docentes, podrán agregar o quitar las materias que imparten.

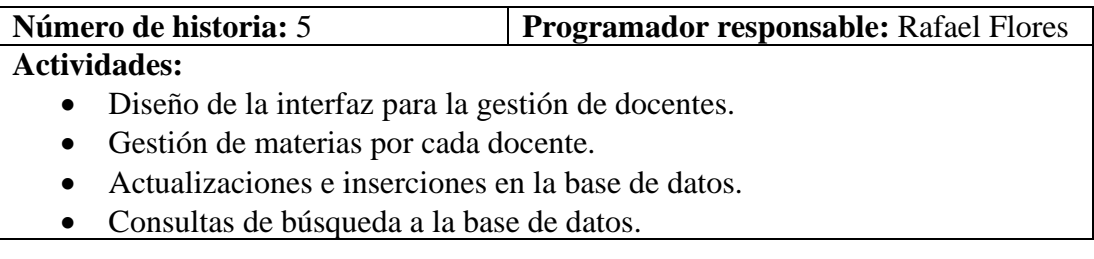

**Tabla 3.32:** Actividades para la historia de usuario 2

#### **Elaborado por:** El Investigador

#### **6. Gestión de estudiantes**

Los usuarios podrán agregar, modificar o eliminar estudiantes, pueden asignar el instrumento principal y de acompañamiento que estudian, al igual que el curso al que pertenece.

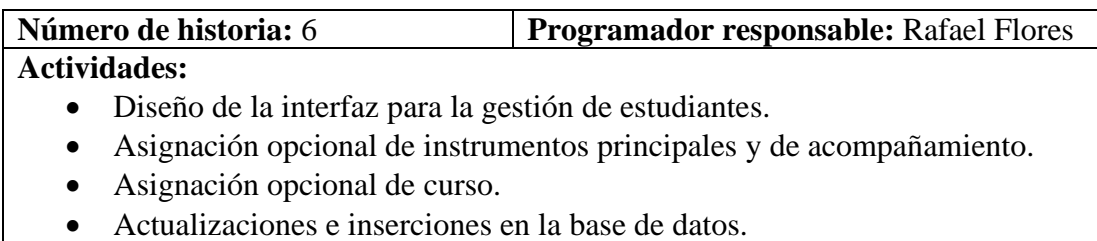

• Consultas de búsqueda a la base de datos.

#### **Tabla 3.33:** Actividades para la historia de usuario 2

#### **Elaborado por:** Rafael Flores

### **Iteración 3**

En la **[Tabla](#page-121-0)** *3***.***34*, se muestran las historias de usuario a desarrollar en esta iteración.

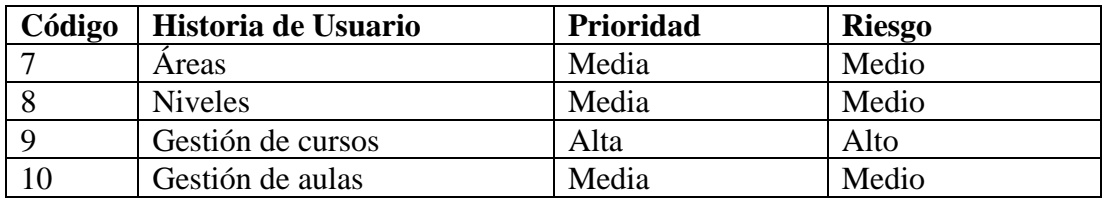

**Tabla 3.34:** Historias de usuario de la iteración 3

#### **Elaborado por:** El Investigador

## <span id="page-121-0"></span>**7. Áreas**

Los usuarios podrán agregar o eliminar áreas dependiendo de las materias que imparten.

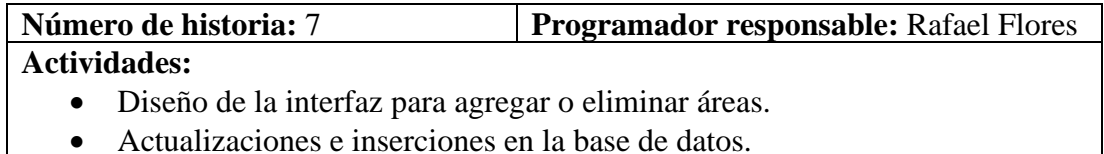

• Actualizaciones e inserciones en la base de datos.

**Tabla 3.35:** Actividades para la historia de usuario 3

### **8. Niveles**

Los usuarios podrán agregar o eliminar los niveles que existen en la Unidad Educativa.

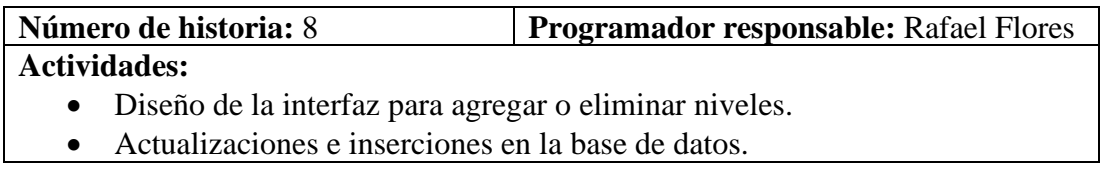

**Tabla 3.36:** Actividades para la historia de usuario 3

### **Elaborado por:** El Investigador

## **9. Gestión de cursos**

Los usuarios podrán agregar, modificar o eliminar cursos, también asignar o cambiar de curso a los estudiantes

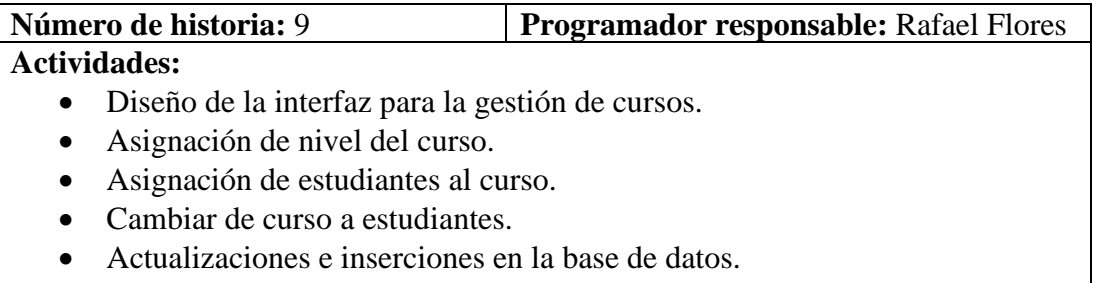

• Consultas de búsqueda a la base de datos.

**Tabla 3.37:** Actividades para la historia de usuario 3

### **Elaborado por:** El Investigador

### **10. Gestión de aulas**

Los usuarios podrán agregar, modificar o eliminar aulas, también podrán agregar a un curso su respectiva aula.

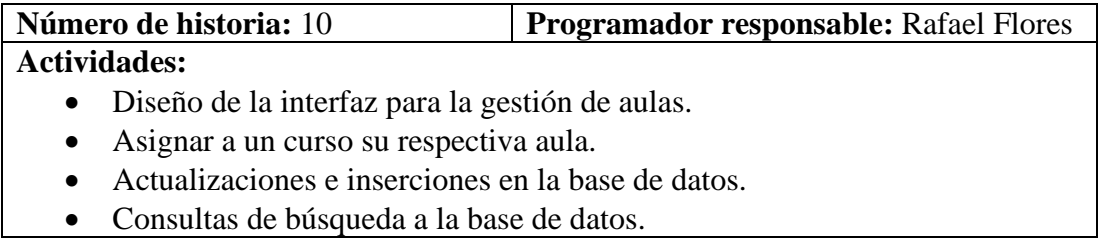

**Tabla 3.38:** Actividades para la historia de usuario 3

#### **Elaborado por:** El Investigador

#### **Iteración 4**

En la **[Tabla](#page-123-0)** *3***.***39*, se muestran las historias de usuario a desarrollar en esta iteración.

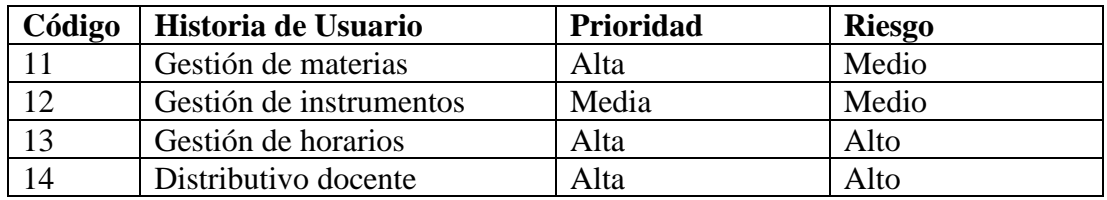

**Tabla 3.39:** Historias de usuario de la iteración 4

#### **Elaborado por:** El Investigador

#### <span id="page-123-0"></span>**11. Gestión de materias**

Los usuarios podrán agregar, modificar o eliminar materias, deben asignar su respectiva área y nivel en el que se imparte.

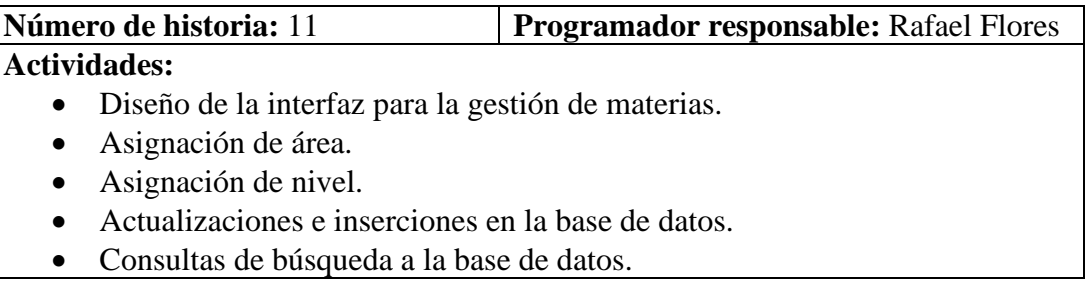

#### **Tabla 3.40:** Actividades para la historia de usuario 4

#### **Elaborado por:** El Investigador

#### **12. Gestión de instrumentos**

Los usuarios podrán agregar o eliminar instrumentos principales y de acompañamiento, también se debe observar la cantidad de estudiantes que siguen estos instrumentos.

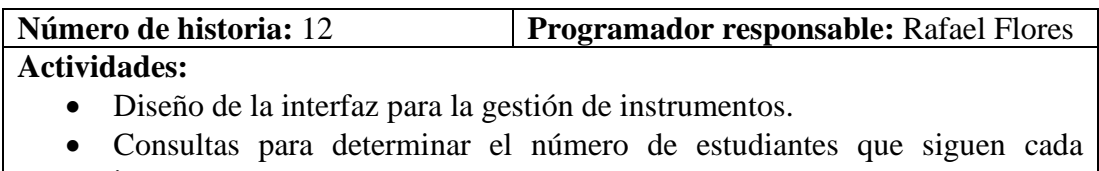

- instrumento.
- Actualizaciones e inserciones en la base de datos.
- Consultas de búsqueda a la base de datos.

#### **Tabla 3.41:** Actividades para la historia de usuario 4

### **Elaborado por:** El Investigador

#### **13. Gestión de horarios**

Los usuarios podrán generar, visualizar e imprimir los horarios escolares de cada curso.

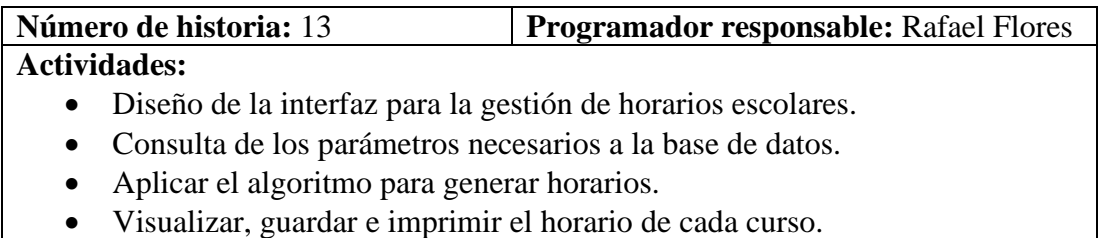

### **Tabla 3.42:** Actividades para la historia de usuario 4

### **Elaborado por:** El Investigador

## **14. Distributivo docente**

Los usuarios podrán visualizar e imprimir el distributivo docente.

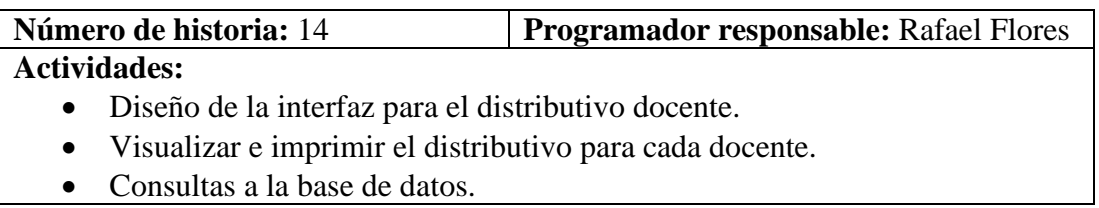

## **Tabla 3.43:** Actividades para la historia de usuario 4

#### **Iteración 5**

En la **[Tabla](#page-125-0)** *3***.***44*, se muestran las historias de usuario a desarrollar en esta iteración.

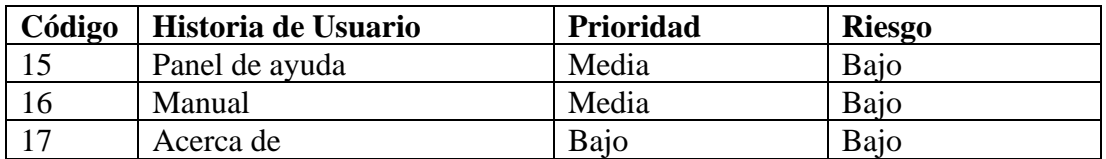

**Tabla 3.44:** Historias de usuario de la iteración 5

#### **Elaborado por:** El Investigador

#### <span id="page-125-0"></span>**15. Panel de ayuda**

Los usuarios tendrán acceso a un manual e información de la aplicación mediante el panel de ayuda.

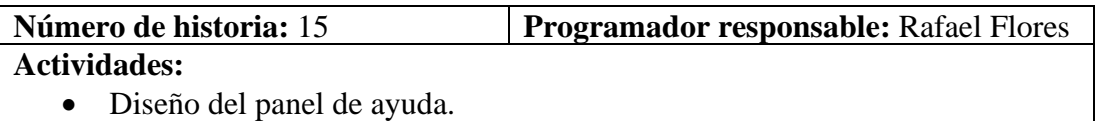

**Tabla 3.45:** Actividades para la historia de usuario 5

#### **Elaborado por:** El Investigador

#### **16. Manual**

Los usuarios podrán acceder a un manual en caso de requerirlo.

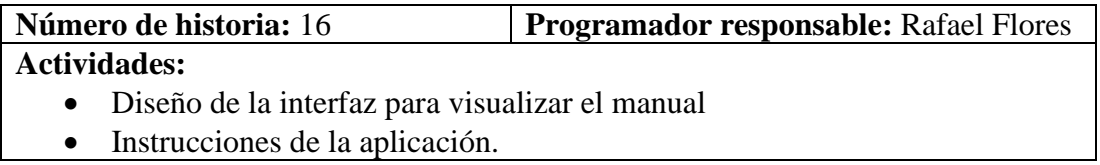

**Tabla 3.46:** Actividades para la historia de usuario 5

### **17. Acerca de**

Los usuarios podrán acceder a la información de la aplicación e información de los desarrolladores.

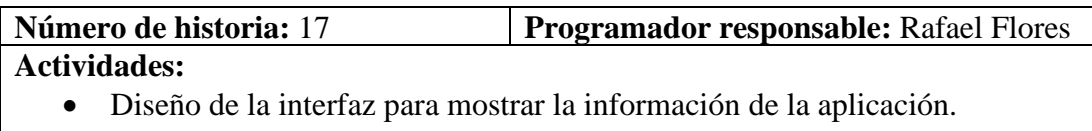

• Datos informativos para soporte.

#### **Tabla 3.47:** Actividades para la historia de usuario 5

#### **Elaborado por:** El Investigador

#### **Iteración 6**

En la **[Tabla](#page-126-0)** *3***.***48*, se muestran las historias de usuario a desarrollar en esta iteración.

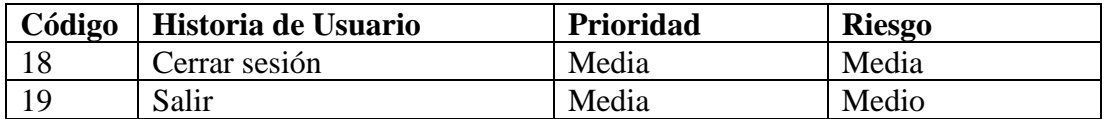

**Tabla 3.48:** Historias de usuario de la iteración 6

#### **Elaborado por:** El Investigador

#### <span id="page-126-0"></span>**18. Cerrar sesión**

Los usuarios podrán finalizar sesión, esto no cerrará la aplicación

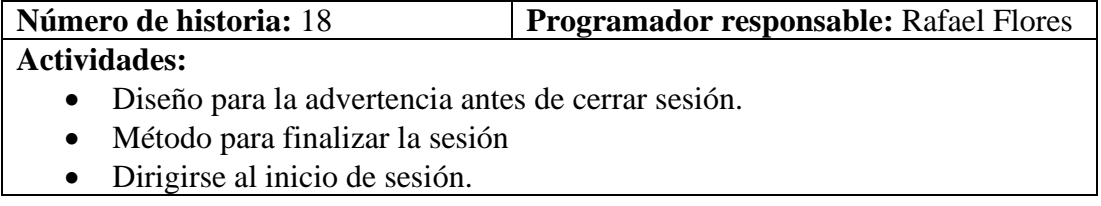

**Tabla 3.49:** Actividades para la historia de usuario 6

#### **19. Salir**

Los usuarios podrán salir de la aplicación sin necesidad de cerrar sesión.

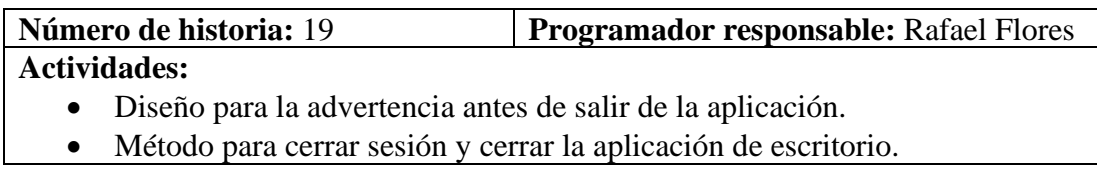

### **Tabla 3.50:** Actividades para la historia de usuario 6

## **Elaborado por:** El Investigador

#### **3.2.2 Fase II: Diseño**

### **3.2.2.1 Tarjetas CRC**

Para el proyecto se realizó una tarjeta CRC por cada historia de usuario, estas se muestran de la **[Tabla](#page-128-0)** *3***.***52* a la **[Tabla](#page-133-0)** *3***.***69* .

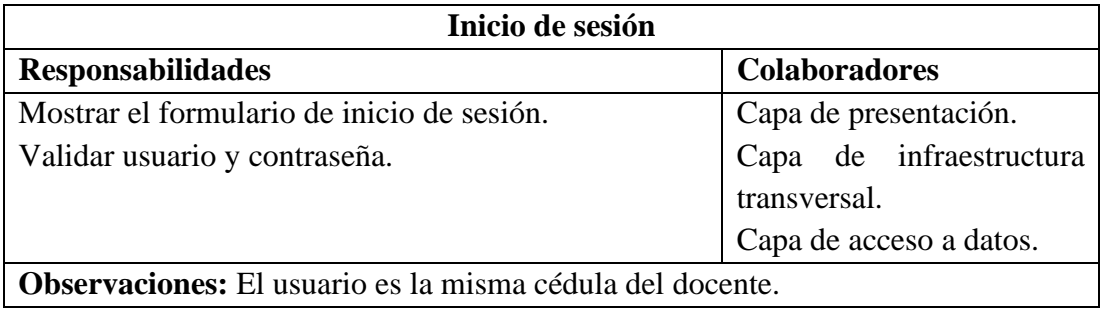

**Tabla 3.51:** Tarjeta CRC para el inicio de sesión

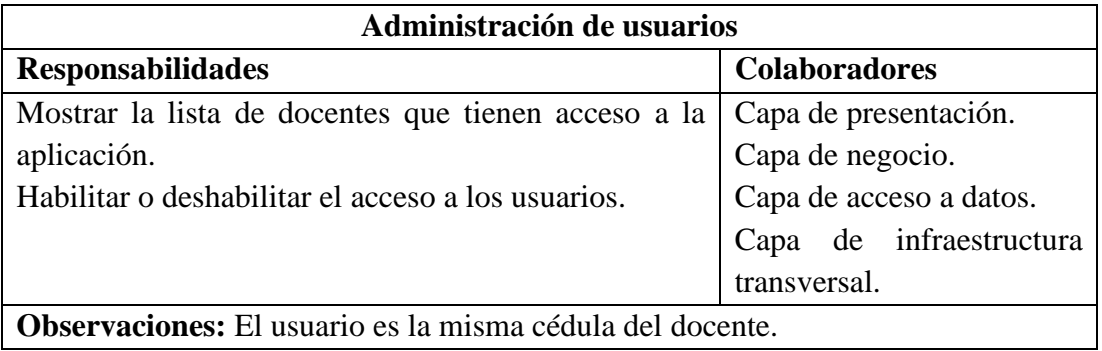

## **Tabla 3.52:** Tarjeta CRC para la administración de usuarios

## **Elaborado por:** El Investigador

<span id="page-128-0"></span>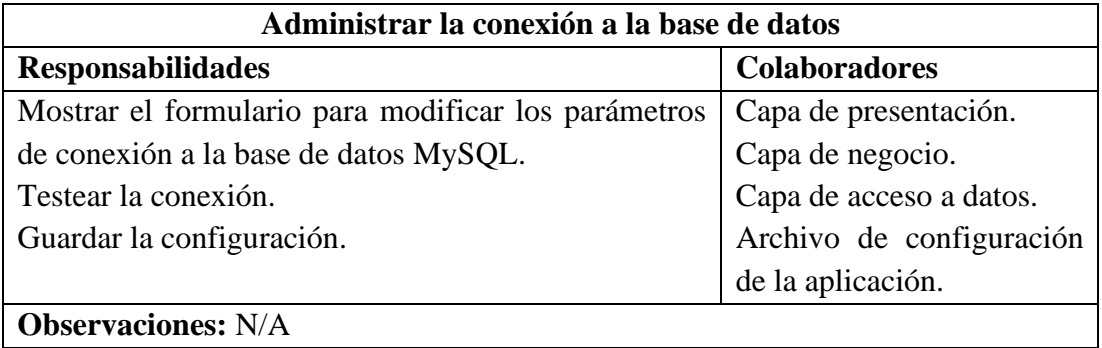

**Tabla 3.53:** Tarjeta CRC para administrar la conexión a la base de datos

## **Elaborado por:** El Investigador

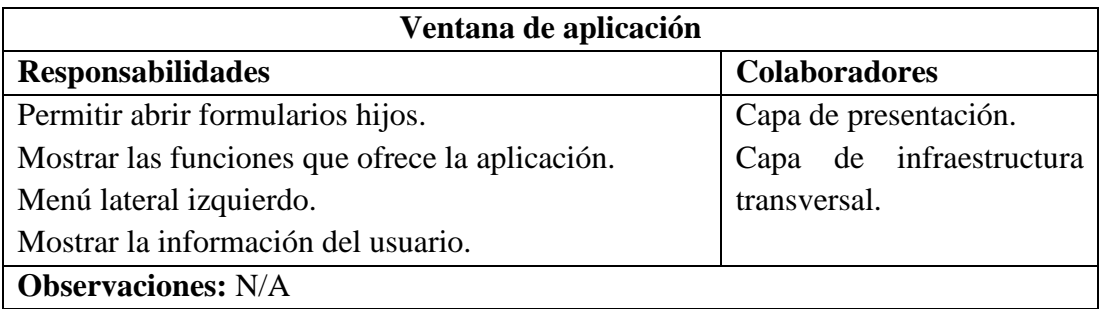

**Tabla 3.54:** Tarjeta CRC para la ventana de aplicación

# **Elaborado por:** El Investigador

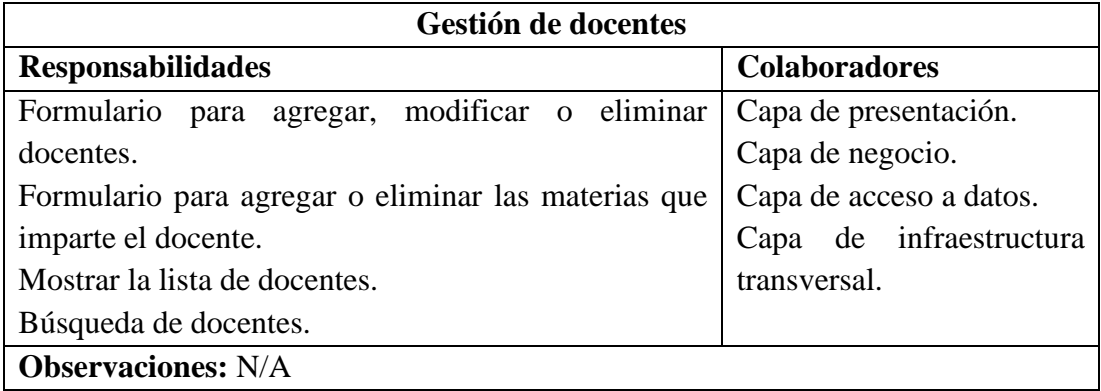

**Tabla 3.55:** Tarjeta CRC para la gestión de docentes

## **Elaborado por:** El Investigador

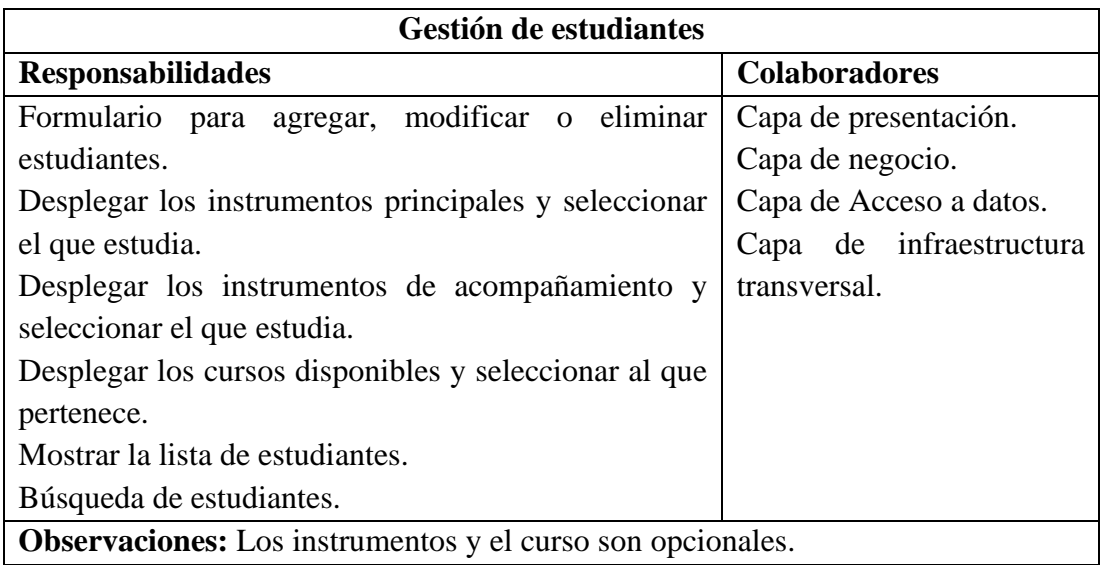

# **Tabla 3.56:** Tarjeta CRC para la gestión de estudiantes

## **Elaborado por:** El Investigador

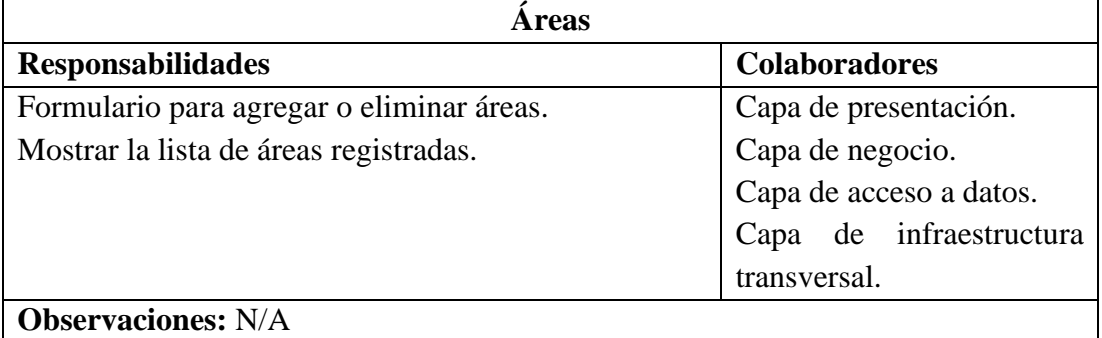

## **Tabla 3.57:** Tarjeta CRC para áreas

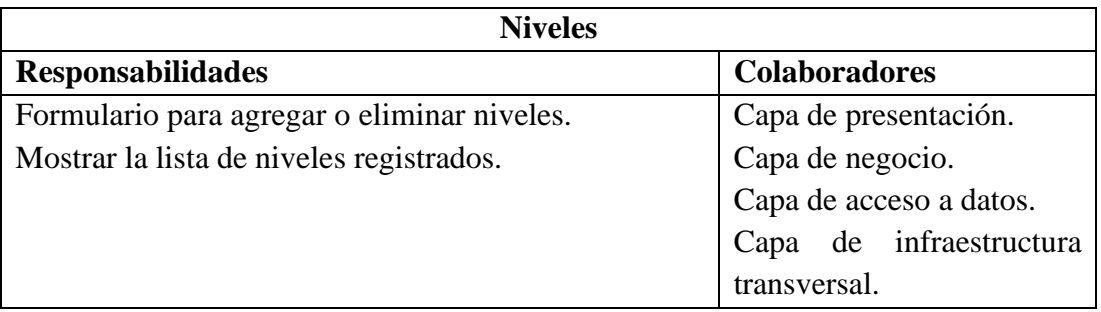

## **Observaciones:** N/A

## **Tabla 3.58:** Tarjeta CRC para niveles

### **Elaborado por:** El Investigador

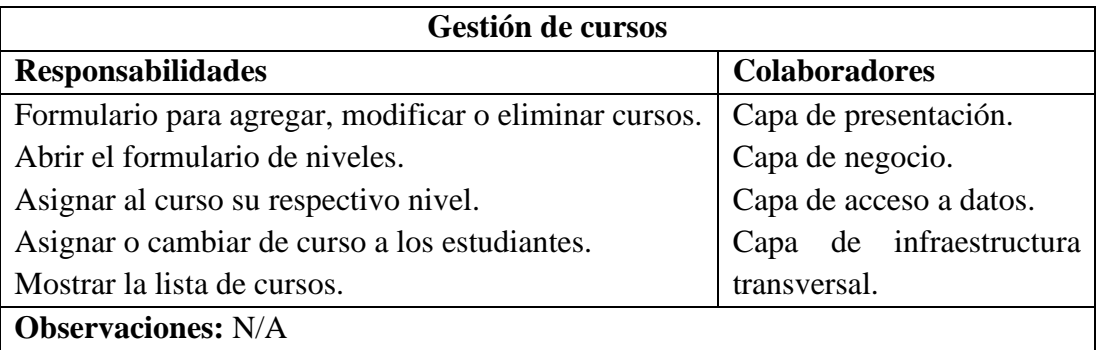

## **Tabla 3.59:** Tarjeta CRC para la gestión de cursos

### **Elaborado por:** El Investigador

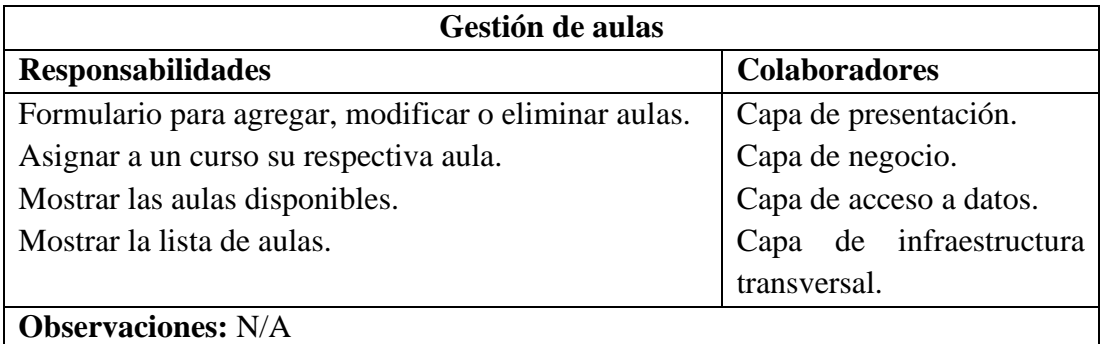

**Tabla 3.60:** Tarjeta CRC para la gestión de aulas

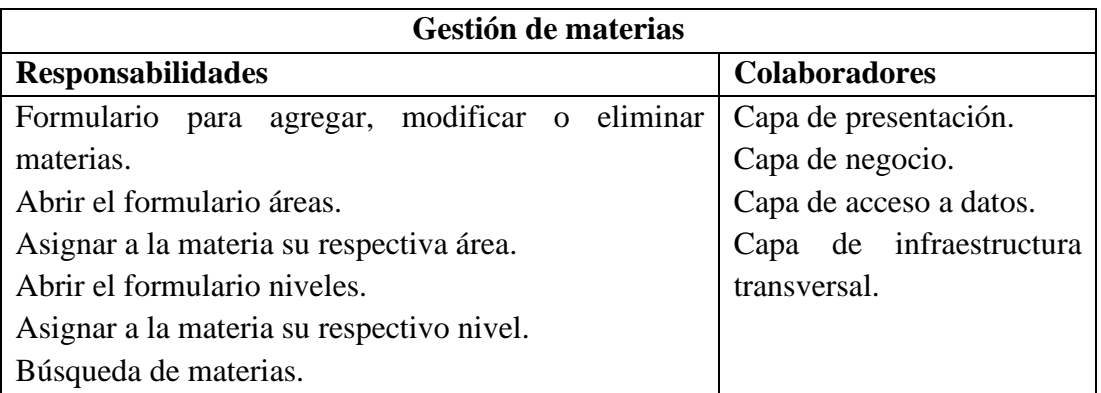

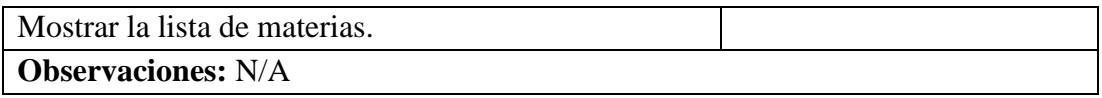

## **Tabla 3.61:** Tarjeta CRC para la gestión de materias

## **Elaborado por:** El Investigador

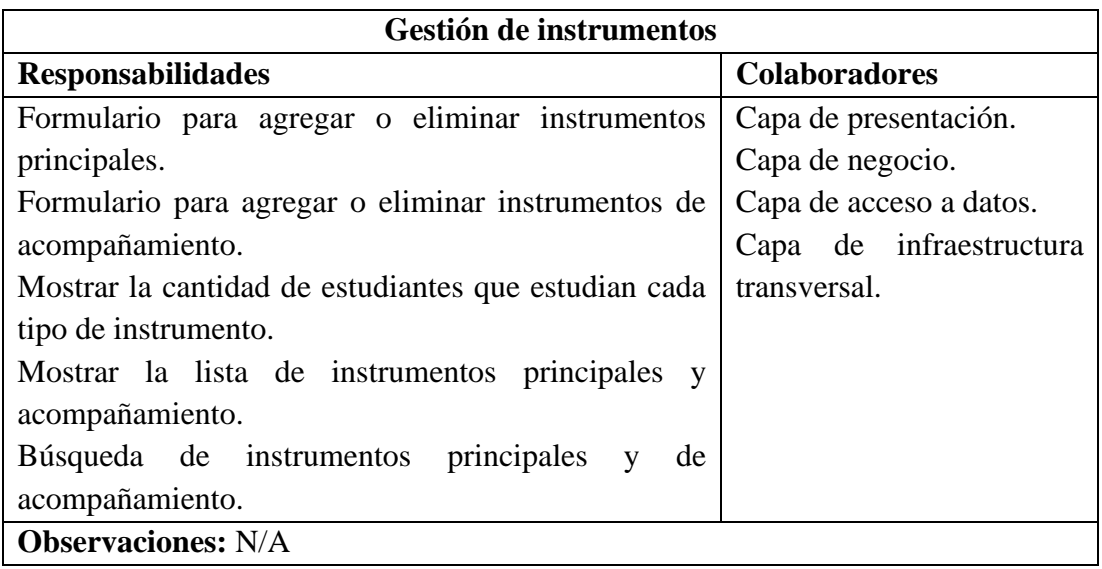

**Tabla 3.62:** Tarjeta CRC para la gestión de instrumentos

## **Elaborado por:** El Investigador

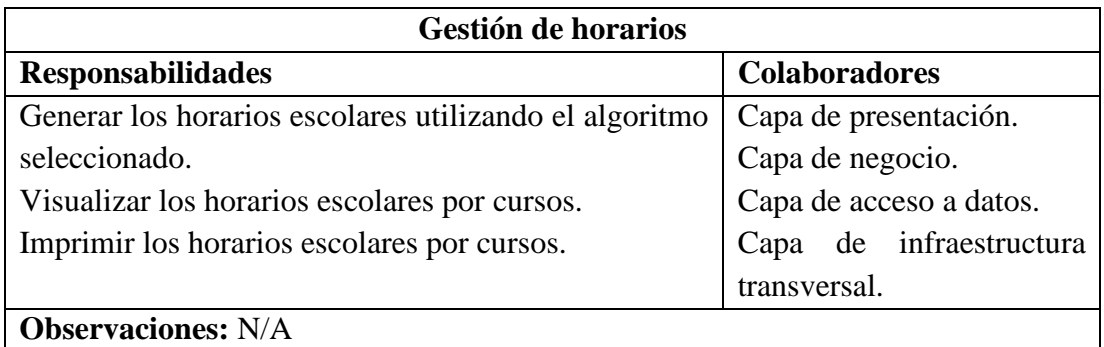

**Tabla 3.63:** Tarjeta CRC para la gestión de horarios

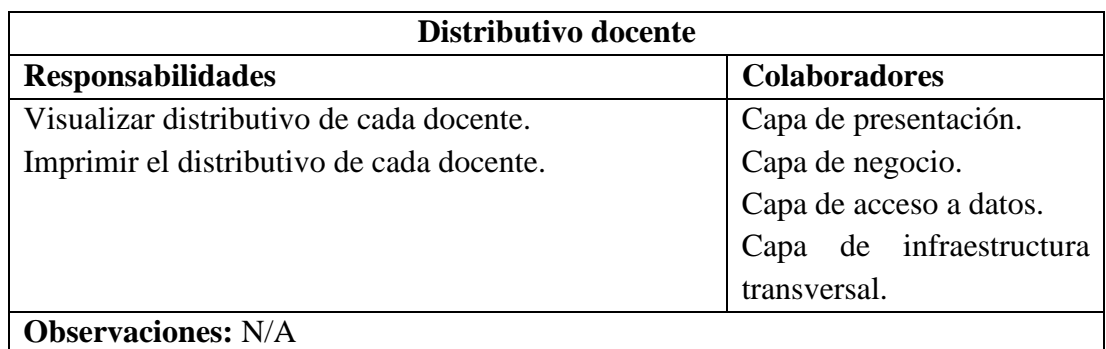

## **Tabla 3.64:** Tarjeta CRC para el distributivo docente

## **Elaborado por:** El Investigador

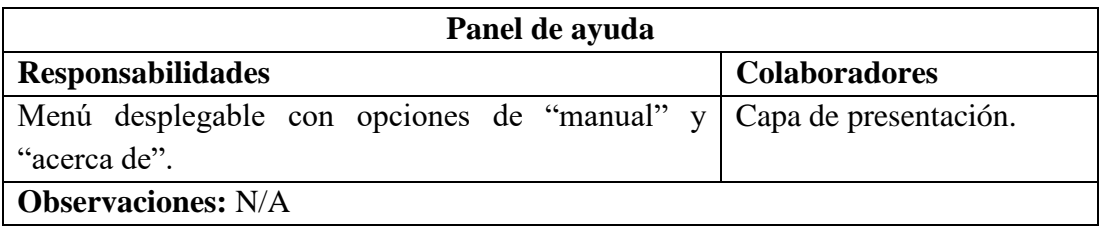

## **Tabla 3.65:** Tarjeta CRC para el panel de ayuda

# **Elaborado por:** El Investigador

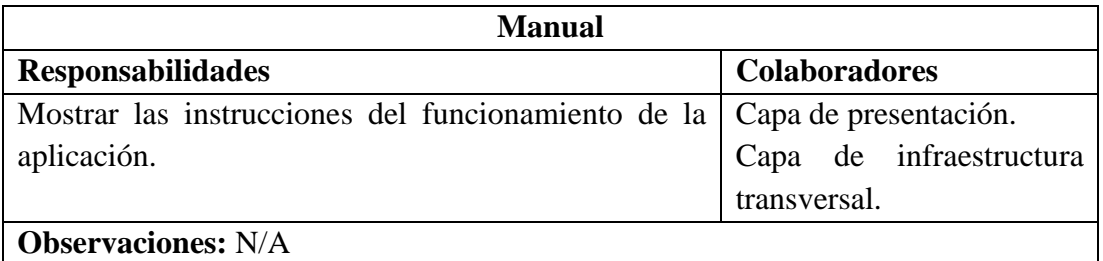

# **Tabla 3.66:** Tarjeta CRC para el manual

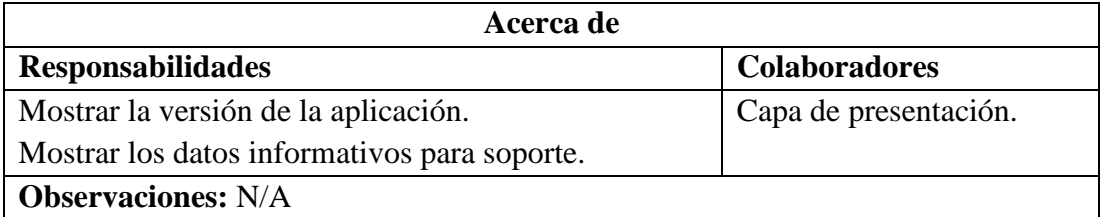

## **Tabla 3.67:** Tarjeta CRC para la opción Acerca de

## **Elaborado por:** El Investigador

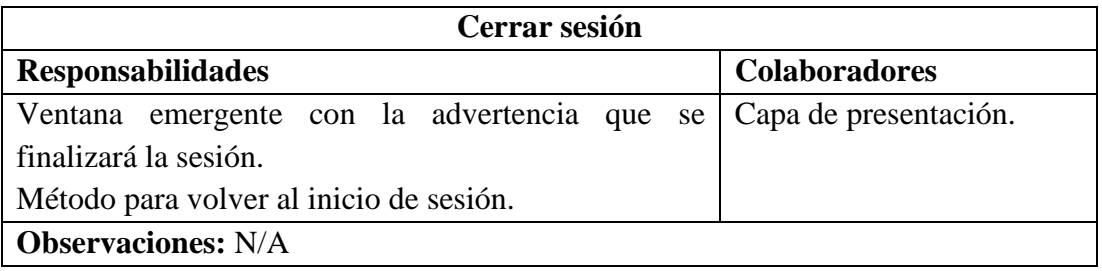

## **Tabla 3.68:** Tarjeta CRC para cerrar sesión.

## **Elaborado por:** El Investigador

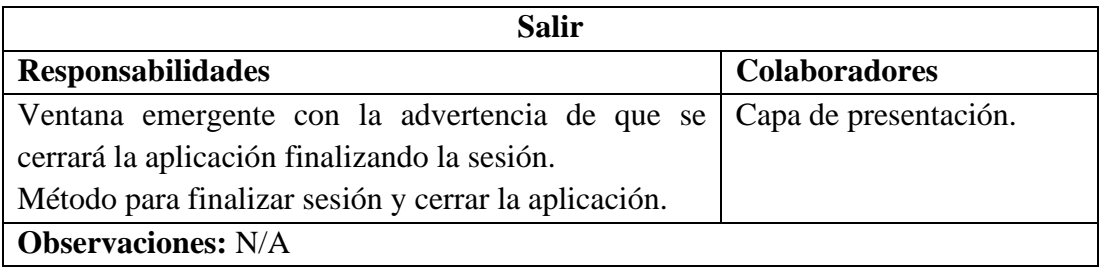

## **Tabla 3.69:** Tarjeta CRC para salir

## **Elaborado por:** El Investigador

# <span id="page-133-0"></span>**3.2.2.2 Diseño de la estructura de la aplicación de escritorio**

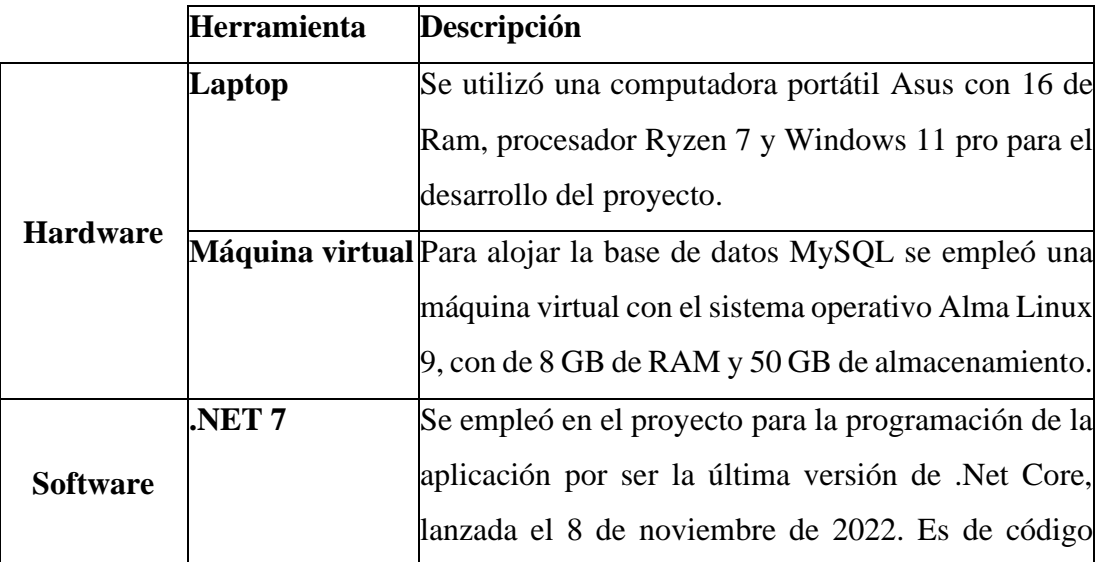

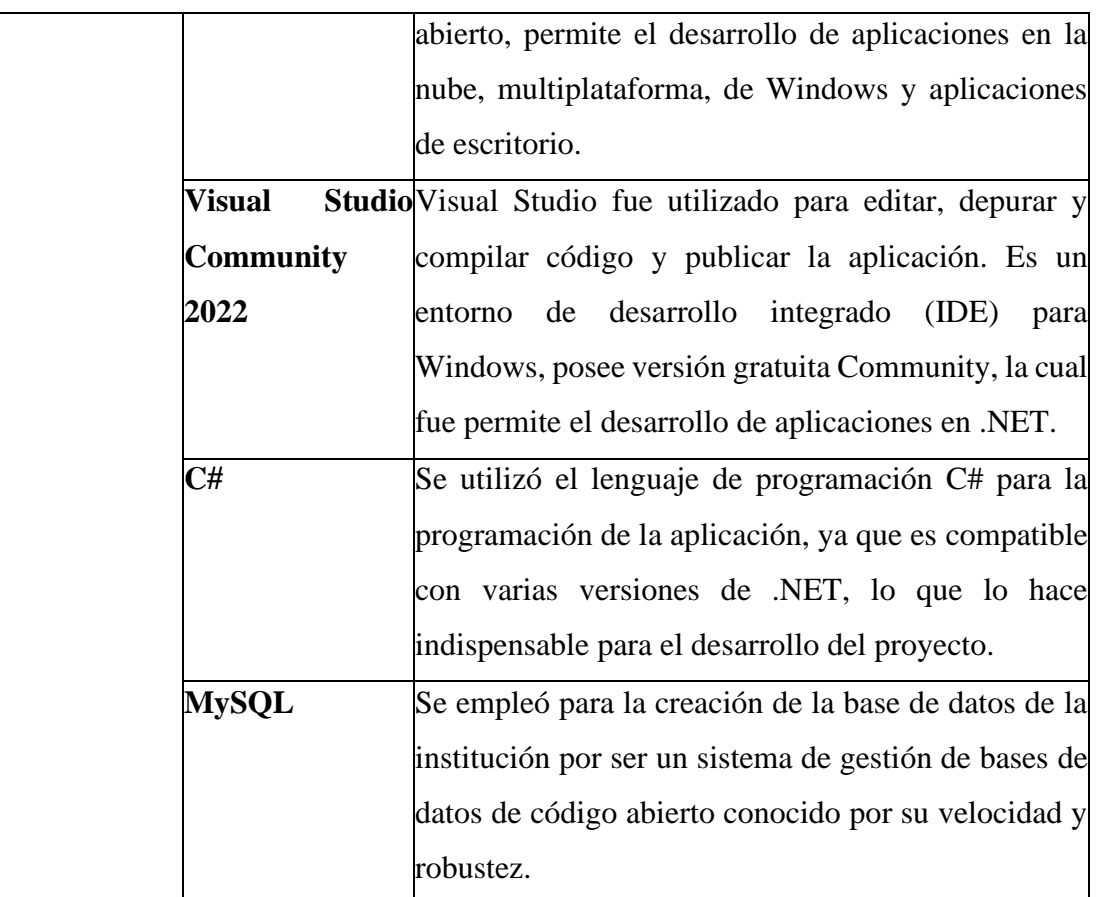

## **Tabla 3.70:** Estructura de la aplicación

#### **Elaborado por:** El Investigador

#### **3.2.2.3 Diseño de la base de datos**

Mediante la herramienta de entorno gráfico MySQL Workbench, se creó el modelo relacional de datos como se muestra en el **[Gráfico](#page-135-0)** *3***.***4*, en este se identifican las entidades y características de cada una de las tablas, mismas que serán implementadas en el gestor de base de datos MySQL para llevar a cabo el proceso de elaboración de horarios escolares.

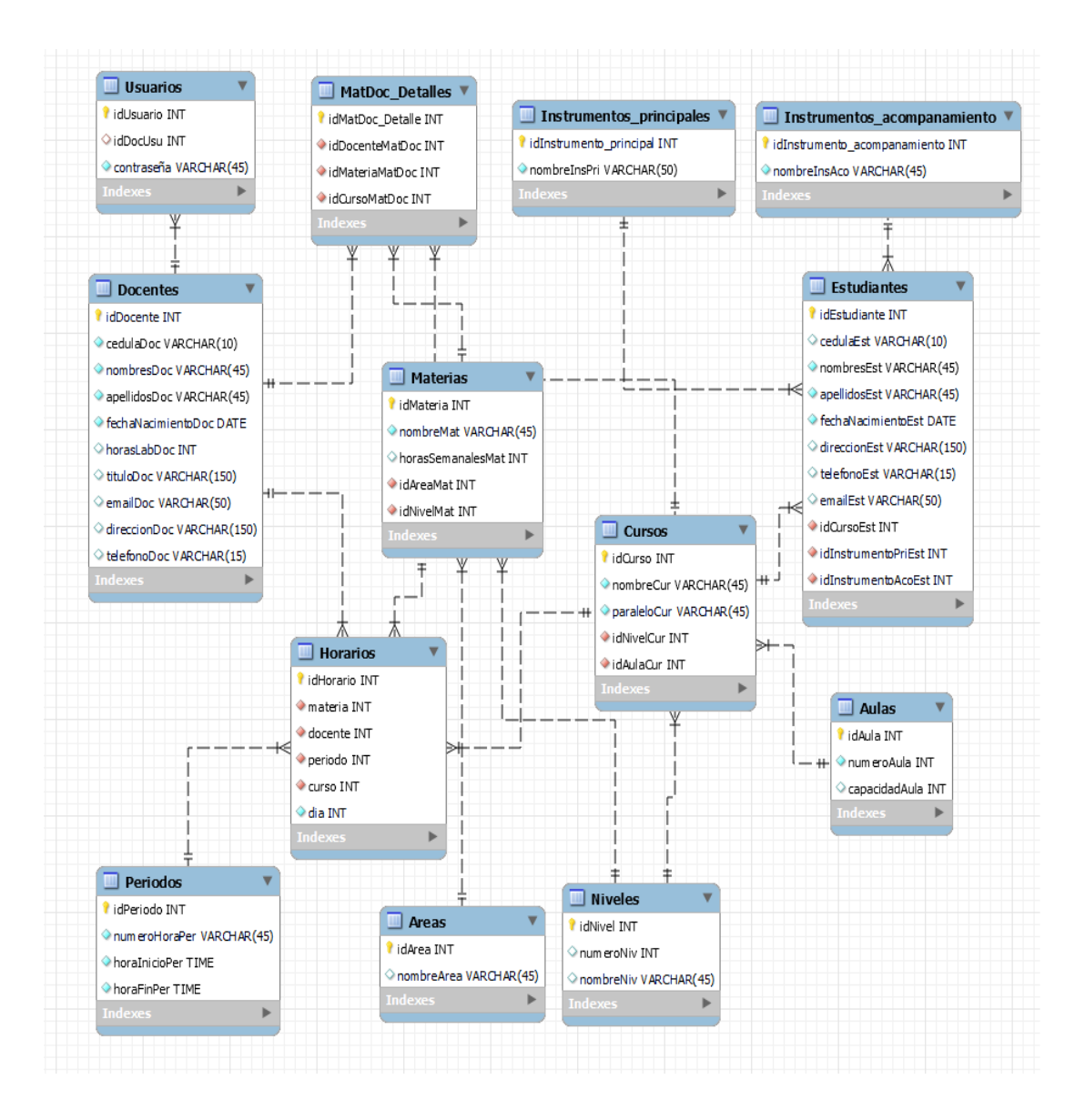

**Gráfico 3.4:** Modelo relacional de base de datos

### **Elaborado por:** El Investigador

### <span id="page-135-0"></span>**3.2.2.4 Diseño de iteraciones**

#### **Iteración 1**

## **1. Inicio de sesión**

Controla el ingreso al sistema a través del usuario y contraseña.

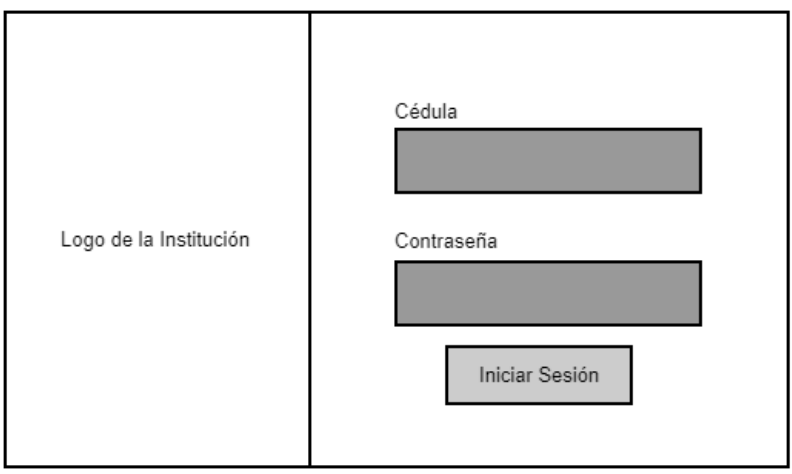

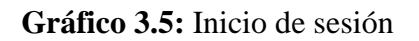

### **Elaborado por:** El Investigador

#### **2. Administración de usuarios**

Se podrá visualizar la lista de docentes y se podrá habilitar o deshabilitar el ingreso a la aplicación, si el docente está habilitado se le asignará una contraseña de inicio de sesión, misma que podrá ser cambiada en caso de requerirlo.

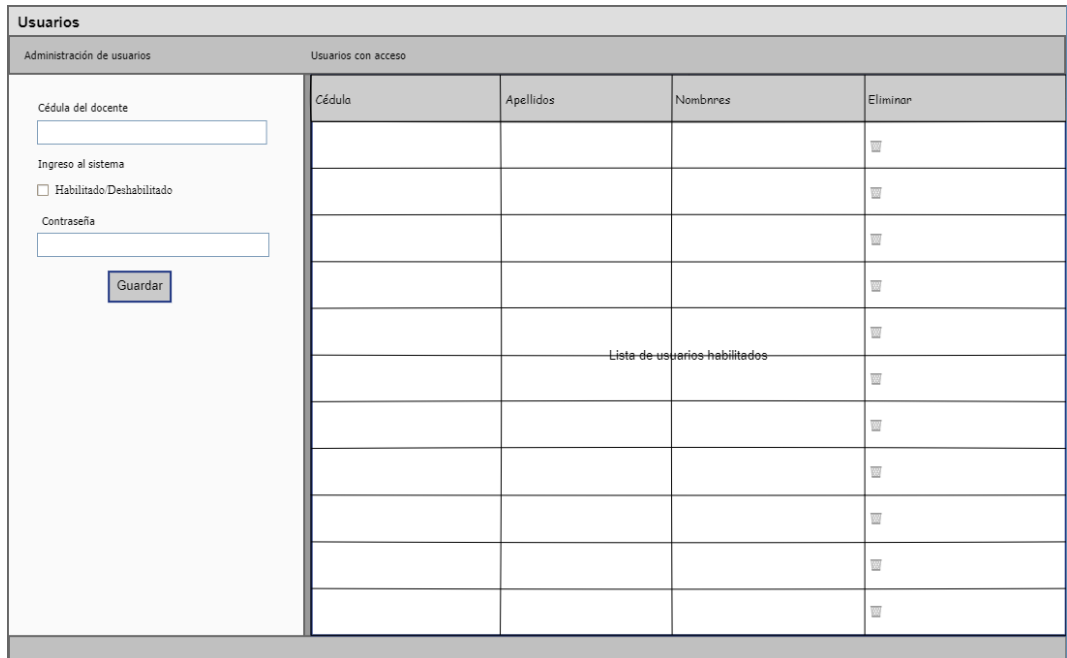

**Gráfico 3.6:** Administración de usuarios

### **3. Administrar la conexión de la base de datos**

Se podrá modificar los parámetros de la conexión de base de datos, testear la conexión y guardar la configuración.

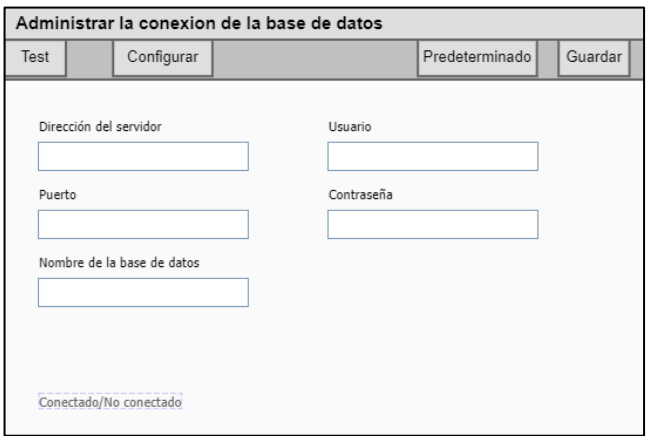

**Gráfico 3.7:** Administrar la conexión de la base de datos

## **Elaborado por:** El Investigador

#### **4. Ventana de aplicación**

Permite abrir formularios hijos desde un panel de navegación, el panel de administrar solo se muestra si el usuario es administrador.

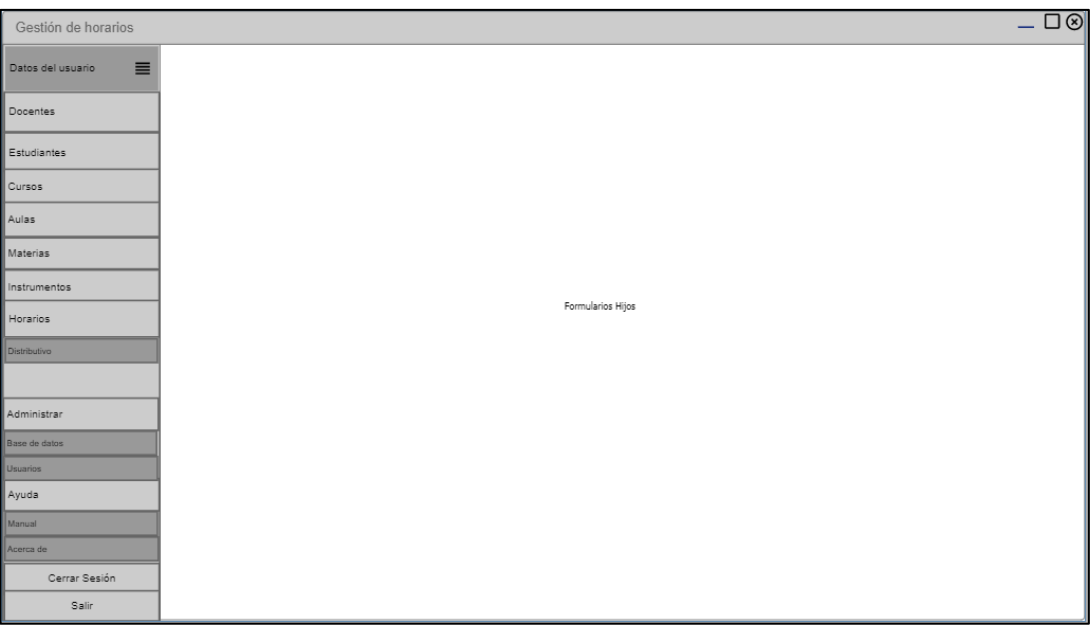

## **Gráfico 3.8:** Ventana de aplicación

# **Elaborado por:** El Investigador

## **Iteración 2**

## **5. Gestión de docentes**

Permite agregar, modificar o eliminar a los docentes, agregar títulos, realizar búsquedas y visualizar la lista completa de docentes.

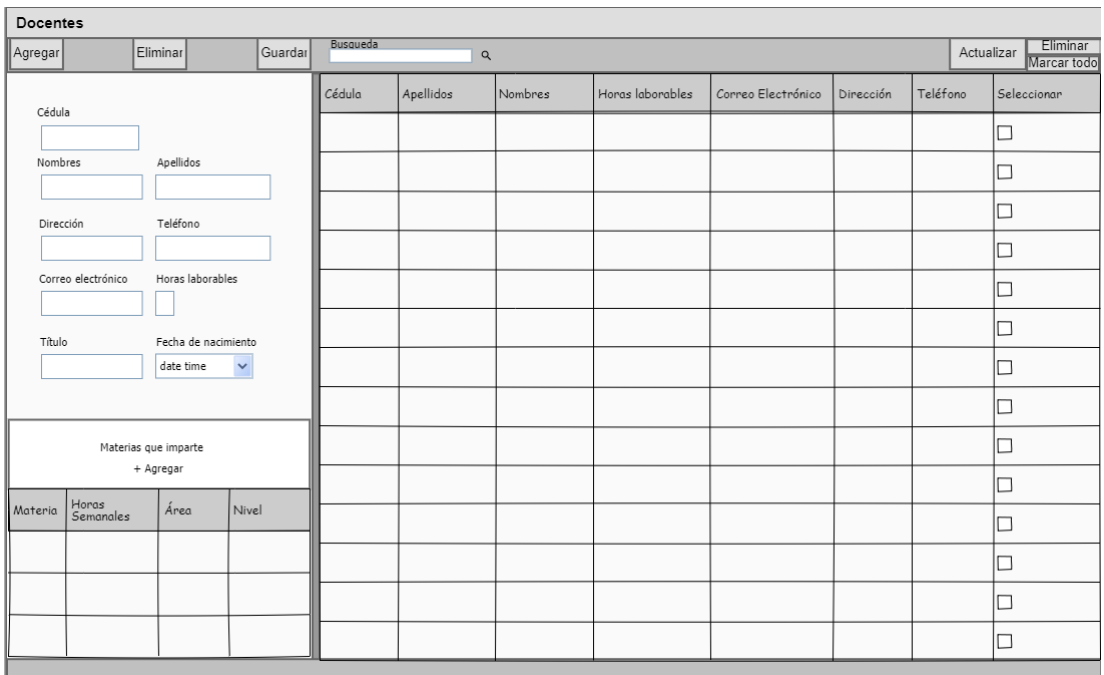

#### **Gráfico 3.9:** Gestión de docentes

#### **Elaborado por:** El Investigador

#### **6. Gestión de estudiantes**

Permite agregar, modificar o eliminar estudiantes, seleccionar los instrumentos que estudia, ya sea principal o de acompañamiento, asignar el curso, realizar la búsqueda de estudiantes y visualizar completa de estudiantes.

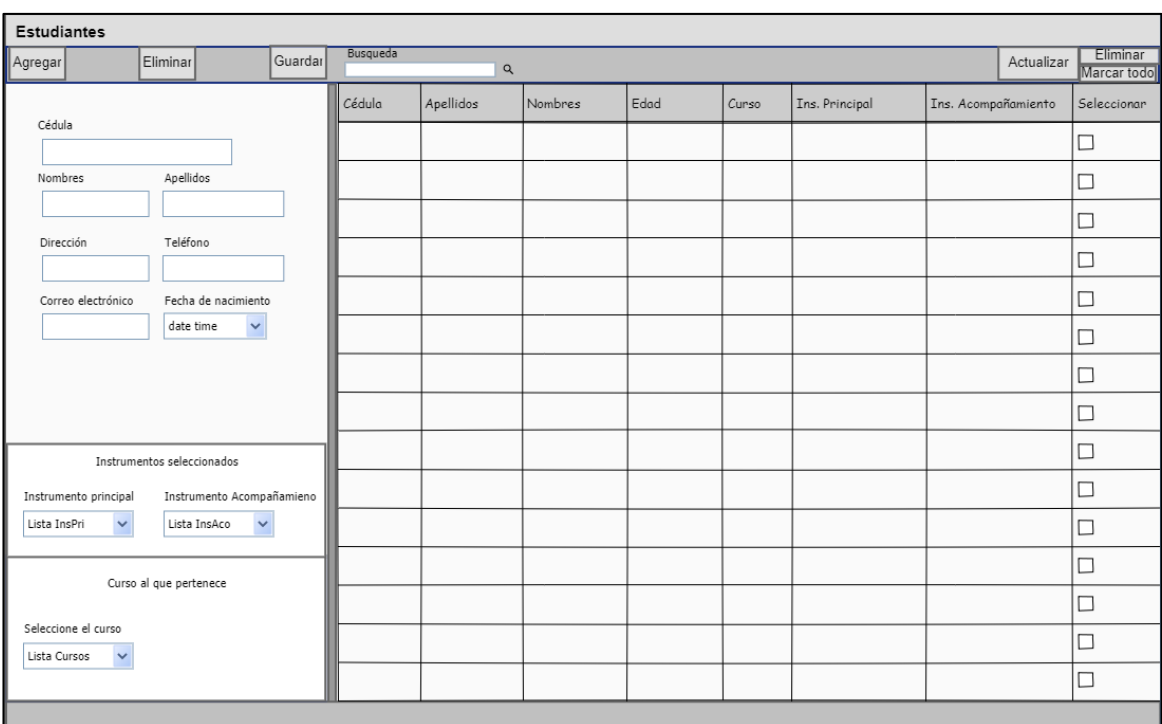

## **Gráfico 3.10:** Gestión de estudiantes

## **Elaborado por:** El Investigador

## **Iteración 3**

# **7. Áreas**

Permite agregar o eliminar áreas, visualizar la lista completa de áreas registradas.

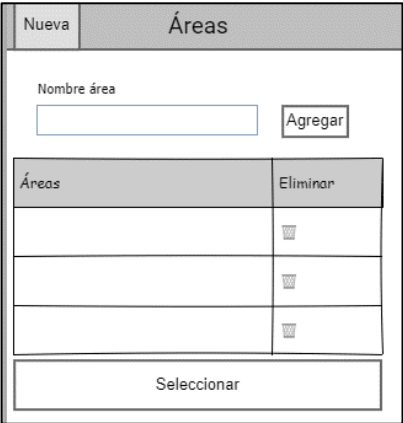

## **Gráfico 3.11:** Áreas

#### **8. Niveles**

Permite agregar o eliminar niveles y visualizar los niveles registrados.

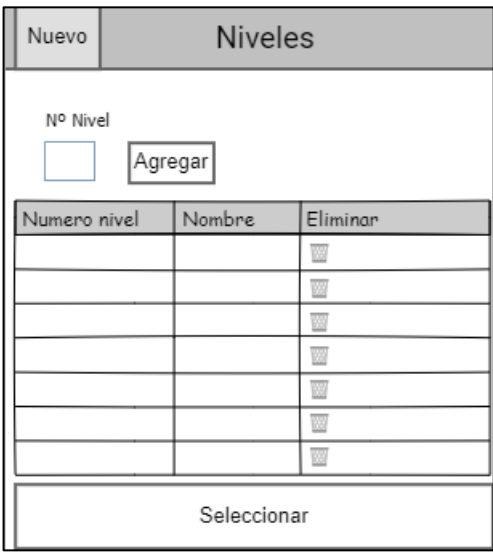

#### **Gráfico 3.12:** Niveles

## **Elaborado por:** El Investigador

### **9. Gestión de cursos**

Permite agregar, modificar o eliminar cursos, asignar o cambiar de cursos a los estudiantes, se puede abrir el formulario de niveles para seleccionar el deseado.

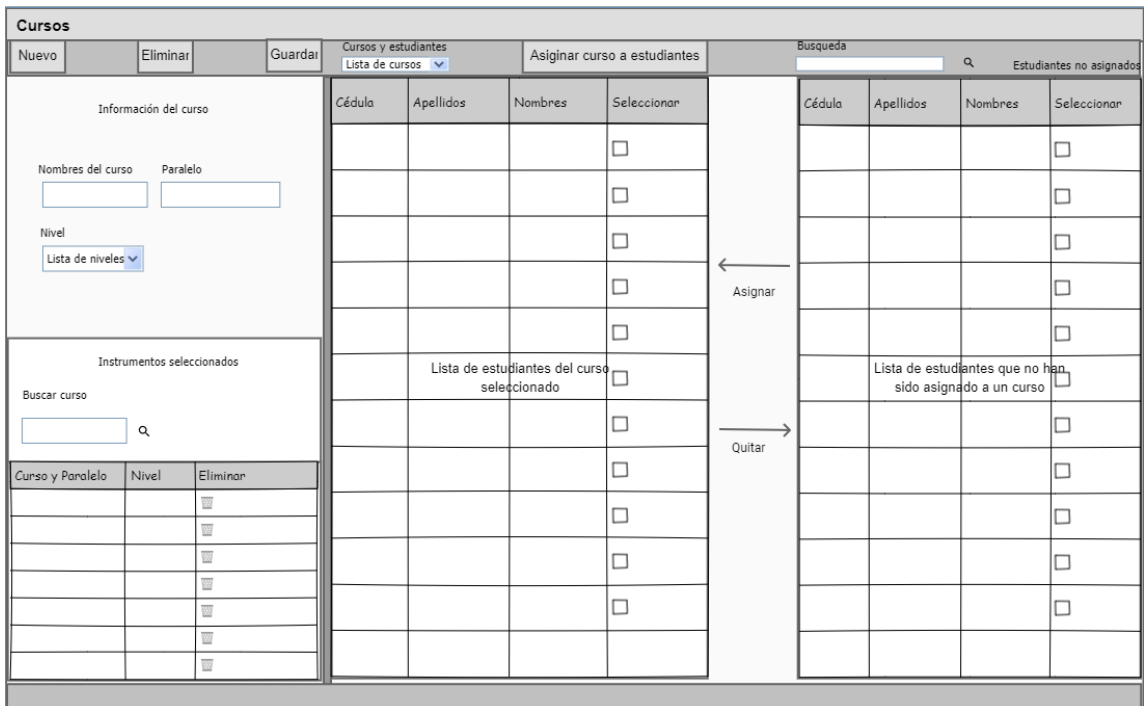

#### **Gráfico 3.13:** Gestión de cursos

# **Elaborado por:** El Investigador

## **10. Gestión de aulas**

Permite agregar, modificar o eliminar aulas, también es posible asignar a un curso su respectiva aula.

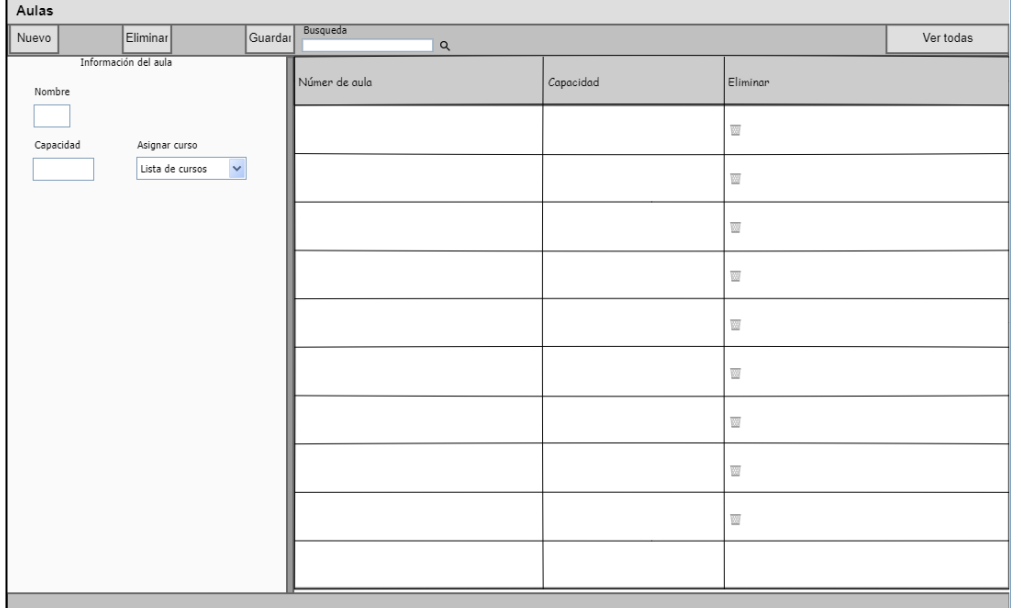

### **Gráfico 3.14:** Gestión de aulas

### **Elaborado por:** El Investigador

### **Iteración 4**

### **11. Gestión de materias**

Permite agregar, modificar o eliminar materias, se puede abrir los formularios de áreas y niveles para seleccionar al que pertenece, también es posible realizar búsquedas.

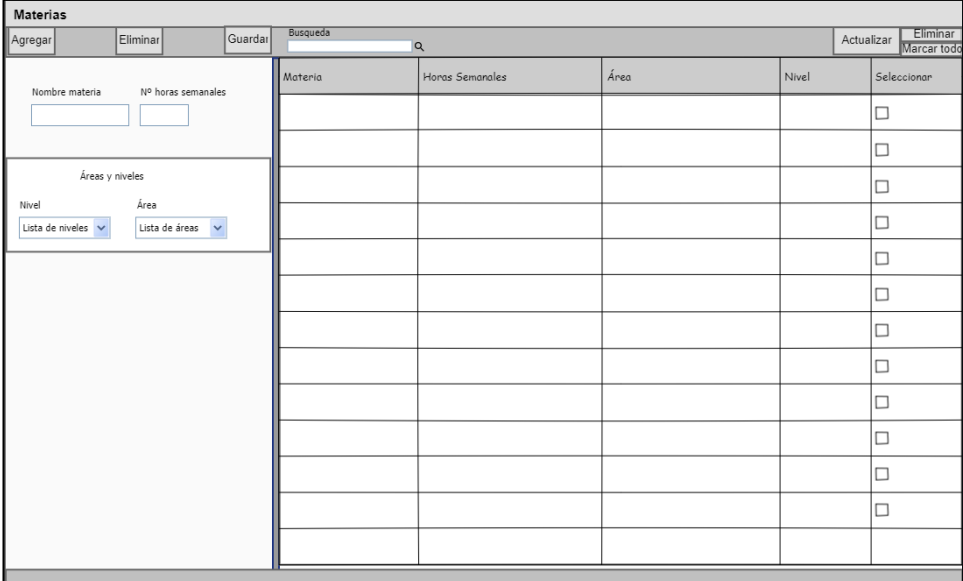

### **Gráfico 3.15:** Gestión de materias

#### **Elaborado por:** El Investigador

#### **12. Gestión de instrumentos**

Permite agregar o eliminar instrumentos principales y de acompañamiento, se puede visualizar el número de alumnos que estudian dicho instrumento.
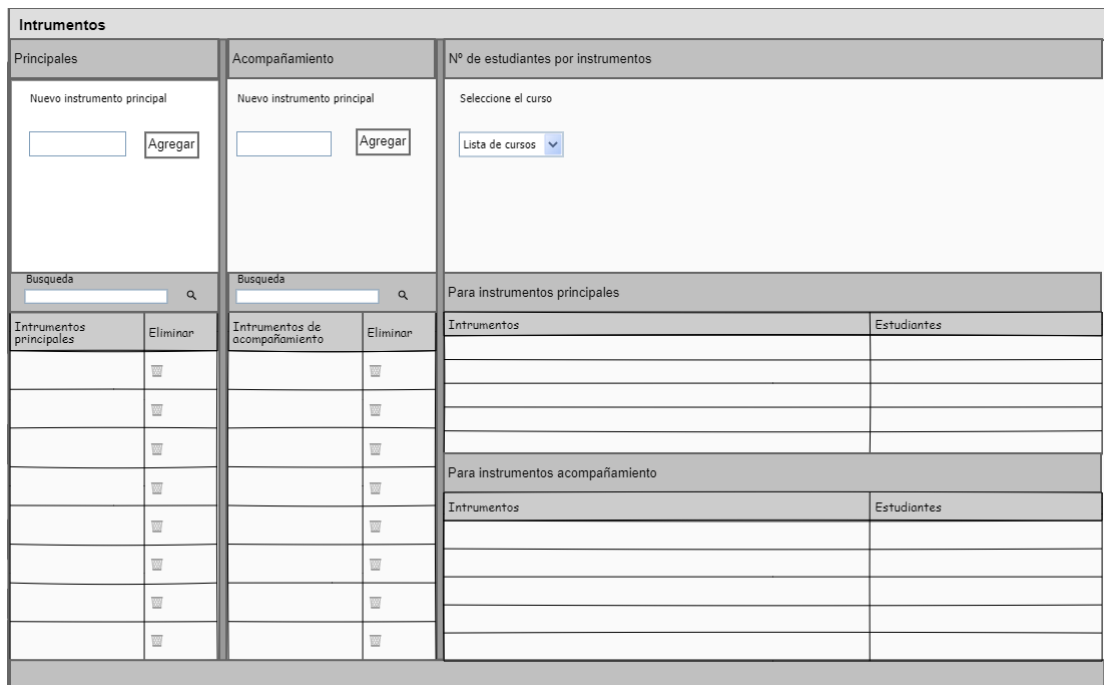

## **Gráfico 3.16:** Gestión de instrumentos

## **Elaborado por:** El Investigador

## **13. Módulo de horarios**

Permitirá generar el horario escolar, visualizar e imprimir.

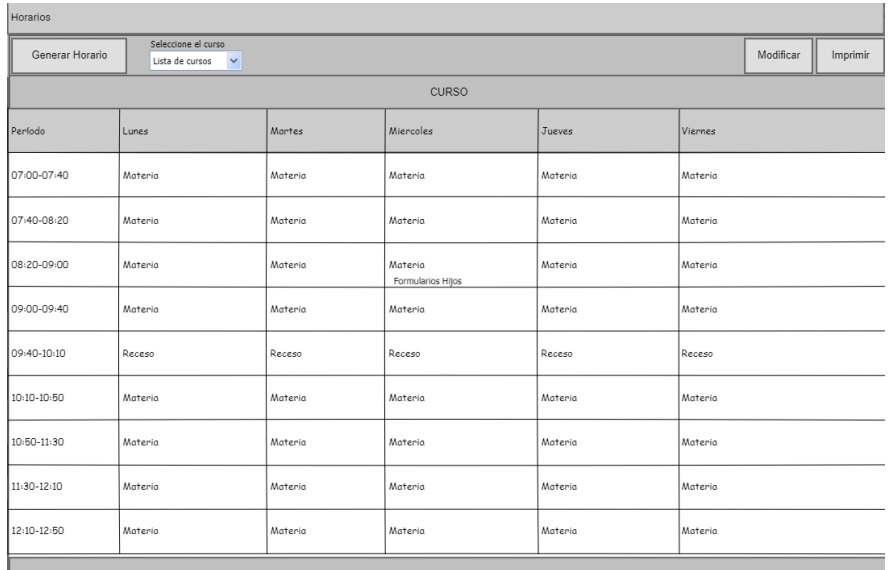

**Gráfico 3.17:** Gestión de horarios

#### **14. Módulo de distributivo**

Permite generar el distributivo seleccionando un horario creado anteriormente, se puede visualizar e imprimir cada uno.

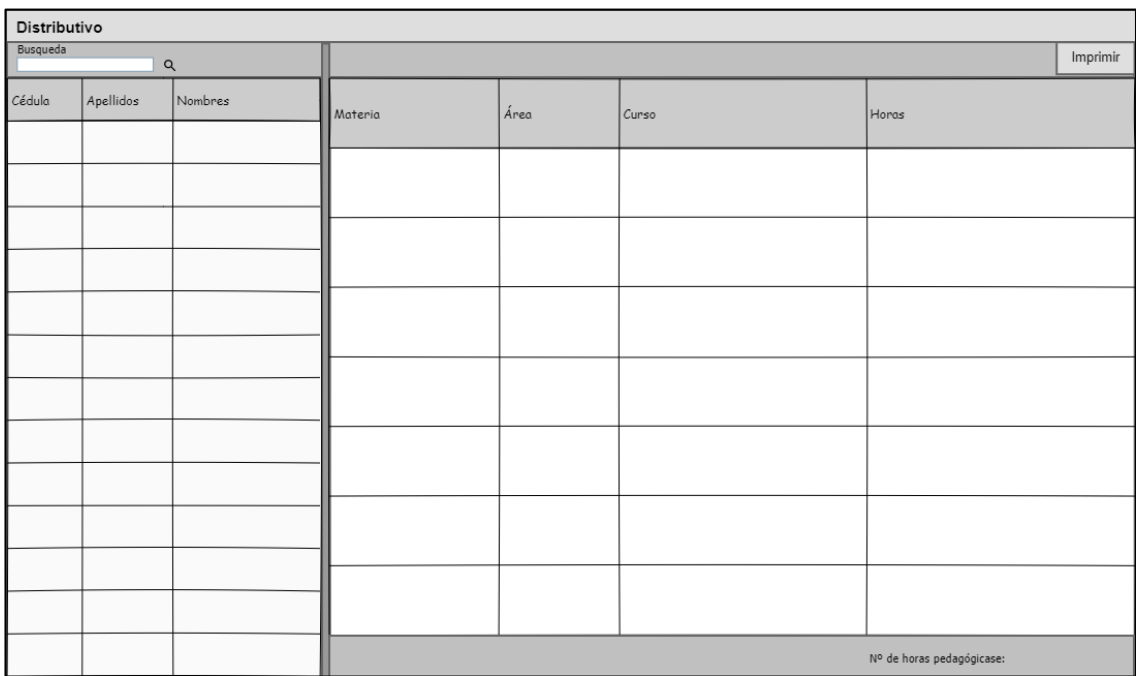

#### **Gráfico 3.18:** Distributivo Docente

## **Elaborado por:** El Investigador

### **15. Panel de ayuda**

Menú desplegable que se ubica dentro del panel de navegación, el mismo lleva dos opciones que son: manual y acerca de.

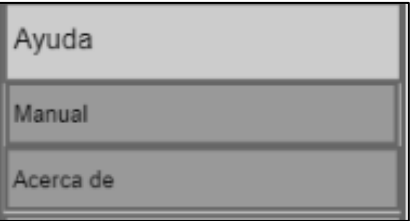

**Gráfico 3.19:** Panel de ayuda

### **16. Manual**

Instrucciones para el manejo de la aplicación.

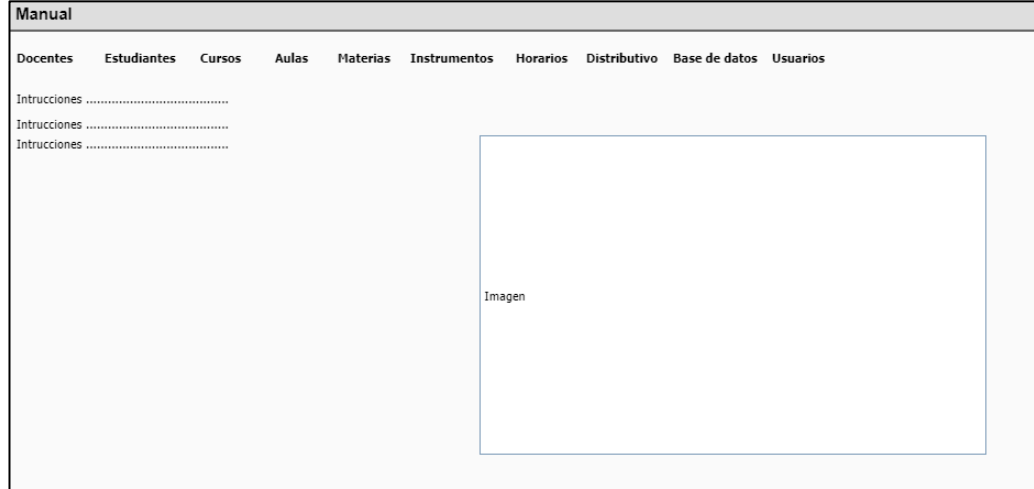

## **Gráfico 3.20:** Manual

## **Elaborado por:** El Investigador

## **17. Acerca de**

Muestra la información de la aplicación y del desarrollador en caso de requerir soporte.

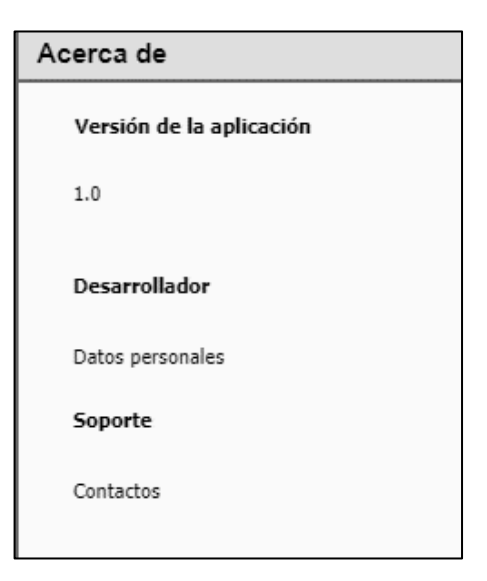

**Gráfico 3.21:** Acerca de

#### **Iteración 6**

#### **18. Cerrar sesión**

Mensaje de advertencia para finalizar la sesión del usuario y se dirigirse a la ventana de inicio de sesión sin cerrar la aplicación.

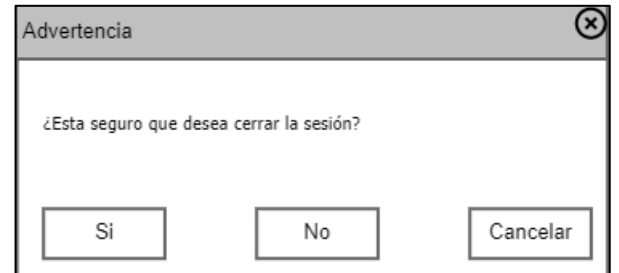

#### **Gráfico 3.22:** Cerrar sesión

### **Elaborado por:** El Investigador

## **19. Salir**

Permite cerrar sesión y salir de la aplicación.

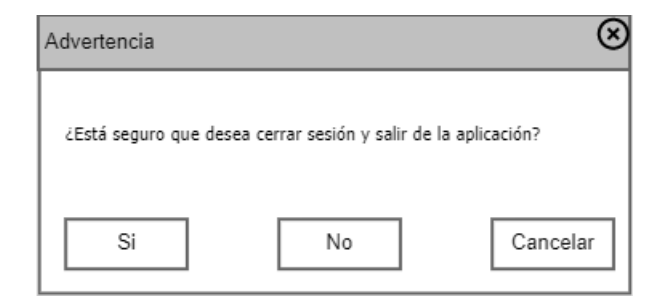

#### **Gráfico 3.23:** Salir

#### **Elaborado por:** El Investigador

#### **3.2.3 Fase III: Codificación**

#### **3.2.3.1 Propiedades del proyecto**

Para nuestro proyecto especificamos el grupo de propiedades como son: el tipo de salida, el framework a utilizar y la versión de la plataforma OS compatible.

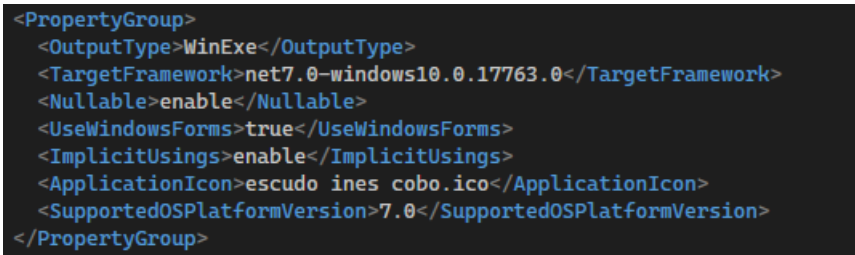

**Gráfico 3.24:** PropertyGroup del proyecto

**Elaborado por:** El Investigador

## **3.2.3.2 Archivo de configuración App.config**

De acuerdo a la arquitectura empleada, el archivo App.config ubicado en la capa de datos, contiene la configuración por defecto de la conexión a la base de datos.

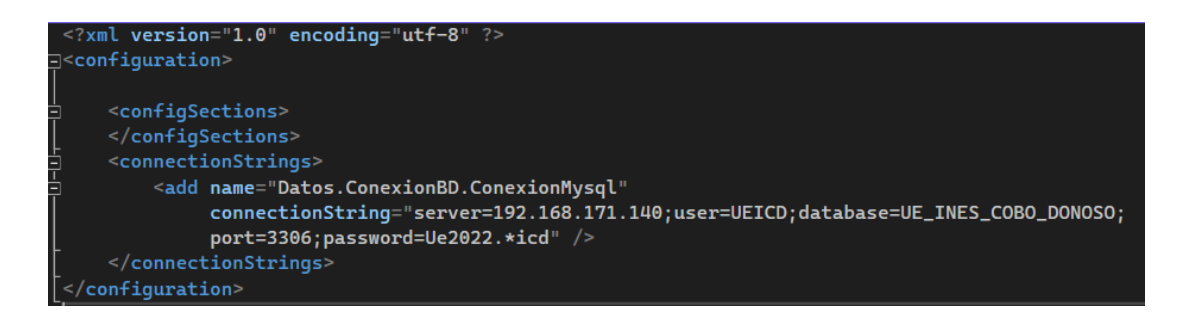

**Gráfico 3.25:** Archivo de configuración

**Elaborado por:** Rafael Flores

## **3.2.3.3 Modificar la cadena de conexión del archivo App.config**

En este método modificamos los parámetros de conexión a la base de datos en caso de que los valores por defecto del archivo App.config no sean los correctos.

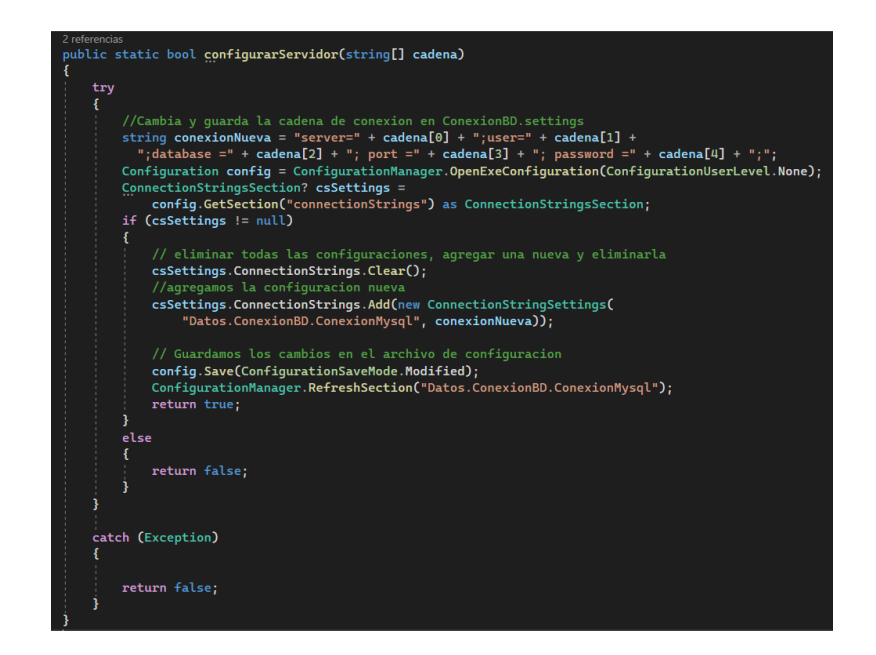

**Gráfico 3.26:** Conexión de base de datos

## **3.2.3.4 Abrir formularios SDI**

El método permite abrir formularios hijos (SDI). Crea una nueva instancia del formulario la primera vez que se ejecuta, si la instancia del formulario no se ha cerrado al ejecutar nuevamente el método, se muestra el mismo formulario hijo generado anteriormente.

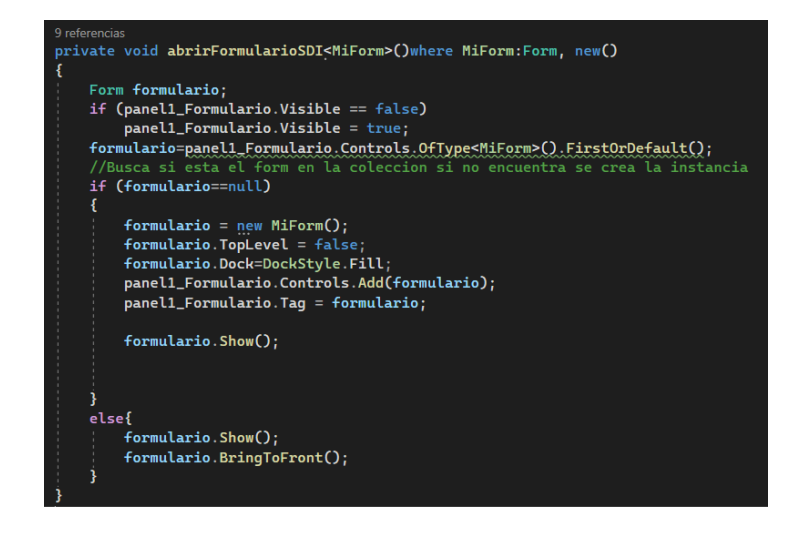

**Gráfico 3.27:** Abrir formularios hijos en el formulario principal

#### **3.2.3.5 Entidades**

La capa común contiene todas las entidades necesarias para que la aplicación funcione correctamente, a estas clases se puede acceder desde cualquier capa debido a que se necesitan construir los objetos con los atributos de cada uno de estos para poder manipular la información.

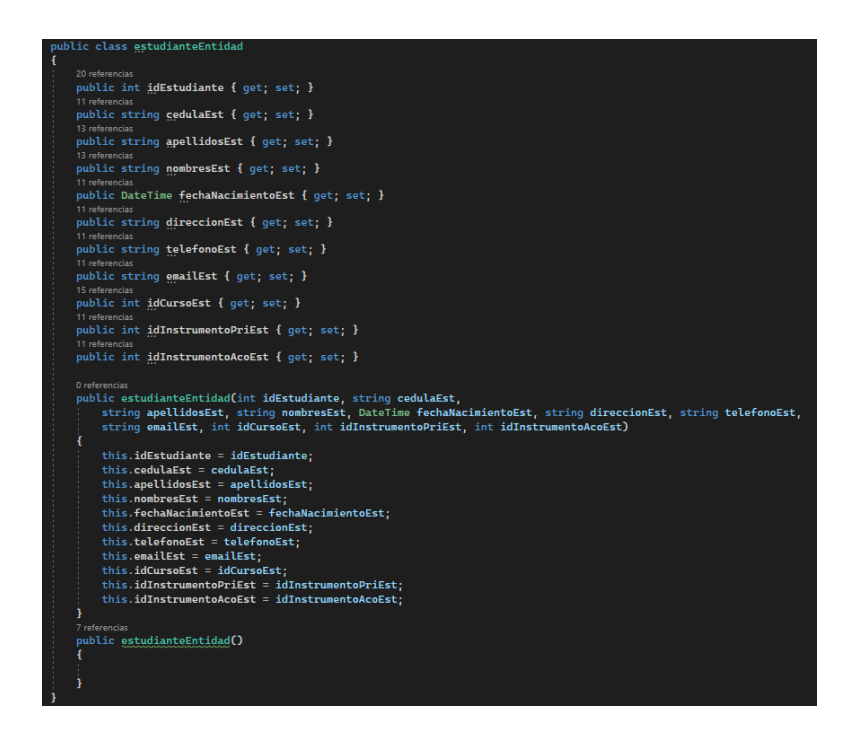

**Gráfico 3.28:** Ejemplo de entidades

#### **Elaborado por:** El Investigador

#### **3.2.3.6 Métodos CRUD**

Los métodos de guardar, leer, modificar y eliminar datos se implementaron de acuerdo a la arquitectura del software. Los parámetros se envían desde la capa de presentación, en esta se construye el objeto a partir de la información ingresada en la interfaz de usuario, estos datos se envían a la capa de negocio.

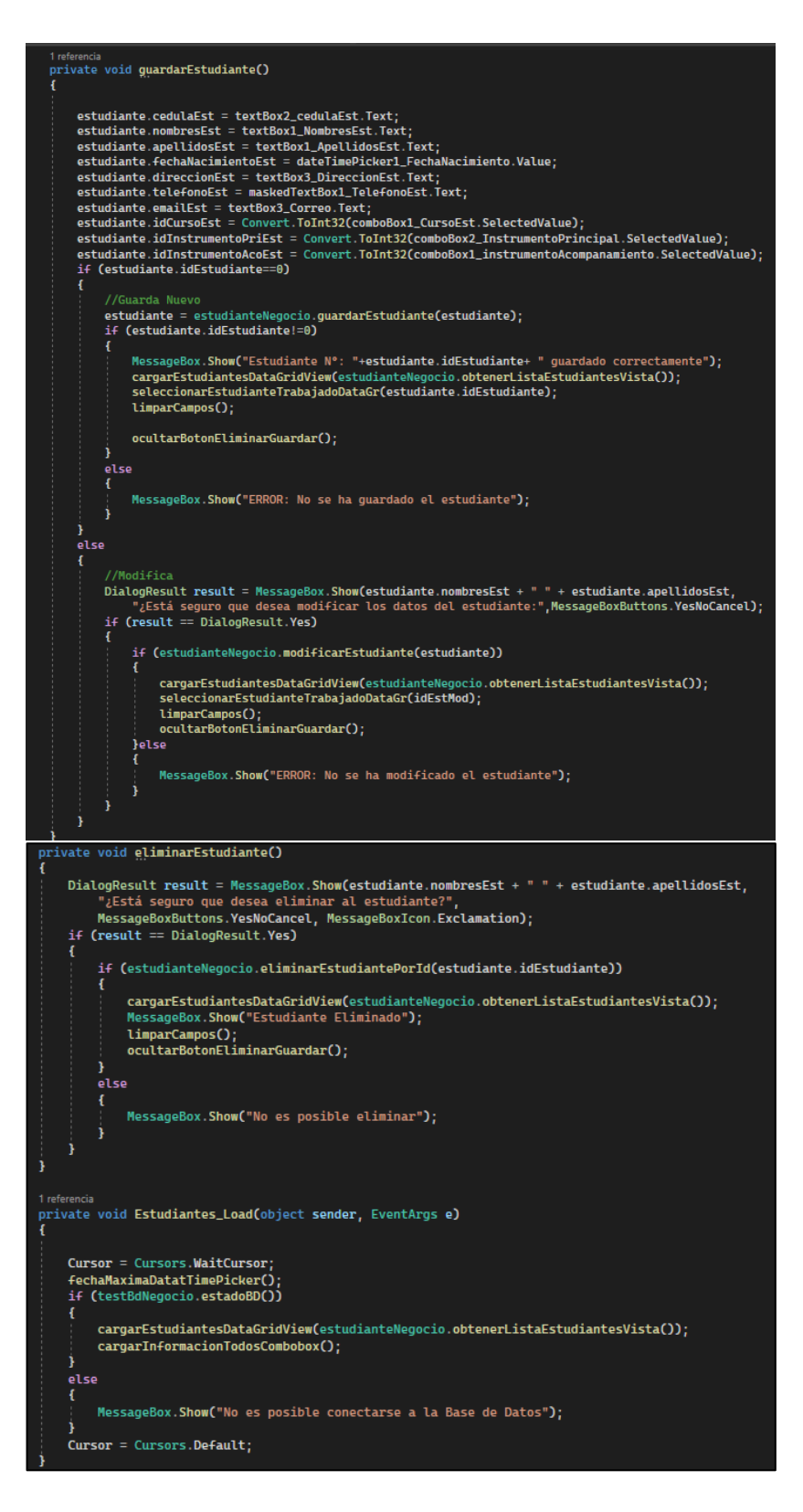

**Gráfico 3.29:** Ejemplo de CRUD en la capa de presentación

#### **Elaborado por:** Rafael Flores

La información enviada en la capa de presentación es recibida por la capa de negocio, en la cual se encuentran los métodos necesarios para acceder a la base de datos.

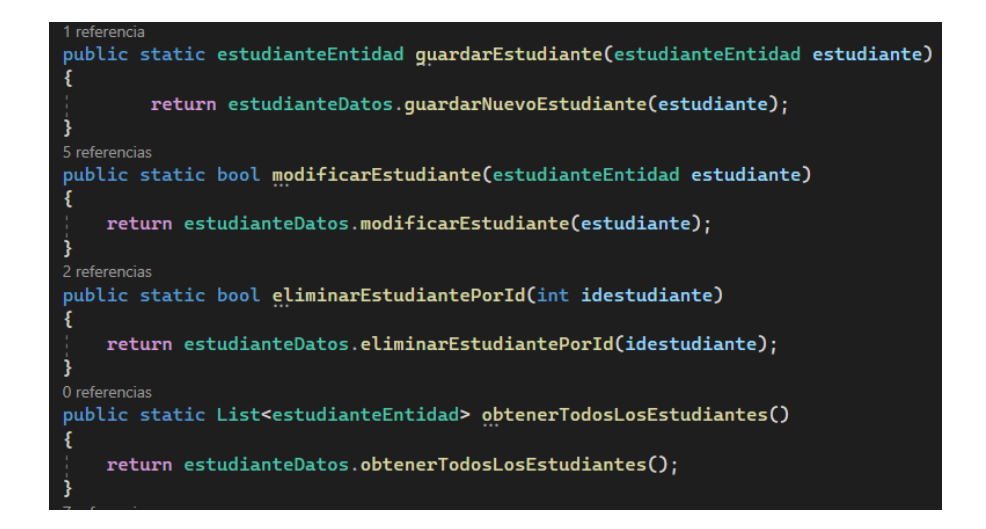

**Gráfico 3.30:** Ejemplo de CRUD capa de negocio

**Elaborado por:** El investigador

La capa de negocio envía la información a la capa de datos, en esta se encuentran los métodos para guardar, leer, modificar y eliminar la información de la base de datos.

|     | public static estudianteEntidad quardarNuevoEstudiante(estudianteEntidad estudiante)                    |                                                                                                    |  |  |  |  |  |  |  |  |
|-----|----------------------------------------------------------------------------------------------------|----------------------------------------------------------------------------------------------------|--|--|--|--|--|--|--|--|
| τ   |                                                                                                    |                                                                                                    |  |  |  |  |  |  |  |  |
| try |                                                                                                    |                                                                                                    |  |  |  |  |  |  |  |  |
|     |                                                                                                    |                                                                                                    |  |  |  |  |  |  |  |  |
|     | NySqlConnection conection = new MySqlConnection(Conexion8D.Default.ConexionMysql);<br>conection Open(); |                                                                                                    |  |  |  |  |  |  |  |  |
|     | MySqlCommand comando = new MySqlCommand();                                                              |                                                                                                    |  |  |  |  |  |  |  |  |
|     | comando Connection = conection;                                                                         |                                                                                                    |  |  |  |  |  |  |  |  |
|     | $comando$ . CommandText = $\theta$ "INSERT INTO Estudiantes(cedulaEst,                                  |                                                                                                    |  |  |  |  |  |  |  |  |
|     |                                                                                                    | nombresEst.                                                                                                    |  |  |  |  |  |  |  |  |
|     |                                                                                                    | apellidosEst,                                                                                                    |  |  |  |  |  |  |  |  |
|     |                                                                                                    | fechaNacimientoEst,                                                                                                    |  |  |  |  |  |  |  |  |
|     |                                                                                                    | direccionEst,<br>telefonoEst,                                                                                                    |  |  |  |  |  |  |  |  |
|     |                                                                                                    | emailEst,                                                                                                    |  |  |  |  |  |  |  |  |
|     |                                                                                                    | idCursoEst,                                                                                                    |  |  |  |  |  |  |  |  |
|     |                                                                                                    | idInstrumentoPriEst,                                                                                                    |  |  |  |  |  |  |  |  |
|     |                                                                                                    | idInstrumentoAcoEst]                                                                                                    |  |  |  |  |  |  |  |  |
|     |                                                                                                    |                                                                                                    |  |  |  |  |  |  |  |  |
|     | Values(                                                                                                 | @cedulaEst                                                                                                    |  |  |  |  |  |  |  |  |
|     |                                                                                                    | @nombresEst                                                                                                    |  |  |  |  |  |  |  |  |
|     |                                                                                                    | <b>CapellidosEst</b> ,                                                                                                    |  |  |  |  |  |  |  |  |
|     |                                                                                                    | STR_TO_DATE(REPLACE(@fechaNacimientoEst,'/','.'),GET_FORMAT(date,'EUR')),                                                                |  |  |  |  |  |  |  |  |
|     |                                                                                                    | <b>@direccionEst</b> ,<br><b>AtelefonoEst</b> ,                                                                                          |  |  |  |  |  |  |  |  |
|     |                                                                                                    | <b>@emailEst</b> ,                                                                                                    |  |  |  |  |  |  |  |  |
|     |                                                                                                    | @idCursoEst,                                                                                                    |  |  |  |  |  |  |  |  |
|     |                                                                                                    | @idInstrumentoPriEst,                                                                                                    |  |  |  |  |  |  |  |  |
|     |                                                                                                    | @idInstrumentoAcoEst);SELECT LAST_INSERT_ID();";                                                                                         |  |  |  |  |  |  |  |  |
|     | comando.Parameters.AddWithValue("@cedulaEst",                                                           | estudiante.cedulaEst<br>э.                                                                                                    |  |  |  |  |  |  |  |  |
|     | comando.Parameters.AddWithValue("@nombresEst",                                                          | estudiante.nombresEst<br>٠.                                                                                                    |  |  |  |  |  |  |  |  |
|     | comando.Parameters.AddWithValue("@apellidosEst",                                                        | estudiante.apellidosEst );                                                                                                    |  |  |  |  |  |  |  |  |
|     | comando.Parameters.AddWithValue( @direccionEst",                                                        | comando.Parameters.AddWithValue("@fechaNacimientoEst", estudiante.fechaNacimientoEst.ToShortDateString());<br>estudiante.direccionEst ); |  |  |  |  |  |  |  |  |
|     | comando.Parameters.AddWithValue("@telefonoEst",                                                         | estudiante.telefonoEst<br>٠.                                                                                                    |  |  |  |  |  |  |  |  |
|     | comando.Parameters.AddWithValue( @emailEst",                                                            | ٠.<br>estudiante.emailEst                                                                                                    |  |  |  |  |  |  |  |  |
|     | comando.Parameters.AddWithValue("@idCursoEst",                                                          | estudiante.idCursoEst<br>э.                                                                                                    |  |  |  |  |  |  |  |  |
|     | comando. Parameters. AddWithValue("@idInstrumentoPriEst",                                               | estudiante.idInstrumentoPriEst);                                                                                                    |  |  |  |  |  |  |  |  |
|     | comando.Parameters.AddWithValue("@idInstrumentoAcoEst", estudiante.idInstrumentoAcoEst);                |                                                                                                    |  |  |  |  |  |  |  |  |
|     | comando.CommandType = CommandType.Text;                                                                 |                                                                                                    |  |  |  |  |  |  |  |  |
|     | var idEst = Convert. ToInt32(comando. ExecuteScalar());<br>$estimate$ .idEstudiante = idEst;            |                                                                                                    |  |  |  |  |  |  |  |  |
|     | conection Close():                                                                                      |                                                                                                    |  |  |  |  |  |  |  |  |
|     | return estudiante;                                                                                      |                                                                                                    |  |  |  |  |  |  |  |  |
|     |                                                                                                    |                                                                                                    |  |  |  |  |  |  |  |  |
|     | catch (Exception)                                                                                       |                                                                                                    |  |  |  |  |  |  |  |  |
|     |                                                                                                    |                                                                                                    |  |  |  |  |  |  |  |  |
|     | return estudiante;                                                                                      |                                                                                                    |  |  |  |  |  |  |  |  |
|     |                                                                                                    |                                                                                                    |  |  |  |  |  |  |  |  |
|     |                                                                                                    |                                                                                                    |  |  |  |  |  |  |  |  |

**Gráfico 3.31:** Ejemplo de guardar en la capa de datos

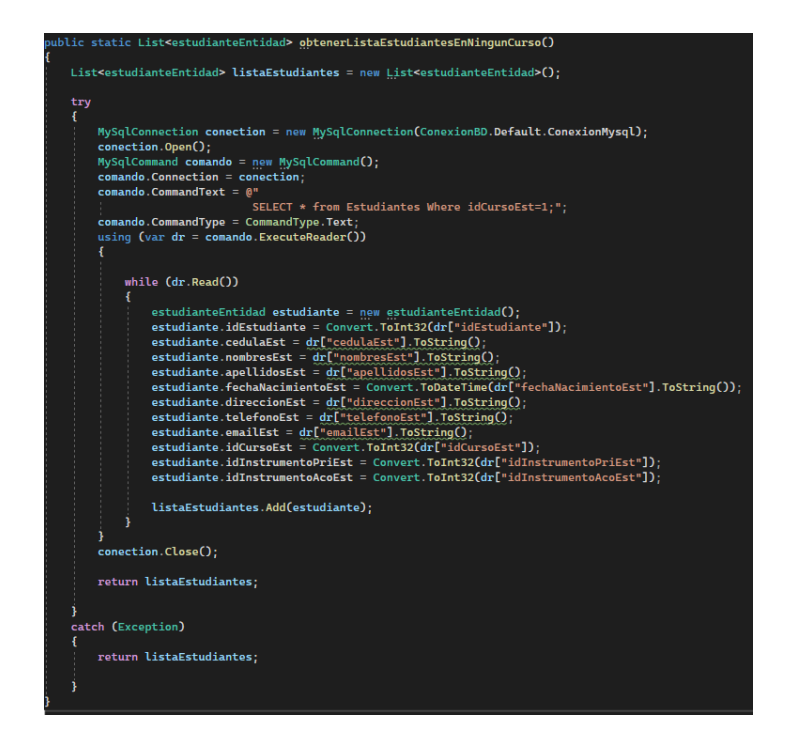

**Gráfico 3.32:** Ejemplo de leer en la capa datos

**Elaborado por:** El Investigador

| public static bool modificarEstudiante(estudianteEntidad estudiante)                     |                                                                                                    |  |  |  |  |  |  |  |  |
|------------------------------------------------------------------------------------------|----------------------------------------------------------------------------------------------------|--|--|--|--|--|--|--|--|
|                                                                                          |                                                                                                    |  |  |  |  |  |  |  |  |
| try                                                                                      |                                                                                                    |  |  |  |  |  |  |  |  |
|                                                                                          |                                                                                                    |  |  |  |  |  |  |  |  |
|                                                                                          | MySqlConnection conection = new MySqlConnection(ConexionBD.Default.ConexionMysql);                                                                                                    |  |  |  |  |  |  |  |  |
|                                                                                          |                                                                                                    |  |  |  |  |  |  |  |  |
| conection.Open();                                                                        |                                                                                                    |  |  |  |  |  |  |  |  |
| MySqlCommand comando = new MySqlCommand();                                               |                                                                                                    |  |  |  |  |  |  |  |  |
| comando.Connection = conection;                                                          |                                                                                                    |  |  |  |  |  |  |  |  |
| comando.CommandText = @"UPDATE Estudiantes SET                                           |                                                                                                    |  |  |  |  |  |  |  |  |
| =@cedulaEst<br>cedulaEst                                                                 |                                                                                                    |  |  |  |  |  |  |  |  |
| nombresEst<br>=@nombresEst                                                               |                                                                                                    |  |  |  |  |  |  |  |  |
| apellidosEst<br>$=$ @apellidosEst                                                        |                                                                                                    |  |  |  |  |  |  |  |  |
|                                                                                          | fechaNacimientoEst=STR_TO_DATE(REPLACE(@fechaNacimientoEst,'/','.'),GET_FORMAT(date,'EUR'))                                                                                              |  |  |  |  |  |  |  |  |
| direccionEst<br>$=$ $\beta$ direccion $\mathsf{Est}$                                     |                                                                                                    |  |  |  |  |  |  |  |  |
| telefonoEst<br>=@telefonoEst                                                             |                                                                                                    |  |  |  |  |  |  |  |  |
| emailEst<br>$=$ $B$ email $Est$                                                          |                                                                                                    |  |  |  |  |  |  |  |  |
| $=$ $\beta$ id $CursoEst$<br>idCursoEst                                                  |                                                                                                    |  |  |  |  |  |  |  |  |
| idInstrumentoPriEst =@idInstrumentoPriEst                                                |                                                                                                    |  |  |  |  |  |  |  |  |
| idInstrumentoAcoEst=@idInstrumentoAcoEst                                                 |                                                                                                    |  |  |  |  |  |  |  |  |
| Where idEstudiante=@idEstudiante;";                                                      |                                                                                                    |  |  |  |  |  |  |  |  |
| comando.Parameters.AddWithValue("@idEstudiante", estudiante.idEstudiante);               |                                                                                                    |  |  |  |  |  |  |  |  |
| comando.Parameters.AddWithValue("@cedulaEst", estudiante.cedulaEst);                     |                                                                                                    |  |  |  |  |  |  |  |  |
|                                                                                          | comando.Parameters.AddWithValue("@nombresEst", estudiante.nombresEst);                                                                                                    |  |  |  |  |  |  |  |  |
|                                                                                          | comando.Parameters.AddWithValue("@apellidosEst", estudiante.apellidosEst);<br>comando.Parameters.AddWithValue("@fechaNacimientoEst", estudiante.fechaNacimientoEst.ToShortDateString()); |  |  |  |  |  |  |  |  |
| comando.Parameters.AddWithValue("@direccionEst", estudiante.direccionEst);               |                                                                                                    |  |  |  |  |  |  |  |  |
| comando.Parameters.AddWithValue("@telefonoEst", estudiante.telefonoEst);                 |                                                                                                    |  |  |  |  |  |  |  |  |
| comando.Parameters.AddWithValue("@emailEst", estudiante.emailEst);                       |                                                                                                    |  |  |  |  |  |  |  |  |
| comando.Parameters.AddWithValue("@idCursoEst", estudiante.idCursoEst);                   |                                                                                                    |  |  |  |  |  |  |  |  |
| comando.Parameters.AddWithValue("@idInstrumentoPriEst", estudiante.idInstrumentoPriEst); |                                                                                                    |  |  |  |  |  |  |  |  |
| comando.Parameters.AddWithValue("@idInstrumentoAcoEst", estudiante.idInstrumentoAcoEst); |                                                                                                    |  |  |  |  |  |  |  |  |
| $comando. CommandType = CommandType. Text:$                                              |                                                                                                    |  |  |  |  |  |  |  |  |
| comando ExecuteNonQuery();                                                               |                                                                                                    |  |  |  |  |  |  |  |  |
| conection.Close();                                                                       |                                                                                                    |  |  |  |  |  |  |  |  |
| return true;                                                                             |                                                                                                    |  |  |  |  |  |  |  |  |
|                                                                                          |                                                                                                    |  |  |  |  |  |  |  |  |
| catch (Exception)                                                                        |                                                                                                    |  |  |  |  |  |  |  |  |
|                                                                                          |                                                                                                    |  |  |  |  |  |  |  |  |
| return false;                                                                            |                                                                                                    |  |  |  |  |  |  |  |  |
|                                                                                          |                                                                                                    |  |  |  |  |  |  |  |  |
|                                                                                          |                                                                                                    |  |  |  |  |  |  |  |  |

**Gráfico 3.33:** Ejemplo de modificar en la capa de datos

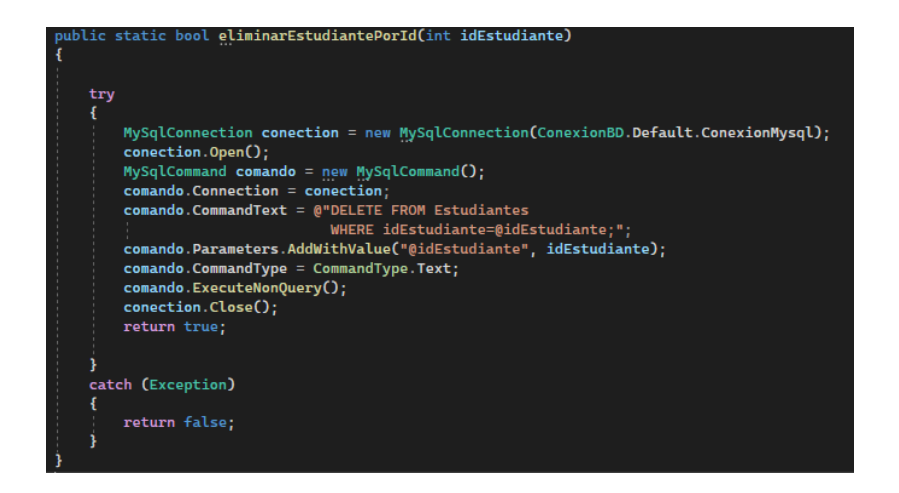

**Gráfico 3.34:** Ejemplo de eliminar en la capa de datos

### **3.2.3.7 Algoritmo para elaborar horarios escolares**

Se empleó un algoritmo genético simple mediante los siguientes parámetros: Curso, materias que se deben impartir en el curso, número de horas semanales de cada una de las materias, docentes capacitados para impartir las materias, períodos de tiempo y días hábiles. Para la ejecución del algoritmo se genera una población que son las materias y docentes, estos son asignados a un período y día mediante iteraciones, si el docente está libre en la hora, se guarda en el horario, caso contrario, avanzo los días y períodos con nuevas iteraciones, hasta encontrar una hora sin asignar. Se toma en cuenta las horas semanales que se imparte la materia, estas se reducen hasta llegar a 1 y son eliminadas de la lista. Las iteraciones siguen hasta terminar la población.

```
idCurso = Convert.ToInt32(comboBox2_listaCursos.SelectedValue);
// Cargo la población
List<materiaDocenteVistaEntidad> listaMaterias = materiaNegocio.obtenerMateriasDocentes(idCurso);
List<rangos> listaPeriodos = horarioNegocio.obtenerPeridos();
                                 = 1, MARTES = 2, ...
List<int> dias = new List<int>();
int x = 1;<br>Random seleccionar = new Random();
diasAdd(1);diasAdd(2);diasAdd(3);
diasAdd(4);diasAdd(5);int seleccionado = \theta;
if (listaMaterias.Count == 0)
    MessageBox.Show("No hay docentes cargados para el curso seleccionado.",
        ";Adventencia!", MessageBoxButtons.OK, MessageBoxIcon.Warning);
else
Ŧ
```

```
lo gener
if (!verificarSiExisteHorario(idCurso))
    // Para cada periodo (rango de horas) genero un registro nuevo<br>foreach (var periodo in listaPeriodos)
     Æ
          horariosEntidad horario = new horariosEntidad();
         \begin{array}{ll}\n\text{horario.} & \text{periodo} & \text{interno.} \\
\text{horario.} & \text{periodo} & = \text{periodo.} \\
\text{forario.} & \text{curso} & = \text{idCurso;} \\
\end{array}foreach (var dia in dias)
               horario.dia = dia;// Ver el id del periodo que corresponde horario sin materias
               if (Convert.ToInt32(periodo.idPeriodo) != 5)
                    // Pruebo diferentes combinaciones cambiando unicamente docente<br>// comprobando que no existe registro identico<br>x = 1;
                    \ddot{d}\epsilon// Selecciono una materia de  lista de materias<br>seleccionado = seleccionar.Next(0, listaMaterias.Count);<br>horario.materia = listaMaterias.ElementAt(seleccionado).materia;
                         horario.docente = listaMaterias.ElementAt(seleccionado).docente;
                         \frac{7}{100} estar libre el docente se termina la iteracion y se reinicia<br>if (x <= iteraciones)
                          \epsilonx++;
                         .<br>else
                          x
                               break;
                          //Verifico si tiene disponibilidad en el día y periodo de la iteración
                     } while (verificarCruces(horario));
               else
               \mathbf{f}horario.materia = 0;
                    horario.docente = 0;
               I
               if (x \leq iteraciones)
                    horarioNegocio.guardarHorario(horario);
                     //Compruebo y reduzco las horas de la materia
                    materiaDocenteVistaEntidad materia = listaMaterias.ElementAt(seleccionado);
                     if (materia.horasSemanalesMat > 1)
                         var indice = listaMaterias.IndexOf(listaMaterias.ElementAt(seleccionado));
                         listaMaterias.Insert(indice, materia);
                    -1
                    else
                     Å
```
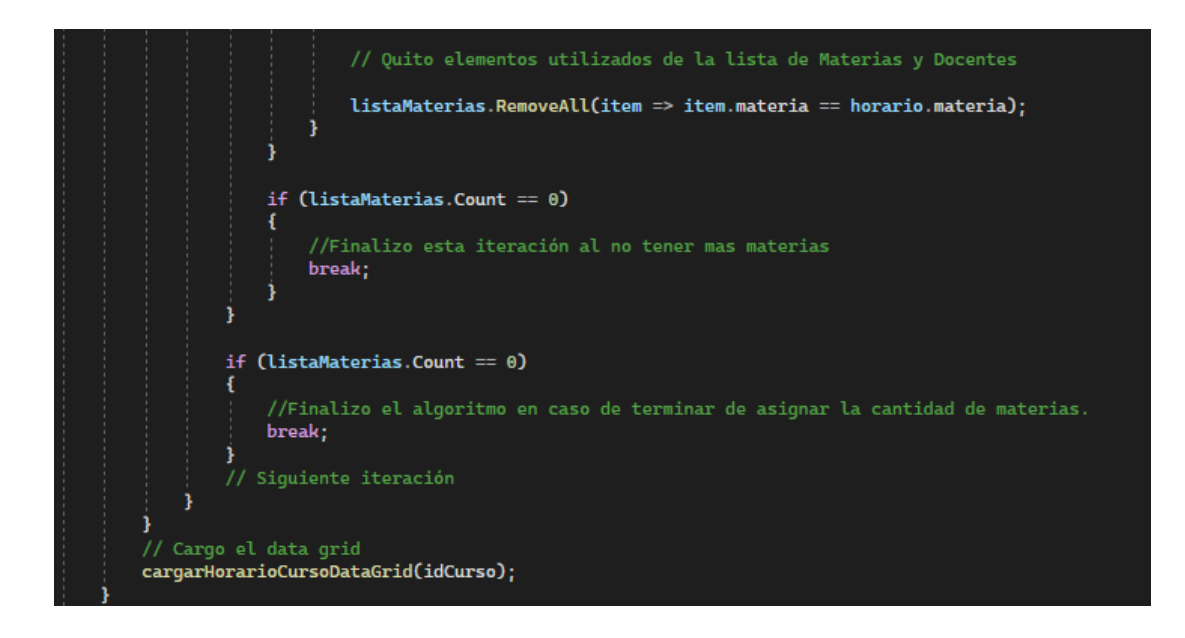

**Gráfico 3.35:** Algoritmo empleado para generar horarios escolares

#### **3.2.3.8 Distributivo docente**

El método permite la visualización del distributivo de cada uno de los docentes, para esto se consideran los siguientes parámetros: Docente seleccionado, materias que imparte, las áreas a la que pertenece cada una de las materias, curso, paralelo y número de horas asignadas a la carga horaria. Se realiza una suma total de horas pedagógicas y se muestra al usuario la información.

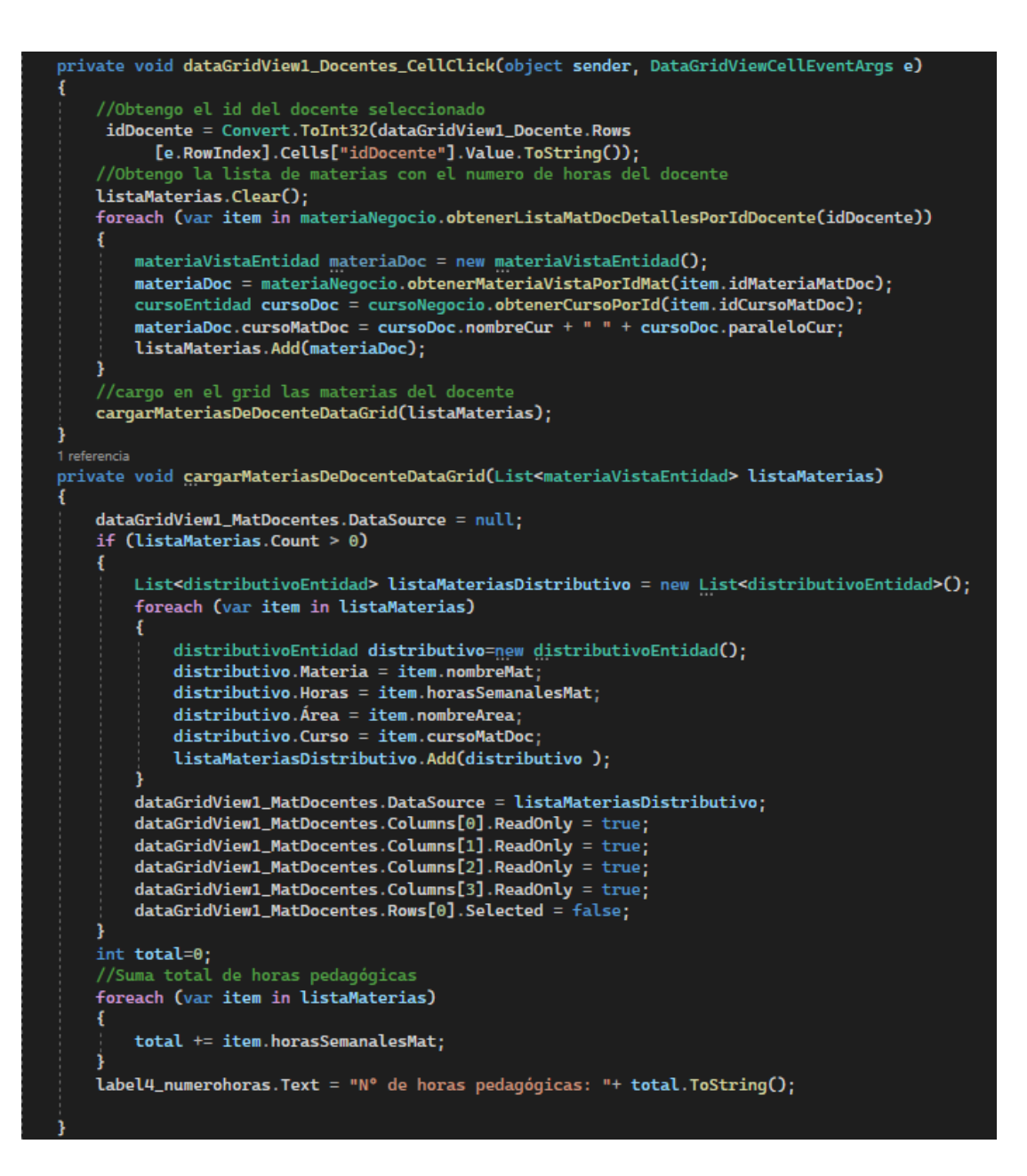

**Gráfico 3.36:** Método para obtener el distributivo docente

#### **3.2.3.9 Impresión**

Para la impresión de los horarios y distributivos se empleó los componentes PrintDocument y PrintDialog, estos son compatibles con el framework .NET 7.

```
void imprimirHorario()
PrintDocument doc = new PrintDocument();<br>doc.DefaultPageSettings.Landscape =true;
doc.PrinterSettings.PrinterName = "Microsoft Print to PDF";
bournance because of the means of the principal of the principal of the principal of the principal of the principal of the doc };<br>((Form)ppd).WindowState = FormWindowState.Maximized;
doc.PrintPage += delegate (object ev, PrintPageEventArgs ep)
     const int DGV_ALTO = 60;<br>int izquierda = 50, superior = 100;<br>ep.Graphics.DrawString("Curso "+comboBox2_listaCursos.Text,<br>new System.Drawing.Font("Segoe UI", 10, FontStyle.Bold), <mark>Brushes</mark>.Black, izquierda+400, superior-50)
      ep.Graphics.DrawLine(Pens.Gray, ep.MarginBounds.Left - 50, superior, ep.MarginBounds.Right + 40, superior);<br>foreach (DataGridViewColumn col in dataGridView3_Horario.Columns)
            ep.Graphics.DrawString(col.HeaderText,<br>new System.Drawing.Font("Segoe UI", 10, FontStyle.Bold), <mark>Brushes</mark>.Black, izquierda+2, superior+5);<br>if (x==1)
                   izquierda += 90;x = 2:
           \frac{1}{6}izquierda += 180;
            ٦
            if (col.Index < dataGridView3_Horario.ColumnCount)
                  ep.Graphics.DrawLine(Pens.Gray, izquierda - 5, superior, izquierda - 5,<br>ep.Graphics.DrawLine(Pens.Gray, izquierda - 5, superior, izquierda - 5,<br>superior + 43 + (dataGridView3_Horario.RowCount) * DGV_ALTO);
      j.
      izquierda = 50;<br>ep.Graphics.FillRectangle(Brushes.Black, izquierda, superior + 40, ep.MarginBounds.Right -10, 3);
      superior += 43;<br>izquierda += 5;
      x = 1;<br>foreach (DataGridViewRow row in dataGridView3_Horario.Rows)
            izquierda = 55;<br>foreach (DataGridViewCell cell in row.Cells)
                  ep.Graphics.DrawString(Convert.ToString(cell.Value), new System.Drawing.Font("Segoe UI", 5),
                  ep.Graphics.DrawString(Convert.ToString(cell.Val<br>Erushes.Black, izquierda+5, superior + 10);<br>if (x == 1)izquierda += 90;
                        x = 2:
                   þ
                  \frac{1}{3}izquierda += 180;
            x = 1;<br>superior += DGV_ALTO;
            ep.Graphics.DrawLine(Pens.Gray, ep.MarginBounds.Left-50, superior, ep.MarginBounds.Right+40, superior);
      ٦
ppd.ShowDialog();
```
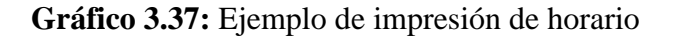

### **3.2.4 Fase IV: Pruebas**

#### **3.2.4.1 Pruebas de aceptación**

Las pruebas de aceptación realizaras verificaron que la aplicación de escritorio cumpla con los requerimientos especificados anteriormente, permitiendo así satisfacer a los usuarios finales.

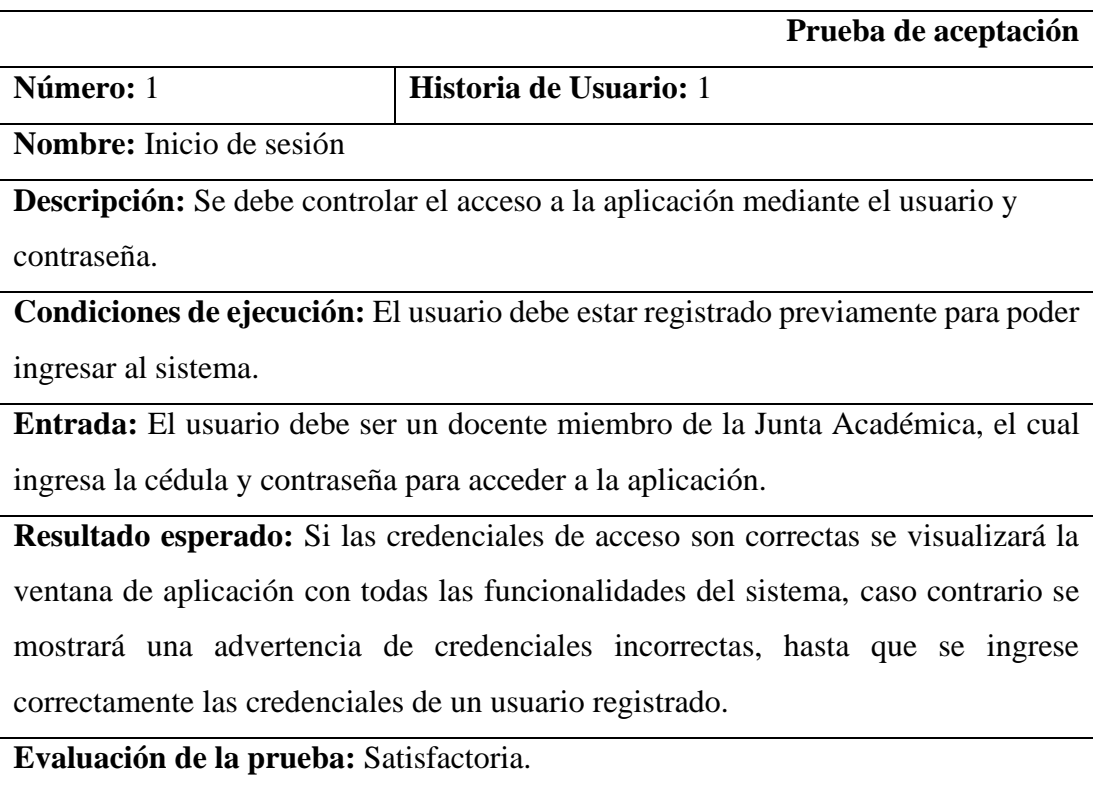

**Tabla 3.71:** Prueba de aceptación 1

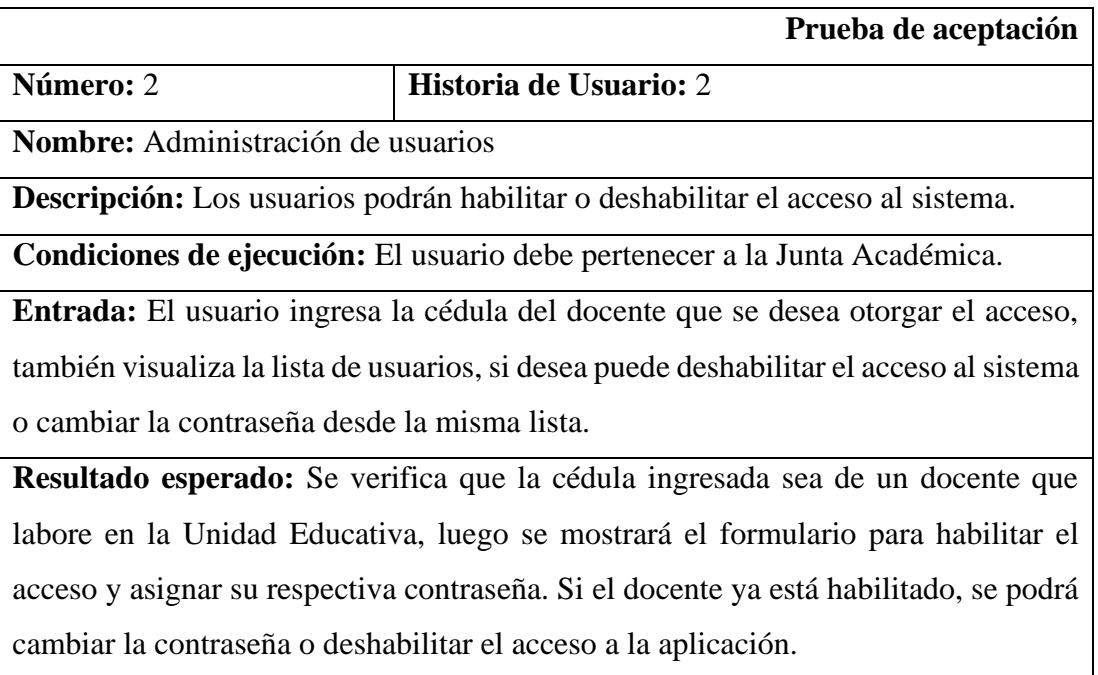

**Evaluación de la prueba:** Satisfactoria.

## **Tabla 3.72:** Prueba de aceptación 2

## **Elaborado por:** El Investigador

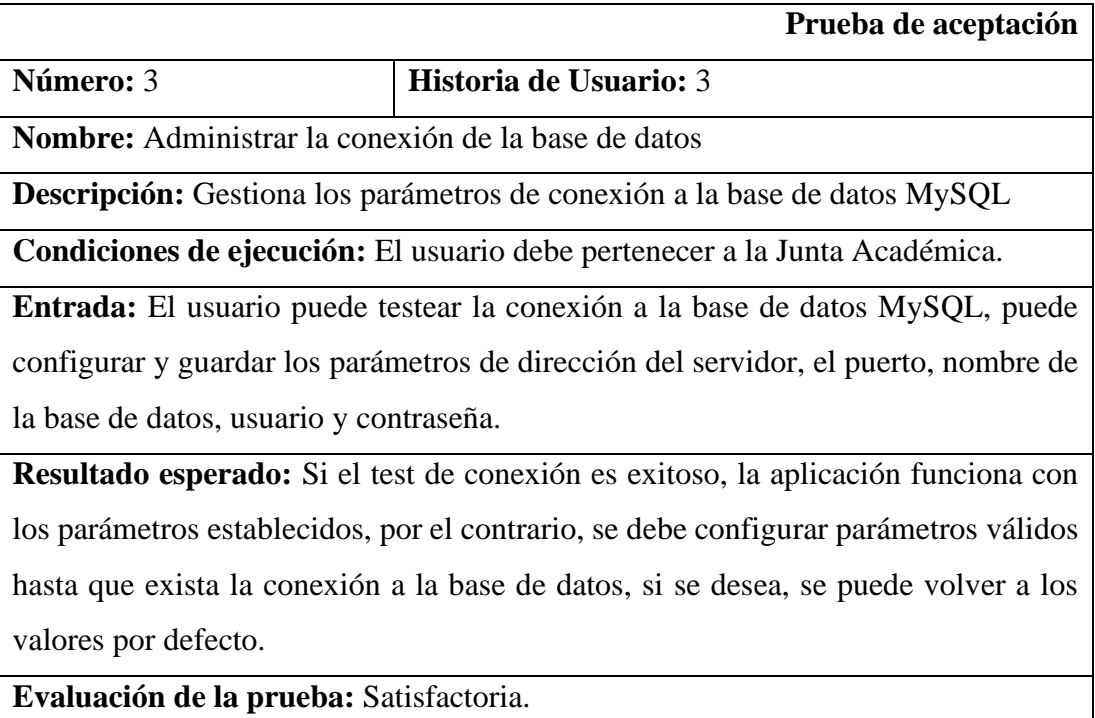

## **Tabla 3.73:** Prueba de aceptación 3

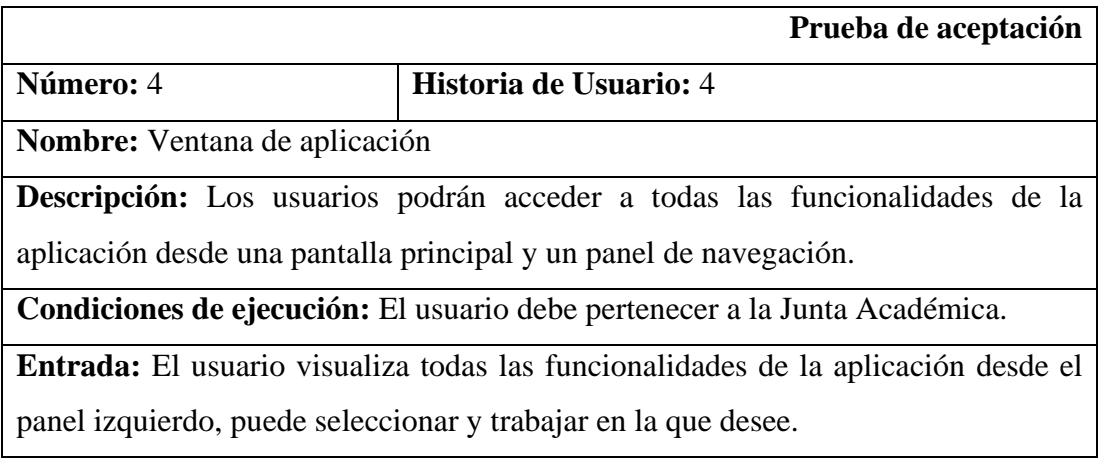

**Resultado esperado:** Al seleccionar una de las funcionalidades de la aplicación, se carga una instancia del formulario, al cambiar y volver a seleccionar la funcionalidad se muestra la misma instancia.

**Evaluación de la prueba:** Satisfactoria.

**Tabla 3.74:** Prueba de aceptación 4

## **Elaborado por:** El Investigador

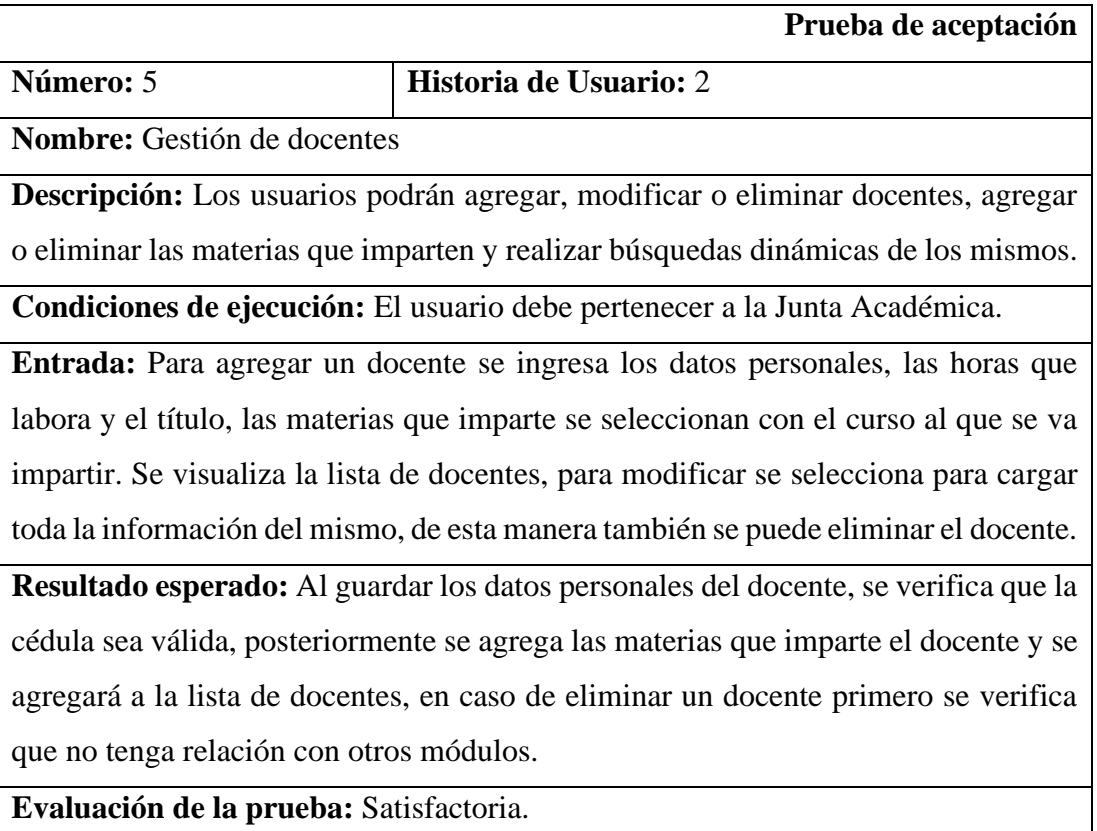

**Tabla 3.75:** Prueba de aceptación 5

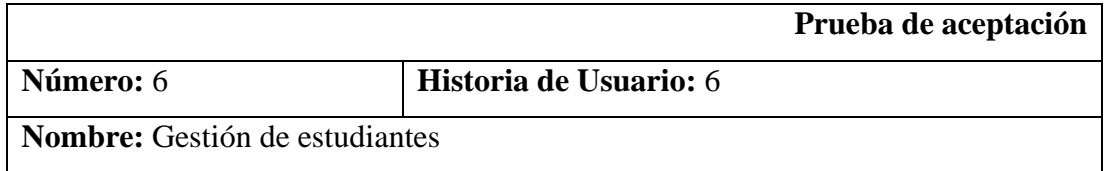

**Descripción:** Los usuarios podrán agregar, modificar o eliminar estudiantes, asignar el instrumento principal, instrumento de acompañamiento, y el curso al que pertenecen.

**Condiciones de ejecución:** El usuario debe pertenecer a la Junta Académica.

**Entrada:** Para agregar un estudiante se ingresa los datos personales, luego se debe seleccionar el instrumento principal, instrumento de acompañamiento y el curso al que pertenece.

**Resultado esperado:** Al guardar se verifica que la cédula sea válida, se verifica que el usuario haya seleccionado el instrumento principal, instrumentos de acompañamiento y el curso al que pertenece, de no ser así se asignará el valor "Ninguno" por defecto.

**Evaluación de la prueba:** Satisfactoria.

#### **Tabla 3.76:** Prueba de aceptación 6

#### **Elaborado por:** El Investigador

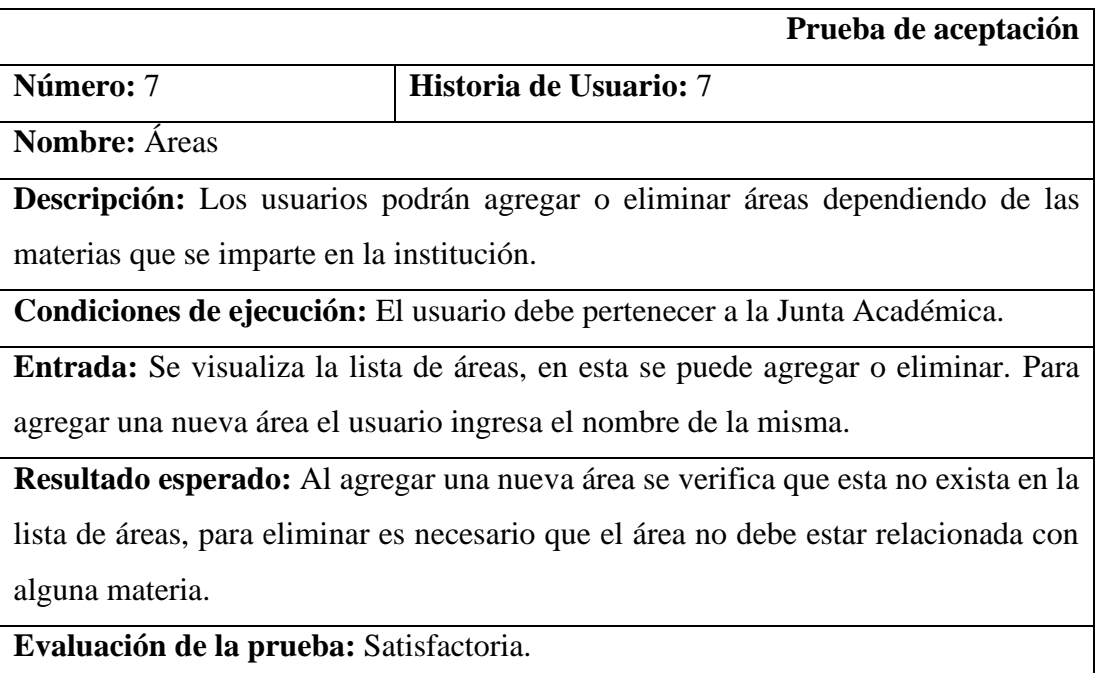

**Tabla 3.77:** Prueba de aceptación 7

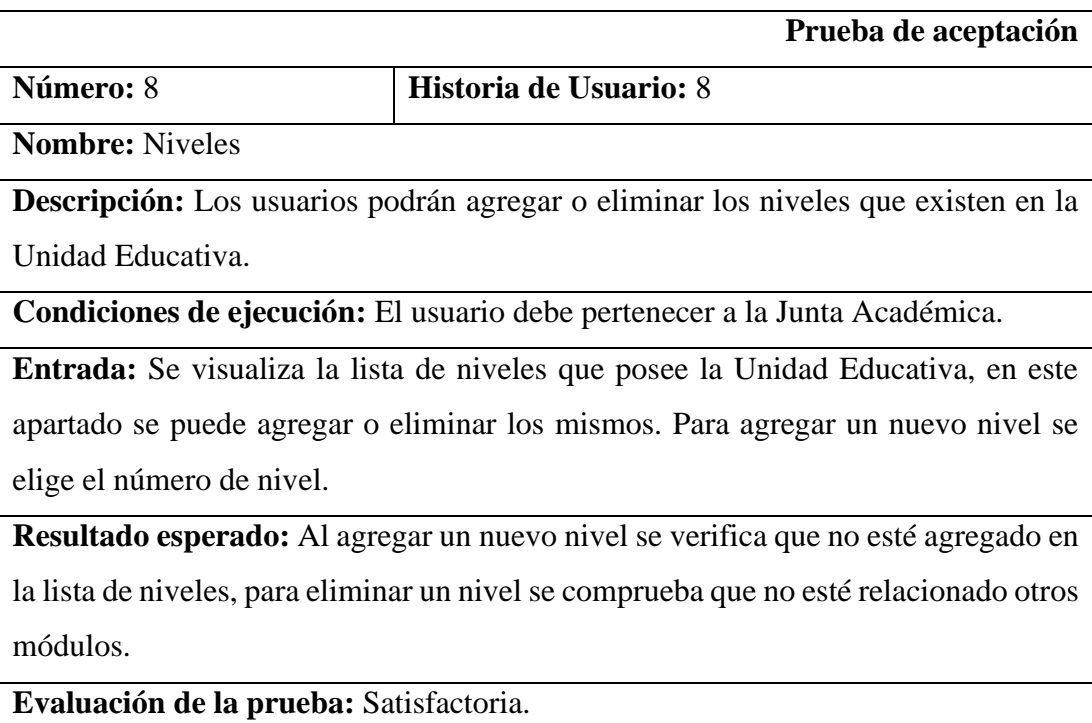

# **Tabla 3.78:** Prueba de aceptación 8

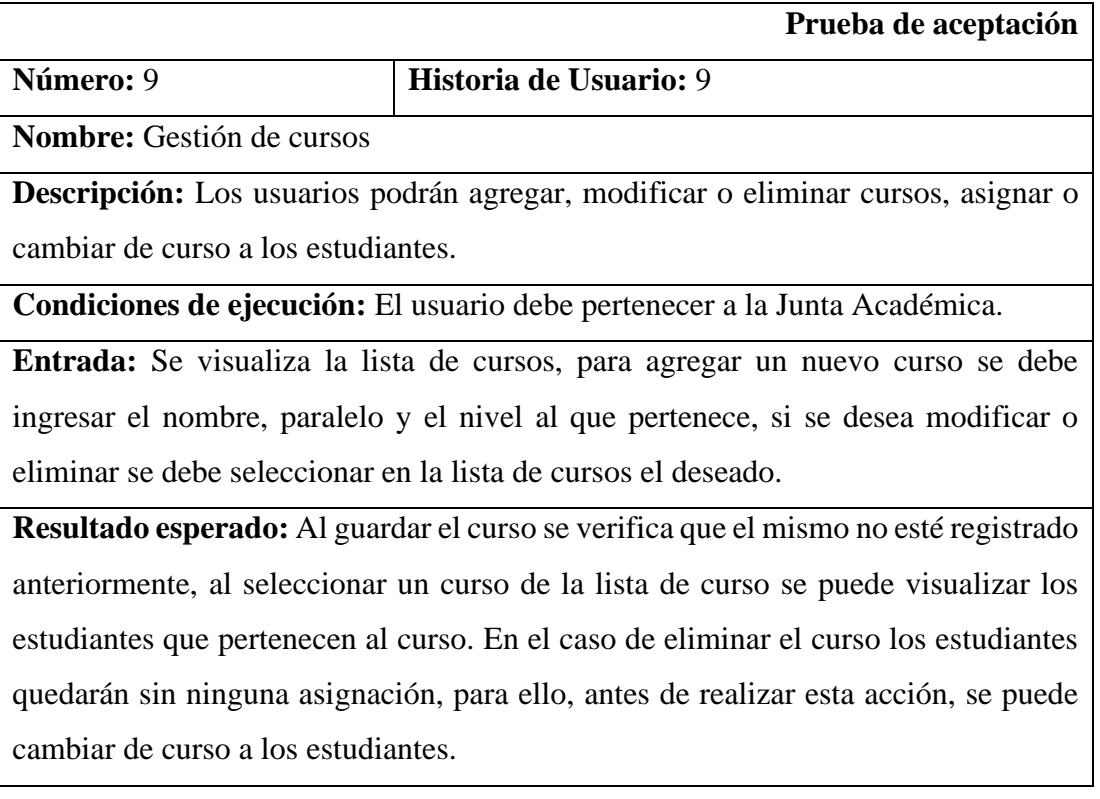

**Evaluación de la prueba:** Satisfactoria.

## **Tabla 3.79:** Prueba de aceptación 9

## **Elaborado por:** El Investigador

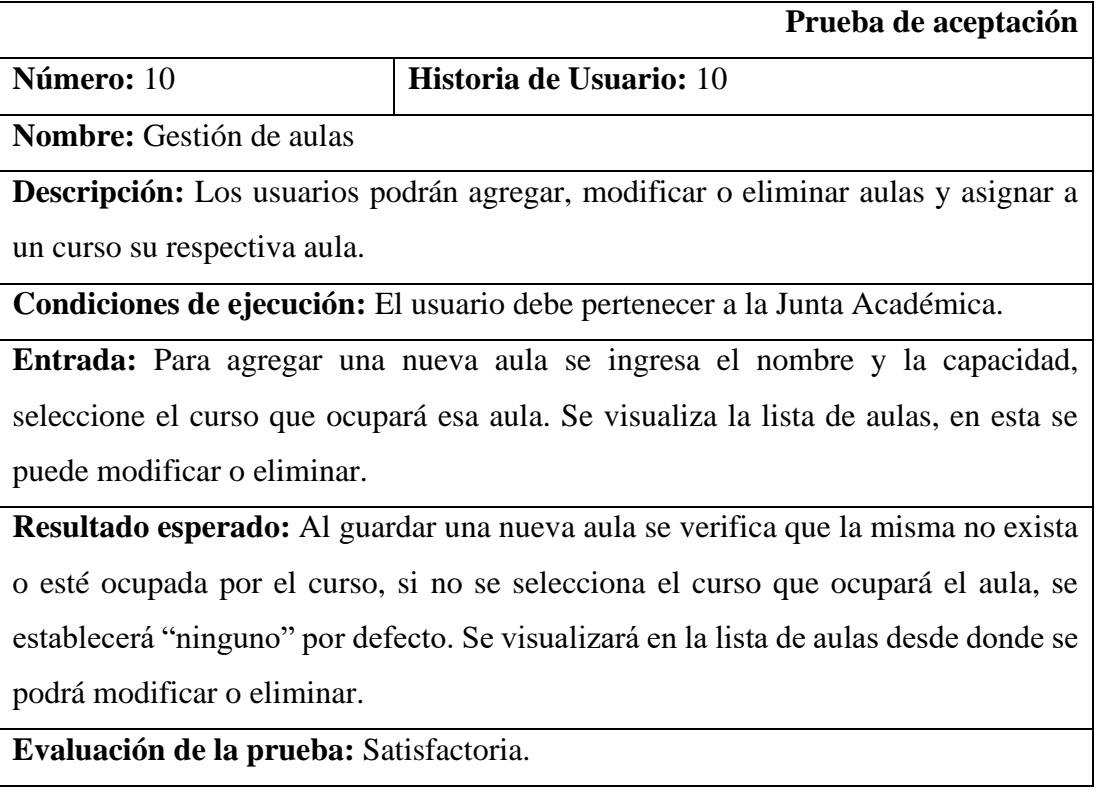

## **Tabla 3.80:** Prueba de aceptación 10

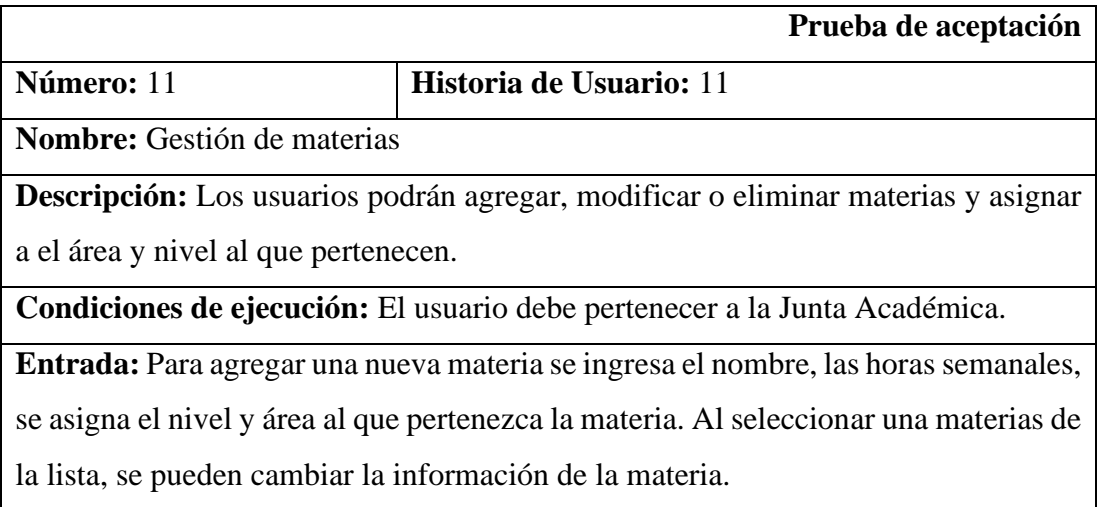

**Resultado esperado:** Al guardar una nueva materia se verifica que no exista, si el área o nivel no existe se puede agregar uno nuevo. Se visualiza la lista de materias desde donde al seleccionar se podrá editar la información de la misma. Al eliminar una materia se comprueba que no tenga relación con otras tablas antes de ser eliminada.

**Evaluación de la prueba:** Satisfactoria.

## **Tabla 3.81:** Prueba de aceptación 11

### **Elaborado por:** El Investigador

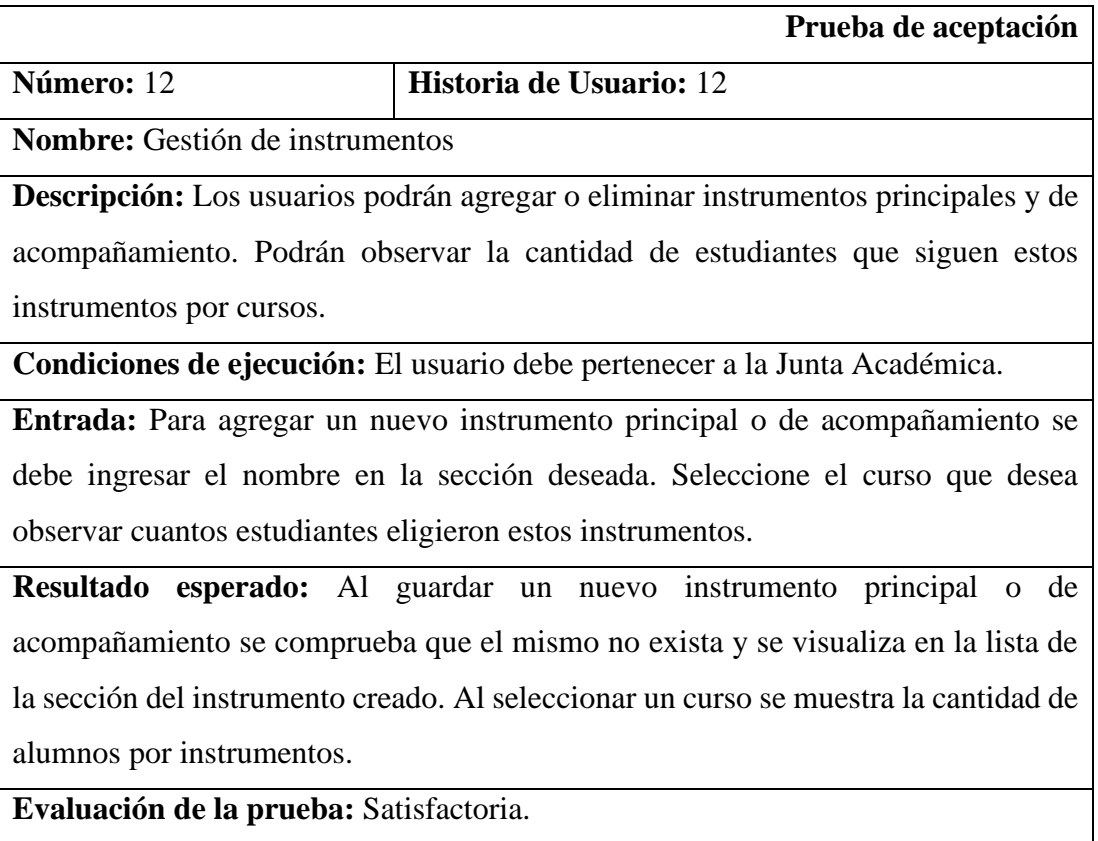

## **Tabla 3.82:** Prueba de aceptación 12

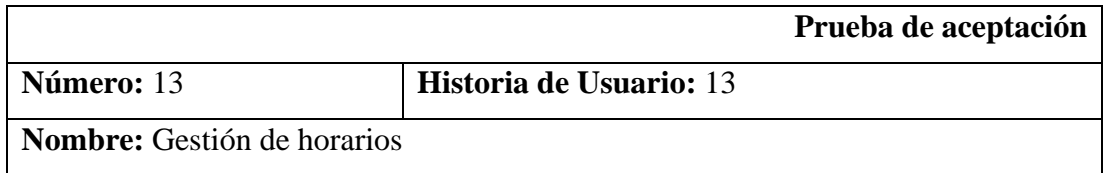

**Descripción:** Los usuarios podrán generar, visualizar e imprimir los horarios escolares de cada curso.

**Condiciones de ejecución:** El usuario debe pertenecer a la Junta Académica.

**Entrada:** Seleccionar de la lista de cursos el que se desea generar o imprimir.

**Resultado esperado:** Generar y visualizar el horario escolar del curso seleccionado, si el horario ya existe no se vuelve a generar, solamente se muestra. Se puede generar un nuevo horario en caso de ser necesario. Al mandar a imprimir se crea un cuadro de diálogo con un archivo que permite su impresión y guardado.

**Evaluación de la prueba:** Satisfactoria.

**Tabla 3.83:** Prueba de aceptación 13

## **Elaborado por:** El Investigador

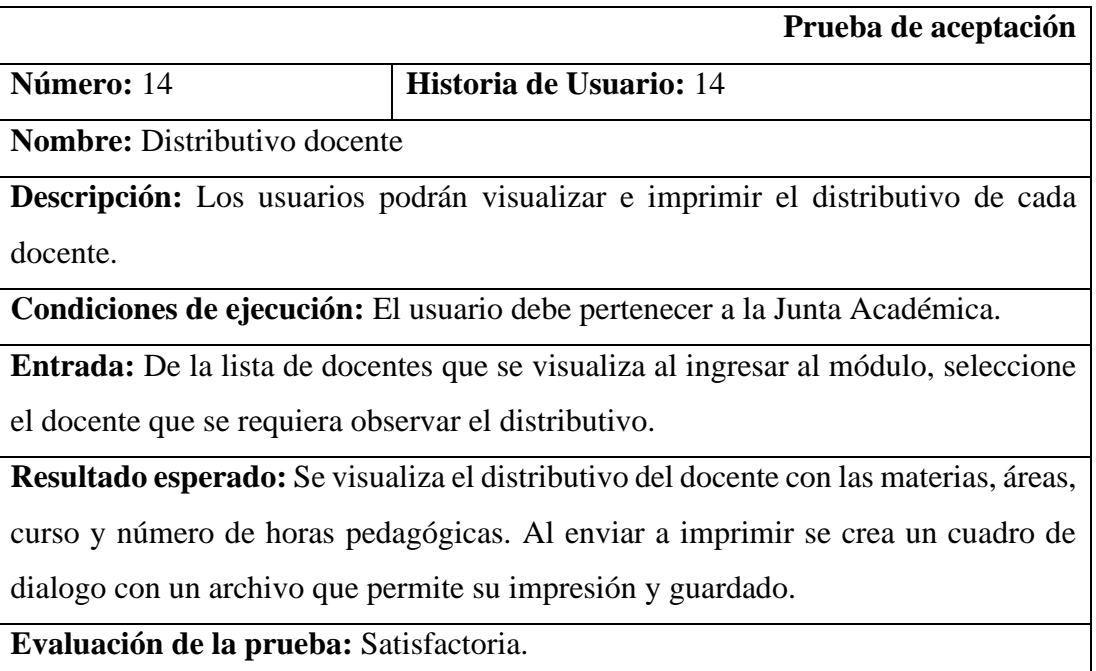

## **Tabla 3.84:** Prueba de aceptación 14

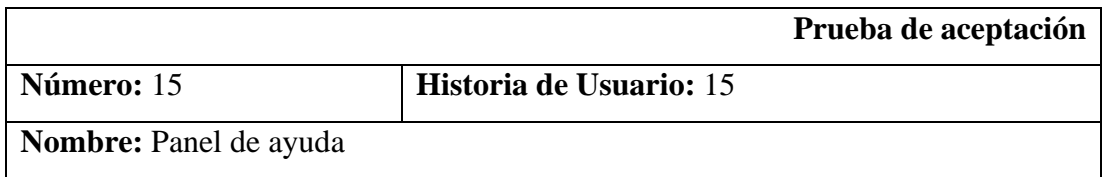

**Descripción:** Los usuarios podrán acceder a un manual e información de la aplicación.

**Condiciones de ejecución:** El usuario debe pertenecer a la Junta Académica.

**Entrada:** El usuario selecciona el panel de ayuda.

**Resultado esperado:** Se despliegan opciones de Manual y Acerca de

**Evaluación de la prueba:** Satisfactoria.

**Tabla 3.85:** Prueba de aceptación 15

### **Elaborado por:** El Investigador

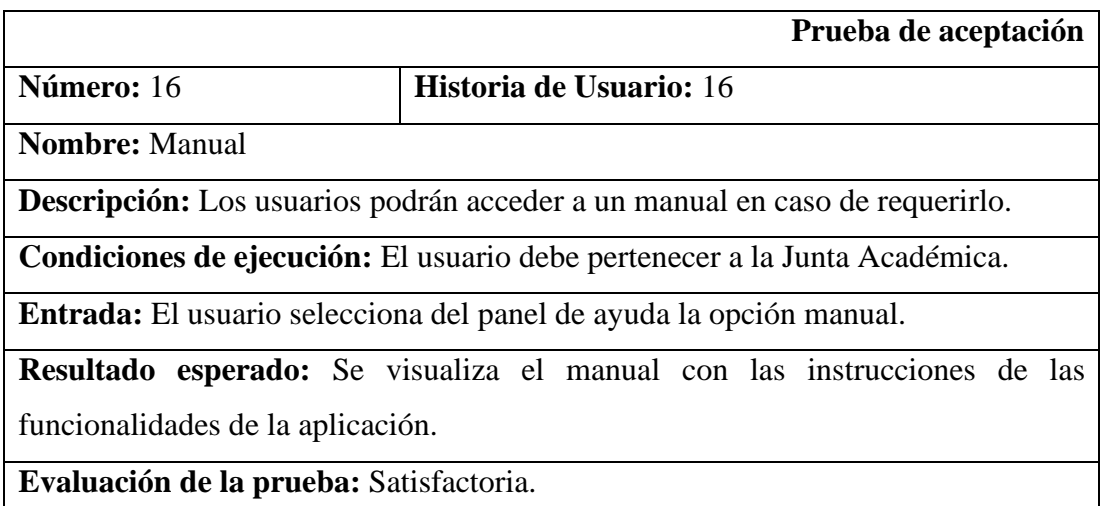

## **Tabla 3.86:** Prueba de aceptación 16

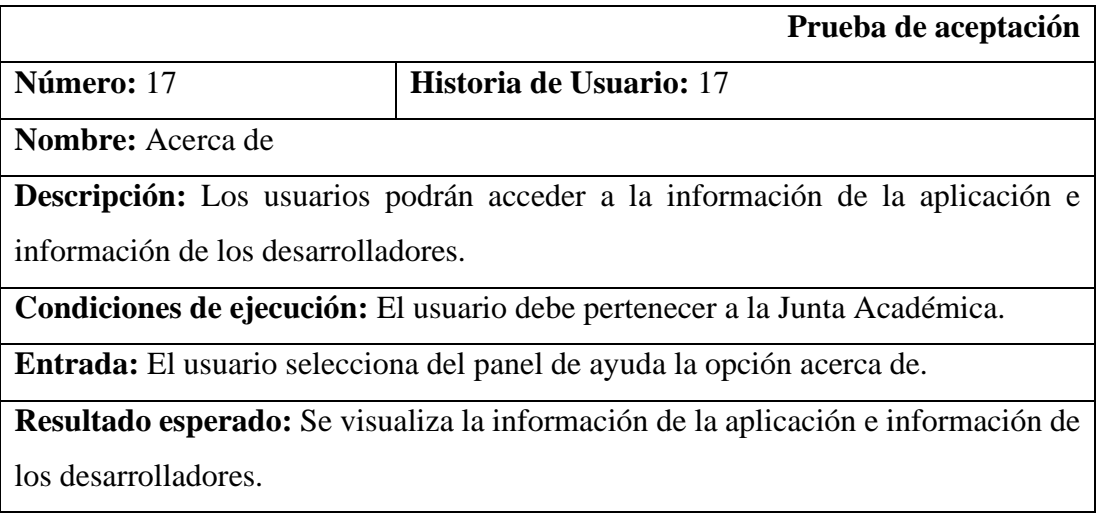

**Evaluación de la prueba:** Satisfactoria.

#### **Tabla 3.87:** Prueba de aceptación 17

## **Elaborado por:** El Investigador

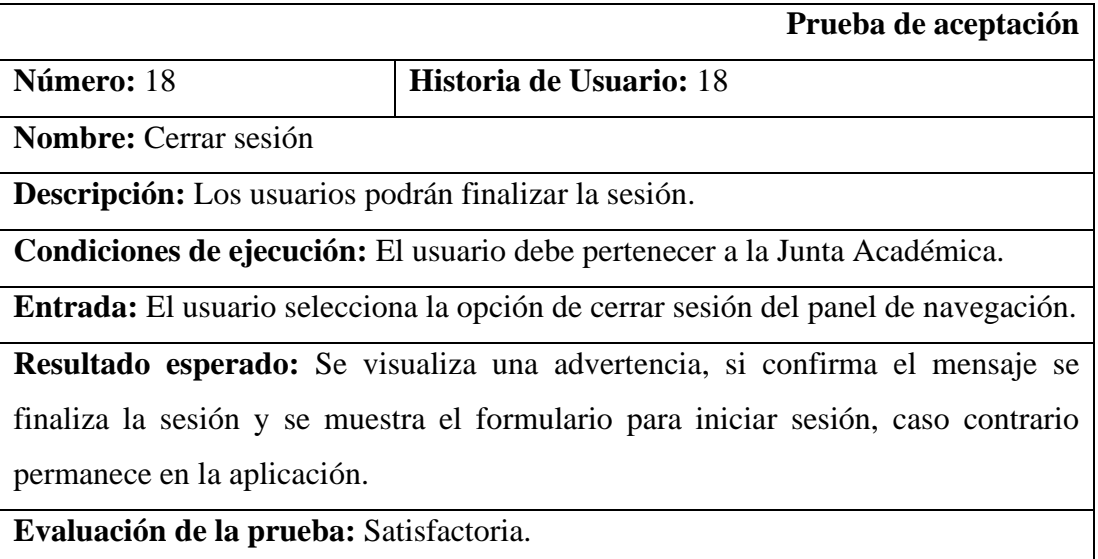

## **Tabla 3.88:** Prueba de aceptación 18

## **Elaborado por:** El Investigador

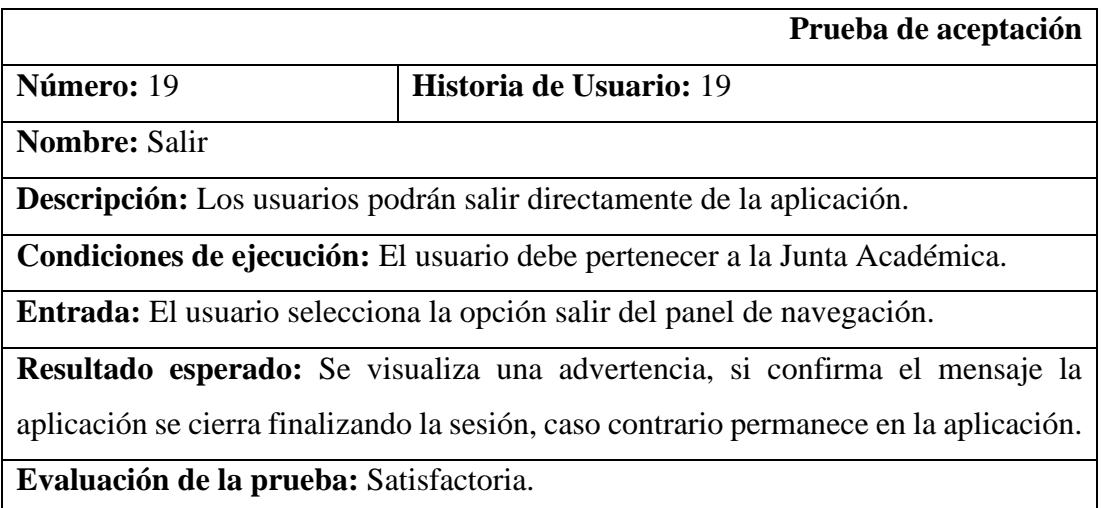

**Tabla 3.89:** Prueba de aceptación 19

### **3.2.4.2 Pruebas de usabilidad**

Se aplicó un test de usabilidad a los usuarios de la aplicación, estos son los docentes miembros de la Junta Académica para medir el nivel de satisfacción. A continuación, se muestran los resultados obtenidos de las pruebas de usabilidad aplicadas a 3 miembros de la Junta Académica.

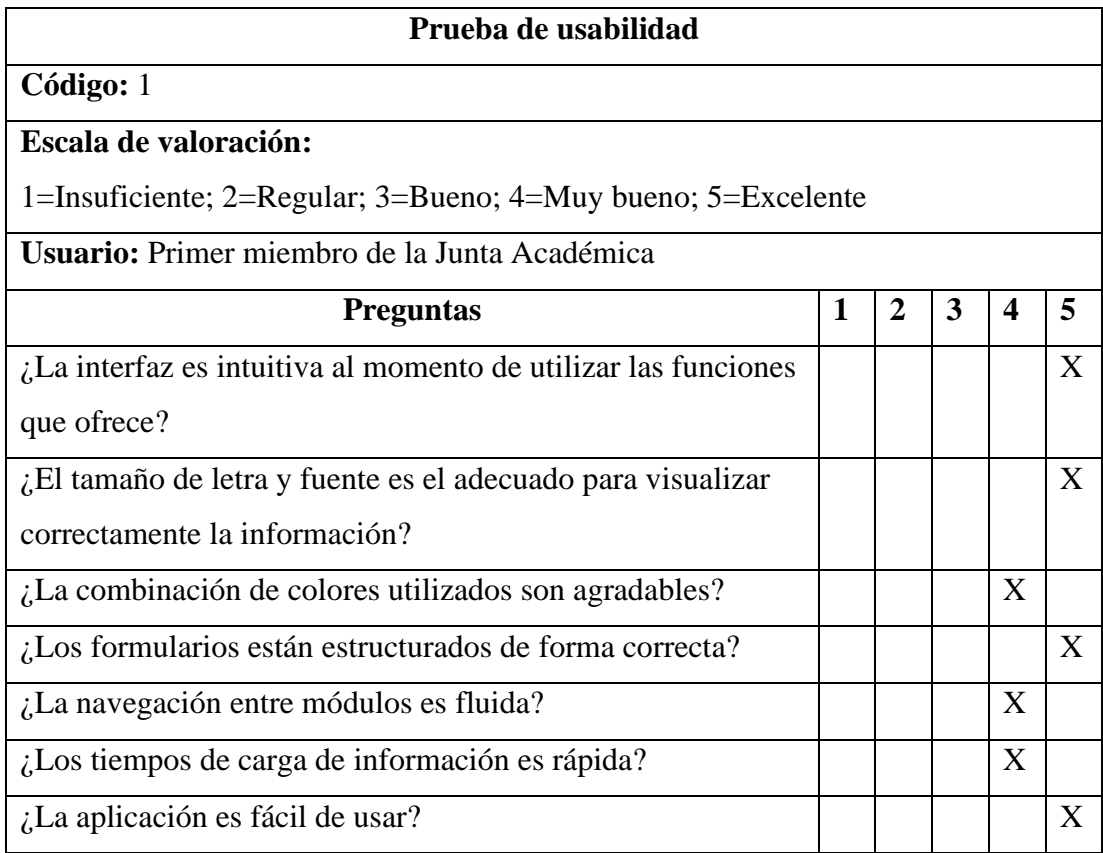

#### **Tabla 3.90:** Resultados de la prueba de usabilidad 1

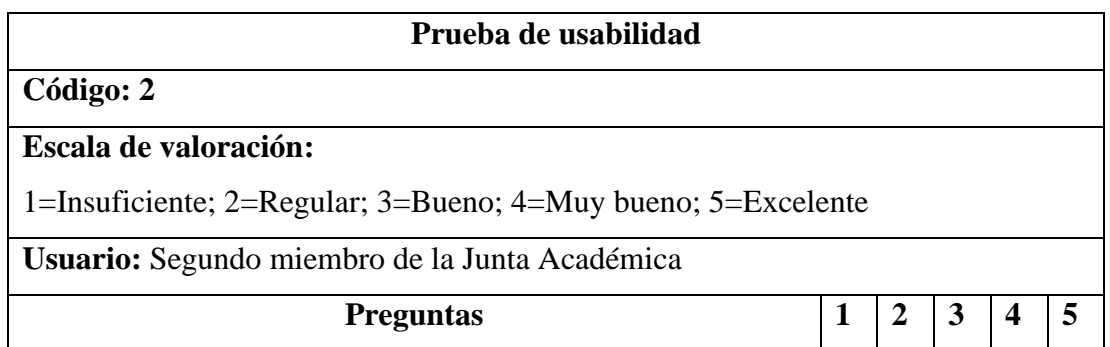

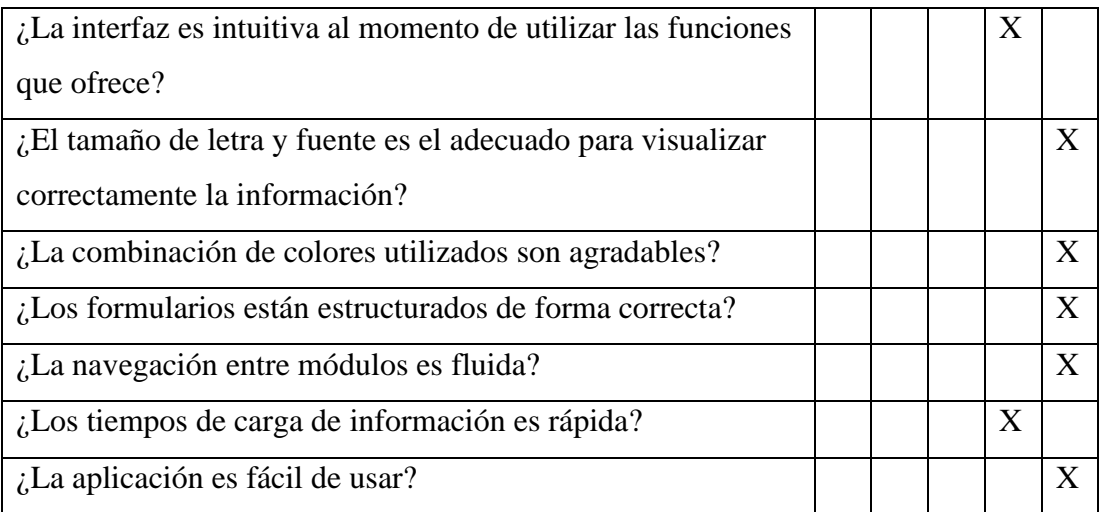

# **Tabla 3.91:** Resultados de la prueba de usabilidad 2

## **Elaborado por:** El Investigador

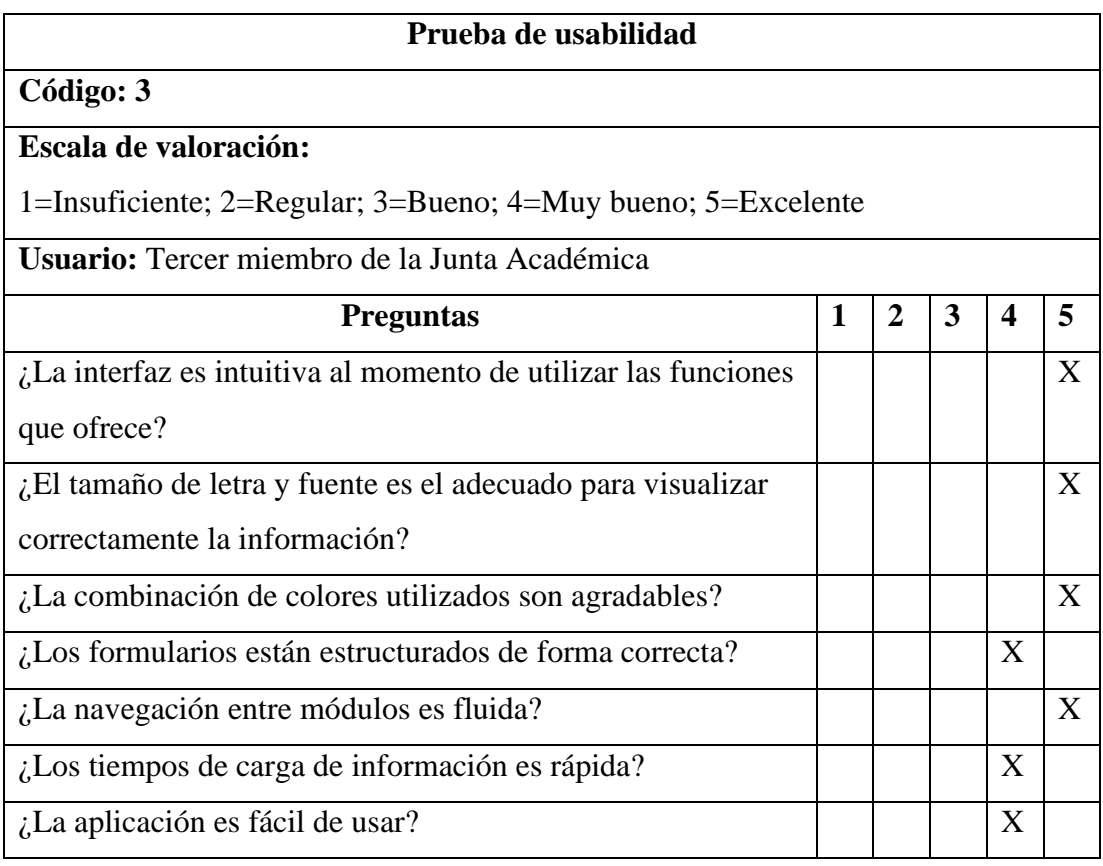

**Tabla 3.92:** Resultados de la prueba de usabilidad 3

Con las pruebas de usabilidad realizadas a los miembros de la Junta Académica se puede concluir que la aplicación de escritorio es intuitiva y fácil de usar, por lo que se tendrá una buena retroalimentación de los usuarios. El tamaño de letra y la combinación de colores son adecuados a la vista, la interfaz está estructurada de forma correcta y los tiempos de respuesta al navegar y mostrar la información de cada módulo es fluida.

#### **3.2.5 Fase V: Implantación**

#### **3.2.5.1 Instalación del servidor MySQL**

Para la implantación del servidor es necesario una máquina virtual con las siguientes especificaciones:

- Sistema operativo: Alma Linux 9
- Memoria Ram: 8 Gb
- Disco duro: 50 Gb
- Procesador: Intel Core i5‑10505
- 1. Descargar e instalar MySQL 8.0 en nuestro servidor y habitamos el servicio.

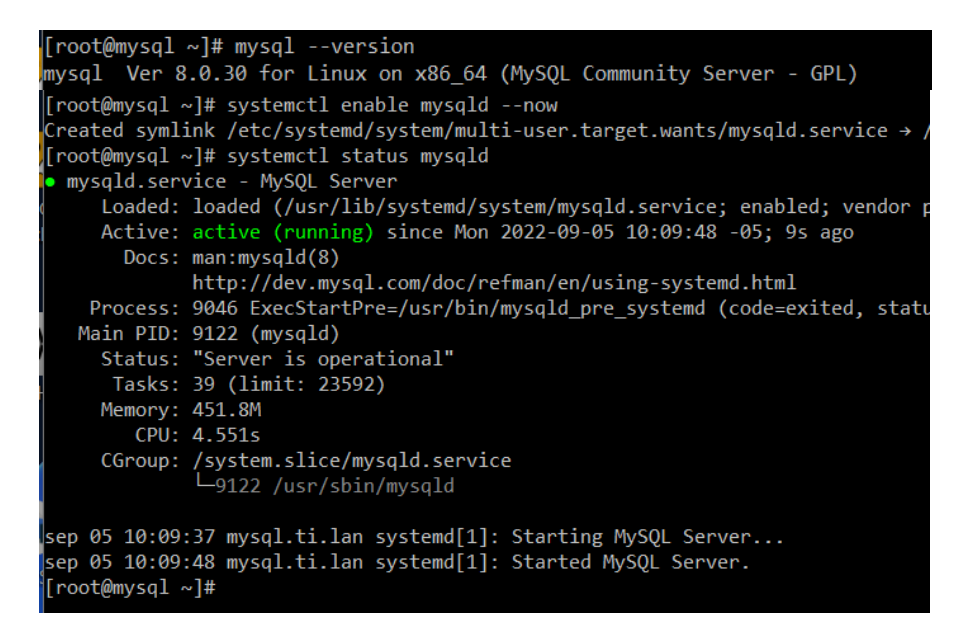

**Gráfico 3.38:** Instalación de MySQL server en Alma Linux 9

2. Ingresar al MySQL y crear un usuario para conectarnos remotamente al servidor.

```
mysql> CREATE USER 'UEICD'@'%' IDENTIFIED BY 'Ue2022.*icd';<br>Query OK, 0 rows affected (0,35 sec)
mysql>
mysql> GRANT ALL PRIVILEGES ON *.* TO 'UEICD'@'%' WITH GRANT OPTION;
Query OK, 0 rows affected (0,29 sec)
mysql> FLUSH PRIVILEGES;
Query OK, 0 rows affected (0,45 sec)
```
**Gráfico 3.39:** Usuario de MySQL

**Elaborado por:** El Investigador

3. Conectarse al servidor remotamente mediante MySQL Workbench y ejecutar el script que permitirá crear el esquema y las tablas necesarias para la aplicación.

| MySQL Workbench<br>О<br>$\times$                                            |                                                                      |                                                                                          |                                                                   |                                          |                      |      |                                                                       |  |                                                                                                    |                      |                  |  |
|-----------------------------------------------------------------------------|----------------------------------------------------------------------|------------------------------------------------------------------------------------------|-------------------------------------------------------------------|------------------------------------------|----------------------|------|-----------------------------------------------------------------------|--|----------------------------------------------------------------------------------------------------|----------------------|------------------|--|
|                                                                             | ServidorLinux ×                                                      |                                                                                          |                                                                   |                                          |                      |      |                                                                       |  |                                                                                                    |                      |                  |  |
| File<br>Edit                                                                | View Query<br><b>Database</b>                                        |                                                                                          | Server                                                            | Tools                                    | Scripting            | Help |                                                                       |  |                                                                                                    |                      |                  |  |
| $\bullet$ $\circ$ $\circ$<br>石刷<br>$d^0$ $\alpha$<br>ò.                     |                                                                      |                                                                                          |                                                                   |                                          |                      |      |                                                                       |  |                                                                                                    |                      |                  |  |
| SCRIPTINESCOBODONOSO*<br>Navigator: http://www.com/www.com/www.             |                                                                      |                                                                                          |                                                                   |                                          |                      |      |                                                                       |  |                                                                                                    |                      |                  |  |
| <b>MANAGEMENT</b>                                                           |                                                                      | $9 - 0$<br>圈<br>$\cdot$ $\star$ $\bullet$ $\alpha$ 1 $\rightarrow$<br>Limit to 1000 rows |                                                                   |                                          |                      |      |                                                                       |  |                                                                                                    |                      |                  |  |
| Server Status                                                               | 97                                                                   |                                                                                          |                                                                   |                                          |                      |      |                                                                       |  |                                                                                                    |                      |                  |  |
| Client Connections                                                          | 98 • ⊙ CREATE TABLE IF NOT EXISTS `UE INES COBO DONOSO`.`Horarios` ( |                                                                                          |                                                                   |                                          |                      |      |                                                                       |  |                                                                                                    |                      |                  |  |
| Users and Privileges<br>Status and System Variables<br><b>上</b> Data Export |                                                                      |                                                                                          | 99<br>'idHorario' INT NOT NULL AUTO INCREMENT,                    |                                          |                      |      |                                                                       |  |                                                                                                    |                      |                  |  |
|                                                                             |                                                                      |                                                                                          | 100                                                               | 'materia' INT NOT NULL,                  |                      |      |                                                                       |  |                                                                                                    |                      |                  |  |
|                                                                             |                                                                      |                                                                                          | 101                                                               | 'docente' INT NOT NULL,                  |                      |      |                                                                       |  |                                                                                                    |                      |                  |  |
|                                                                             | Data Import/Restore                                                  | 102                                                                                      |                                                                   | 'periodo' INT NOT NULL,                  |                      |      |                                                                       |  |                                                                                                    |                      |                  |  |
| <b>INSTANCE A</b>                                                           |                                                                      | 103                                                                                      |                                                                   | `curso` INT NOT NULL,                    |                      |      |                                                                       |  |                                                                                                    |                      |                  |  |
| Administration Schemas                                                      |                                                                      |                                                                                          | 104<br>`dia` INT NOT NULL,                                        |                                          |                      |      |                                                                       |  |                                                                                                    |                      |                  |  |
| <b>Information</b>                                                          |                                                                      |                                                                                          | 105<br>PRIMARY KEY ('idHorario'),                                 |                                          |                      |      |                                                                       |  |                                                                                                    |                      |                  |  |
| <b>Connection Details</b>                                                   |                                                                      |                                                                                          | 106<br>INDEX `materia idx` (`materia` ASC) VISIBLE,               |                                          |                      |      |                                                                       |  |                                                                                                    |                      |                  |  |
| Name:                                                                       | ServidorLinux<br>192.168.171.140<br>3306                             |                                                                                          | INDEX 'docente idx' ('docente' ASC) VISIBLE,<br>107               |                                          |                      |      |                                                                       |  |                                                                                                    |                      |                  |  |
| Host:                                                                       |                                                                      |                                                                                          | INDEX 'periodo idx' ('periodo' ASC) VISIBLE,<br>108               |                                          |                      |      |                                                                       |  |                                                                                                    |                      |                  |  |
| Port:<br>Login User: UEICD                                                  |                                                                      | 109                                                                                      |                                                                   | INDEX `curso idx` (`curso` ASC) VISIBLE, |                      |      |                                                                       |  |                                                                                                    |                      |                  |  |
| Current User:UEICD@%                                                        |                                                                      |                                                                                          | CONSTRAINT 'materia'<br>110                                       |                                          |                      |      |                                                                       |  |                                                                                                    |                      |                  |  |
| <b>Server</b>                                                               | SSL cipher: TLS_AES_256_G                                            | 111                                                                                      | FOREIGN KEY ('materia')                                           |                                          |                      |      |                                                                       |  |                                                                                                    |                      |                  |  |
| Product:                                                                    | MySQL Commun<br>8.0.30<br>$C++8.0.30$                                |                                                                                          | REFERENCES 'UE INES COBO DONOSO'. 'Materias' ('idMateria')<br>112 |                                          |                      |      |                                                                       |  |                                                                                                    |                      |                  |  |
| Version:                                                                    |                                                                      |                                                                                          | 113<br>ON DELETE NO ACTION                                        |                                          |                      |      |                                                                       |  |                                                                                                    |                      |                  |  |
| <b>Connector</b><br>Version:                                                |                                                                      |                                                                                          | 114<br>ON UPDATE NO ACTION,                                       |                                          |                      |      |                                                                       |  |                                                                                                    |                      |                  |  |
|                                                                             |                                                                      | 115                                                                                      |                                                                   |                                          | CONSTRAINT 'docente' |      |                                                                       |  |                                                                                                    |                      |                  |  |
|                                                                             | 116<br>FOREIGN KEY ('docente')                                       |                                                                                          |                                                                   |                                          |                      |      |                                                                       |  |                                                                                                    |                      |                  |  |
|                                                                             |                                                                      | REFERENCES 'UE INES COBO DONOSO'. Docentes' ('idDocente')<br>117                         |                                                                   |                                          |                      |      |                                                                       |  |                                                                                                    |                      |                  |  |
|                                                                             |                                                                      |                                                                                          | 118<br>ON DELETE NO ACTION                                        |                                          |                      |      |                                                                       |  |                                                                                                    |                      |                  |  |
|                                                                             |                                                                      |                                                                                          |                                                                   |                                          |                      |      |                                                                       |  |                                                                                                    |                      |                  |  |
|                                                                             |                                                                      |                                                                                          |                                                                   |                                          |                      |      |                                                                       |  |                                                                                                    |                      |                  |  |
|                                                                             |                                                                      |                                                                                          |                                                                   | Action Output                            |                      |      |                                                                       |  |                                                                                                    |                      |                  |  |
|                                                                             |                                                                      |                                                                                          |                                                                   | Time                                     | Action               |      |                                                                       |  | Message                                                                                                  |                      | Duration / Fetch |  |
|                                                                             |                                                                      | ◉                                                                                        |                                                                   |                                          |                      |      |                                                                       |  | 607 19:47:23 INSERT INTO 'MatDoc_Detalles' VALUES (5,11,3 352 row(s) affected Records: 352 Duplicates: 0 | $0.000$ sec          |                  |  |
|                                                                             |                                                                      |                                                                                          |                                                                   |                                          |                      |      | 608 19:47:23 INSERT INTO 'UE_INES_COBO_DONOSO'.'Mat 1 row(s) affected |  |                                                                                                    | $0.000$ sec          |                  |  |
|                                                                             |                                                                      |                                                                                          |                                                                   |                                          |                      |      |                                                                       |  | 609 19:47:23 UPDATE 'UE_INES_COBO_DONOSO','Materias'  1 row(s) affected Rows matched: 1 Changed: 1       | 0.000 <sub>sec</sub> |                  |  |
|                                                                             |                                                                      |                                                                                          |                                                                   |                                          |                      |      | 610 19:47:23 INSERT INTO 'UE_INES_COBO_DONOSO'.'Doc 1 row(s) affected |  |                                                                                                    | $0.000$ sec          |                  |  |
|                                                                             |                                                                      | ø                                                                                        |                                                                   |                                          |                      |      |                                                                       |  | 611 19:47:23 UPDATE 'UE_INES_COBO_DONOSO'.'Docentes 1 row(s) affected Rows matched: 1 Changed: 1         | 0.015 sec            |                  |  |
| Object Info Session                                                         |                                                                      |                                                                                          |                                                                   |                                          |                      |      | 612 19:47:23 INSERT INTO 'UE INES COBO DONOSO'.'Usu 1 row(s) affected |  |                                                                                                    | $0.000$ sec.         |                  |  |
| <b>Query Completed</b>                                                      |                                                                      |                                                                                          |                                                                   |                                          |                      |      |                                                                       |  |                                                                                                    |                      |                  |  |

**Gráfico 3.40:** Ejecución del script para la base de datos

### **3.2.5.2 Instalación de la aplicación de escritorio**

Para la implantación de la aplicación de escritorio se requiere una computadora con las siguientes especificaciones:

- Sistema operativo: Windows 10 Pro
- Memoria Ram: 4 Gb
- Disco duro: 250 Gb
- Procesador: Intel Core i5-10200H
- 1. Ejecutar el archivo SetupHorarios.exe y seguir los pasos para la instalación de la aplicación de escritorio.

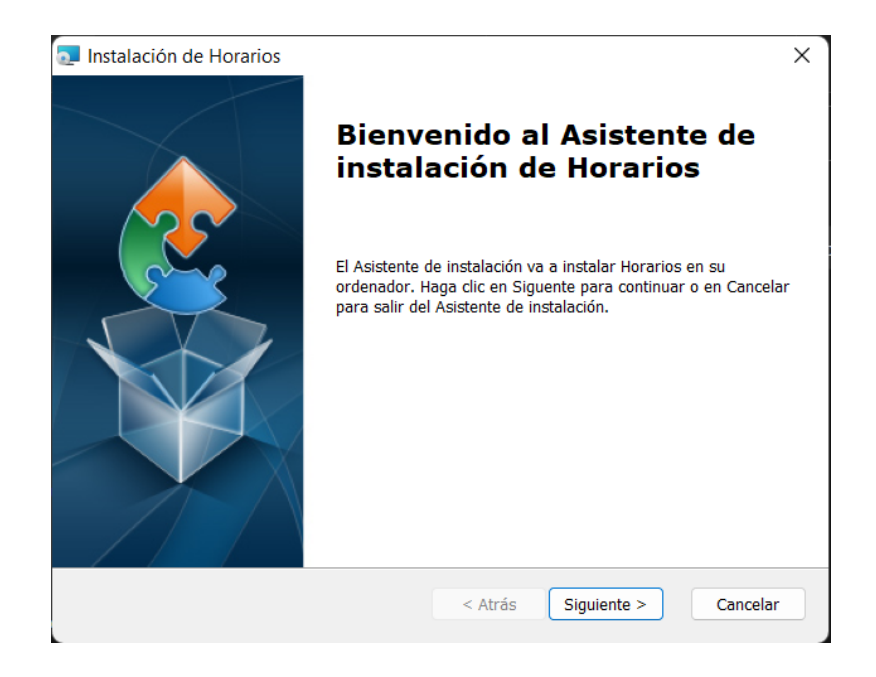

**Gráfico 3.41:** Instalador de la aplicación de escritorio

## **Elaborado por:** El Investigador

2. Seleccionar la carpeta en la que se instalará la aplicación

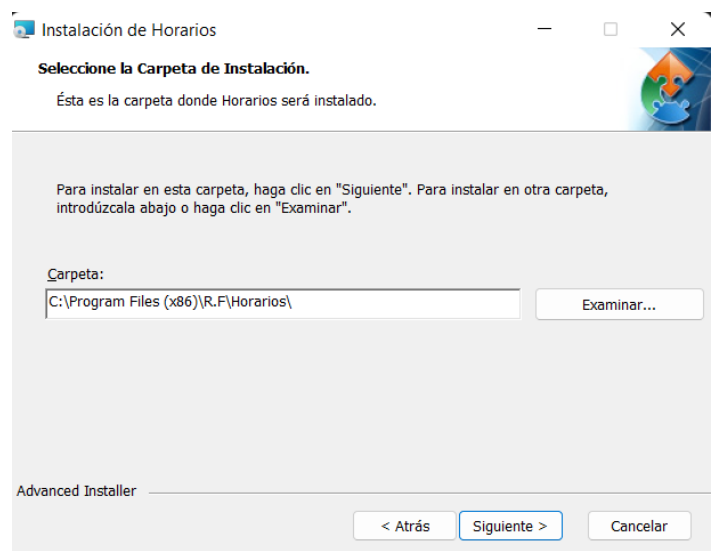

**Gráfico 3.42:** Carpeta de instalación

3. Confirmar y esperar hasta que termine el proceso de instalación.

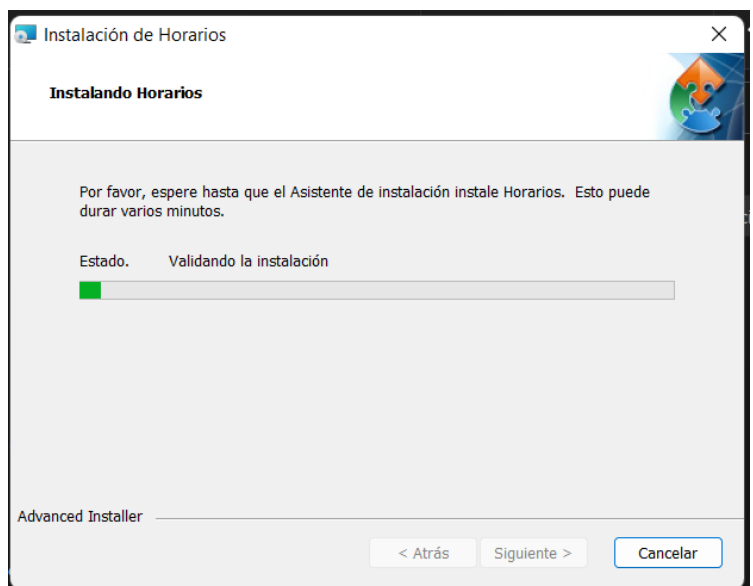

**Gráfico 3.43:** Instalación de la aplicación de escritorio

**Elaborado por:** El Investigador

4. Cerrar el instalador una vez que la instalación finalice.

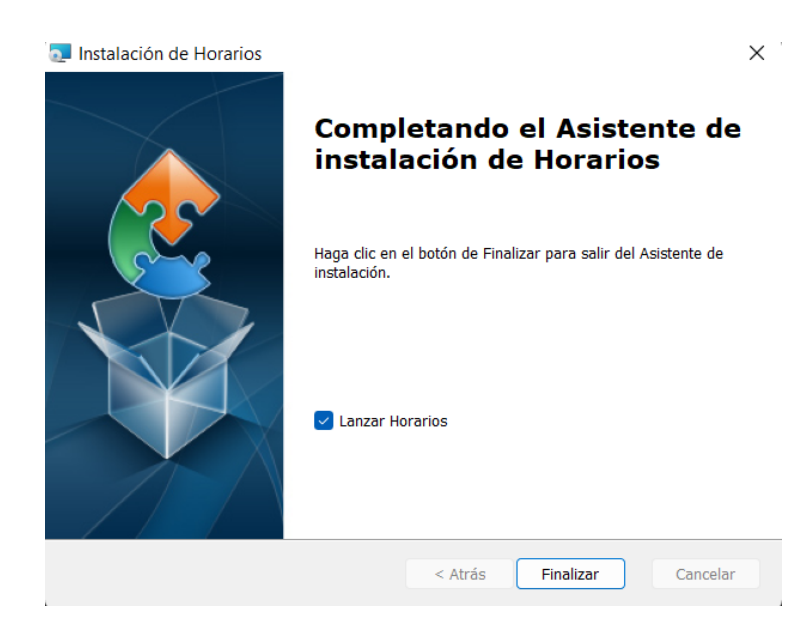

**Gráfico 3.44:** Instalación completa de la aplicación

## **3.2.5.3 Capacitaciones**

Luego de realizar las pruebas de aceptación y usabilidad, y haber culminado la etapa de implantación, se procedió a realizar la capacitación a los miembros de la Junta Académica, mismo que serán los usuarios que utilizarán la aplicación. Además, se entregó el manual de usuario que incluyen las instrucciones para todas las funcionalidades. (Ver anexo A.2)

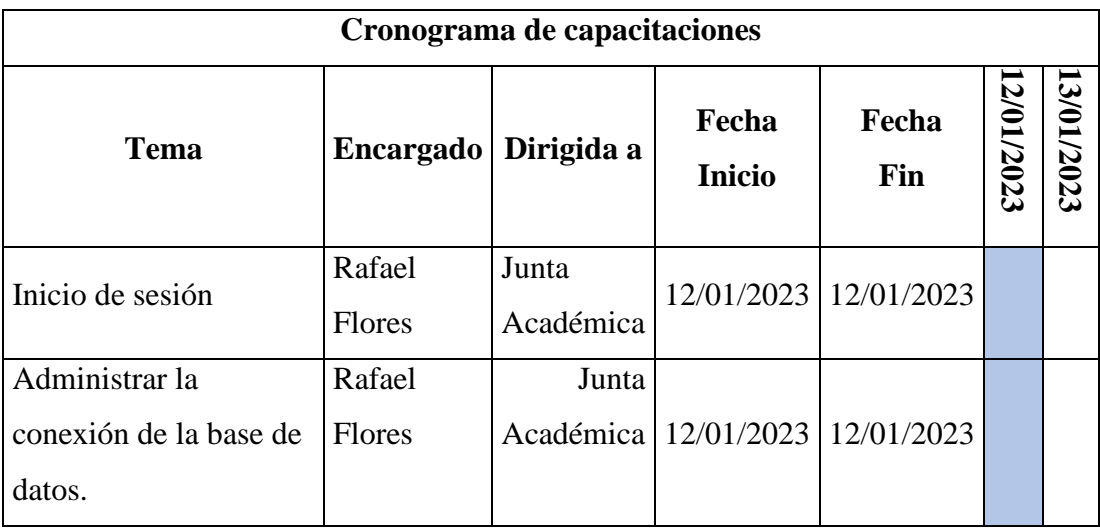

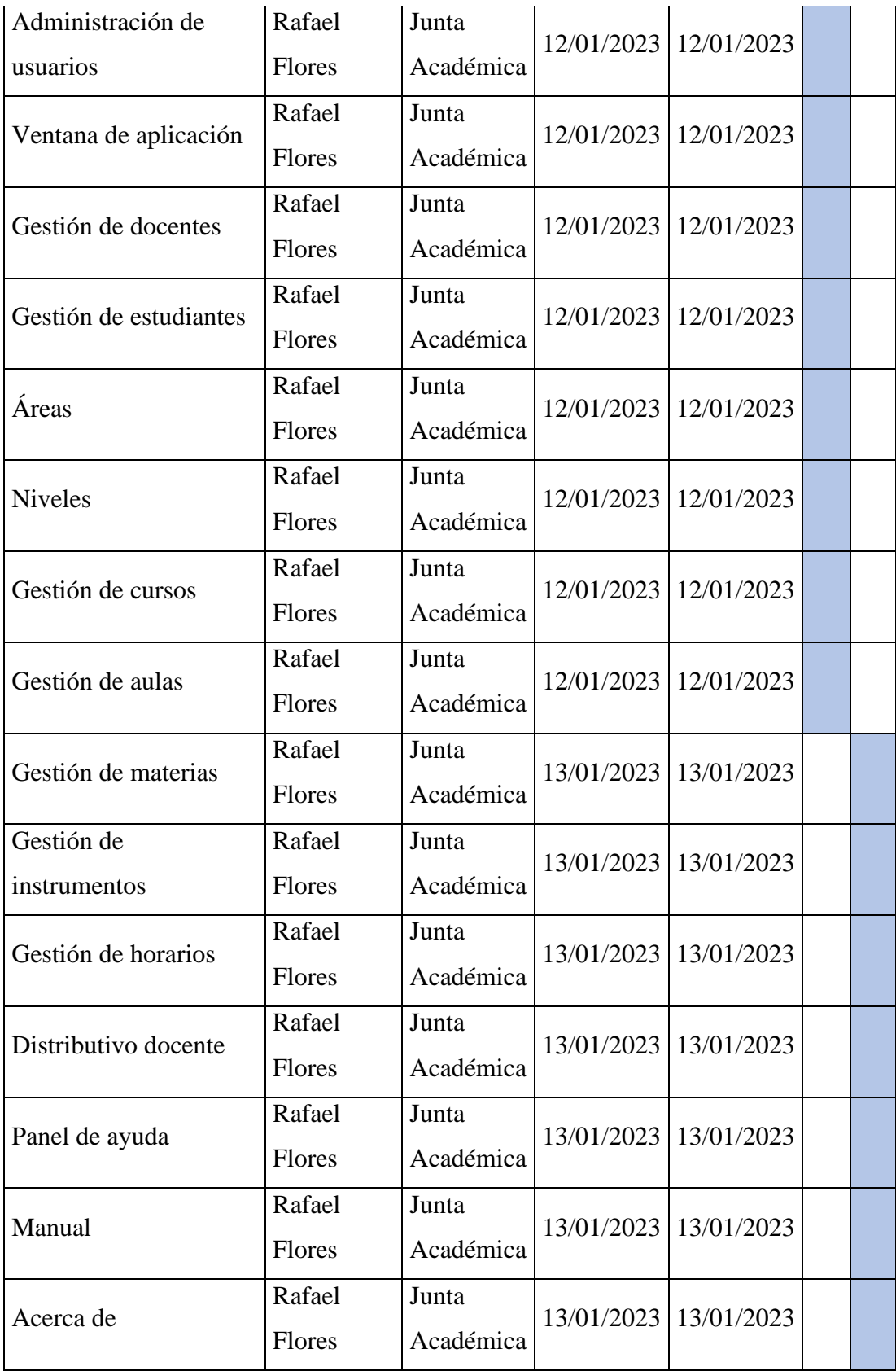

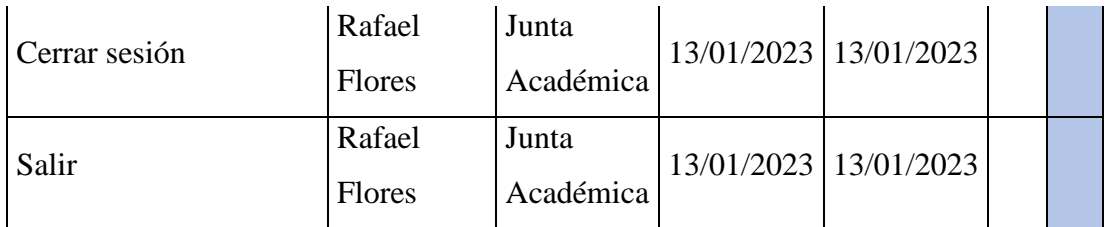

**Tabla 3.93:** Cronograma de capacitaciones

### **4.CAPÍTULO IV.- CONCLUSIONES Y RECOMENDACIONES**

#### **4.1 Conclusiones**

- El proceso de elaboración manual de horarios escolares en un colegio técnico como la Unidad Educativa Inés Cobo Donoso resulta ineficiente, la falta de herramientas informáticas afecta directamente a estudiantes y docentes, quienes requieren en el menor tiempo posible los horarios escolares al inicio de cada año lectivo para poder trabajar.
- El algoritmo genético simple empleado permitió distribuir las materias de Cultura General y Técnicas de forma óptima, reduciendo el tiempo requerido para el proceso de asignación y distribución de la carga horaria académica de 15 días a solo un día. Esto representa un ahorro de tiempo del 93.3% en comparación con el tiempo originalmente requerido para llevar a cabo dicha actividad.
- Como resultado el framework .NET 7 cuenta con diversas librerías y herramientas compatibles para lograr aplicaciones de calidad sin la necesidad de contar con grandes recursos, las actualizaciones que ofrece garantizan la seguridad y confiabilidad del producto.
- Implantar una aplicación de escritorio en la Unidad Educativa Inés Cobo Donoso ha brindado una solución efectiva a los problemas de conectividad en el lugar, permitiendo la generación de horarios escolares con tan solo una computadora. Esto ha mejorado la eficiencia del proceso y ha permitido un uso más óptimo de los recursos disponibles en la institución.

#### **4.2 Recomendaciones**

• Se debe tener en cuenta que cada unidad educativa del país elabora su horario escolar de distinta manera, es por eso que los procesos no serán iguales, por lo que si se desea implementar una aplicación informática se debe realizar un análisis previo para determinar los requerimientos.

- Se debe considerar que se puede emplear otro tipo de algoritmos de acuerdo a los requerimientos para obtener otras posibles soluciones al problema de la gestión de horarios.
- Se recomienda leer la documentación de .NET 7 en la página oficial de Microsoft, debido a que al ser un framework reciente a la fecha, aún no existen gran variedad de tutoriales.
- Implementar en próximas actualizaciones módulos para matriculación de alumnos y seguimiento a graduados.
#### **BILIOGRAFÍA**

[1] G. Gutiérrez Ruiz, A. A. Chaparro Caso López, V. Azpillaga Larrea, G. Gutiérrez Ruiz, A. A. Chaparro Caso López, y V. Azpillaga Larrea, *Journal*  Educational Innovation, vol. 17, n.º 74. [publisher not identified], 2017. Accedido: may 17, 2022. [En línea]. Available: http://www.scielo.org.mx/scielo.php?script=sci\_arttext&pid=S1665- 26732017000200041&lng=es&nrm=iso&tlng=es

[2] A. E. Razo y I. Cabreri, «Uso y organización del tiempo en aulas de Educación Media Superior», *2015*.

[3] F. J. Morales, «Dialnet-LaOrganizacionDeLaJornadaEscolar-4596203».

[4] V. F. Suárez, Á. Guerrero, y O. D. Castrillón, «Programación de Horarios Escolares basados en Ritmos Cognitivos usando un Algoritmo Genético de Clasificación No-dominada, NSGA-II», *Información tecnológica*, vol. 24, n.º 1, pp. 103-114, 2013, doi: 10.4067/S0718-07642013000100012.

[5] A. E. Aquino y K. V. Zambrano, «ANÁLISIS EN LA PROGRAMACIÓN, ASIGNACIÓN Y GENERACIÓN DE HORARIOS DE CLASES Y SU INFLUENCIA EN LA OPTIMIZACIÓN DE LA GESTIÓN ACADÉMICA EN LA UNIVERSIDAD ESTATAL DE MILAGRO», Accedido: may 17, 2022. [En línea]. Available: https://1library.co/document/zkx5341y-analisis-programacion-asignaciongeneracion-influencia-optimizacion-academica-universidad.html

[6] J. A. Baquerizo Gómez, «Aplicación web para la automatización y gestión de horarios de clases mediante algoritmos basados en el modelo de programación lineal en la escuela 'Lic. Angélica Villón Lindao», UNIVERSIDAD ESTATAL PENÍNSULA DE SANTA ELENA, La Libertad, 2021. Accedido: may 21, 2022. [En línea]. Available: https://repositorio.upse.edu.ec/bitstream/46000/6485/1/UPSE-TTI-2021- 0031.pdf

[7] M. M. Cueva Ruiz y R. A. Manosalvas Legton, «Desarrollo e implementación de aplicación de escritorio para la gestión de inventario y ventas del local de impresiones y diseño gráfico Rockec», Universidad Politécnica Salesiana, Guayaquil, 2018. Accedido: may 21, 2022. [En línea]. Available: https://dspace.ups.edu.ec/bitstream/123456789/16039/1/UPS-GT002274.pdf

[8] J. A. Alaña, «Automatización de los procesos de la catequesis mediante una aplicación de escritorio para la Iglesia San Francisco de Asís de la Parroquia Tenguel», Universidad de Guayaquil, Guayaquil, 2020. Accedido: may 21, 2022. **IED En** líneal. Available: http://repositorio.ug.edu.ec/bitstream/redug/51127/1/2.-

%20PROYECTO%20DE%20TESIS-

ALA%c3%91A%20ASENCIO%20JES%c3%9aS%20ANDERSON.pdf

[9] I. G. Campoverde, «Implementación de un módulo de gestión de horarios y recursos del Data Center, para la carrera de Ingeniería de Ciencias de la Computación de la Universidad Politécnica Salesiana, Campus Sur», Universidad Politécnica Salesiana, Quito, 2020. Accedido: may 26, 2022. [En líneal. **Available:** Available:

https://dspace.ups.edu.ec/bitstream/123456789/19274/1/UPS%20- %20TTS164.pdf

[10] R. E. Rojas y D. X. Fernández, «Desarrollo de un sistema basado en C# con el IDE Visual Studio para automatizar el proceso de ventas en la papelería y bazar Damary's ubicada en la ciudad de Guayaquil», UNIVERSIDAD DE GUAYAQUIL, Guayaquil , 2018. Accedido: may 26, 2022. [En línea]. Available: http://repositorio.ug.edu.ec/bitstream/redug/27899/1/B-CISC-PTG.1491%20Fernandez%20Guaman%20Daniel%20Xavier.%20Rojas%20V elez%20Ronny%20Estiven.pdf

[11] R. Solórzano, «Definiciones complementarias para la asignatura de Sistemas Educativos de la Universidad Multitécnica Profesional».

[12] SITEAL,  $\ll E$ ] Sistema Educativo». https://siteal.iiep.unesco.org/sites/default/files/sit\_informe\_pdfs/dpe\_ecuador- \_25\_09\_19.pdf (accedido may 29, 2022).

[13] A. Ramírez, R. Ramírez, y E. Calderón, «La gestión administrativa en el desarrollo empresarial». https://www.eumed.net/ce/2017/1/gestion.html (accedido may 29, 2022).

[14] M. L. Perafán, «GESTIÓN ADMINISTRATIVA EN LA EDUCACIÓN DESDE LA REFERENCIA».

[15] Universidad tecnológica Equinoccial, «Sistema Distributivo Docentes ».

[16] Universidad de Cuenca, «Instructico para la elaborar el distributivo académico».

[17] A. Barzola, «Implementación de un Sistema de Gestión de Horarios de Clases para los docentes del colegio Península de Santa Elena», 2016.

[18] M. Nuñez, «Desarrollo de un Sistema de Gestión de Horarios Académicos para la optimización de la selección y programación de horarios de los tutores en la Escuela Universitaria de Educación a Distancia». http://repositorio.uigv.edu.pe/bitstream/handle/20.500.11818/1488/Tesis%20-

%20Nu%C3%B1ez%20Wagner%2C%20Marisol%20Claudia.pdf?sequence=2 &isAllowed=y (accedido may 29, 2022).

[19] «Ingeniería de software: Qué es, objetivos, características y más». https://micarrerauniversitaria.com/c-ingenieria/ingenieria-de-software/ (accedido may 29, 2022).

[20] P. Roger, «Ingeniería del Software». http://cotana.informatica.edu.bo/downloads/ld-

Ingenieria.de.software.enfoque.practico.7ed.Pressman.PDF (accedido may 29, 2022).

[21] C. de la T. Llorente, U. Zorrilla, J. Calvarro, y M. Ramos, *Guía de Arquitectura N-CAPAS orientada al Dominio con .NET 4*. España: Krasis Press. Accedido: nov. 23, 2022. [En línea]. Available: https://resultadoslab.husi.org.co/resources/guia.pdf

[22] A. Vizcaino, *Aplicaciones en N-Capas*.

[23] R. Díaz, «Infraestructura de desarrollo de Software para el Proyecto "Herramientas Inteligentes para la Gestión del Desarrollo Local en las Comunidades"», Instituto Superior Minero Metalúrgico, Moa.

[24] «Metodologías de desarrollo software | Blog Becas Santander». https://www.becas-santander.com/es/blog/metodologias-desarrollosoftware.html (accedido may 29, 2022).

[25] E. G. Maida y J. Pacienzia, «Metodologías de desarrollo de software », Universidad Católica Argentina, Argentina, 2015. Accedido: jun. 20, 2022. [En línea]. Available: Available: Available: Available: Available: Available: Available: Available: Available: Available: Available: Available: Available: Available: Available: Available: Available: Available: Available: Avail

https://repositorio.uca.edu.ar/bitstream/123456789/522/1/metodologiasdesarrollo-software.pdf

[26] M. Ortega y E. Camacho, «Uso de los modelos tradicionales y las metodologías ágiles aplicadas en la industria de software colombiano», Colombia, 2019. Accedido: jun. 21, 2022. [En línea]. Available: https://repository.usc.edu.co/bitstream/handle/20.500.12421/1730/USO%20D E%20MODELOS.pdf?sequence=1&isAllowed=y

[27] asana, «Qué es la metodología waterfall y cuándo utilizarla ». https://asana.com/es/resources/waterfall-project-management-methodology (accedido nov. 23, 2022).

[28] SCRUMstudyTM, *Una guía para el CONOCIMIENTO DE SCRUM*   $(GU/A \, SBOK^{TM})$ . 2013. Accedido: nov. 23, 2022. [En línea]. Available: www.scrumstudy.com

[29] J. Camilo Salazar, Á. Tovar, J. Carlos Linares, A. Lozano, y L. Valbuena, «Scrum contra XP: similitudes y diferencias», *TIA*, vol. 6, n.<sup>o</sup> 2, pp. 29-37, 2018, [En línea]. Available: https://revistas.udistrital.edu.co/ojs/index.php/tia

[30] C. Cárdenas y E. Quimbita, «Análisis, diseño y construcción de un prototipo de una red social orientada a la seguridad para la empresa CEFOSEG», Universidad Politécnica Salesiana Sede Quito, Quito, 2017.

[31] M. J. Pérez, «Guía Comparativa de Metodologías Ágiles», Universidad de Valladolid, Segovia.

[32] J. López, *ALGORITMOS Y PROGRAMACIÓN*, Segunda. Accedido: jun. 20, 2022. [En línea]. Available: https://libros.metabiblioteca.org/bitstream/001/169/8/AlgoritmosProgramacion .pdf

[33] «Algoritmos Genéticos».

http://www.sc.ehu.es/ccwbayes/docencia/mmcc/docs/temageneticos.pdf (accedido may 29, 2022).

[34] A. Sotelo, «Módulo de control de distributivos y generación de horarios integrado al sistema de control de docentes de la FISEI en la Universidad Técnica de Ambato», Universidad Técnica de Ambato, Ambato, 2016. Accedido: nov. 06, 2022. [En línea]. Available: https://repositorio.uta.edu.ec/bitstream/123456789/23662/1/Tesis\_t1151si.pdf [35] P. Ponce Cruz, «Inteligencia Artificial. Con Aplicaciones a la Ingeniería». [En línea]. Available: www.FreeLibros.me

[36] J. Ponce et al., *Inteligencia Artificial*, 1.ª ed., vol. 1. Iniciativa Latinoamericana de Libros de Texto Abiertos, 2014. Accedido: nov. 14, 2022. [En línea]. Available: https://rephip.unr.edu.ar/bitstream/handle/2133/17686/1520250496\_Inteligenc ia-Artificial-CC-BY-SA-3.0-86.pdf?sequence=2&isAllowed=y

[37] M. Granada, T. Eliana, y F. John, «Programación óptima de horarios de clase usando un Algoritmo Memético», Accedido: nov. 06, 2022. [En línea]. Available:

https://revistas.utp.edu.co/index.php/revistaciencia/article/view/6531/3769

[38] C. Cotta, «Una Visión General de los Algoritmos Meméticos».

[39] F. R. Ramos, «Sistema para la generación de horarios académicos en instituciones universitarias usando algoritmo Tabú», Universidad Nacional Mayor De San Marcos, Lima, 2012.

[40] F. Glover y M. Laguna, «TABU SEARCH». https://www.researchgate.net/publication/220693571\_Tabu\_search\_I (accedido nov. 16, 2022).

[41] O. Chávez-bosquez, P. Pozos-parra, y J. Luis Gómez-ramos, «Búsqueda tabú con criterio de aspiración probabilístico aplicada a la generación de horarios escolares», vol. 22, n.º 1, pp. 153-177, 2015.

[42] Microsoft, «Windows aplicaciones de escritorio y privacidad». https://support.microsoft.com/es-es/windows/windows-aplicaciones-de-

escritorio-y-privacidad-8b3b13bc-d8ff-5460-8423-7d5d5c1f6665 (accedido may 29, 2022).

[43] «Aplicaciones de escritorio ». https://es.slideshare.net/Male21192/trabajo-infrmatica-mdulo-4-en-pdf (accedido may 29, 2022).

[44] V. Stanojević, S. Vlajić, M. Milić, y M. Ognjanović, «Guidelines for framework development process», en *2011 7th Central and Eastern European Software Engineering Conference*. doi: 10.1109/CEE-SECR.2011.6188465.

[45] «Comparar EF6 y EF Core | Documentos de Microsoft». https://docs.microsoft.com/en-us/ef/efcore-and-ef6/ (accedido jul. 06, 2022).

[46] R. Harb, «MySQL My Struct query lenguage», Universidad Técnica Federico Santa María. Accedido: nov. 24, 2022. [En línea]. Available: http://profesores.elo.utfsm.cl/~agv/elo330/2s02/projects/Harb\_MySQL.PDF

[47] P. Cornejo, «Diseño e implementación de un algoritmo matemático basado en optimización para la generación de horarios de clases en la Universidad Politécnica Salesiana», Universidad Politécnica Salesiana , Cuenca, 2018.

[48] P. López, «El método de búsqueda tabú para la programación de horarios», Universidad de Sonora, Hermosillo.

[49] A. Marczyk, «Genetic Algorithms and Evolutionary Computation». Accedido: nov. 14, 2022. [En línea]. Available: http://www.talkorigins.org/faqs/genalg/genalg.html

[50] D. Rodríguez, «Algoritmos Meméticos para la Resolución de Problemas Combinatorios de Satisfacción con Restricciones y con Simetrías», Universidad de Málaga, Málaga, 2020.

[51] B. Melián Batista y F. Glover, «Introducción a la Búsqueda Tabú \*».

[52] C. Oliva y G. Ramírez, «Algoritmo de tipo Búsqueda Tabú para un problema de Programación de Horarios Universitarios Vespertinos».

[53] «Información general acerca de .NET Framework - .NET Framework | Microsoft Learn». https://learn.microsoft.com/es-es/dotnet/framework/getstarted/overview (accedido nov. 16, 2022).

[54] «¿Qué es .NET MAUI? - .NET MAUI | Microsoft Learn». https://learn.microsoft.com/es-es/dotnet/maui/what-is-maui?view=net-maui-7.0 (accedido nov. 17, 2022).

[55] Microsoft, «Documentación de .NET | Microsoft Learn». https://learn.microsoft.com/es-es/dotnet/ (accedido nov. 22, 2022).

[56] «Seguridad en .NET | Microsoft Learn». https://learn.microsoft.com/eses/dotnet/standard/security/ (accedido nov. 16, 2022).

[57] Digital Talent Agency, «Metodologías de gestión de proyectos». https://www.dtagency.tech/cursos/metodologias\_gestion\_proyectos/tema\_1- ModeloWaterfall.pdf (accedido nov. 17, 2022).

[58] D. Ulloa, «Estudio de metodologías para estandarizar el desarrollo de software en el departamento de informática en la Pastoral Social Caritas de la Diócesis de Ambato», Universidad Técnica de Ambato.

[59] C. Prieto, «Adaptación de las Metodologías Tradicionales Cascada y Espiral para la Inclusión de Evaluación Inicial de Usabilidad en el Desarrollo de Productos de Software en México».

[60] L. Torres, «¿Agile o Waterfall?» https://www.dynamicgc.es/agile-owaterfall/ (accedido nov. 23, 2022).

[61] IONOS, «El modelo en cascada: Desarrollo secuencial de software». https://www.ionos.es/digitalguide/paginas-web/desarrollo-web/el-modelo-encascada/ (accedido nov. 23, 2022).

[62] U. José, «Aplicación de Metodologías Ágiles en una Institución Financiera», Universidad Politécnica de Sinaloa, 2018. Accedido: nov. 23, 2022. **IED Example 1 Example 1 ineal.** Available: http://repositorio.upsin.edu.mx/formatos/AplicaciondeMetodologiasAgilesenu naInstitucionFinanciera.5021.pdf

[63] D. Bustamante y J. Rodríguez, «METODOLOGÍA ACTUAL METODOLOGÍA XP», Universidad Nacional Experimental de los LLanos Occidentales Ezequiel Zamora.

#### **ANEXOS**

#### **A.1 Alpha de Cronbach**

Tabla de referencia para el valor del alfa de Cronbach

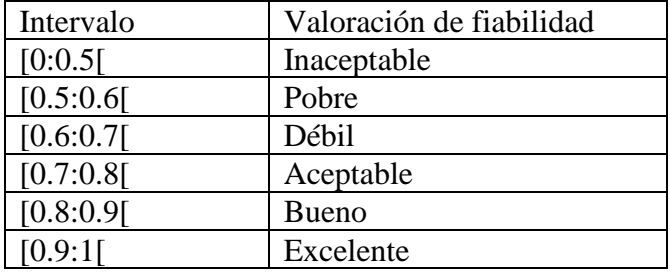

Fórmula para el cálculo del coeficiente de alfa de Cronbach

$$
\alpha = \frac{K}{K-1} \left( 1 - \frac{\sum Vi}{Vt} \right)
$$

α= alfa de Cronbach

K= Número de preguntas o ítems

∑Vi= Varianza de cada ítem

Vt= Varianza total

## **Encuesta dirigida a docentes y Junta Académica**

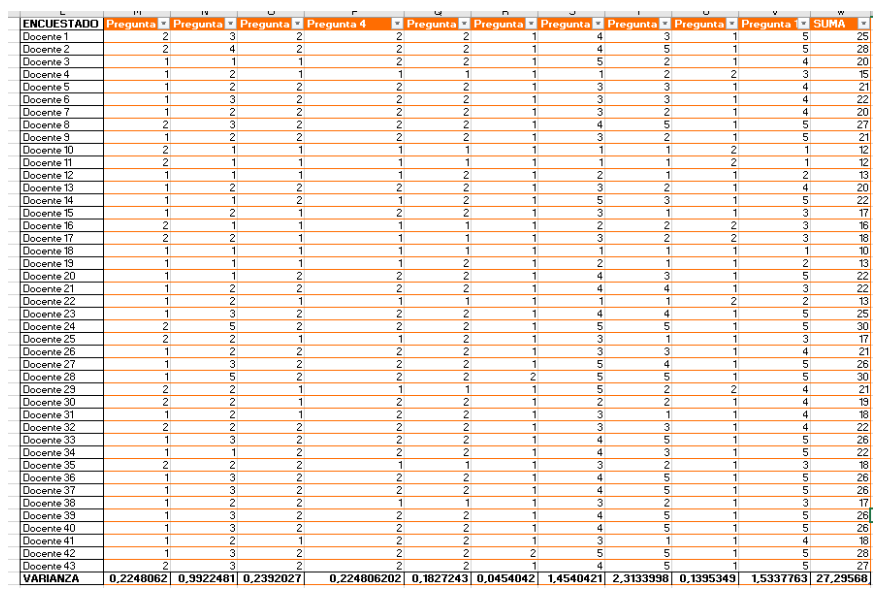

## **Encuesta dirigida a Estudiantes**

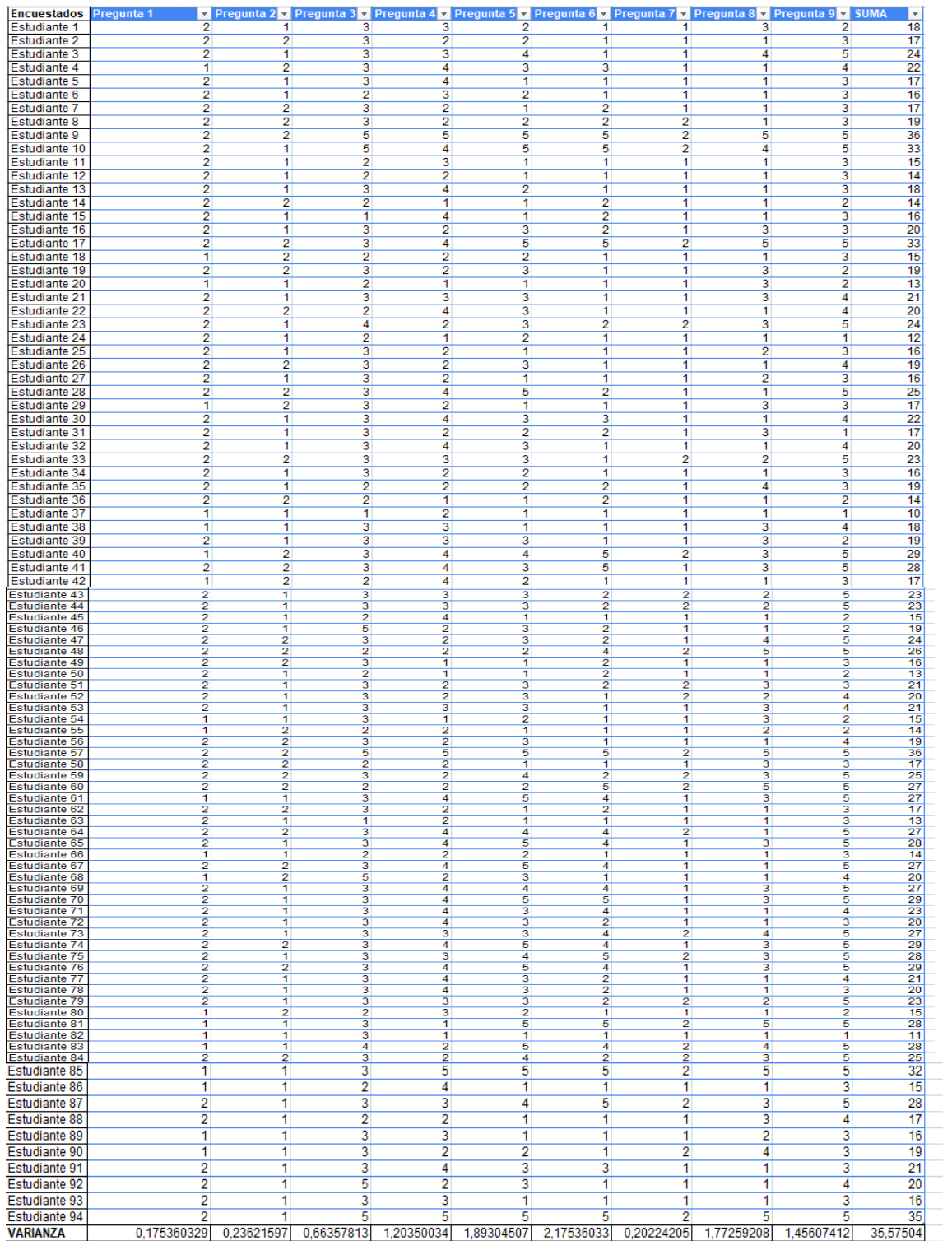

#### **A.2 Manual de usuario**

#### **1. Inicio de sesión**

Al ejecutar la aplicación aparecerá el control de acceso a la aplicación, en el que se deberá ingresar la cédula del docente habilitado con su respectiva contraseña, luego se debe dar click en ingresar o presionar la tecla enter.

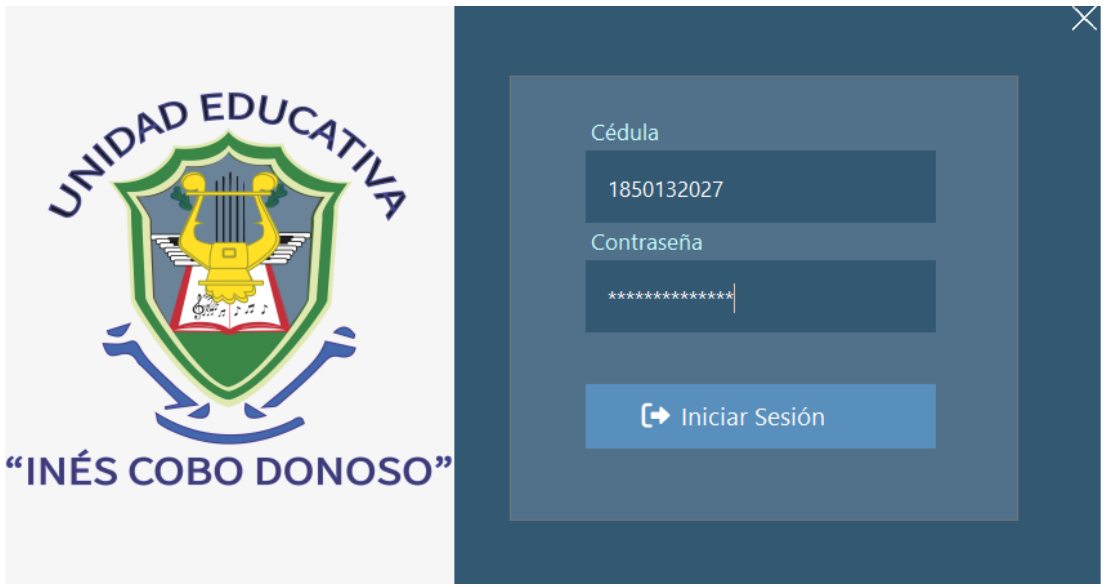

En el caso de que las credenciales ingresadas sean incorrectas, se visualizará un mensaje de alerta

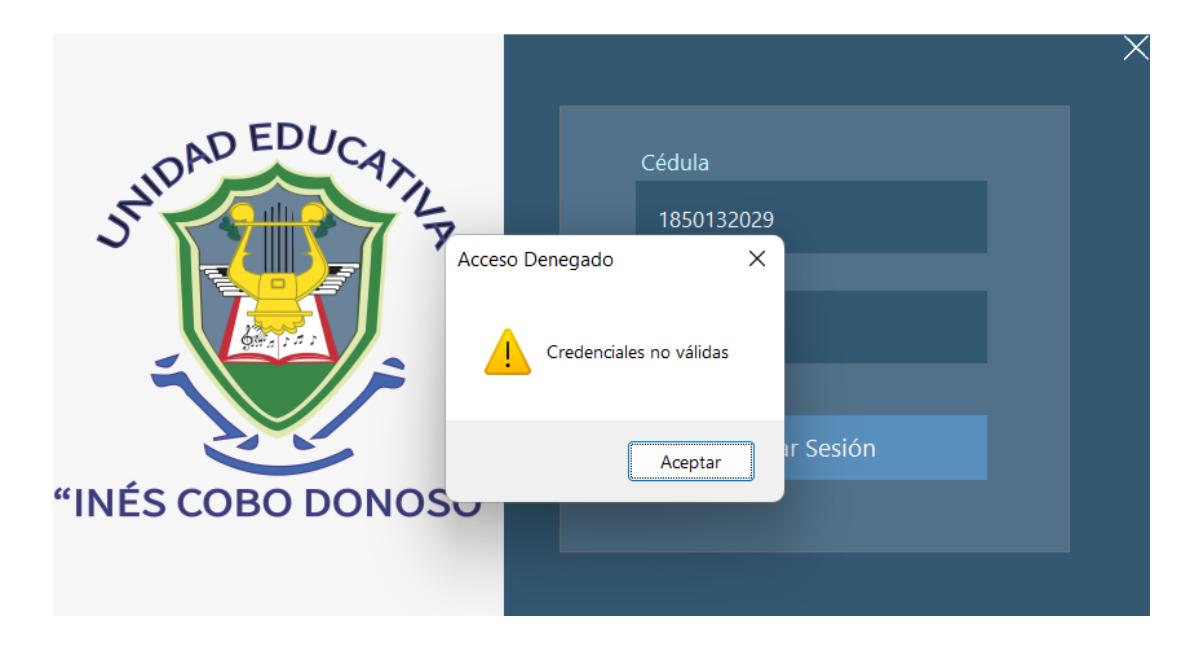

#### **2. Ventana principal**

Al iniciar sesión aparecerá la ventana principal de la aplicación, en la parte izquierda se encontrará el menú de opciones con todas las funcionalidades que ofrece.

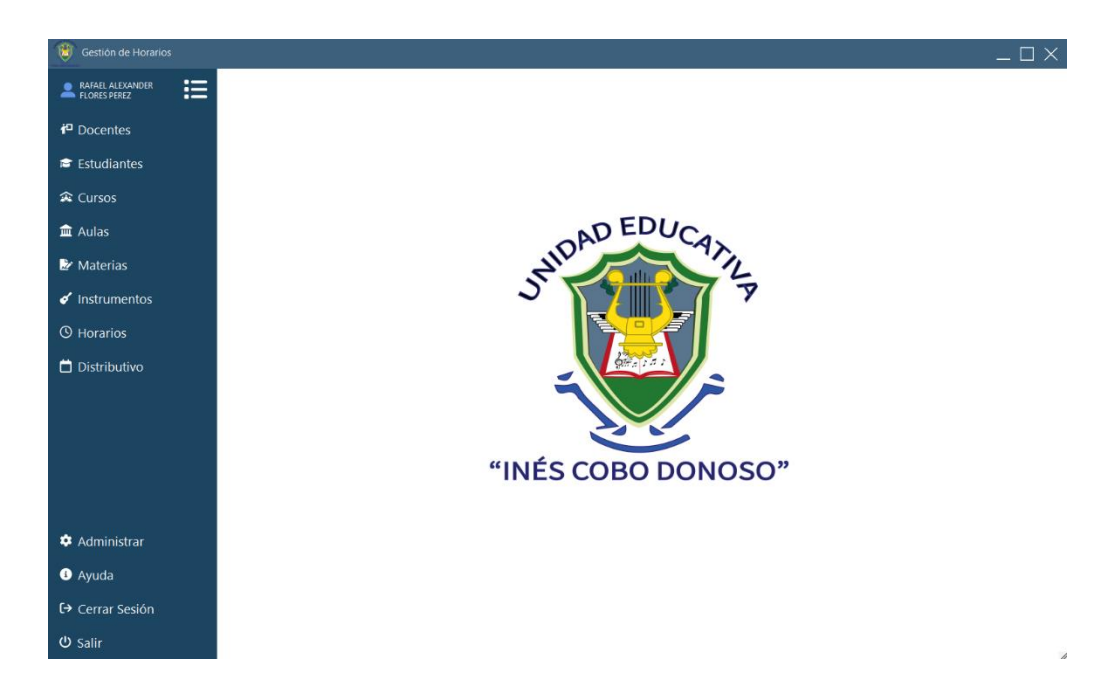

#### **Menú lateral izquierdo**

El menú lateral izquierdo cuenta con todas las funcionalidades del sistema, el mismo puede ser contraído y expandido, al dar click en los diferentes botones se puede acceder a gestionar docentes, estudiantes, cursos, aulas, materias, instrumentos, horarios, distributivo. Tambien a funciones administrar, ayuda, cerrar sesion y salir de aplicación.

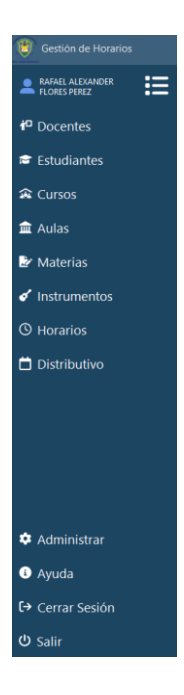

Al dar click en el primer botón del menú lateral izquierdo, se contraerá el mismo mostrando iconos representativos de las funcionalidades, permitiendo tener más espacio al momento de trabajar.

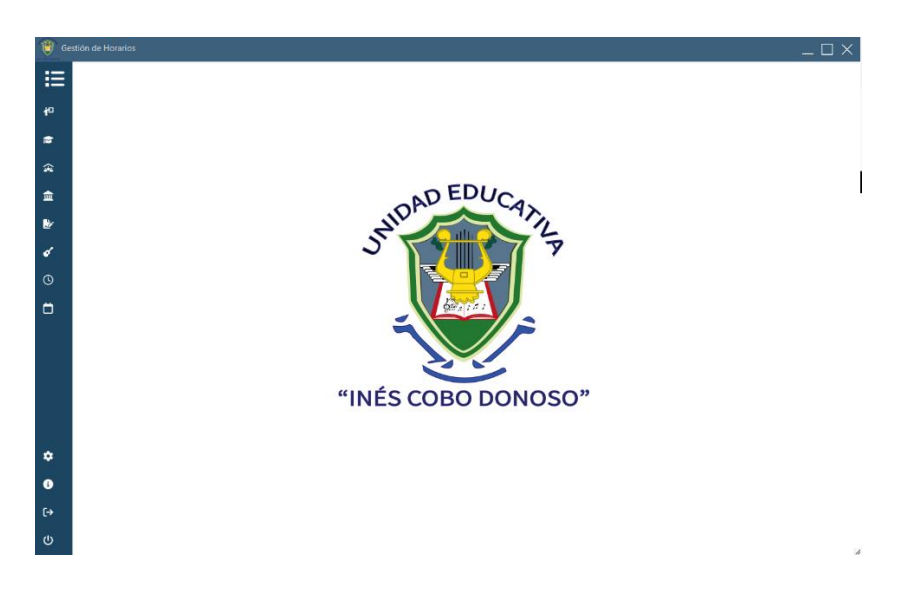

## **3. Administrar**

Al seleccionar la opción administrar encontraremos las opciones de que sirven para configurar la Base de Datos y Usuarios para la administración de los mismos.

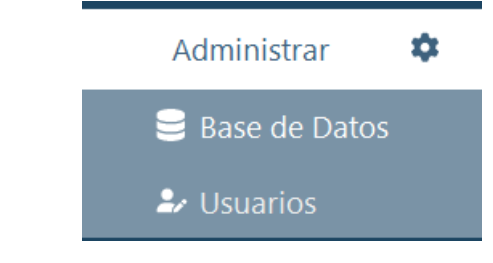

#### **4. Base de datos**

Al dar click en la opción de se Base de Datos se mostrará la configuración actual del servidor con el que está funcionando la aplicación.

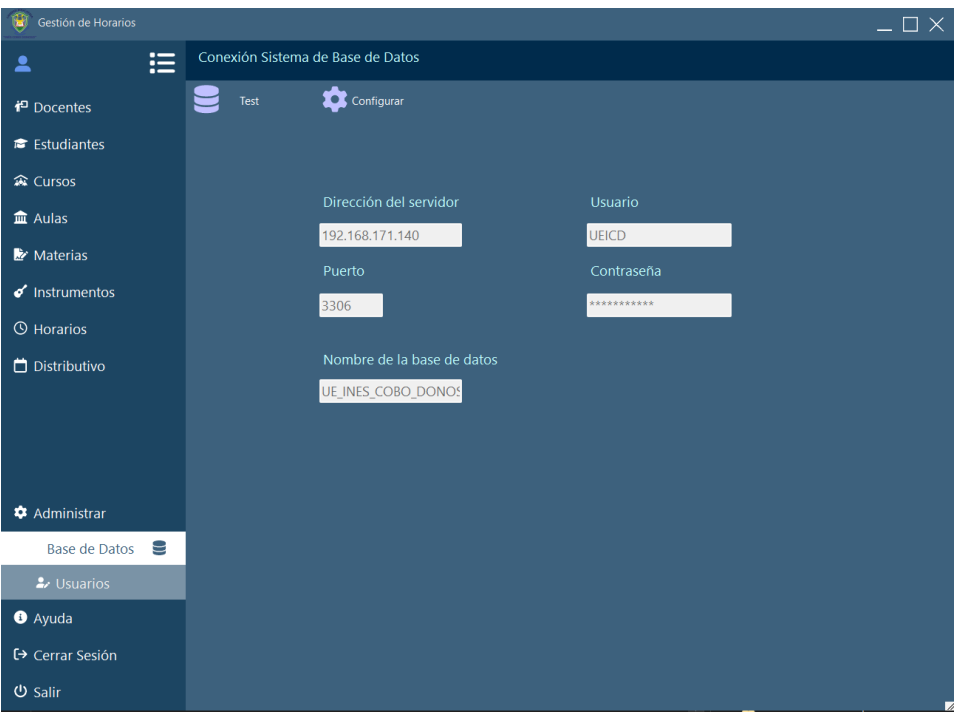

**Test**

El botón  $\Box$ <sup>Test</sup>, permite realizar un test a la configuración actual del serivor de base de datos MySQL.

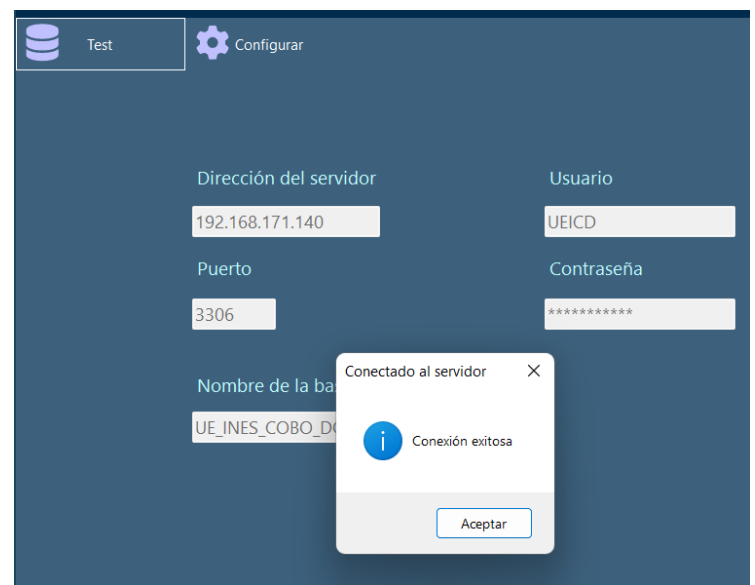

Si el test falla se visualizará un mensaje de error, por lo que deberá configurar los parámetros de conexión a la base de datos.

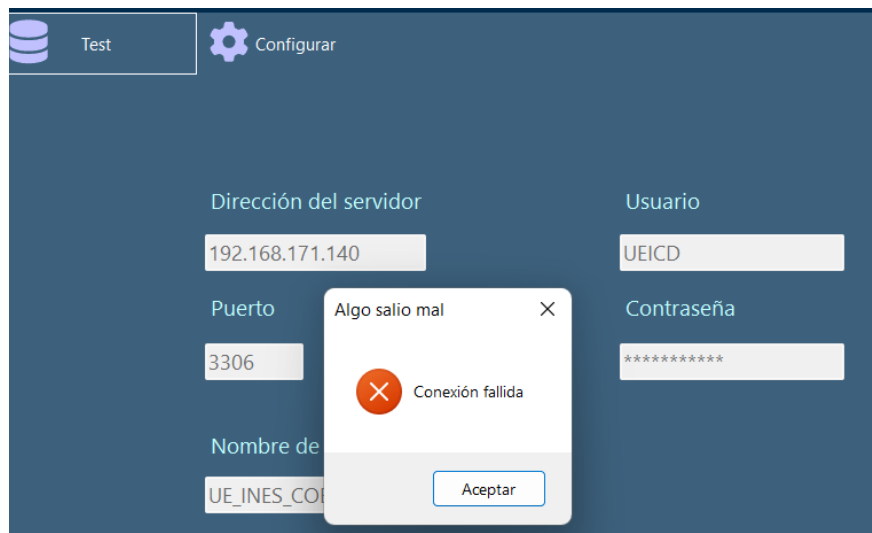

# **Configurar**

De click en **C**<sup>configurar</sup> para habilitar la edición de parámetros del servidor MySQL, edite la conexión.

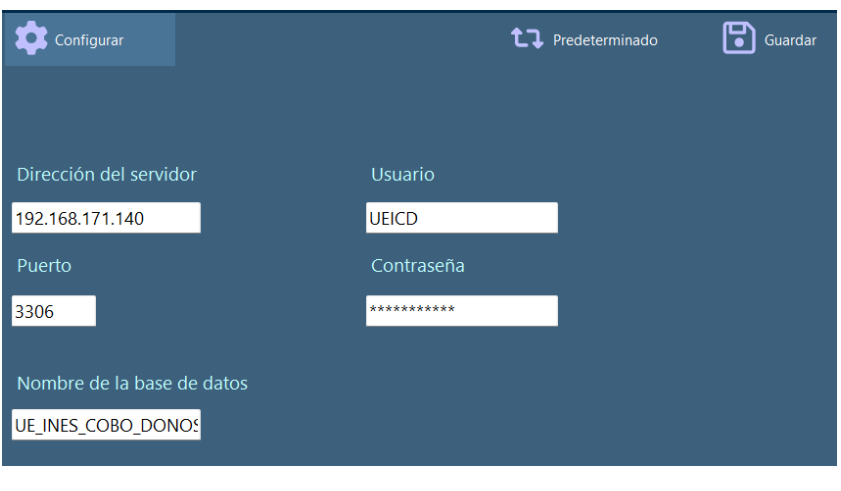

Para guardar la configuración de click en  $\Box$  Guardar , se verificará que exista conexión antes de establecer los parámetros ingresados, si hay conexión se reiniciará la aplicación con la nueva configuración.

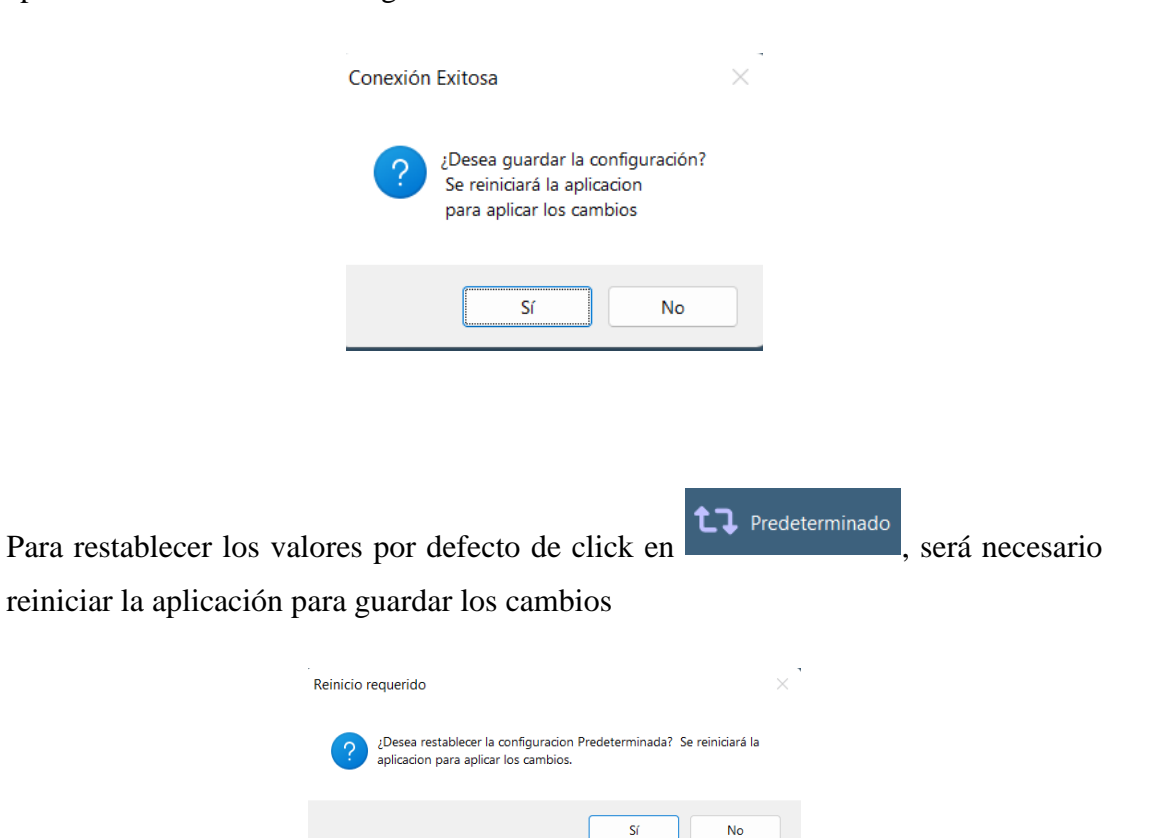

#### **5. Usuarios**

Para habilitar el ingreso al sistema a los usuarios de click en Usuarios . A en este apartado podrá habilitar el ingreso al la aplicación a los docentes.

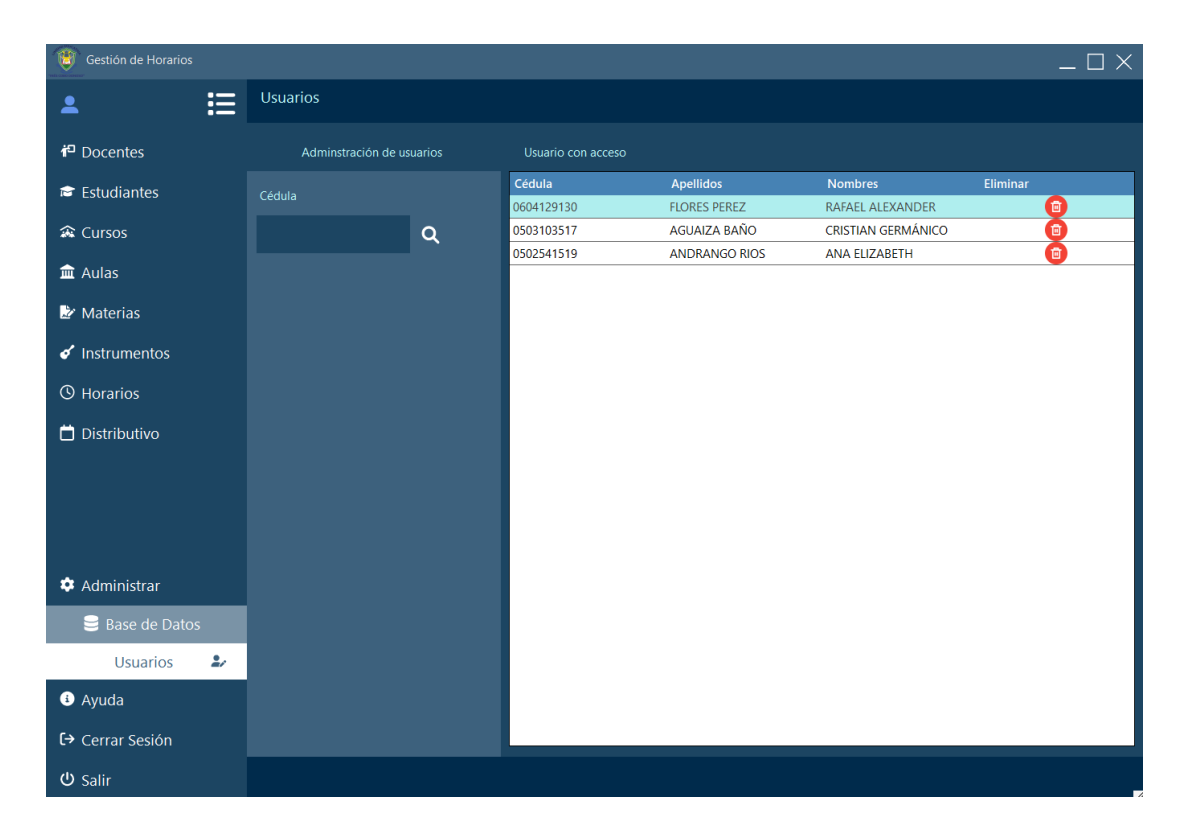

#### **Agregar usuarios**

Para habilitar el ingreso a la aplicación a un docente, digite su número de cédula, si es un docente se desplegará el formulario para habilitar o deshabilitar el ingreso al sistema.

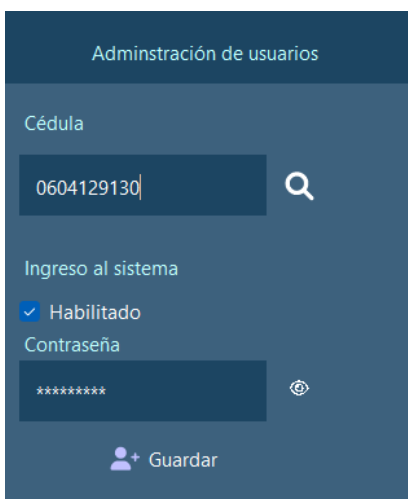

Marque la casilla para habilitar el ingreso a la aplicación o desmarque para quitar el

acceso al la aplicación al docente. Asigne la contraseña y de click en **A** Guardar para guardar los cambios, aparecerá un mensaje de confirmación.

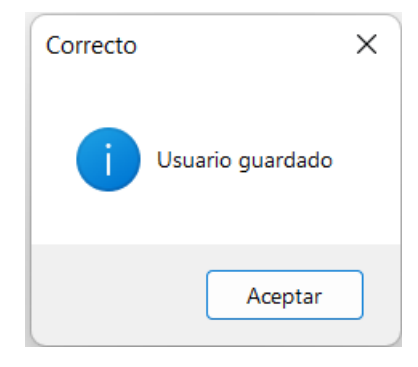

#### **Cambiar contraseña de un usuario**

Para cambiar la contraseña de un usuario, de click sobre este en la lista de usuarios, se cargará la información

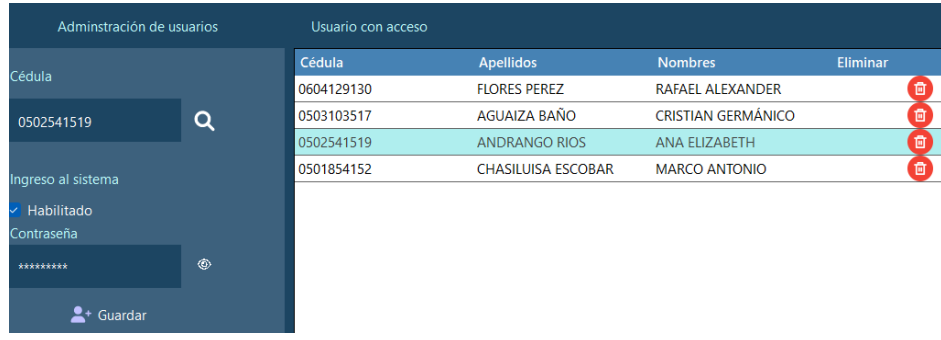

Cambiar la contraseña y guarde los cambios, aparecerá un mensaje de usuario actualizado.

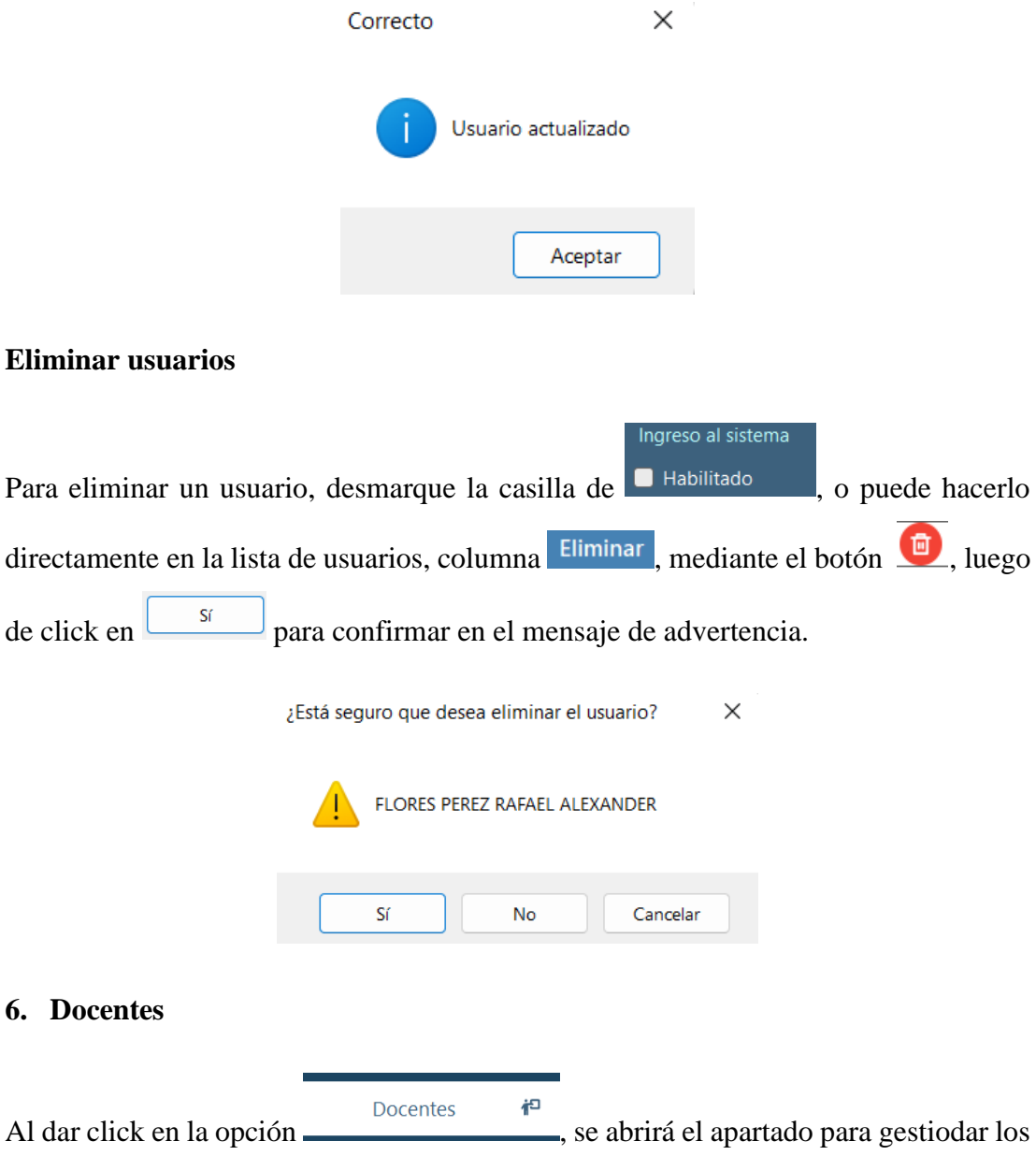

docentes, en este se pueden agregar, modificar, eliminar, visualizar la lista completa de docentes registrados en orden alfabético y realizar busquedas dinámicas.

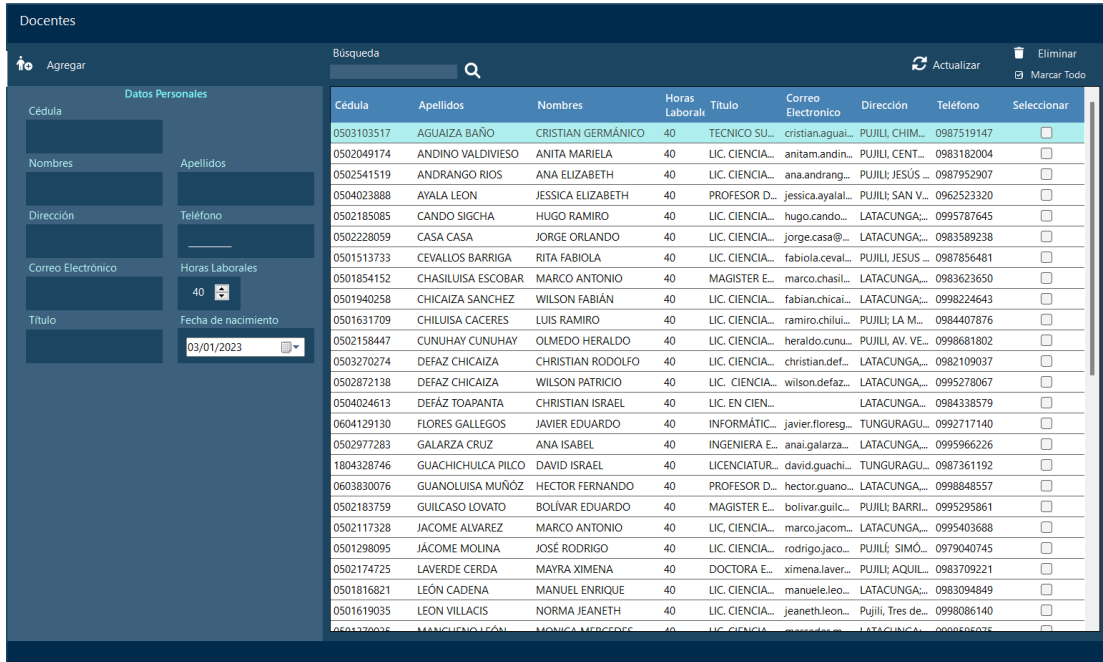

## **Agregar docentes**

Para agregar docentes de click en el botón **to** Agregar , ingrese la informacion requerida: Cédula, nombres, apellidos, dirección, teléfono, correo electrónico, horas laborables, título, fecha de nacimiento. Haga click en guardar.

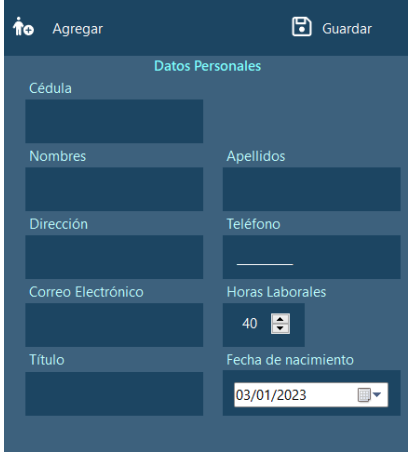

## **Materias que imparte el docente**

Para agregar las materias que imparte, primero seleccione un docente de la lista de docentes de la parte derecha.

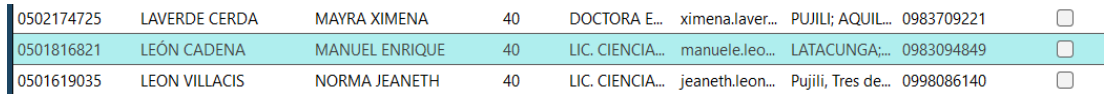

Se cargará la información del docente seleccionado en el formulario, y se visualizará el apartado de Materias que imparte al final del mismo.

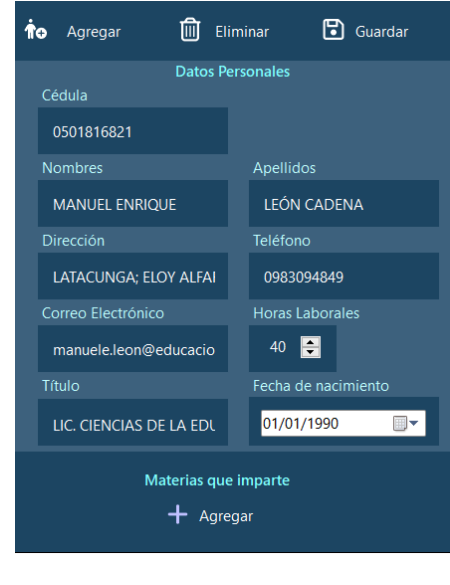

Materias que impart

De click en  $\mathbf{r}$  + Agregar , y se abrirá la siguiente ventada en la que deberá buscar y seleccionar las materias dando click en la columna seleccionar de la materia deseada, luego seleccione el curso en el cual se impartirá la materia y de click en agregar.

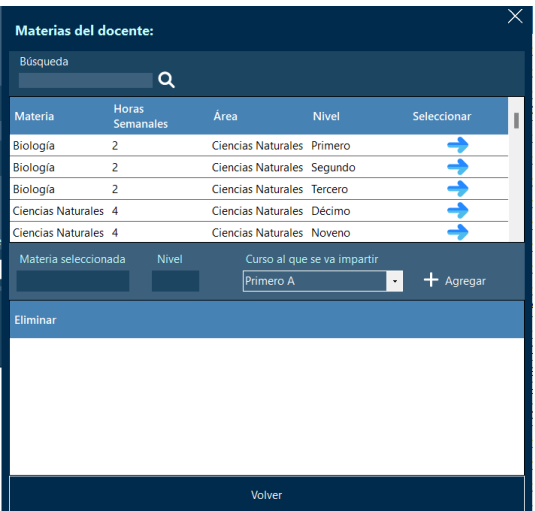

Si desea eliminar una materia agregada anteriormente, de click en de la columna eliminar. Una vez seleccionada las materias que imparte el docente de click en

Volver

, para regresar al formulario principal.

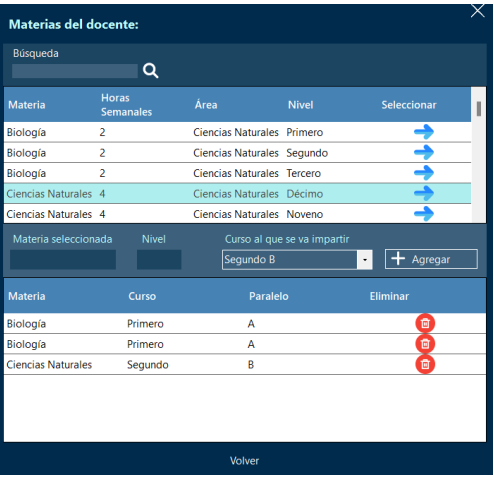

#### **Modificar docentes**

Para modificar un docente, ubicarse en la lista de docentes y dar click en el que se desea modificar.

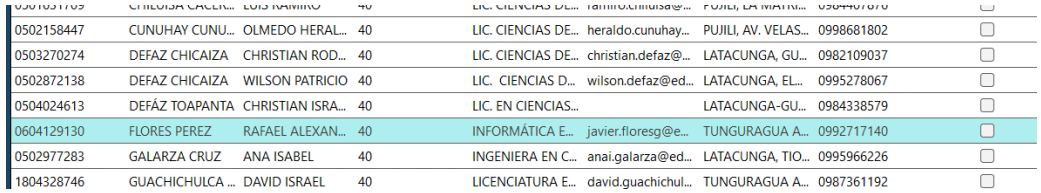

La información del docente se cargará en la parte izquierda y permitirá editar la información del mismo.

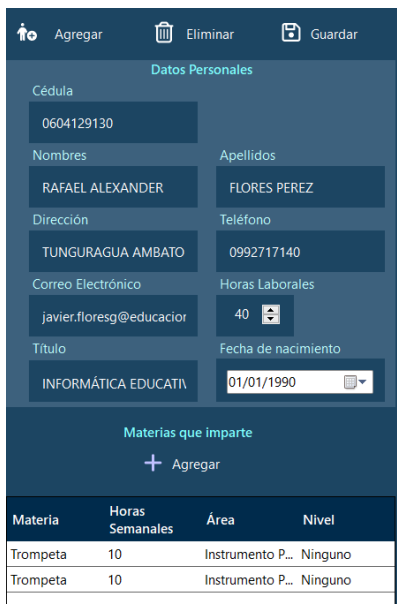

Una vez realizado los cambios de click en **D** Guardar para guardar, si todo está correcto se podrá visualizar el siguiente mensaje de adventencia, de click en Sí para guardar los cambios.

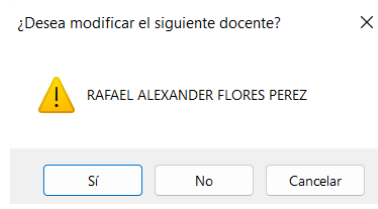

#### **Eliminar docentes**

Para eliminar un docente de click sobre el mismo en la lista de docentes y presione el

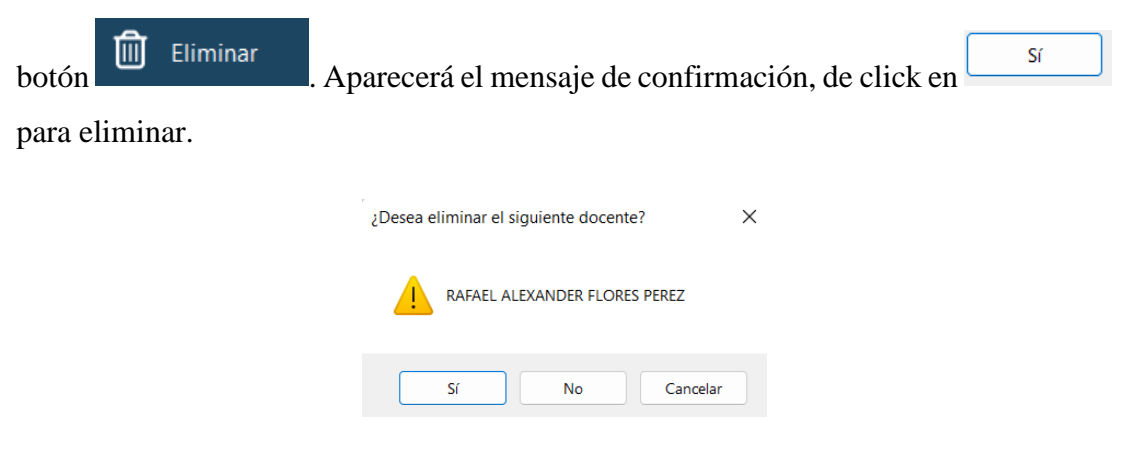

También es posible eliminar multiples docentes, para esto marque en la columna

```
Seleccionar
```
los docentes que desea eliminar y de click en  $\Box$  Eliminar

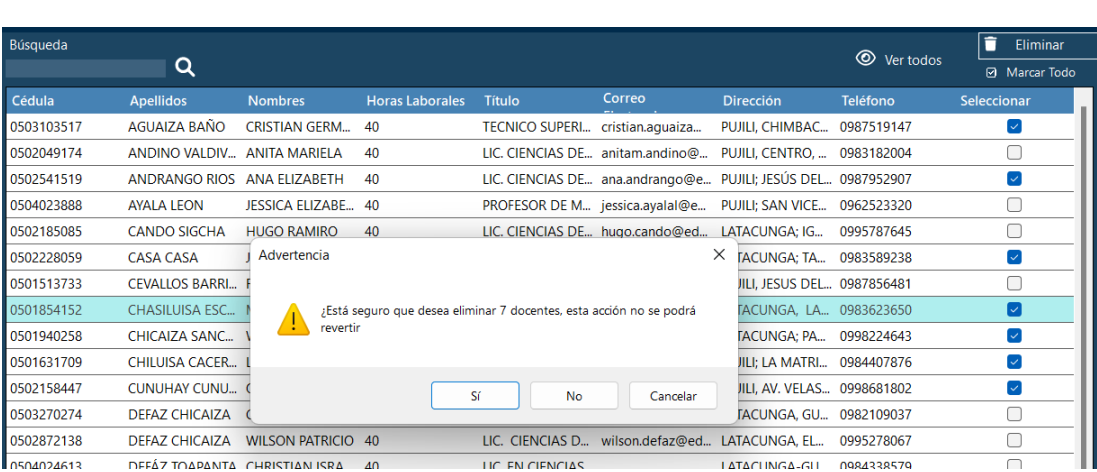

#### **Buscar docentes**

Puede realizar busquedas dinámicas en la opción **que estable a la contrada de la contrada de la** digite la

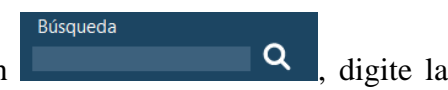

información del docente que desea buscar, por ejemplo: Cédula, nombres apellidos, etc.

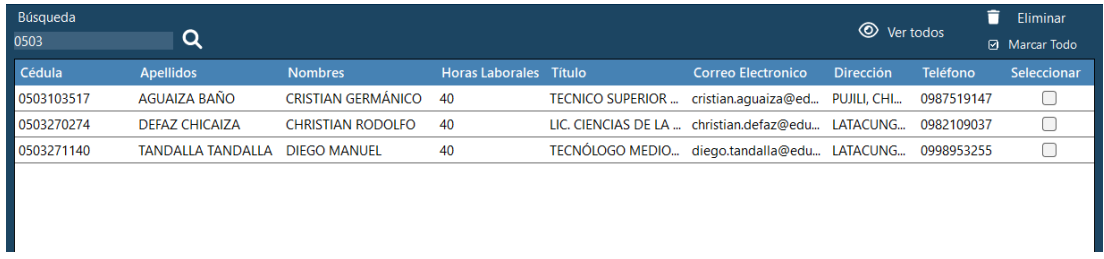

#### **7. Estudiantes**

Estudiantes Ñ Al dar click en la opción **de la seu al seu al seu al seu al seu al seu al seu al seu al seu al seu al seu al seu al seu al seu al seu al seu al seu al seu al seu al seu al seu al seu al seu al seu al seu al seu al seu al** estudiantes, en este se pueden agregar, modificar, eliminar, visualizar la lista completa de estudiantes matriculados en orden alfabético organizados por curso y realizar busquedas dinámicas.

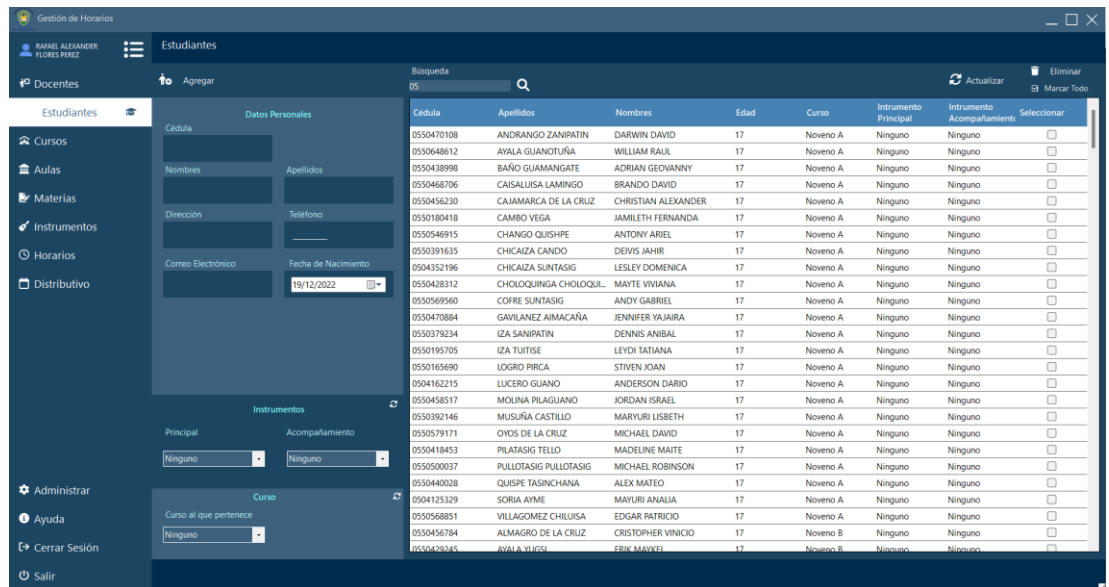

## **Agregar estudiantes**

Para agregar un estudiante de click en **to** Agregar e ingrese los datos personales: Cédula, nombres, apellidos, dirección, teléfono, correo electrónico y fecha de nacimiento.

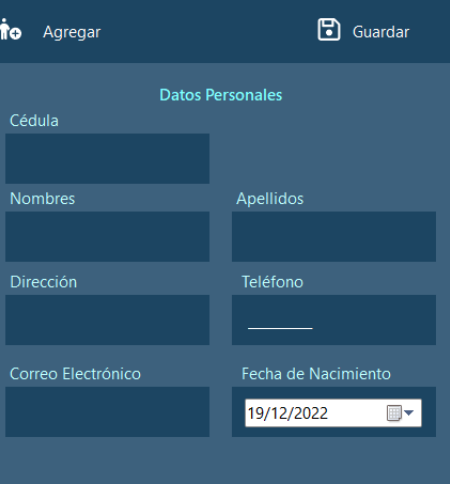

Posteriormente, en la parte de "Instrumentos" asigne el instrumento principal y de acompañamiento escogidos por el estudiante, si aún se desconoce seleccione "Ninguno".

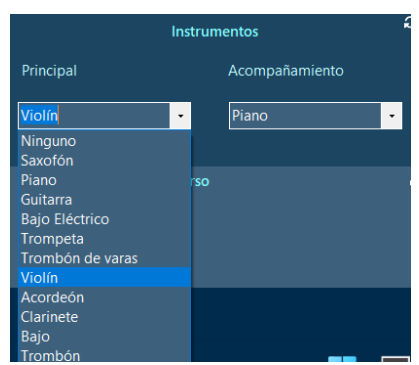

En la parte de "Curso", asigne el curso en el que se encuentra estudiante, si aún se desconoce seleccione "Ninguno".

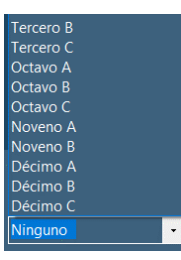

Para agregar el estudiante de click en **B** Guardar , se validará la cédula y aparecerá el siguiente mensaje de confirmación si la información fue correcta.

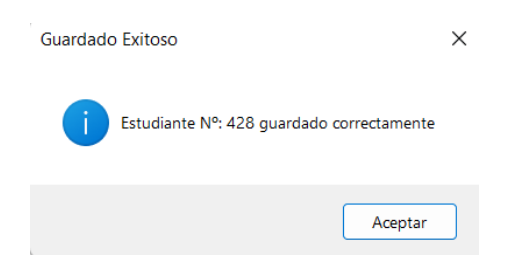

#### **Modificar estudiantes**

Para modificar un estudiante, dirigase a la lista de estudiantes, de click sobre el estudiante a modificar.

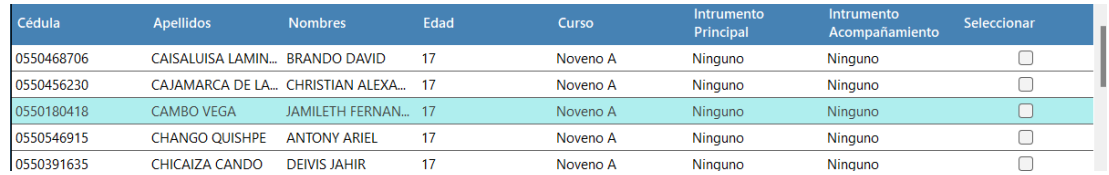

La información del estudiante elegido será cargada en la parte izquiera y modifique los campos que desea.

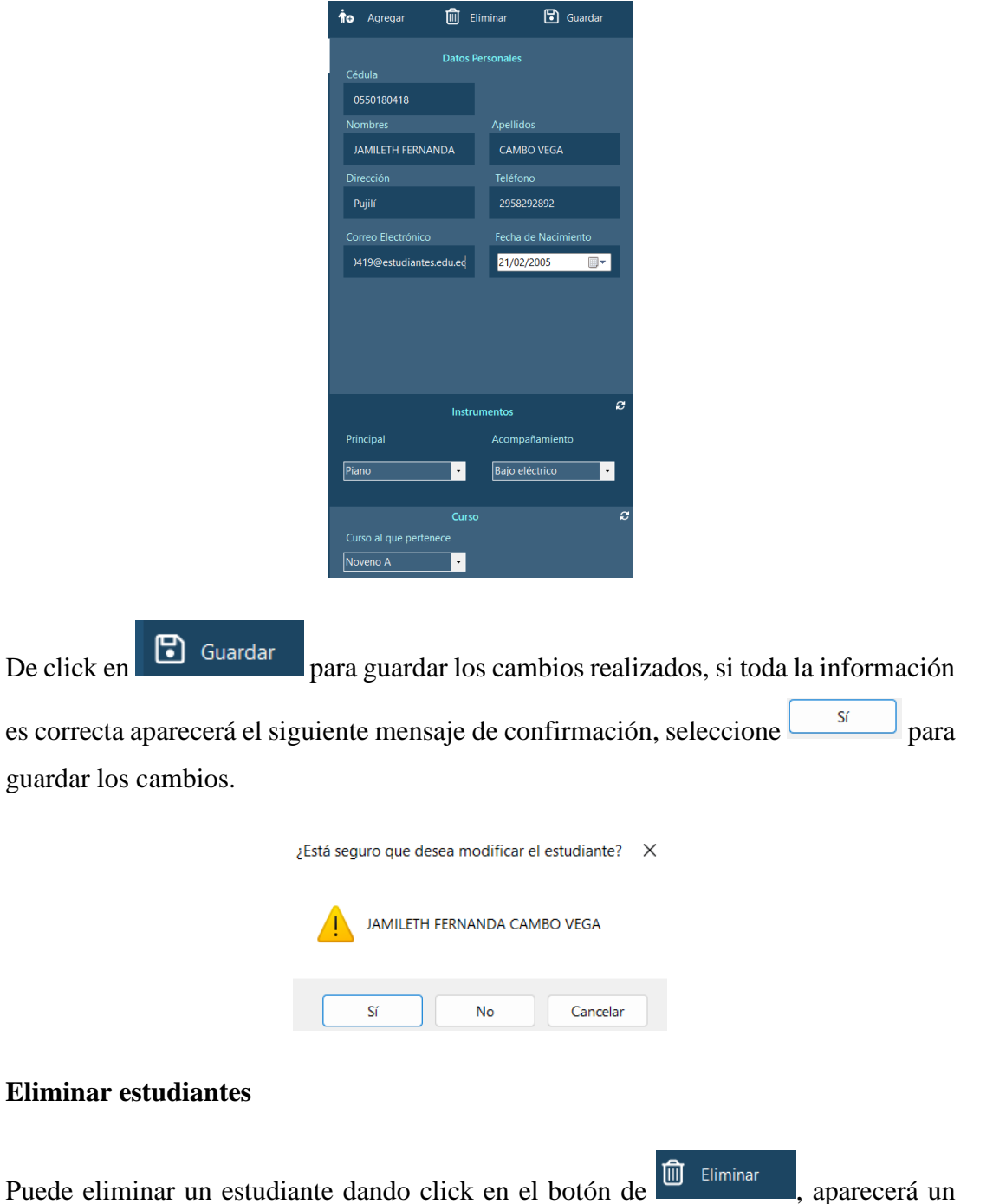

mensaje de confirmación en el que deberá dar click en  $\sqrt{\frac{S}{S}}$  para eliminar el estudiante.

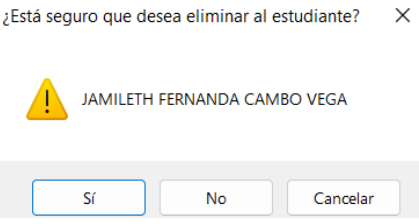

Tambien es posible eliminar multiples estudiantes marcando en la lista de estudiantes

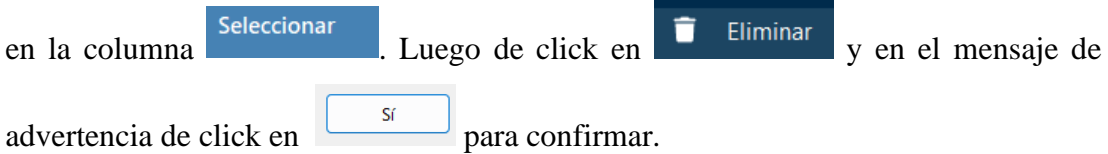

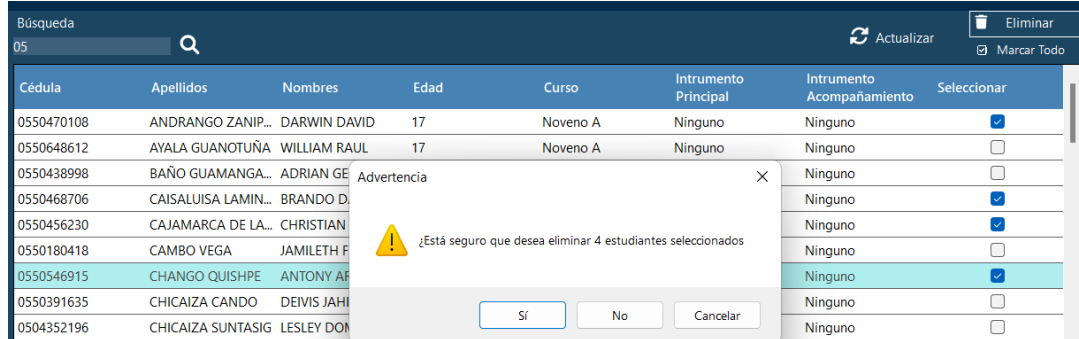

#### **Buscar estudiantes**

**Búsqueda** Para buscar estudiantes ubique la sección **de la paradicación de la paradicación de la** y digite la información que concuerde con el estudiante buscado, por ejemplo: cédula, nombres, apellidos, curso, instrumentos, etc.

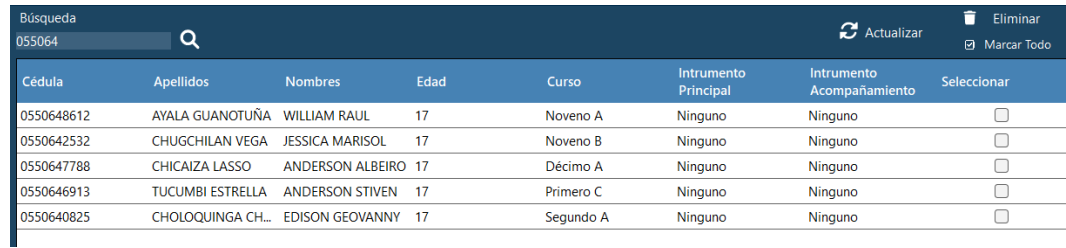

#### **8. Cursos**

Al dar click en  $\frac{CUTSOS}{T}$ , abrirá el apartado para agregar nuevos cursos, modificar o eliminar los mismos, se puede filtrar los estudiantes por cursos y asignar estudiantes que están sin curso a uno.

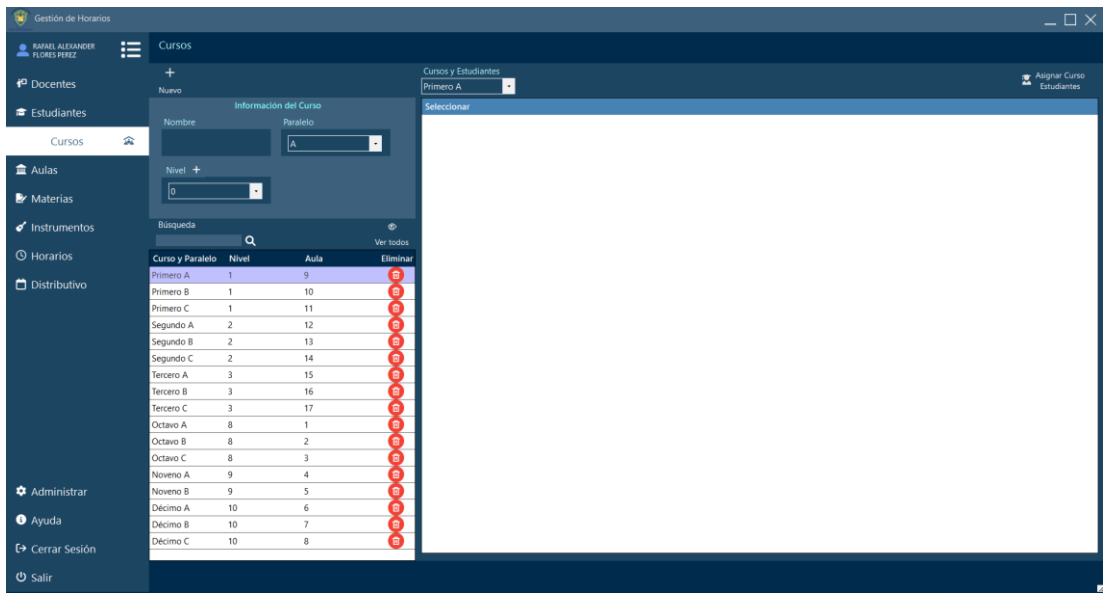

## **Agregar curso**

Para agregar un curso dar click en Nuevo , digitar el nombre del curso, seleccionar el paralelo y nivel del curso.

 $+$ 

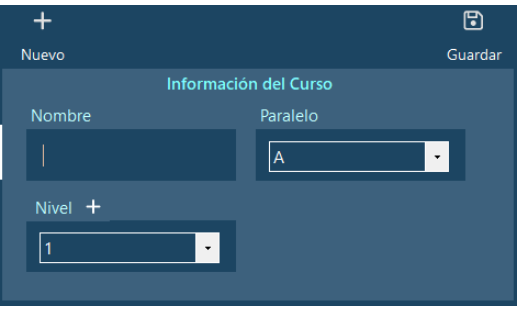

En el caso de que el nivel deseado no exista, de click en  $\frac{Nivel +}{N}$ , se abrirá una ventana con la lista de niveles disponibles.

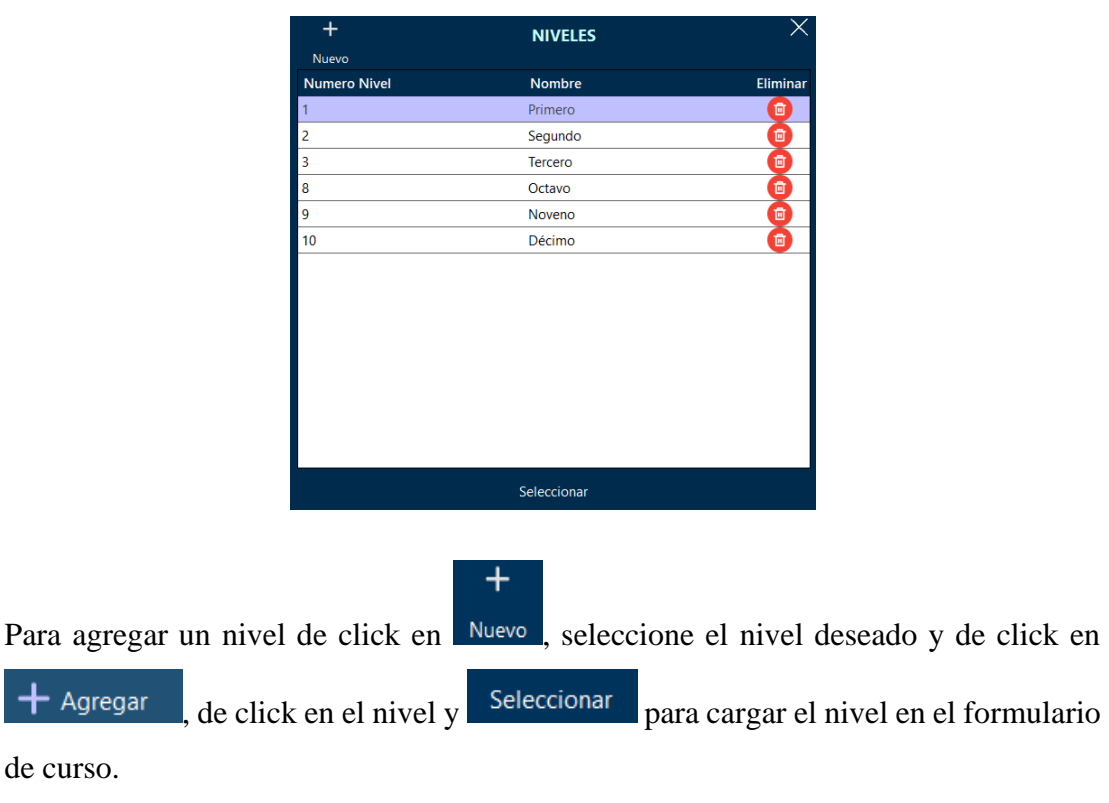

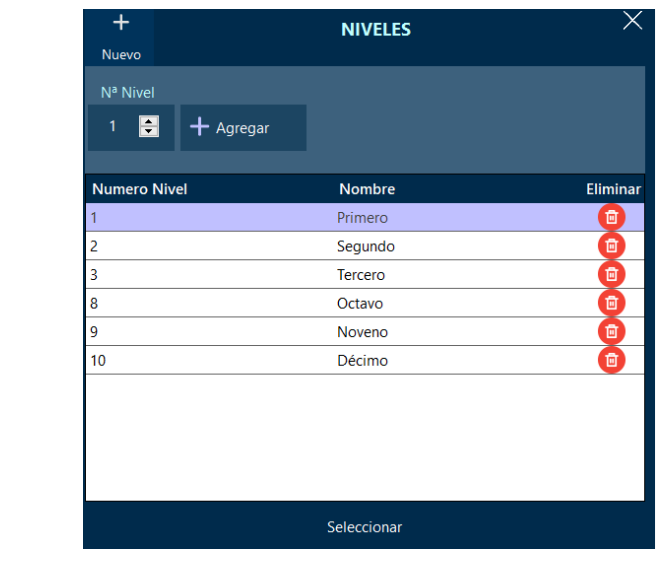

 $\textcolor{red}{\textbf{B}}$ 

De click en **Cuardar** para registrar el nuevo curso, aparecerá un mensaje de confirmación si el curso se guardó correctamente.

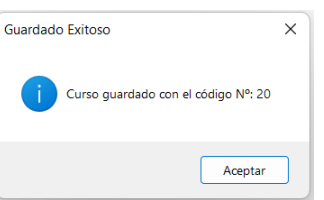

## **Modificar cursos**

Para modificar un curso, ubiquese en la lista de cursos y seleccione el que va ser modificado.

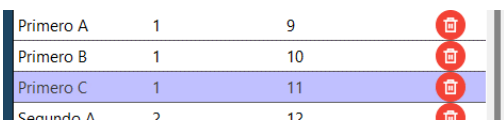

Se cargará la información del curso en el formulario

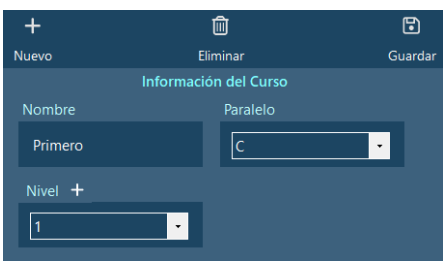

Modifique la información y de click en Guardar, aparecerá el siguiente mensaje de

 $\mathbf{E}$ 

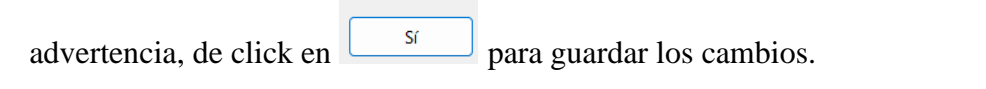

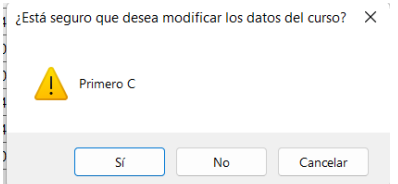

#### **Eliminar cursos**

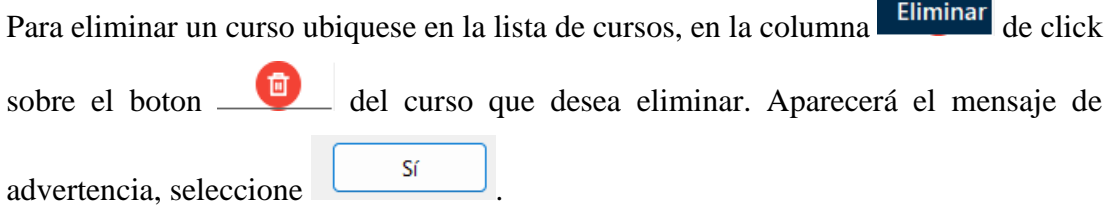

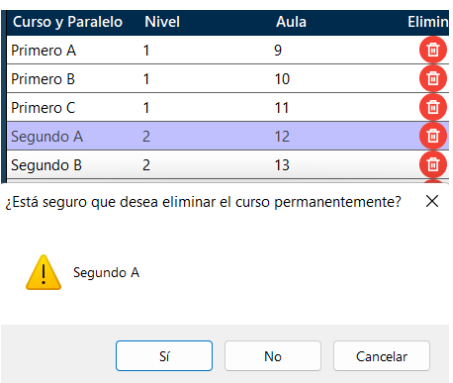

En el caso de que el curso tenga estudiantes aparecerá una segunda advertencia con el

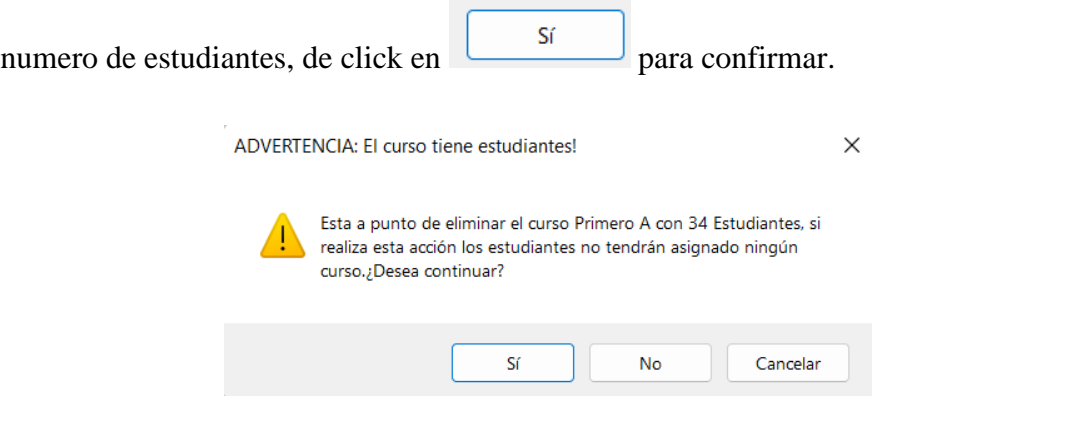

#### **Buscar cursos**

Puede realizar busquedas dinámicas de cursos en  $\Box$  Q, digitando el nombre del curso, nivel o paralelo.

Búsqueda

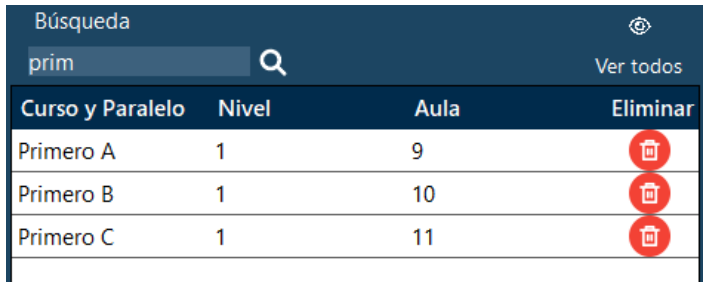

## **Mostrar estudiantes del curso**

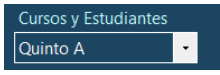

Puede ver la lista de estudiantes seleccionando el curso en  $\sqrt{\frac{Quinto A}{m}}$ .

inmediatamente aparecerá la lista de estudiantes de el curso seleccionado.

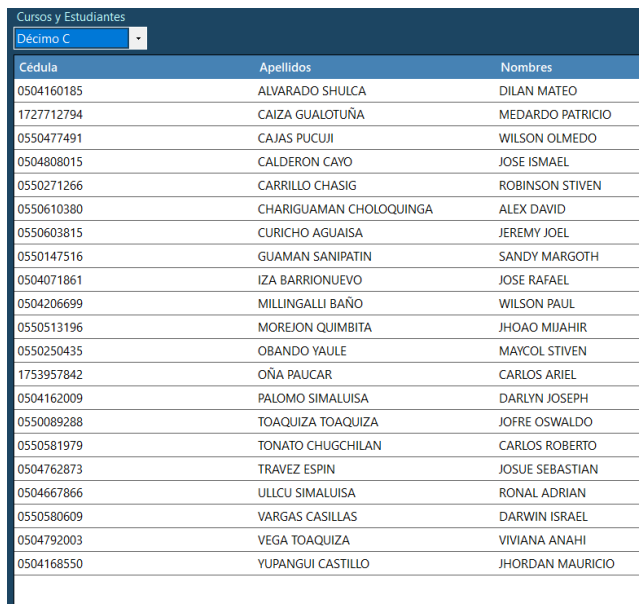

## **Asignar cursos a estudiantes**

Para ver los estudiantes que no tienen cursos de click en **Estudiantes**, se cargará una segunda lista con estudiantes no asignados.

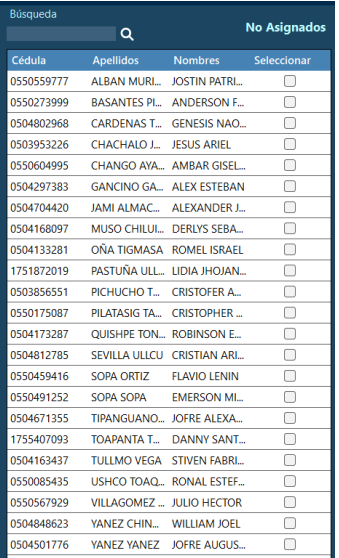

Marque los estudiantes que pertenecen al curso seleccionado en  $\boxed{\frac{Quinto A}{d}}$ arrastrelos directamente.

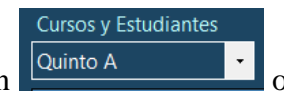

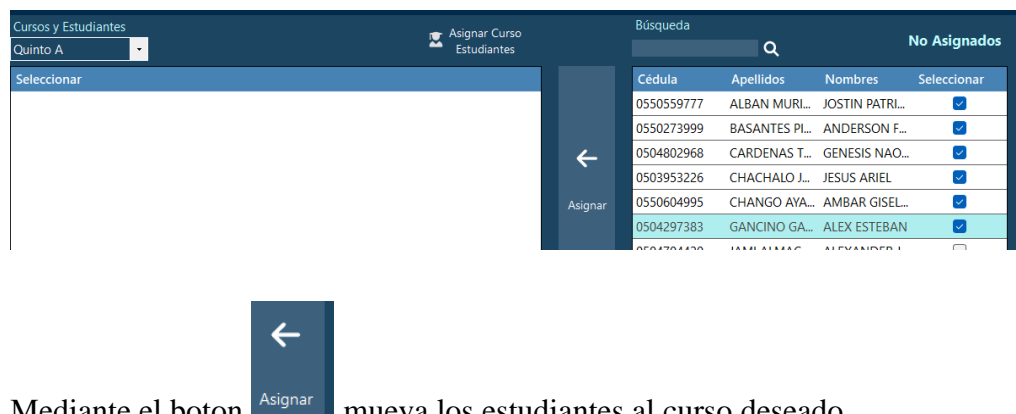

Mediante el boton mueva los estudiantes al curso deseado.

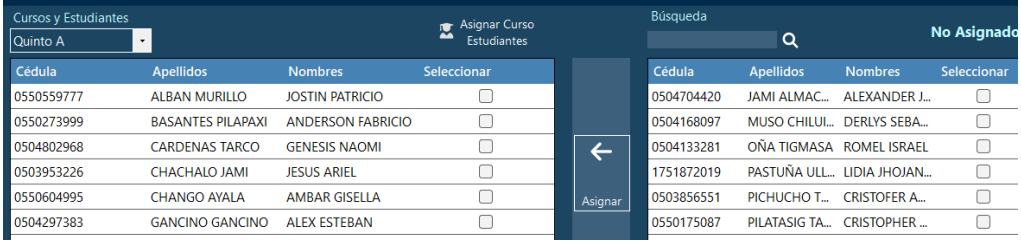

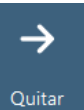

También puede quitar los estudiantes del curso mediante el botón quitar, esta acción deja sin asignación de curso a los estudiantes, para ello marque los estudiantes o arrastrelos a la lista de no asignados.

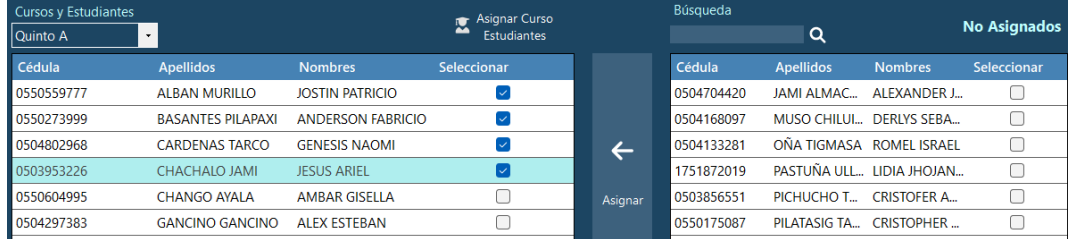

## **9. Aulas**

De click en  $\frac{1}{\sqrt{1-\frac{1}{n}}}\$  para abrir el apartado de aulas, en este se puede agregar una nueva aula, modificar, eliminar, buscar y asignar a un curso su respectiva aula.

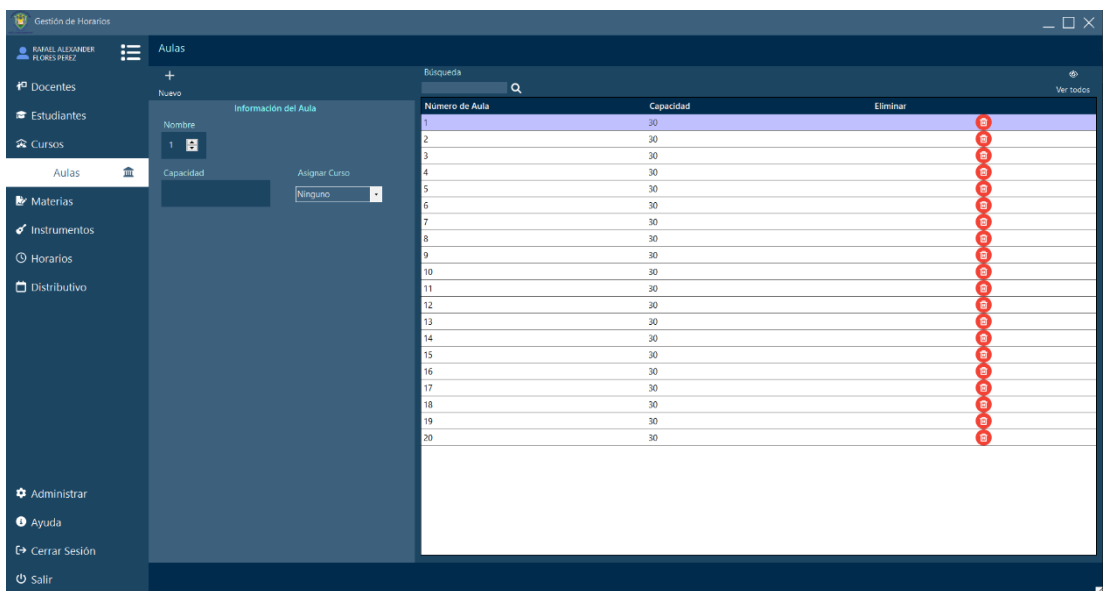

## **Agregar aulas**

Para agregar una nueva aula de click en **Nueva** e ingrese su número de aula y la capacidad de estudiantes de la misma.

 $\ddot{}$ 

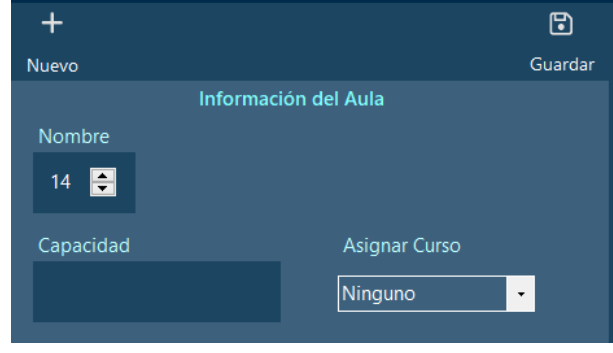

También puede asignar a un curso su respectiva aula, siempre y cuando esta no esté siendo ocuapada por otro curso.

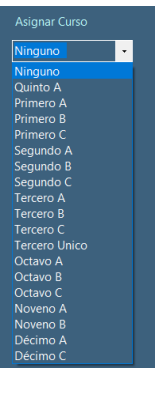

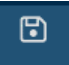

Para guardar el nuevo curso de click en Guardar, si la información es correcta aparecerá el siguiente mensaje de confirmación.

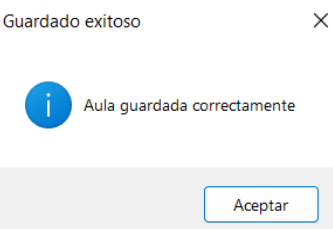

## **Modificar aula**

En la lista de aulas, dar click en el aula que se desea modificar.

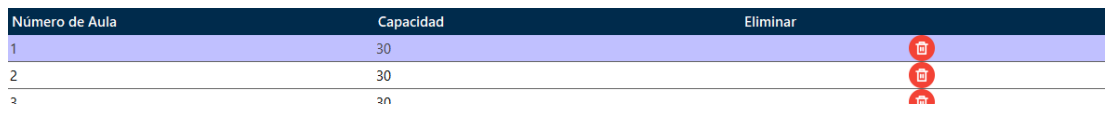

Se cargará la información en la parte izquierda, aquí se podrán editar los valores.

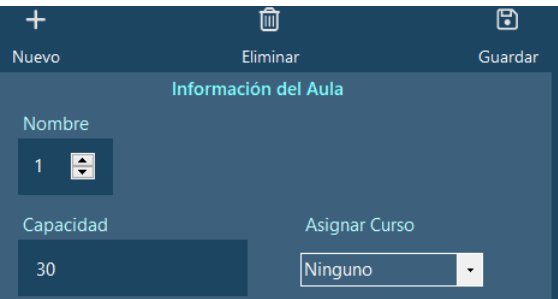

 $\textcircled{\scriptsize{\textsf{F}}}$ 

Dar click en Guardar para guardar los cambios realizados, si la información es correcta recibiremos el siguiente mensaje de confirmación.

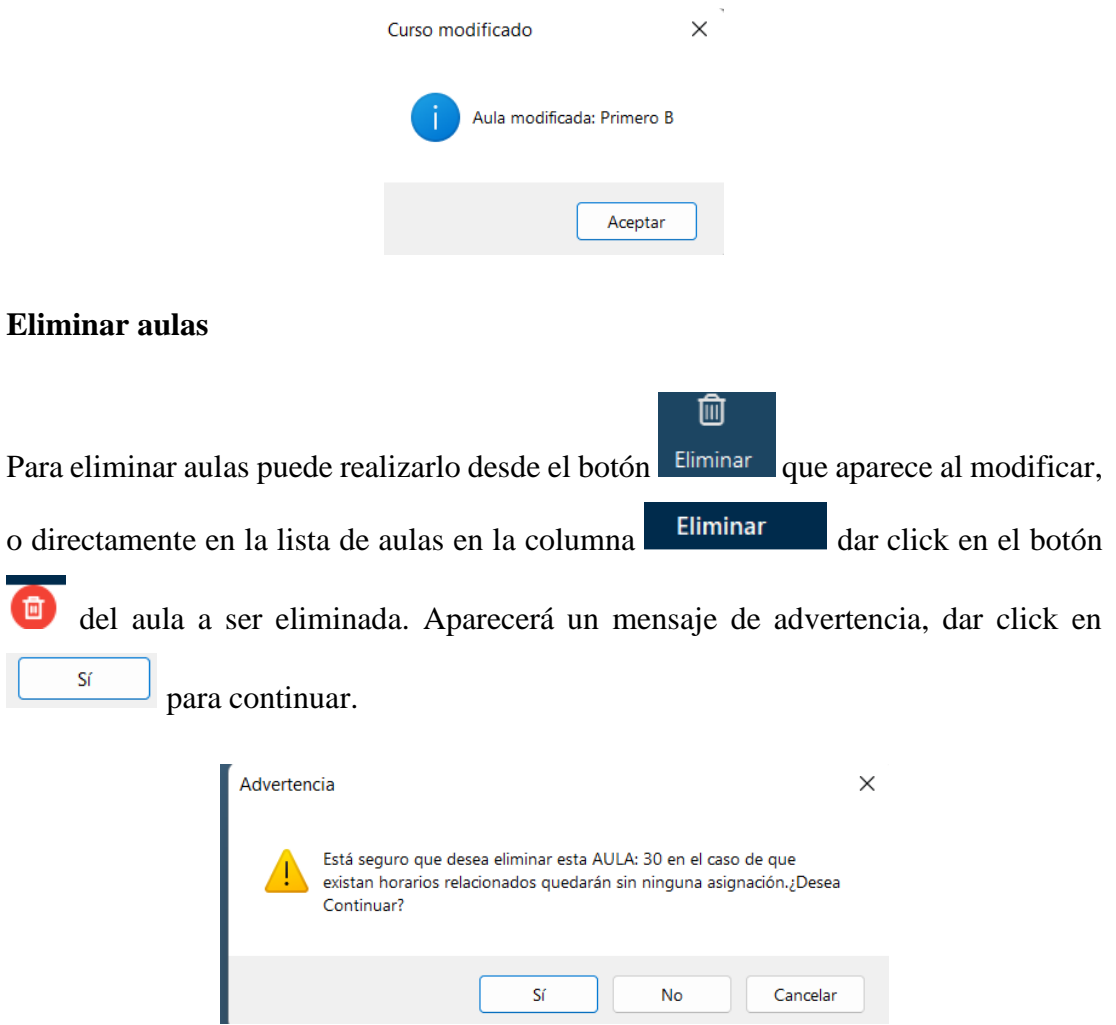

#### **Buscar aulas**

Búsqueda Para buscar aulas ubicarse en **que en que en y digitar la información del aula a** buscar.
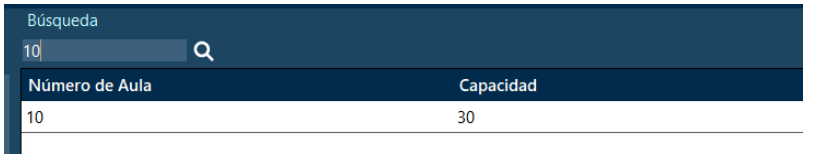

#### **10. Materias**

Al dar click en **Materias Ex**, se abrirá el apartado de materias en donde se podrá agregar, modificar, eliminar, ver la lista de materias, y buscar materias..

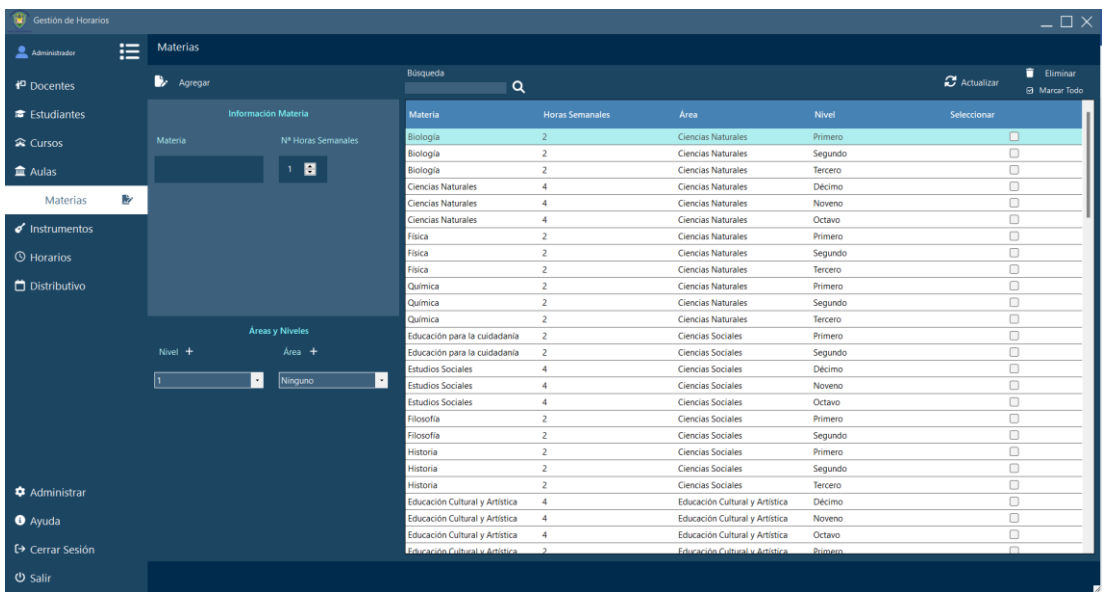

### **Agregar materias**

Para agregar una materia dar click en **D** Agregar , escribir el nombre de la materia y las horas semanales necesarias.

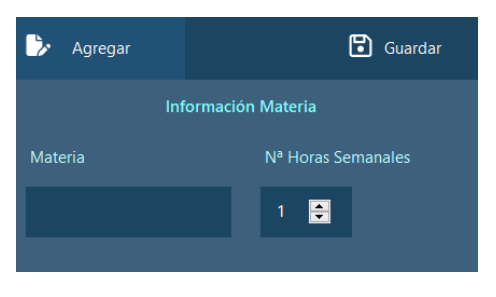

Seleccionar el nivel y el área de la materia en la sección de áreas y niveles.

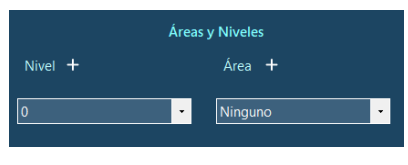

En el caso de que no exista el nivel deseado, dar click en  $\begin{array}{c|c} \text{Nivel} & \text{+} \\ \text{para abrir una} \end{array}$ ventana de niveles de la misma manera que se realizaba al momento de elegir el nivel

del curso. En el caso de que no exista el área deseada, dar click en  $Airea +$ , esto abrirá una nueva ventana de áreas.

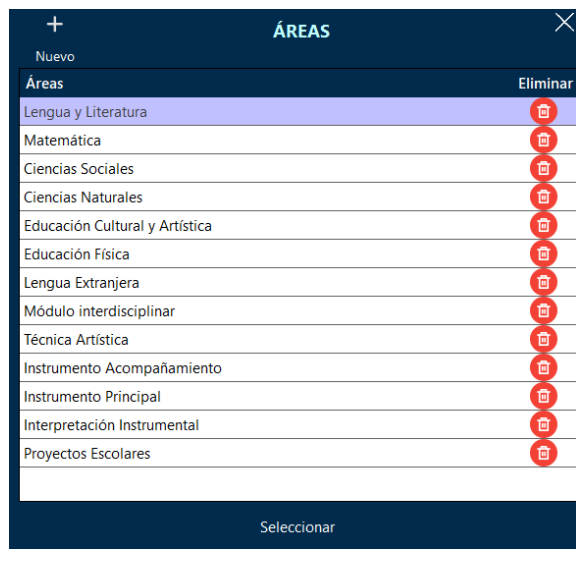

 $\ddot{}$ 

Para agregar una nueva área dar click en Nuevo, escribir el nombre el área y dar click

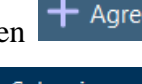

en <sup>+</sup> Agregar Para seleccionar un área, dar click sobre la misma y dar click en

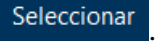

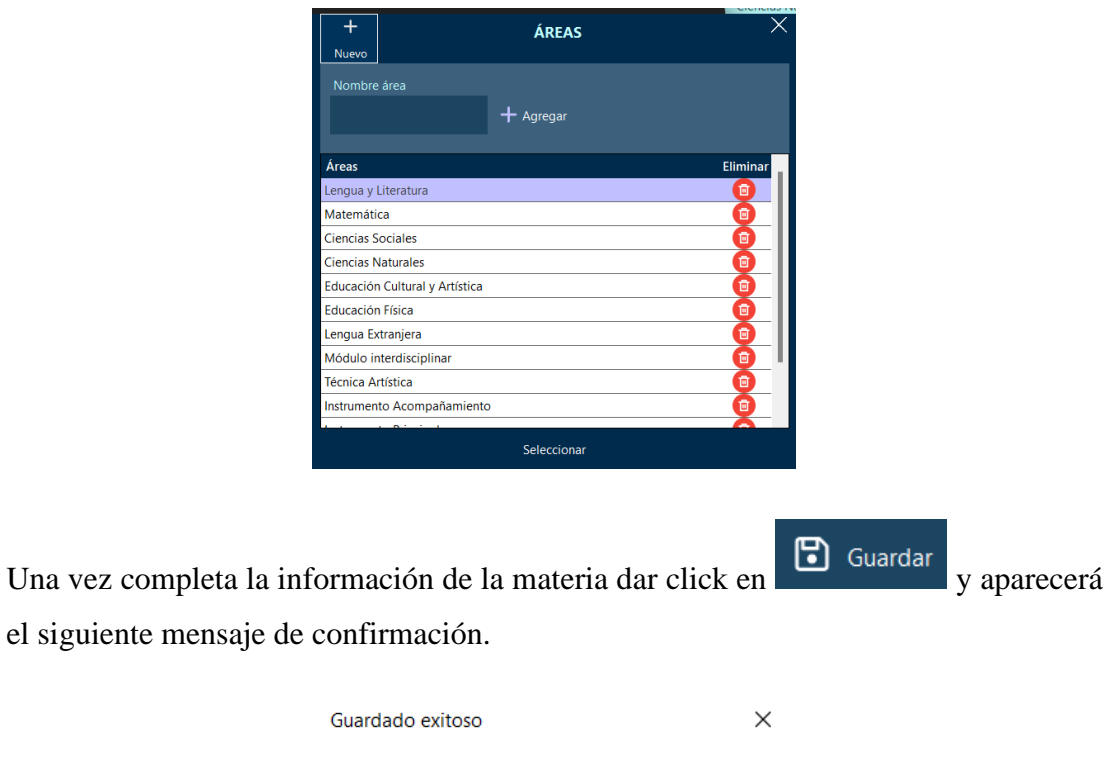

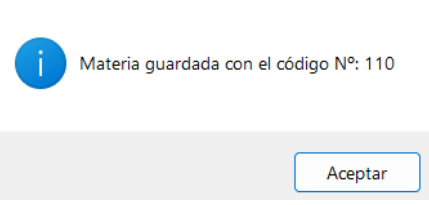

## **Modificar materia**

Para modificar una materia ubicarse en la lista de materias y da click sobre la que se desea modificar.

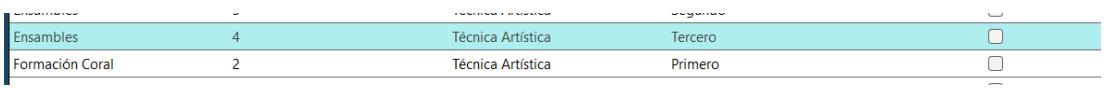

Se cargará la información en el formulario de la izquierda. Editar la información que se requiera.

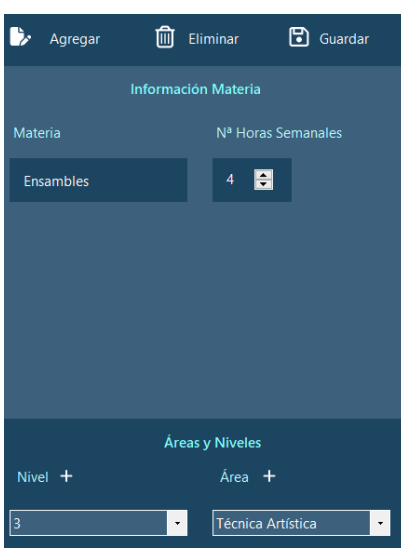

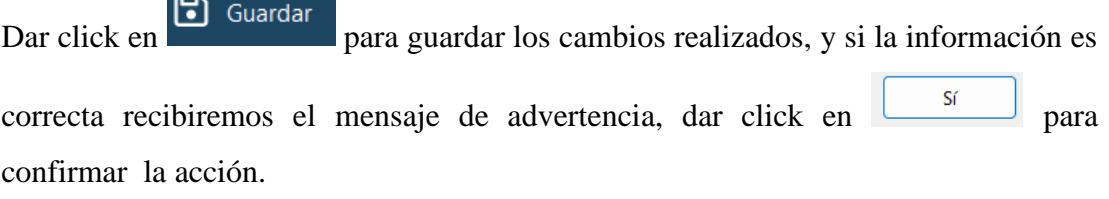

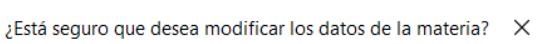

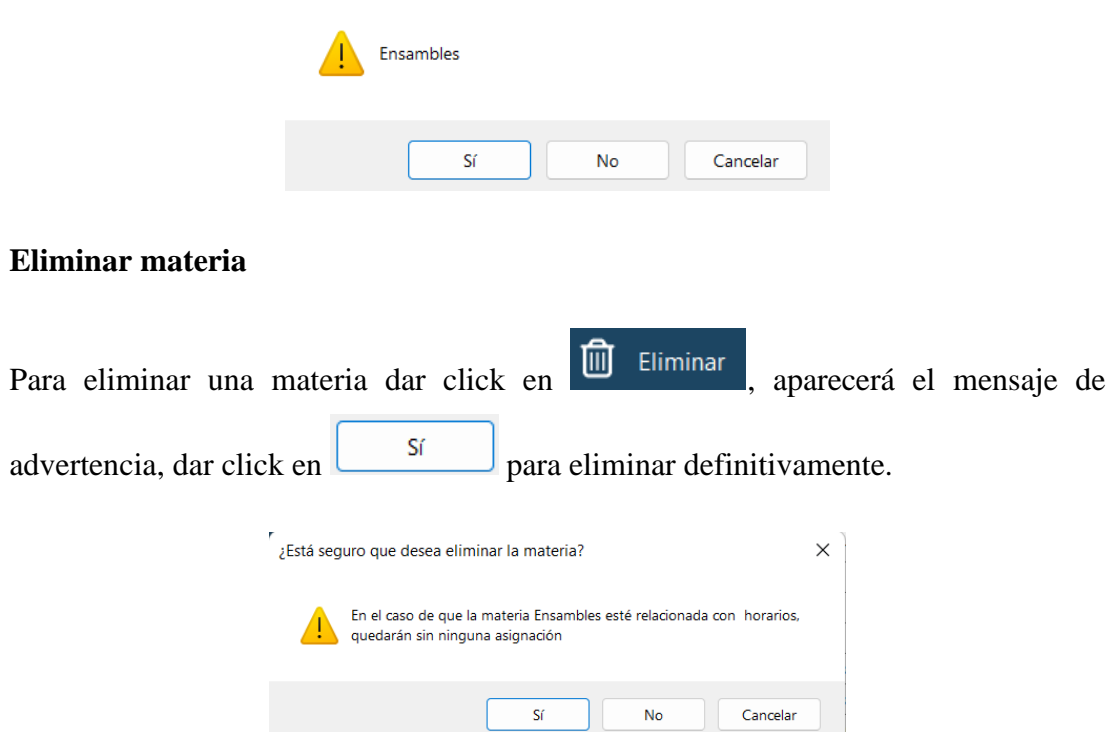

También es posible eliminar multiples materias a la vez en la lista de materias en la

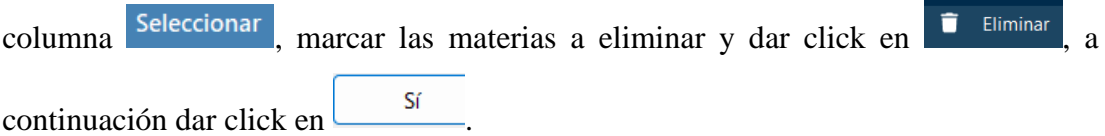

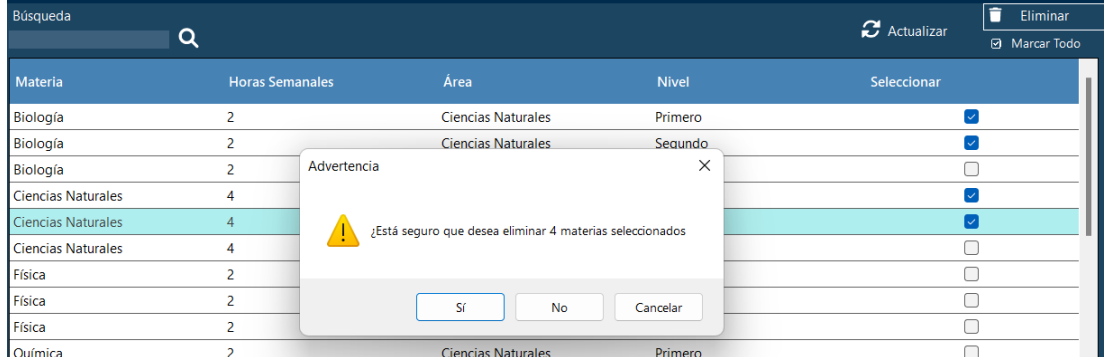

## **Buscar materias**

Búsqueda Para buscar materias ubicarse en e ingresar la información de la materia.

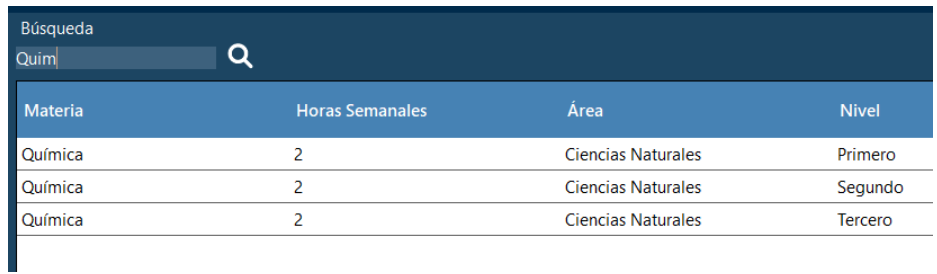

## **11. Instrumentos**

Al dar click en **s** Instrumentos  $\bullet$ , se abrirá el apartado para agregar o eliminar instrumentos principales y de acompañamiento. También es posible visualizar la cantidad de estudiantes por curso que siguen distintos instrumentos.

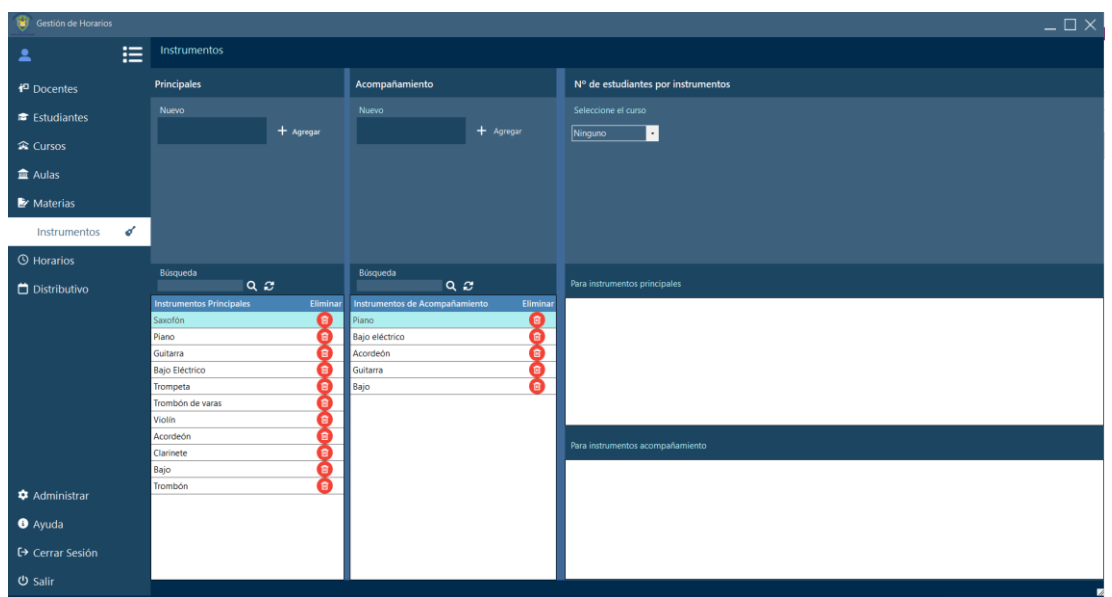

## **Agregar instrumentos**

Para agregar instrumentos ya sean principales o de acompañamiento primero escriba

el nombre del mismo y de click en  $+$  Agregar

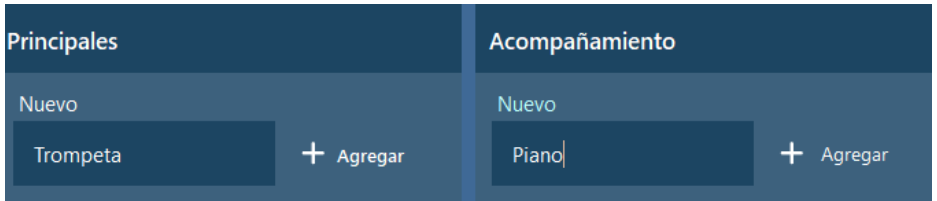

## **Eliminar instrumentos**

Para eliminar instrumentos principales o de acompañamiento, se debe ubicar en la lista de la parte inferior de cada uno, en la columna  $\frac{Eliminar}{}$ , dar click en el botón de  $\Box$ , aparecerá un mensaje de advertencia, dar click en  $\frac{\sigma_{\text{S}}}{\sigma_{\text{S}}}$  para confirmar.

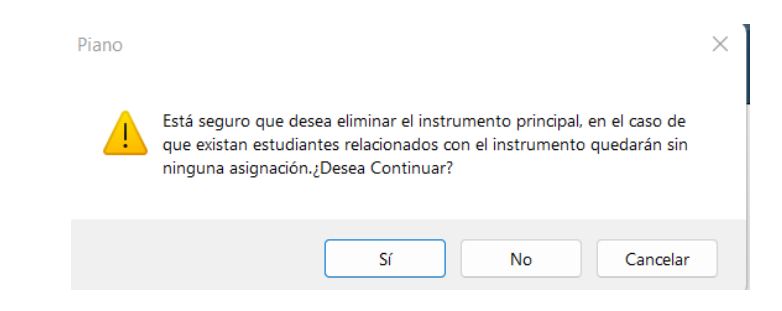

#### **12. Horarios**

Para ingresar al apartado de horarios de click en  $\frac{\text{Horarios}}{\text{Barん}}$ , aquí podrá visualizar los horarios filtrando por curso y generar un nuevos horario en caso de requerirlo.

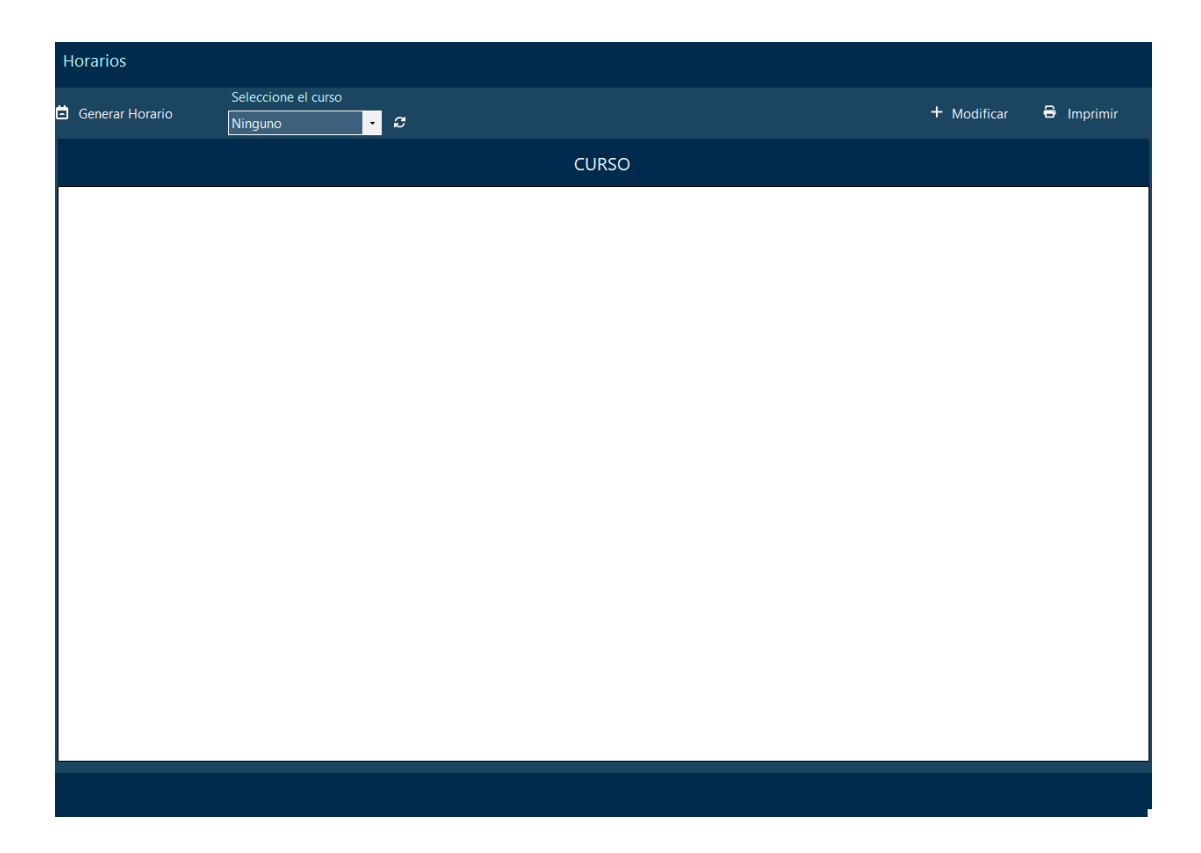

## **Generar Horario**

Para generar y eliminar los horarios creados anteriormente, de click en Seleccione el curso **id** Generar Horario a contunuación, seleccione un curso en  $\sqrt{\frac{N_{\text{inguno}}}{N_{\text{engeno}}}}$ aparecerá el horario del curso seleccionado.

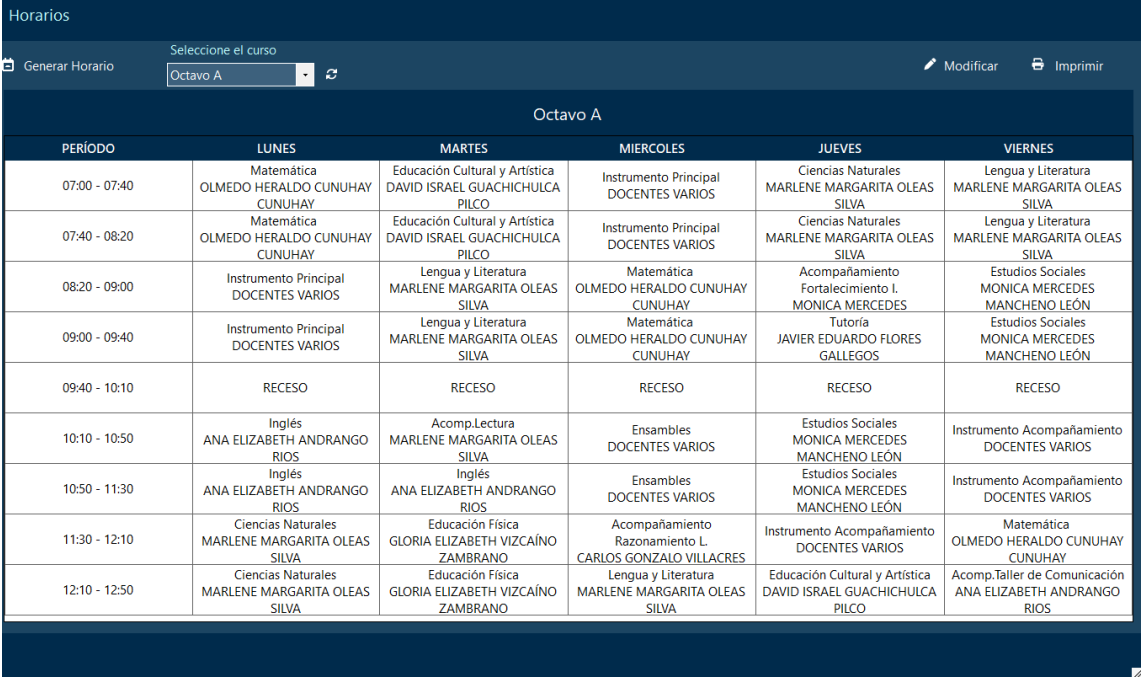

# **Modificar horario**

Dar click en  $\bullet$  Modificar, o seleccione un recuadro del horario, edite la información,

si no existen conflictos con otros horarios se guardará el horario.

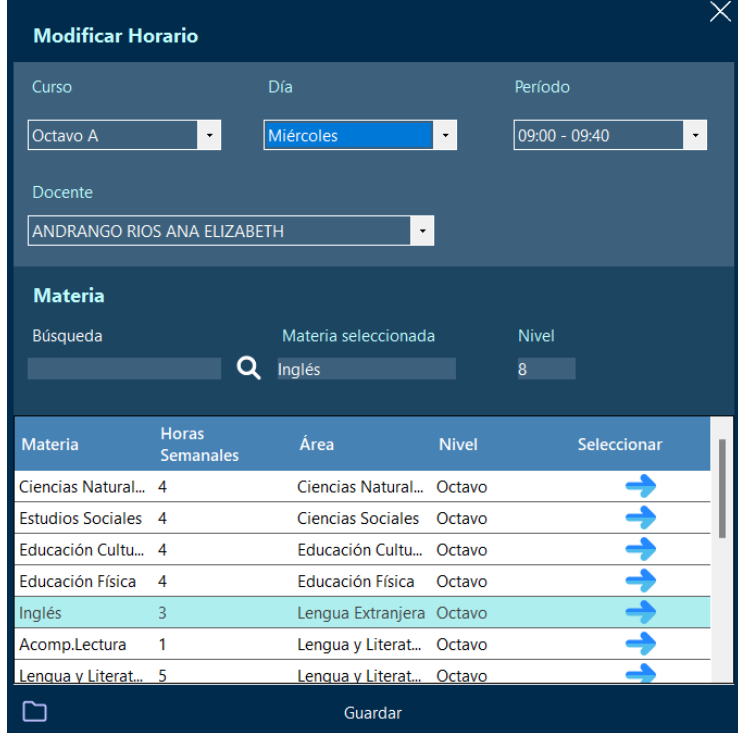

# **Imprimir horario**

Dar click en el botón  $\theta$  Imprimir , aparecerá un cuadro de diálogo con el cual se

puede guardar e imprimir el horario seleccionado.

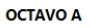

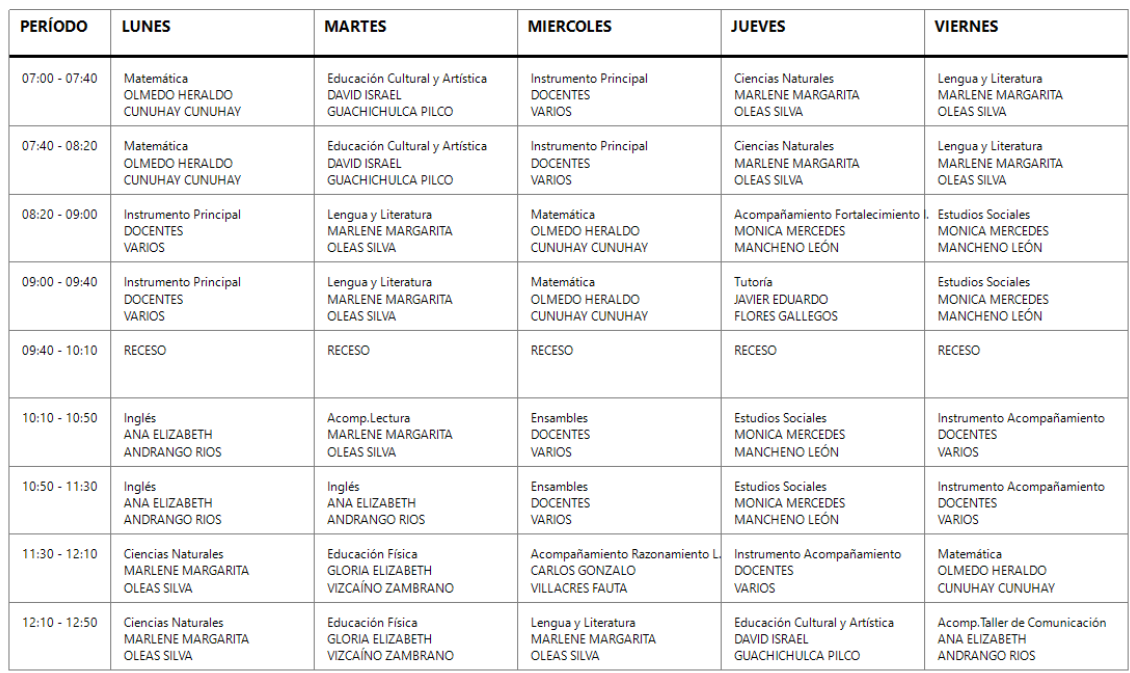

# **13. Distributivo**

Para visualizar el distributivo docente, de click en  $\Box$  distributivo  $\Box$ , aparecerá la lista de los docentes, seleccione un docente para mostrar el distributivo.

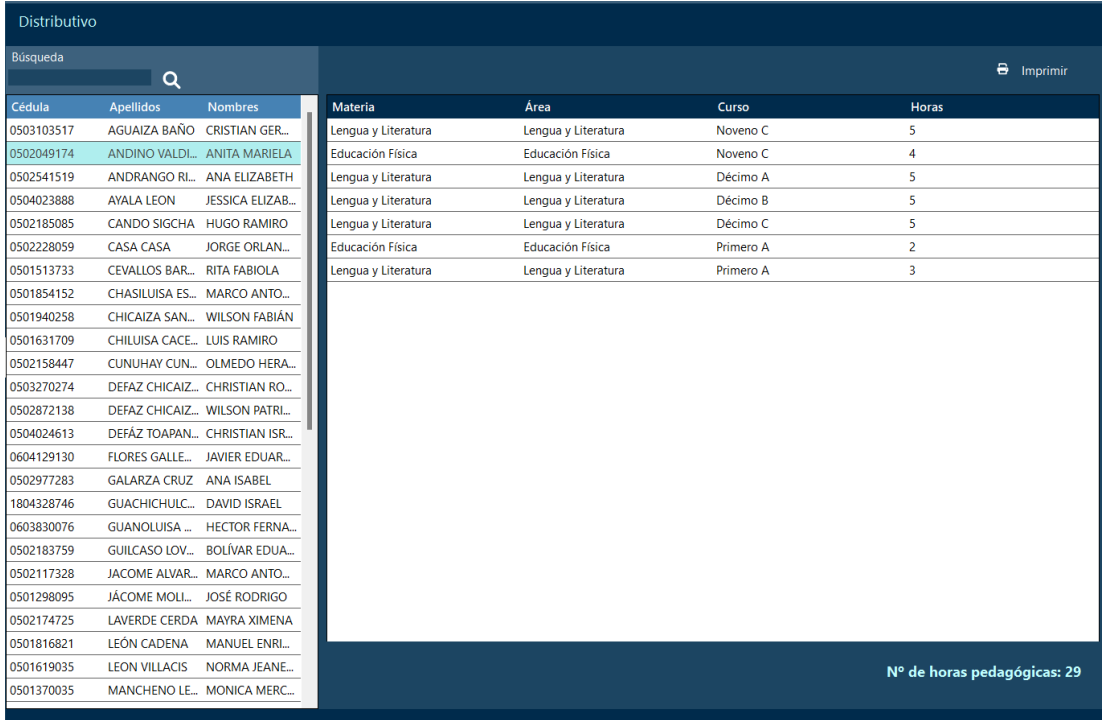

# **Imprimir distributivo**

Dar click en **D**e Imprimir , aparecerá un cuadro de diálogo con el reporte generado,

desde el cual se podrá imprimir o guardar el archivo.

Para: ANA ELIZABETH ANDRANGO RIOS Asunto: Distributivo de trabajo Fecha: miércoles, 18 de enero de 2023

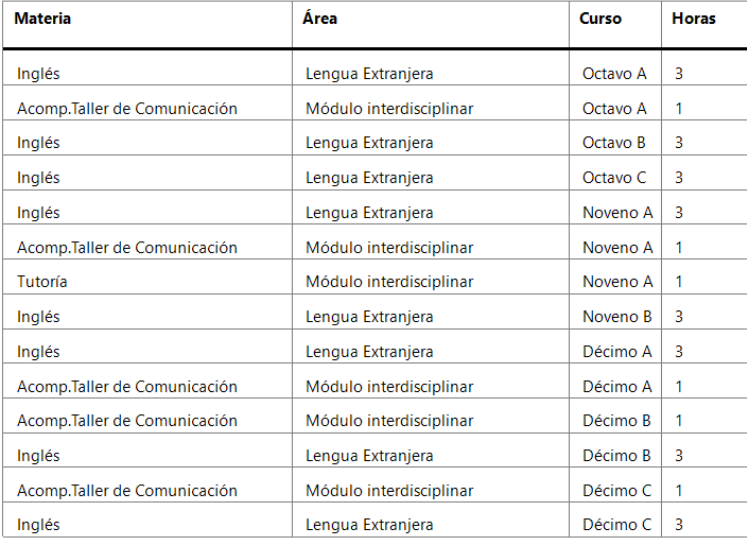

Nº de horas pedagógicas: 30

# **14. Cerra sesión**

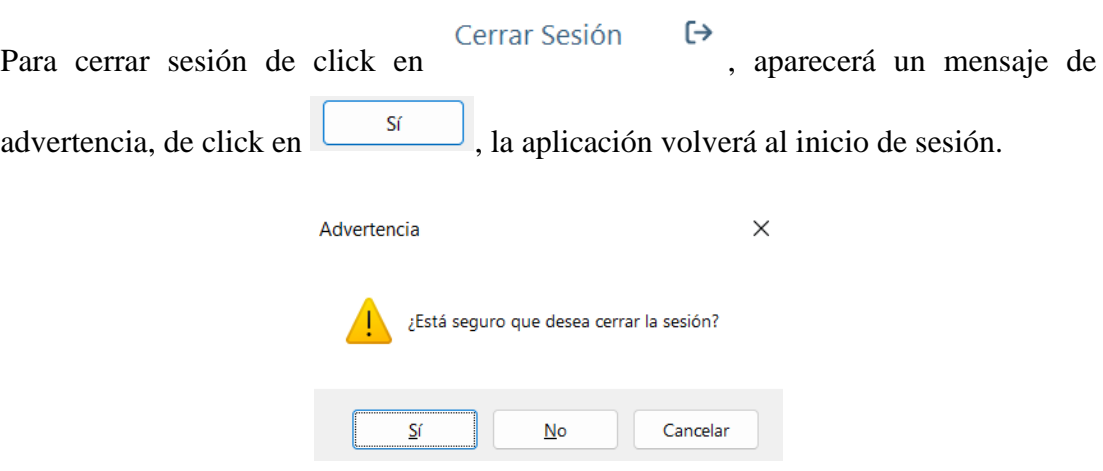

# **15. Salir**

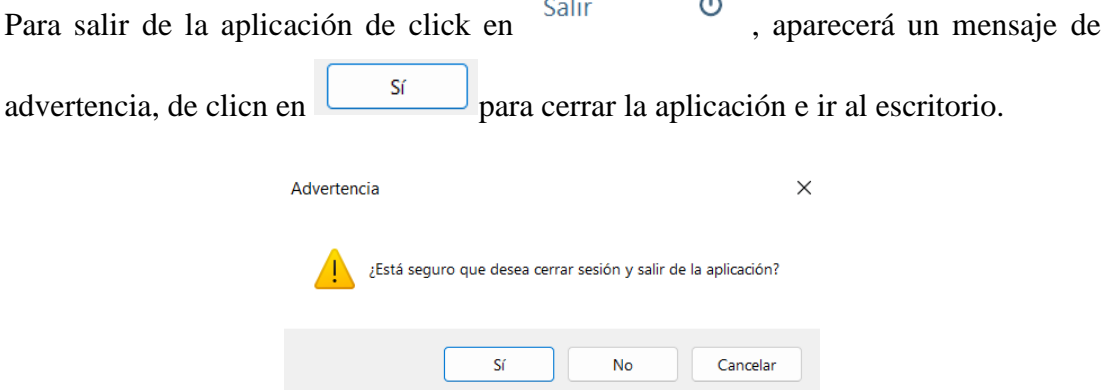